\*•

Silver Schlick 1

# TELEMOMUNIMEDIA Mole jest piękne

# Kim jesteś, Czytelniku?

 $\begin{array}{l} \displaystyle \int_{0}^{2\pi} \int_{0}^{2\pi} \left( \int_{0}^{2\pi} \left( \int_{0}^{2\pi} \left( \int_{0}^{2\pi} \left( \int_{0}^{2\pi} \left( \int_{0}^{2\pi} \left( \int_{0}^{2\pi} \left( \int_{0}^{2\pi} \left( \int_{0}^{2\pi} \right) \right) \right) \right) \right) \right) \, d\pi \\ \displaystyle \int_{0}^{2\pi} \int_{0}^{2\pi} \left( \int_{0}^{2\pi} \left( \int_{0}^{2\pi} \left( \int_{0}^{2\pi}$ 

NR INDEKSU 353965 PL ISSN 0860-1674

#### **MAGAZYN**  \ \ <sup>V</sup> <sup>i</sup> 9

3 g)AY-no-HRGI

Commandos.

# TESTY Commodore T486 DX/50c Telefon Komputerowy

# 8 BITÓW<br>Cart Print G-Wiz

# **AMIGA** World Atlas

Bitstream Makeup

光来

SHAREWAR -zaczynamy!

NR 3(91)'93 CENA 15 000 ZŁ

—

 $\frac{1}{2}$  $\frac{2}{1}$ 

\* ^iiiM

# PROSTO Z KOREI I Najwyższa jakość za rozsądną ceną!

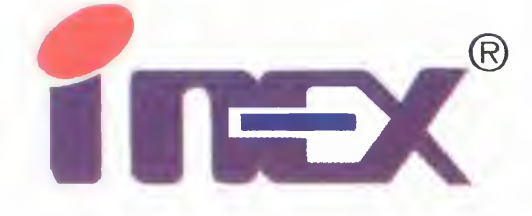

85-665 BYDGOSZCZ ul. Powstańców Wlkp. 26 tel. (852) 41-18-88, 41-52-71 w.60

80-309 GDAŃSK ul. Grunwaldzka 481 tel. (058) 52-50-11 w. 285(6)

25-026 KIELCE 25-026 KIELCE<br>ul. Spacerowa 24<br>tel. S041) 41-38-21 ul. Spacerowa 24<br>tel. (041) 61-38-21

386 SXL-25/2MB/80 Z / 486 SLC-25/4MB/120 486 SX-25/4MB/120 Color ing.

DYSTRYBUTOR

30-012 KRAKÓW ul. Racławicka 56 tel. (012) 34-32-17

20-330 LUBLIN ul. Wylotowa 3 tel. (081) 43-308

<20-132 ŁÓDŹ ul. Uniwersytecka 2/4

40-159 KATOWIOE ul. Jesionowa 9A tel. (832) 58-20-62, 59-91-7 <sup>1</sup>

ul. Uniwersytecka<br>tel. (042) 78-61-80<br>61-655 POZNAŃ<br>ul. Murawa 32A ul. Murawa 32A tel. (061) 23-09-62

2 1-131 SZCZECIN ul. Konopnickiej 25 tel. (091) 716-55

02-920 WARSZAWA ul. Powsińska 22A tel. (02) 642-19-14 tel./fax (02)642-07-16

15-370 BIAŁYSTOK 15-370 BIAŁYS<br>ul. Bema 102<br>tel. 28852 288 ul. Bema 102<br>tel. (885) 288-92

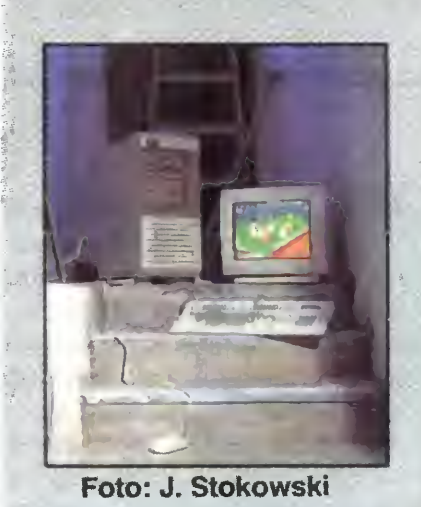

Zespół Redakcyjny redaktor naczelny Jarosław Młodzki Z-ca,red. nacz. Robert Magdziak Szefowie Kjanów MicroMagazyn Dariusz J. Michalski Po dzwonku Tadeusz B. Mańk 8 bitów Michał Szokoło, Macie) Chociszewski, Piotr Liszewski, Marek Sawicki IBM Tomasz Grochowski Telekomunikacja Michał Szokoło Co jest grane? Łukasz Czekajewski Stali współpracownicy: Jonasz Mayer, Marcin Borkowski, Maciej Pietraś, Stanisław Szczygieł, Jacek Trojański Opr. graficzne Wanda Roszkowska Zdjęcia Jerzy Stokowski Bajtek BBS {bezwspółpracy z Fundacją Teleinformatyczną) SysOp: Michał Szokoło Teł (0-2) 6284594 (19.00 - 8 00) Fido: 2:480/19 Wydawca Spółdzielnia "Bajtek", ul Rapperswiłska 12, Warszawa, tel(0-22) 175070 Redakcja ul. Wspólna 61, 00-687 Warszawa, tel. 211205 Skład ł druk PrzedsiębiorstwoPoligraficzne Wydawnicze "Gryf" Sp. Akc. Ciechanów, ul. Sienkiewicza 51 Korekta Teresa Rutkowska Nakład: 96 tys. egz. Zamówienie nr 71282 Redakcja nie odpowiada za treść ogłoszeń. Redakcja nie zwraca<br>
materiałów niezamówio**nateriałów niezamówio-**<br>nych za wyjątkiem nośników magnetycznych. I Redakcja zastrzega sobie prawo do adiustacji i dokonywania skrótów w | nadesłanych materiałach. Celem ułatwienia zespołami poszczególnych klanów, stworzyliśmy system dyżurów. Prosimy dzwonie <sup>w</sup> pod podany numer telefonu: Teł.(0-22)21-12-05 Po dzwonku wtorek 12.00-15 00 Telekomunikacja środa 14.00-16 00 Amstrad środa 14.00-16.00 IBM czwartek 15.00-18.00 Spectrum czwartek 14 00-16.00 Gry (Top Secret) wtorek 14 00-16.00 Tal. (0-2) 643-18-40 Atari pon. śr. pt 10.00-17.00 Commodore(C&A) wt śr. czw. 10.00-17.00

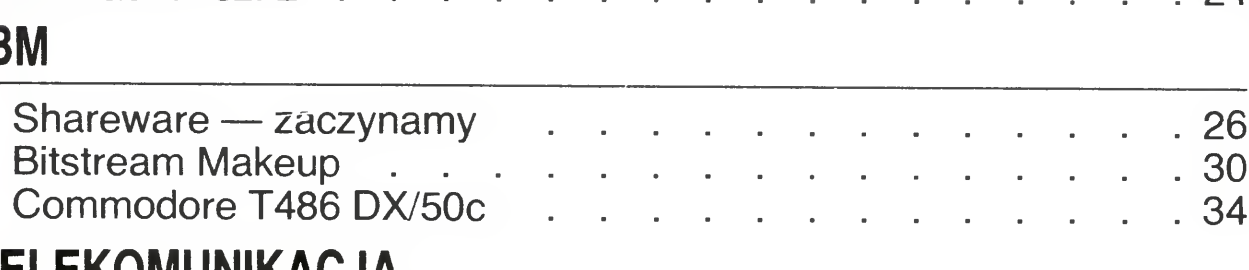

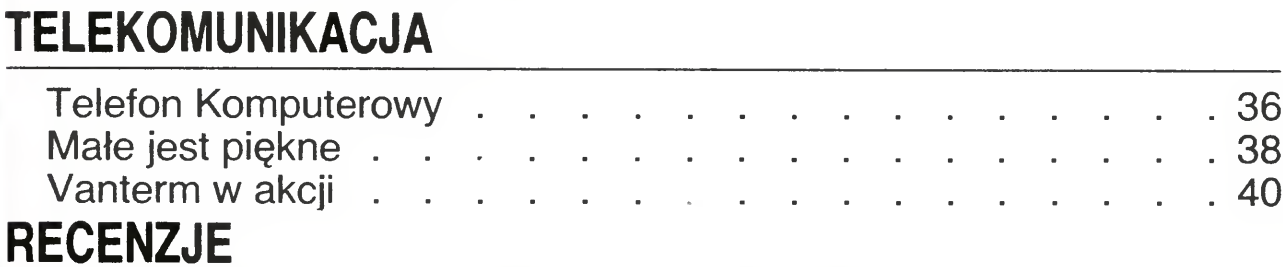

zainteresowanym kontaktówz podanych dniach i godzinach,

# Bojte

# **TESTY**

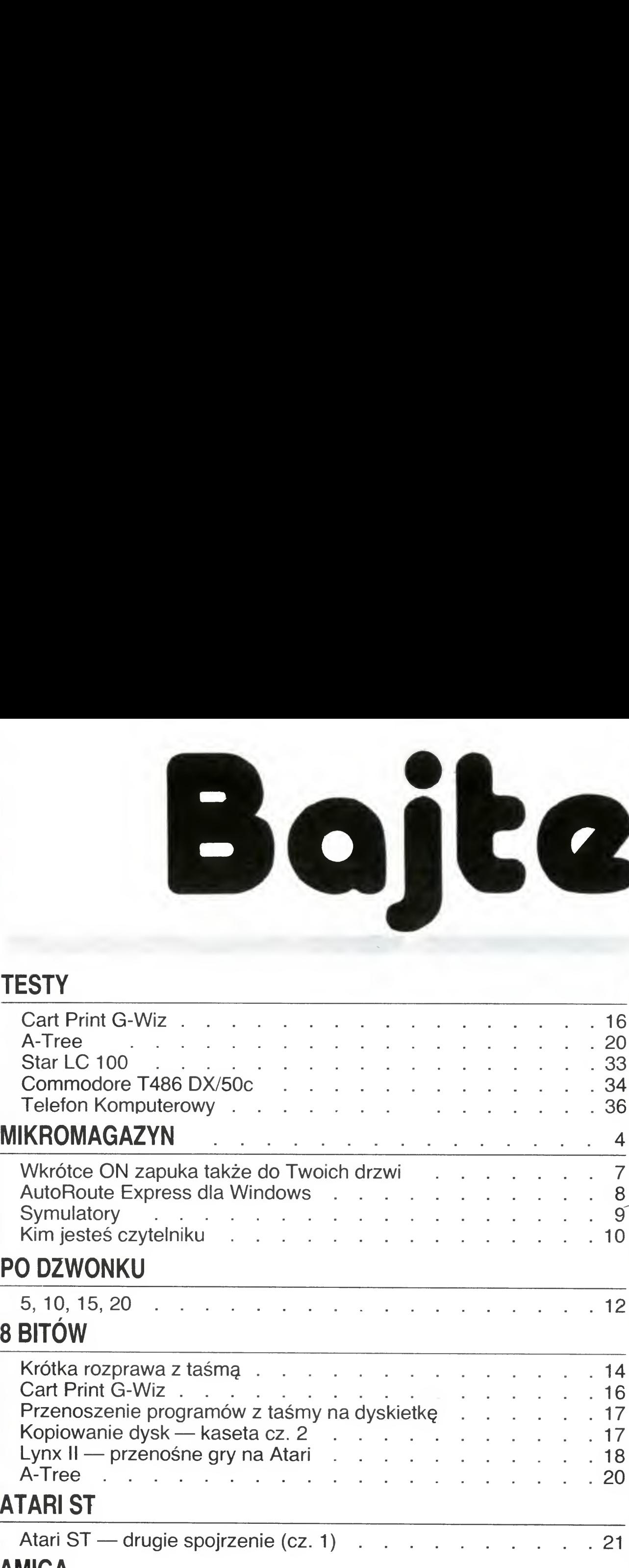

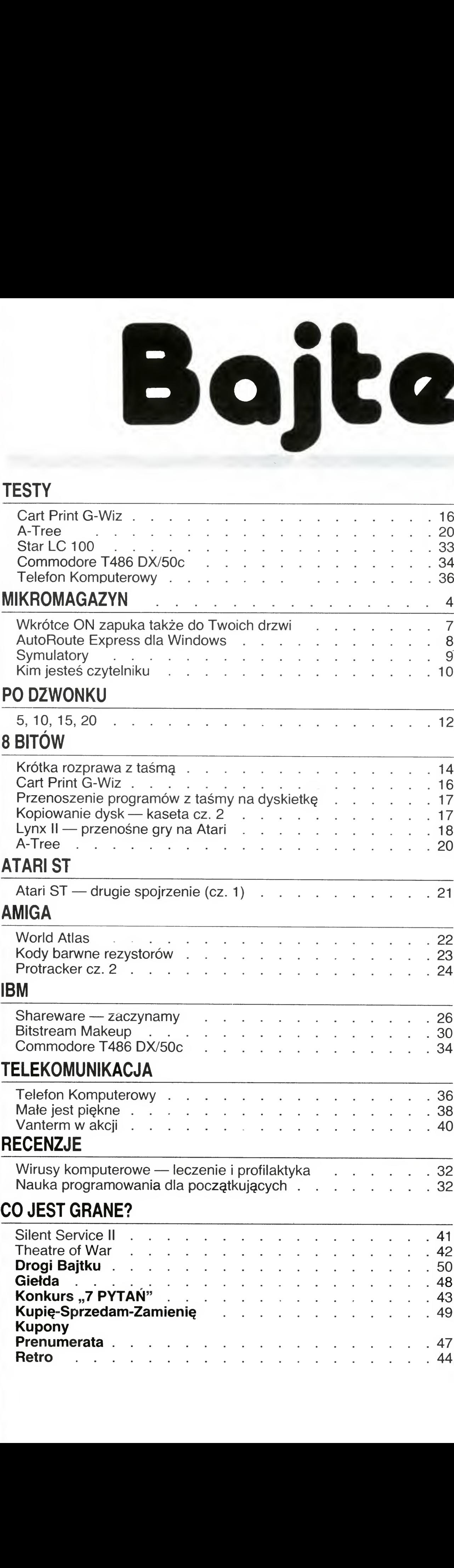

Coraz więcej osób porzuca tak dotąd uwielbiane i wychwalane pod niebiosa maszynki przesiadając się zazwyczaj na sprzęt tego samego producenta, tyle że lepszy. Reguła ta nie ma jednak zastosowania w przypadku pecetów. Na pecety przesiadają się zarówno właściciele "małych" Atari, C64, a nawet Atari ST. Nie jest to oczywiście zjawisko masowe, jednak dające się zauważyć.

# PO DZWONKU

# 8 BITÓW

Wnioski nasuwają się same — tematyka 8-bitowa musi byc kontynuowana. Dotychczasowa struktura Bajtka często nie sprzyjała utrzymaniu właściwych proporcji w ramach miejsca przeznaczonego na dany klan. Niejednokrotnie materiały o komputerach 16-hitowych, spychały pozostałe czyniąc dział wyjątkowo monotematycznym.

ATARI

# IBM

# TELE KOMUNIKACJA

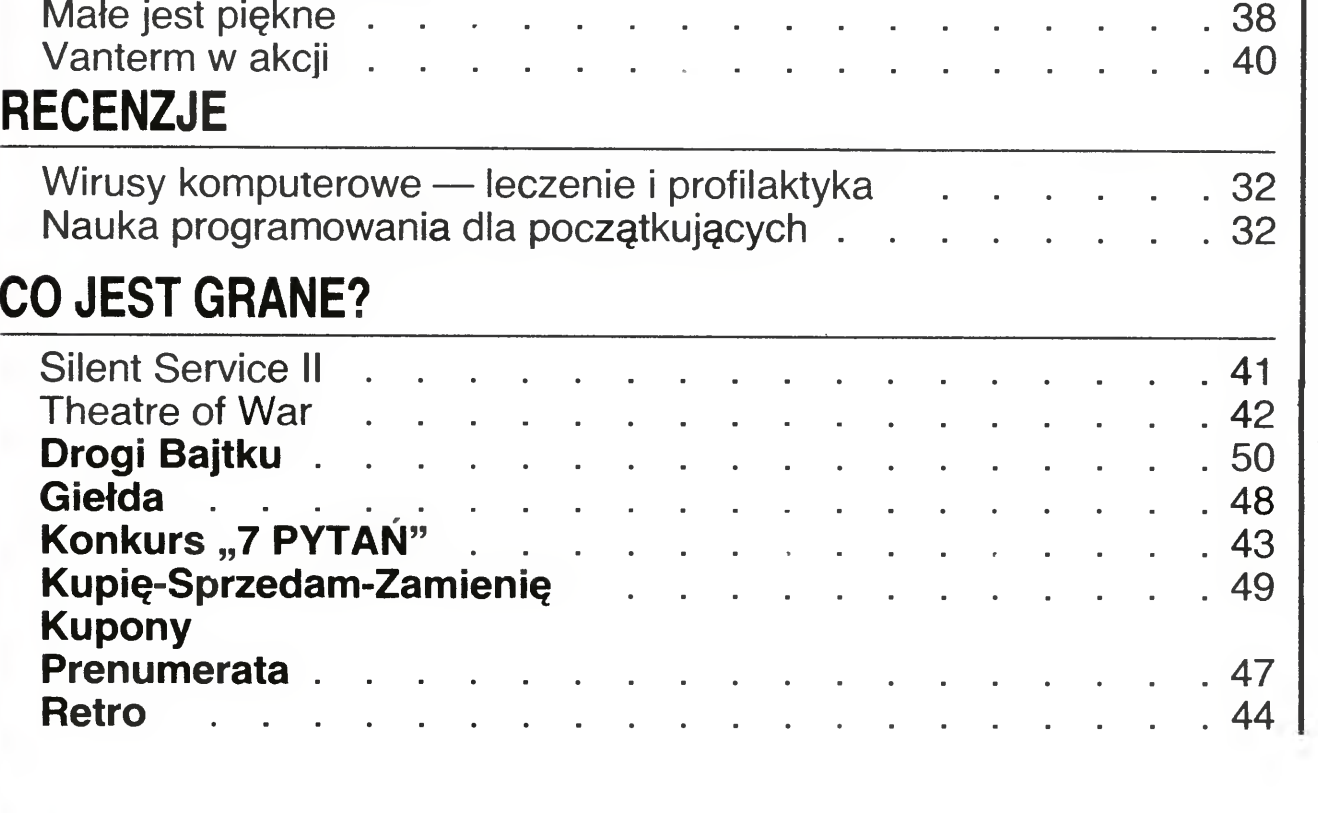

# Bajtek inaczej

Jak zapewne Państwo zauważyli od numeru lutowego zmieniliśmy nieco kompozycję pisma. Zmiany te zostały niejako wymuszone silną ekspansję sprzętu 16-bitowego, coraz tańszego, coraz lepszego, a przez to znacznie łatwiej dostępnego niż kiedyś.

Nie sposób jednak zapomnieć o komputerach 8-bitowych. Zapotrzebowanie czytelników na materiały o nich jest nadal duże, co jest najlepszym dowodem na to, że <sup>w</sup> Polsce komputerów (jak na razie) się nie wyrzuca. Kupione na rynku wtórnym C64, czy Atari XLjest znakomitym komputerem dla stawiającego pierwsze kroki w świecie informatyki, często również kupno komputera z drugiej ręki jest jedynym sposobem jego pozyskania. Świeżo upieczony posiadacz natychmiast rozpoczyna poszukiwanie literatury i artykułów <sup>w</sup> czasopismach o swym komputerku i tak koło się zamyka.

Nowa struktura Bajtka ma w założeniu wyeliminować te niepożądane zjawiska. W tym celu stworzyliśmy ogólny klan pod nazwą " $8$  BITÓW", dzięki czemu starsze komputery będą miały swoje odrębne i stałe miejsce.

Kolejną zmianą jest wprowadzenie w tym numerze nowego działu "PC Shareware" poświęconego prezentacji popularnych wśród użytkowników komputerów programów klasy Shareware. Możliwość wypróbowania programu przed zapłaceniem i relatywnie niskie opłaty rejestracyjne, czynią je atrakcyjnymi propozycjami wobec produktów komercyjnych. Warto zauważyć, że omawiane produkty oferowane są <sup>w</sup> sprzedaży wysyłkowej na dyskietkach, przez co staję się automatycznie dostępne dla wszystkich Jak na razie oferta PC Shareware dotyczy jedynie programów na pecety, w przypadku innych komputerów podobne działy już istnieją, np. Atari Softhouse czy ZX Shareware. Jesteśmy ciekawi czy zawartość tej rubryki będzie interesująca, wdzięczni będziemy za wszystkie listy <sup>w</sup> tej i nie tylko sprawie.

Robert Magdziak

# MIKROMAGAZYN

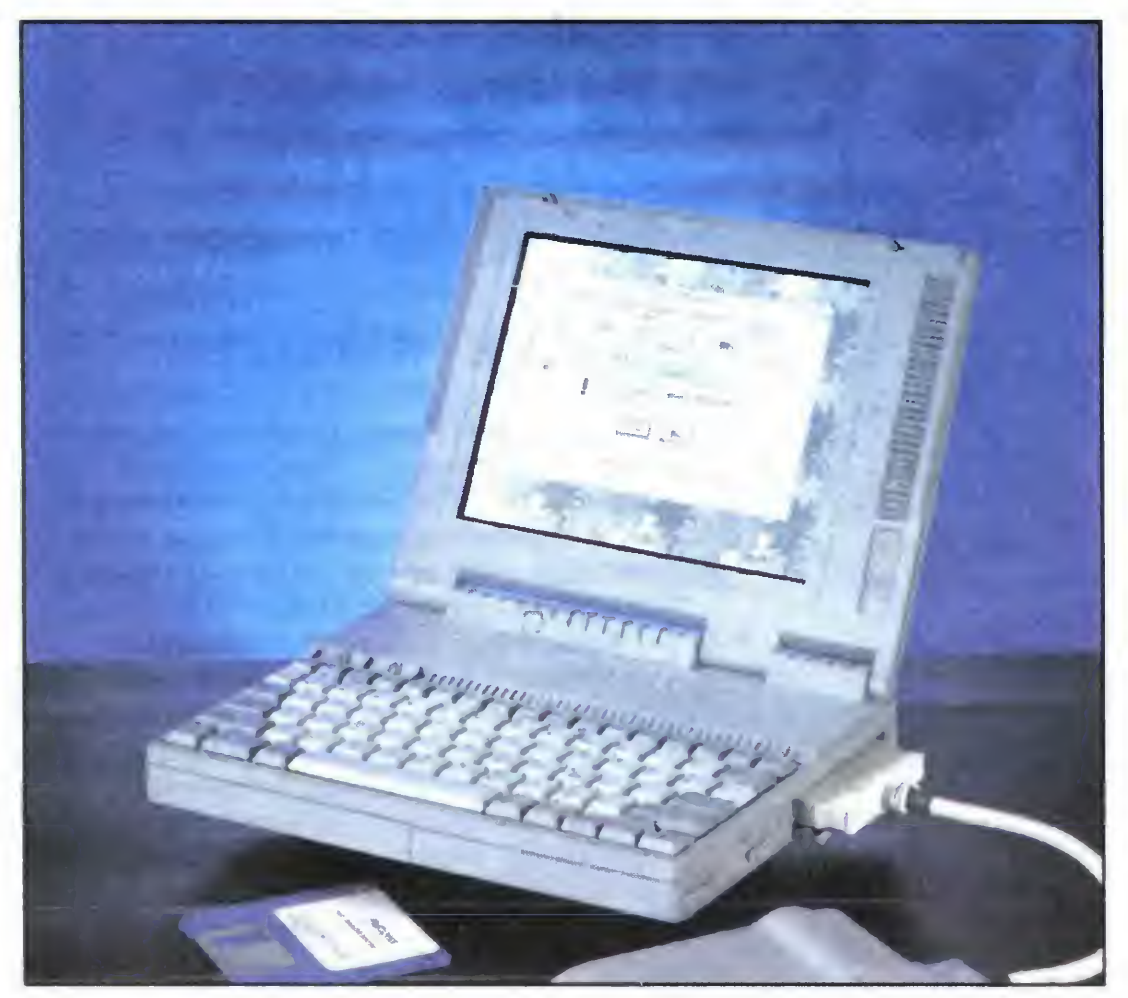

Komputer do pracy różni się zna cznie od komputera do domu. Firmy komputerowe myślą o tych, których edytory tekstów nużą, a arkusze kalkulacyjne męczą.

Pierwszą z propozycji jest **Calibra** 386 Enterteinment System. Komputer wyposażono <sup>w</sup> procesor <sup>386</sup> SX taktowany zegarem 33 MHz. Prócz tak oczywistych części składowych jak klawiatura, 2 MB RAM, stacja dysków 1,44 MB, kolorowy, 14-calowy monitor SVGA, 40 megabajtowy dysk twardy, **Calibra** zawiera kilka elementów niespotykanych w biurach. Przede wszystkim dodano Game Port, ale także 1 megabajtową kartę SVGA, sprzętowe zabezpieczenie antywirusowe i mysz. Miłośników muzyki z gier komputerowych zadowolić ma karta **Sound** Commander, kompatybilna z Sound Blasterem.

Również załączone oprogramowanie nieco odbiega od standardu. Prócz obowiązkowego MS-DOS 5.0 dołączono 3 gry (A10-Tank Killer, **Bush Buck, Sargon V**) oraz pro-

Zaledwie rok temu, w "Bajtku" 3/92, pisaliśmy o notebooku Hyundai NB386Sc. Test wypadł bardzo zachęcająco, ale oczekiwaliśmy lepszych parametrów technicznych. Nie musieliśmy długo czekać, bo ostatnio na rynku pojawił się jego następca — model <sup>o</sup> nazwie Neuron 325SL

# HYUNDAI NEURON 325SL

Na tym nie kończą się zmiany konstrukcyjne. Dla przykładu w Neuronie pozostawiono czarno-biały wyświetlacz ciekłokrystaliczny VGA, ale oferuje on 64 odcienie szarości, zamiast <sup>16</sup> Zwiększono także pojemność dysku

Neuron 325SL jest dostarczany z systemem operacyjnym MS-DOS 5.0 i Windows 3.1. Jako dodatkowe wyposażenie można otrzymać kar tę pamięci RAM <sup>2</sup> lub <sup>4</sup> MB, kabel do zasilania komputera z akumulatora samochodowego przez zapalniczkę, Compack (do podłączenia karty modemu, faxu, skanera, automatycznej sekretarki) oraz kartę modemu Intel iNC podłączaną do złącza PCMCIA. Możliwości tego komputera tym bardziej zasługują na uznanie, że waży on tylko 2,3 kg.

<sup>W</sup> ciągu jednego roku zmieniło się wiele <sup>w</sup> konstrukcji notebooków. Komputer Neuron 325SL nadąża za najnowszymi trendami na rynku. Wyposażony został w procesor Intel 386SL-25 MHz — specjalnie skonstruowany z myślą o notebookach, a więc oszczędny w zużyciu prądu. Standardowo jest on sprzedawany z 2 MB pamięci RAM, które w prosty sposób można rozszerzyć do 8 MB. Dodatkowo zamontowano 64 KB pamięci cache. Przypomniejmy, że NB386Sc miał procesor 386SX-20 MHz, <sup>1</sup> MB RAM (max. 5 MB) <sup>i</sup> był pozbawiony pamięci cache

# KOMPUTER DLA DOMU

Z ofertą skierowaną do podobnego klienta wystąpił Amstrad. Jego model 4386 Family Pack to w większym stopniu komputer domowy niż maszynka do gier. Wyposażono go w procesor 386 SX taktowany zegarem 20 MHz. 4 MB RAM <sup>i</sup> 80 MB twardego dysku pozwalają uruchomić każdy program. Niedogodnością może być dość mały, 10-calowy monitor. Wraz z komputerem kupujący dostaje kartę muzyczną emulującą **Ad-Lib-a**, dwa głośniki, mysz i joystick.

Oprogramowanie stanowi MS-DOS, uproszczona wersja Excela i Amstrad Manager Software, zawierający wybrane aplikacje Windows 3.0 (Write, Cardfile, Calendar, Clock i Calculator). Rozrywce służą 3 dołączone gry: Links, F15 Strike Eagle, Prince of Persia.

Ceny komputerów: **Calibra** 699£, Amstrad 599£.

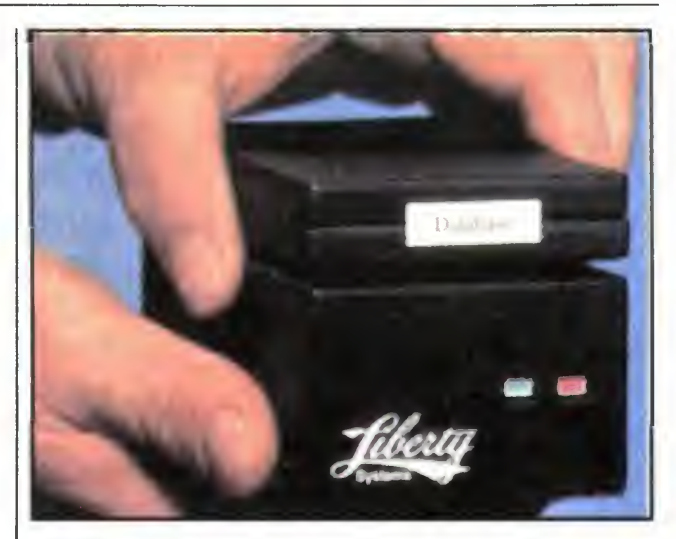

# **DYSK** DO WSZYSTKIEGO

twardego do 60 lub 80 MB, przy czym dysk ten można łatwo wymieniać. Najważniejszą nowością jest jednak wyposażenie Neurona <sup>w</sup> jedno złącze PCMCIA (wersja 2.0). Dzięki niemu można podłączyć kartę dysków krzemowych, mo demu, a nawet kartę sieciową Token Ring lub Ethernet. Oprócz tego notebook Hyundai-a posiada wszystkie niezbędne gniazda, spotykane zwykle w notebookach: RS-232 (DB 9), złącze zewnętrznej stacji dysków (DB 25), dodatkowej klawiatury i monitora VGA. Urządzenie charakteryzuje się otwartą architekturą, a jednocześnie jest to komputer przenośny i adresowany do osób, którzy chcą pracować także poza stałym miejscem pracy.

(ms)

#### gram diagnostyczny AMI Diagnostic Software.

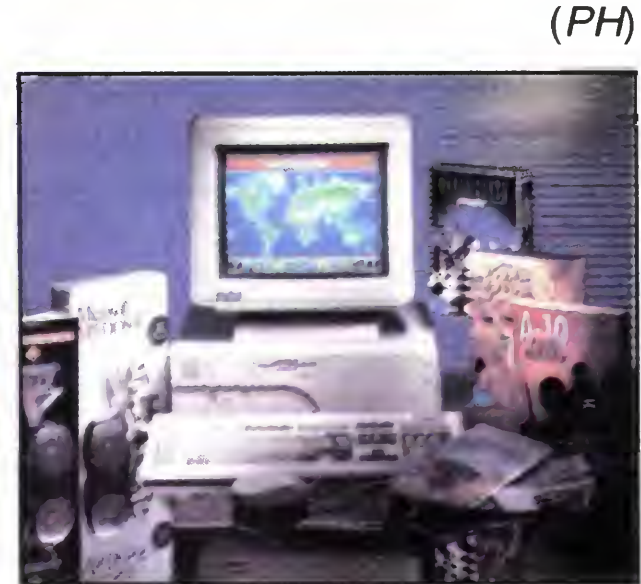

Liberty Systems zaprezentowała ostatnio nowe przenośne dyski twarde 30 Series mogące współpracować z różnymi typami komputerów. Przez złącze SCSI współpracują z Mac-ami, Next-ami <sup>i</sup> komputerami PC. Te ostatnie potrafią się także komunikować z dyskiem przez port równoległy. Każdy <sup>z</sup> nich ma własne zasilanie <sup>i</sup> opcjonalnie ładowarkę do akumulatorów. Dyski o rozmiarach 7,5 x 6,25 x 14 cm produkowane są w wersjach o pojemności 80 i 120 MB. Jednakże możliwe jest podłączenie ich przez znajdujące się na spodzie złącze z dyskami pamięci masowej firmy Liberty o nazwie 10 Series. Powiększa to znacznie dostępną pamięć.

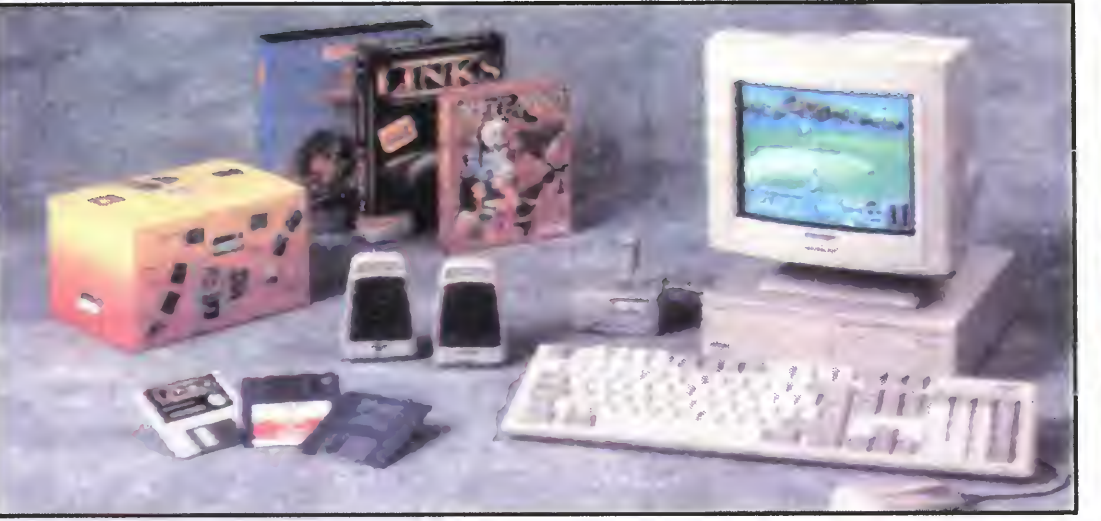

Cena dysku 899\$, dodatkowe akumulatory <sup>i</sup> ładowarka 199\$

(PH)

# 25 MHz DLA ATARIST

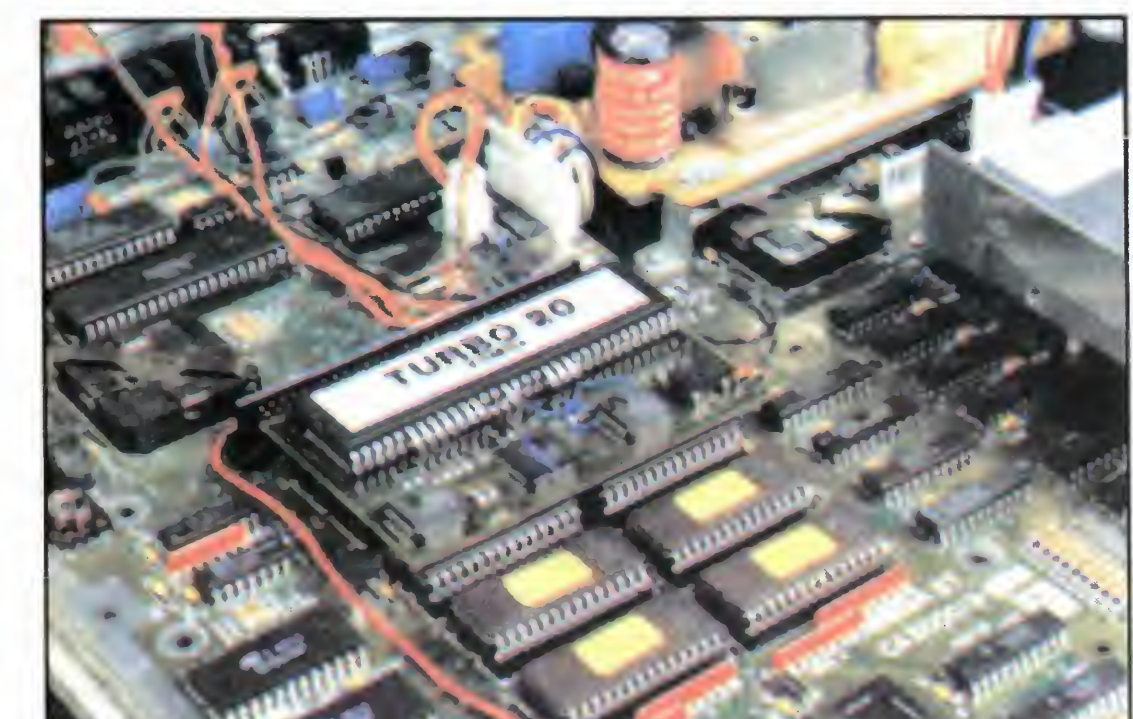

Użytkownicy Atari ST pewnie <sup>z</sup> westchnieniem ulgi przesiedliby się na szybszy komputer: Falcon 030 lub Atari TT. Wiązałoby się to jednak z utratą posiadanego oprogramowania na skutek niekompatybilności tych komputerów.

System Solutions rozwiązała problem anonsując płytę Turbo 20/25, dzięki której procesor komputera jest taktowany zegarem 25 MHz.

Montowana powierzchniowo płyta składa się z procesora 68000 i oscylatora umożliwiającego pracę procesora <sup>z</sup> nową prędkością. Aby zainstalować płytę należy odciąć nóżki procesora, <sup>w</sup> jego miejsce wstawić 64-bolcowy wtyk, do którego z kolei podłącza się Turbo 20/25. Dla użytkowników Mega ST przewidziano dodatkowy wtyk 64-bolcowy, separujący płytę od przylegającej kości ROM. Po instalacji komputer nadal może uruchamiać się <sup>z</sup> częstotliwością pracy procesora \_ <sup>8</sup> MHz.

Przyspieszenie pracy procesora, jakkolwiek spowalniane przez ciągle powolny twardy dysk <sup>i</sup> wyświetlanie ekranu, pozwala na przyspieszenie pracy dwu-, trzykrotnie Szczególnie widoczne jest to podczas pakowania i rozpakowywania katalogów, konwersji fontów czy rysowaniu obrazków.

Pomimo turbodoładowania ST po zostanie trzecim pod względem prędkości komputerem w rodzime Atari. Mimo tego praca z nim stanie się nieco mniej uciążliwa.

Cena Turbo 20/25 - 299,99£.

## (PH)

 $(PH)$ 

# INTEL PRZYSPIESZA

W odróżnieniu od 486DX, procesor 486SX nie zawiera FPU (Floating Point Unit — koprocesor). Układ Over Drive jest dla SX-ów na turalną drogą rozwoju. Montując na płycie głównej Over Drive, 486SX przestaje działać i otrzymujemy zupełnie nowy procesor. Odpowiada on 486DX z FPU, ale pracuje z wewnętrzną szybkością dwukrotnie większą. Układ Over Drive przeznaczony do rozszerzenia możliwości procesora 486SX jest taktowa ny 66 MHz i zwiększa jego wydajność o 70%. Wraz z wprowadzeniem nowego procesora ponad tuzin firm komputerowych zaanonsowało wypuszczenie z nim swych maszyn. Cena procesora przy zakupie 1000 sztuk —189\$

Wydawałoby się, że rynek kart dźwiękowych jest przepełniony i kolejne produkty nie mogą zaskoczyć czymś nowym. Okazuje się, że nawet w tej dziedzinie, zdominowanej przez Sound Blastera i Ad Liba można zaprezentować coś nowego.

Nie ukazał się jeszcze procesor P5, <sup>a</sup> <sup>w</sup> Intelu już mówi się <sup>o</sup> jego następcy P6. Ma on się ukazać za 3 lata <sup>i</sup> zawierać 10 milionów tran zystorów, co trzykrotnie przewyższa model P5 <sup>i</sup> ośmiokrotnie 486DX. Jeśli termin wypuszczenia nowego procesora zostanie dotrzymany, będzie to najszybciej skonstruowana generacja w historii Intela: 286 zastąpił 8086 po 44 miesiącach, 386 wkroczył w 44 miesiące <sup>o</sup> 286, <sup>a</sup> <sup>486</sup> pojawił się <sup>w</sup> <sup>42</sup> mie siące po 386. P5 najprawdopodobniej zjawi się na rynku w 45 miesięcy po 486 Prócz przyszłości firma myśli też o teraźniejszości. Wprowadzony na rynek procesor 486SX <sup>i</sup> nowa kość Over Drive ma powstrzymać nacisk konkurencji. Nowy procesor taktowany jest zegarem 33 MHz, co pozwala osiągnąć prędkość <sup>27</sup> MIPS (Million Instructions Per Second), <sup>a</sup> więc około dwa razy we i 15-bolcowe złącze mogące pełnic rolę złącza MIDI lub służyć do podłączenia joysticka

większą niż <sup>386</sup> DX <sup>z</sup> zegarem 33 MHz.

Różnice względem innych kart dostrzega się w oprogramowaniu, pracującym zarówno w środku DOS jak i Windows. Prócz programów środowiska DOS, służących testowaniu i konfigurowaniu karty, słuchaniu płyt kompaktowych czy konwersji plików <sup>z</sup> mużyką (formaty WAV, . SND, . VOC) znaleźć można program multimedialny Sound Script. Łączenie dźwięku z obrazem lub animacją odbywa się za pomocą prostego języka programowania

Oprogramowanie Sound Producera działające pod kontrolą Windows jest bogatsze. Jukebox pozwala na wprowadzenie utworów muzycznych na listę, <sup>z</sup> której będą odtwarzane w tle podczas pracy. Muzyka może być zapisana w plikach o formatach ,WAV <sup>i</sup> .MID lub na płycie kompaktowej. Program zapamiętuje tytuł płyty i tytuły utworów, co pozwala mu rozpoznawać nowo włożony kompakt odtwarzany już wcześniej. Drugą aplikacją jest Win-Mix miksujący dźwięki z regulacją wzmocnienia każdego z kanałów, poziomu basów i górnych częstotliwości. Z kolei Win Dat przypomina Windows Sound Recorder, pozwalając na słuchanie, nagrywane <sup>i</sup> edycję plików <sup>z</sup> muzy siuchanie, nagrywanie i edycję pilków z muży-<br>ką. Następnym programem jest **Voice Notes**, służący robieniu dźwiękowych adnotacji do pli ków i dokumentów. Umożliwia on m.in. tworzenie plików, które można odtworzyć na komputerach me posiadających karty dźwiękowej wystarczy PC Speaker. Cena 169£

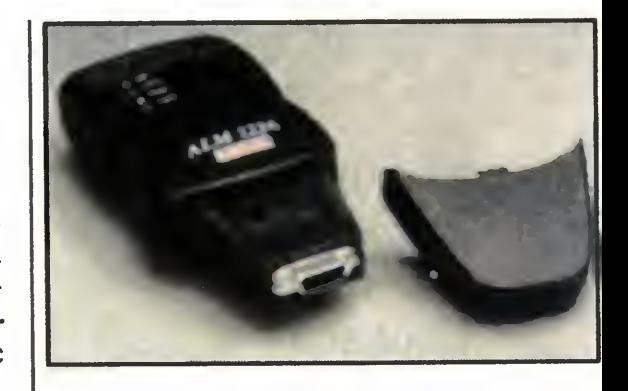

# **KOMÓRKOWY** MODEM

Wynalazki w dziedzinach pokrewnych komputerom szybko adoptują się w środowisku informatycznym. Telefonia komórkowa, u nas stawiająca dopiero pierwsze kroki, a popularna na zachodzie doczekała się użycia przez komputery.

Fax/modem ALM 3226 amerykańskiej firmy Recal-Datacom został przeznaczony dla laptopów. Jego specyficzną cechą jest możliwość korzystania zarówno z konwencjonalnej sieci telefonicznej jak <sup>i</sup> sieci telefonii komórkowej.

# SOUND PRODUCER PRO

Nie chodzi tu o tworzenie nowego standardu czy niedoścignioną doskonałość techniczną. Właściwie każda półprofesjonalna karta, chcąca się liczyć na rynku, powinna emulować którąś <sup>z</sup> najpopularniejszych kart <sup>w</sup> tej branży <sup>i</sup> mieć zbliżone parametry techniczne Ważne są dołączone oprogramowanie i dodatki ułatwiające obsługę

Tą drogą poszła firma Orchid wypuszczając kartę Sound Producer Pro. Oczywiście jest ona kompatybilna z Sound Blasterem i Ad Libem, ale również z Covox Speech Thing i Disney Sound Source. Parametry techniczne również nie odbiegają od standardu: 4-kanałowy syntezator FM, odtwarzający równocześnie do <sup>20</sup> różnych dźwięków <sup>i</sup> dwa przetworniki analogowo-cyfrowe zapisujące dźwięk z częstotliwością próbkowania regulowaną od 4 kHz do 44,1 kHz. Karta posiada wbudowany mikser umożliwiający mieszanie dźwięków pochodzących z różnych źródeł, wyjście słuchawko-

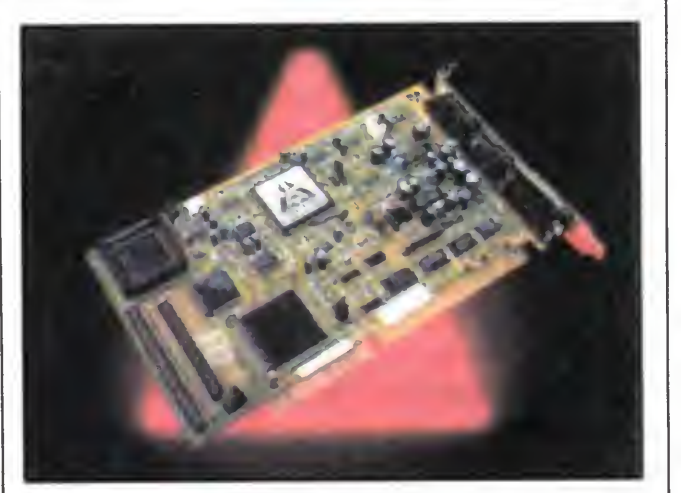

(PH)

Parametry pracy nie od biegają od standardu. Fax/ modem podłącza się bezpośrednio do złącza szeregowego komputera. Przekaz informacji odbywa się <sup>z</sup> prędkością od <sup>75</sup> do 14.400 bps, co przy sprzętowej kompresji V.42 bis pozwala osiągnąć transmisję <sup>z</sup> prędkością 57.600 bps. Modem wyposażono również <sup>w</sup> korekcję błędów V.42, a dla komunikacji komórkowej protokoł MNP 10. Emuluje on standard Hayes AT.

Tego typu modemy mają szansę stać się ograniczoną konkurencją dla radiomodemów. Nie wymagają telefonu, ale niezbędne im są sieci telefonii komórkowej zakładane zazwyczaj w miastach. Dlatego tam mają szansę się upowszech nić. Barierą może być wysoki koszt obsługi, w porównaniu z modemem kon wencjonalnym czy radiomodemem. Cena 750\$.

(PH)

W dniach 18 <sup>i</sup> 19 stycznia w Ministerstwie Edukacji Narodowej odbyła się wystawa sprzętu komputerowego dla niewidomych <sup>i</sup> słabowidzących. Jej organizatorami był Departament Opieki <sup>i</sup> Kultury Fizycznej <sup>i</sup> firma Altix, zajmująca się sprzedażą tych specjalistycznych urządzeń.

# Usłyszeć znaczy zobaczyć

Zaprezentowano na niej dwie grupy sprzętu <sup>i</sup> oprogramowania: pierwszą stanowiły rozwiązania przeznaczone dla osób niewidomych, drugą - dla słabowidzących.

Komunikacja niewidomego z komputerem nie wymaga rzeczy, tak wydawałoby się niezbędnej, jak monitor. Oczywiście jest niezastąpiony, jeśli osoba ta współpracuje z kimś widzącym. Dzięki systemom udżwiękawiającym wszystko, co znajduje się na ekranie, może być usłyszane. Do całkowicie udźwiękowionych przy współudziale Altix-u aplikacji zalicza się edytor QR-Tekst firmy Maikom Udźwiękowione zostały linie menu, wprowadzany tekst, pomoc. Jednak aby móc zrozumieć, "co edytor ma na myśli" należy zaopatrzyć się w głośniczek - PC Speaker nie daje na to szans. Do innego rodzaju mediów należy li-

nijka brajlowska Pokazuje ona w systemie Braille'a zawartość ekranu. Posiadając dwa wiersze po 40 znaków może wyświetlać jeden cały wiersz ekranu lub dwa wiersze po połowie. Pozwala to na widzenie dotykiem dowolnego fragmentu ekranu, przesuwanie się za kursorem, a nawet dosyć czasie. wygodne tworzenie tabel.

Do pracy z komputerem zazwyczaj potrzebna jest drukarka Dotychczas produkowano niewiele osobistych drukarek brajlowskich Jednąz nielicznych jest, prezentowana na wystawie, Everest D szwedzkiej firmy lndex. Mimo, ze nazywa się ją prostą <sup>i</sup> tamą kosztuje 100 min zł. Drukarka obsługiwana być może głosem (język angielski). Posiada 18 gotowych narodowych odmian Braille'a i miejsce na zaprogramowanie dalszych dwóch. Niedługo spodziewana jest także wersja urządzenia ze zna kami polskimi. Prócz znaków alfabetu potrafi ona drukować prostą grafikę.

Jednym z punktów pokazu było współdziałanie skanera stacjonarnego HP, programu OCR Recognita i syntezatorem mowy. Taki zestaw otwiera przed niewidomym dostęp do prasy drukowanej <sup>i</sup> książek. Recognita potrafi

- zapowiedział Wiesław Osowiecki, współwłaściciel firmy Softronik, otwierając 24.02.93 w hotelu Marriott w Warszawie Softronik Software Days. Nawiązał tym samym do pojawienia się sobowtóra wielkiego Micka podczas zabawy zorganizowanej przez firmę <sup>w</sup> czasie Expo'93, o czym pisaliśmy w poprzednim numerze.

Atrakcji jednak me zabrakło. Przybyli na spotkanie dealerzy Softronika (dla nich przede wszystkim urządzono spot kanie) dowiedzieli się nie tylko o strategii firmy i jej najbliższych planach, ale również obejrzeli pokazy możliwości aplikacji Microsoftu <sup>i</sup> Micrografxa.

27 i 28.01.93 Hewlett Packard zorganizował Dni Otwarte, które miały uświetnić 2. rocznicę obecności firmy <sup>w</sup> Polsce.

Prócz tak znanych już programów, jak Word for Windows w wersji 2.0 <sup>i</sup> **Excel w wersji 4.0 oraz Windows for** Workgrups, zaprezentowano najmłodsze dziecko Microsoftu - bazę danych Access. Wygląd jej i obsługa bardzo przypominają starsze produkty tej firmy. Znajdziemy w mej dynamiczny Tool Bar, kontekstowy Help oraz uczący pro gramu Tutorial. Baza, korzystając z możliwości Windows, pozwala na dołączanie danych graficznych w po staci zdjęć <sup>i</sup> rysunków. Raport Wizard, znany z Excela 4.0, ułatwia tworzenie raportów. Access może operować (bez uprzedniej konwersji) na plikach zapisanych w formatach BTrieve, SQL, dBase 111+ <sup>i</sup> IV oraz Paradox. Obecny na spotkaniu Andrzej Golonko, przedstawiciel Microsoft spółka z o.o., przyznał kilkudziesięciu firmom tytuł Microsoft Partner, co uczczono szampanem. dows for Workgroups, Charisme, Designera, Windows Draw.

Micrografx reprezentowany przez Magdalenę Heizen przedstawił całą pa letę swych programów począwszy od Designera, Charismy, a skończywszy na opisywanym w poprzednim Win dows Draw, ABC Flowchart i Windows Orgchart. Zaprezentowano również dwa najnowsze produkty: Photo Magic i Graphics Works. Pierwszy jest półprofesjonalną aplikacją przeznaczoną do obróbki obrazu. Współpracuje on z najnowszym standardem zapisu obrazu Kodaka - Photo CD <sup>i</sup> zawiera kompresję obrazu JPEG. Do programu dołączono 250 24-bitowych clipartów. Graphics Works to pakiet będący odpowiedzią Micrografxa na Corela Draw! <sup>w</sup> wersji 3.0 Składa się on <sup>z</sup> programów: Windows Draw, Photo Magic, Slide Show, Windows Orgchart oraz 10,000 clipartów <sup>i</sup> 1.000

wskanowanych obrazów, Micrografx zapowiedział pokaz wersji beta Designera 4.0 <sup>i</sup> Charismy 3.0 na targach CeBit'93 w Hanowerze w marcu. Przerywnikami wspotkaniu były loso wania wśród uczestników produktów Microsofta i Micrografxa - Excela, Win¬

 $(pH)$ 

 $(pH)$ 

bowiem rozróżnić znaki diakrytyczne 22 alfabetów europejskich, w tym polskiego. Tekst rozpoznawany przez pro gram może zostać przeczytany na bieżąco lub zostać zapisany <sup>w</sup> pliku tekstowym <sup>i</sup> odtworzony w dowolnym

Drugą, znacznie skromniejszą grupą prezentowaną na wystawie, były programy dla osób słabowidzących. Zademonstrowano trzy programy: Lupę, Lunar i Zoomtext. Pierwszy jest programem rezydentnym, wywoływanym tylko w celu obejrzenia ekranu. Praca z komputerem musi odbywać się <sup>z</sup> litera mi o normalnej wielkości. Dwa pozostałe powiększają znaki na monitorze przez caty czas pracy,

\*\*\*

Sprzęt komputerowy wydaje się dla niewidomych jedną z niewielu dróg do normalności. Pozostaje jednak wciąż drogą bardzo kosztowną. Cena komputera średniej jakości z syntezatorem mowy, drukarką brajlowską, linijką braj lowską, skanerem i oprogramowaniem OCR sięga 200 min zł.

 $(pH)$ 

# Jaggera nie będzie!

# Dni Otwarte Hewlett - Packard

Każdy chętny mógł <sup>w</sup> tych dniach obejrzeć nowe biuro firmy urządzone w amerykańskim stylu. W trakcie wycieczki oprowadzanej przez pracowników HP przedstawiano skrótowo wszystkie działy firmy, która nie ogranicza się tylko do produkcji drukarek <sup>i</sup> komputerów, ale w ofercie ma również aparaturę pomiarową <sup>i</sup> medyczną oraz urządzenia do analizy chemicznej. Podczas zwiedzania była okazja aby zobaczyć fotografię garażu, <sup>w</sup> którym panowie Hewlett <sup>i</sup> Packard dali początek firmie, produkując aparaturę pomiarową. Pokaz obejmował również najnowsze produkty HP. Stacje robocze, drukarki <sup>i</sup> skanery tworzyły stanowiska DTP czy multimediów, <sup>a</sup> ich możliwości prezentowali pracownicy firmy

# **WKRÓTCE**

...warto więc, abyś dowiedział się czegoś o NIM. Naprawdę warto, dlatego, ze gdziekolwiek nie skierujesz wzroku on tam będzie. Jeden <sup>z</sup> nich znajdzie się <sup>w</sup> lam¬

Cała historia Neurona wiąże się <sup>z</sup> jednym człowiekiem, choć do produkcji tego inteligentnego chipa wykorzystuje się wiele patentów. Tym człowiekiem jest Mikę Markkula. <sup>W</sup> latach sześćdziesiątych był współzałożycielem Apple-a, cenionej <sup>i</sup> znanej firmy, której produkty są ma rzeniem niejednego fana komputerów w naszym, i nie tylko, kraju.

pce, w świetle której właśnie czytasz... Drugi znajdzie swoje miejsce w wyłączniku światła. Nie zapominajmy <sup>o</sup> telewizorze, sprzęcie audiovideo, telefonie, framudze okiennej, tosterze, kuchence mikrofalowej itd. Już domyślasz się, ze będzie Ci towarzyszył na każdym kroku. Gdy wsiądziesz do samochodu będzie ich więcej, nie mówiąc <sup>o</sup> samolocie.

Gdy Mikę Markkula zdecydował się zainwestować <sup>w</sup> Apple-a, ludzie me bardzo mogli sobie wyobrazić do czego mógłby służyć komputer oraz nie widzieli konieczności jego używania. Szwagier Markkuli, gdy ten zaproponował mu kosztującego tysiąc dolarów Apple-a jako ułatwienie rozliczeń bankowych, stwierdził, ze za tą kwotę można kupić olbrzymią liczbę ołówków...

ON jest już produkowany... Jest bardzo tam... Inteligentny... <sup>I</sup> umie się porozumiewać między sobą...

Mam przyjemność przedstawić oto ON — NEURON.

zywał wszystko, od superkomputerów do kalkulatorów. Został zapro jektowany, by pomóc Sculley'owi zrozumieć, gdzie pośród innych firm komputerowych takich jak IBM, Tandy, Intel, Compaq, znajduje się Apple, jaka jest nasza i ich pozycja rynkowa i jakie są ich możliwości techniczne."

Jednakże czas pokazał, że rację miał Markkula, który swoją nową firmę Echelon (zapamiętajcie tę nazwę) ulokował <sup>w</sup> słonecznej Kalifornii.

Początki pojawienia się idei Neurona miały miejsce w 1983 roku, kiedy Markkula przekazywał kontrole nad Apple-m Johnowi Sculley'owi. Ow pan pracował wcześniej w PepsiCo i Markkula chcąc go wprowadzić <sup>w</sup> zasady panujące <sup>w</sup> branży komputerowej, opracował specjalny program kreślący wykres, który przedstawiał zależności pomiędzy produkowanym komputerem, a rynkiem. Można było także zobaczyć porównania komputerów tanich i drogich, ogólnego i specjalnego zastosowania, łatwych i trudnych w obsłudze, przeznaczonych dla pojedyńczego odbiorcy i przemysłu, wszystko na jednym wykresie. Oddajmy głos jego autorowi: "...Wykres poka-

Sam Markkula przyznał, że nie wiedział o jaki produkt chodzi. Ponieważ nie nasuwało mu się żadnego sensowne rozwiązanie problemu, przestał się mm zajmować.

Pojawiło się też inne pytanie. Dlaczego nikt przed mm już tego nie

zrobił9 Szukając słabych punktów swojego pomysłu zaprosił do konsultacji znajomych inżynierów. Po dokładnych badaniach wszyscy zgodnie orzekli: "Nie widzimy żadnych zasadzek. Sądzimy, że da się to zrobić". Przyczyny że nikt nie zrobił tego, były takie, że cała masa technologii właśnie była wystarczająco dobra, zęby użyć jej do produkcji chipa, o którym myślał Markkula. Jeszcze dwa lata temu byłoby niemożliwe połączenie <sup>w</sup> całość takich tech nologii jak zaawansowana archi tektura komputerowa, połączenia sieciowe <sup>i</sup> technologia EEPROM. (Pamiętajmy, że działo się to <sup>w</sup> la tach osiemdziesiątych).

Na wykresie pojawiło się jednak cos nieoczekiwanego. Było to puste pole. Wszędzie indziej znajdowały się informacje, tylko to jedno miejsce było puste. Ż wykresu wynikało, ze produkt ktorego jeszcze me było, powinien charakteryzować się takimi cechami jak: bardzo, bardzo niska cena, olbrzymia pojemność, specjalne przeznaczenie i możliwość jego zastosowania w wielu dziedzinach.

Mike Markkula nosi ze sobą pierwszego Neurona, jakiego wyprodukowano. Zamiast planowanych czterech ma tylko trzy mikroprocesory, ale są one za to bardzo małe <sup>i</sup> mają mniej złączy typu wyjście/ /wejście Pierwotnie planowany Ne uron miał więcej niż było potrzebne. Oddajmy głos Markkuli, który mówi: , Cztery stulecia ciężkiej, ludzkiej pracy i wiele milionów dolarów, włożonych później <sup>w</sup> badania, potem nasza praca nad zawiłościami wza jemnych powiązań technologii zaowocowała wprowadzeniem <sup>w</sup> życie pojedynczego, krzemowego układu scalonego, który dzisiaj kosztuje od pięciu do dziesięciu dolarów, w zależności od firmy i od ilości jaką chcielibyśmy zamówić. Największą trud noscią była konieczność połączenia obwodow analogowych, obwodow cyfrowych <sup>i</sup> technologii Wytwarzania pamięci EEPROM w jednym pro-<br>dukcyjnym procesie. Według procesie. Markkuli tylko Toshiba <sup>i</sup> Motorola były w stanie podjąć wyzwanie. One też jako jedyne produkują obecnie Neurony

Nadszedł rok 1984. Właśnie sie dział <sup>w</sup> domu <sup>i</sup> zgłębiał pomysł, który przyszedł mu do głowy: bardzo tam (poniżej 1\$), zintegrowany obwód w pojedynczym układzie scalonym, który mógłby włączac <sup>i</sup> wyłączać całe urządzenie <sup>i</sup> miałby możliwość komunikowania się <sup>z</sup> innymi, podob nymi układami za pomocą pod czerwieni, fal radiowych lub włókien optycznych. Jednym słowem uniwersalny, zdalnie kontrolowany układ scalony.

Tak narodził się Neuron...

Pytanie, jakie zadał sobie wtedy Mikę Markkula brzmiało: co powinno się z tym zrobić? Odpowiedź przyszła równie szybko: po jednym można włożyć do każdej świecącej lam py, dziesięć lub piętnaście do telewizora albo video, kilka tysięcy umieścić <sup>w</sup> każdym domu.

# ZAPUKA TAKŻE DO TWOICH DRZWI...

Mikę Markkula podkreśla fakt, że Neurony mogą się między sobą kontaktować i koordynować działania. Jeżeli mamy na biurku pojedyńczy chip (oraz inne w różnych urządzeniach), to bez problemu możemy za jego pomocą włączyć lub wyłączyć ogrzewanie, zapalić światło, włączyć muzykę bądź zamknąć okno. Załóżmy, ze właśnie je zam knęliśmy <sup>i</sup> system grzewczy dostał wiadomość o wykonaniu tej czynności. Wtedy może on sam się wyłączyć, aby nie doprowadzić do prze-<br>grzania pomieszczenia. Jeżeli grzania pomieszczenia. Jeżeli<br>mamy zainstalowany w domu alarmowy system bezpieczeństwa, <sup>w</sup> przypadku np. siłowego otwarcia okna z zewnątrz, odpowiedni chip poinformuje <sup>o</sup> tym policję.

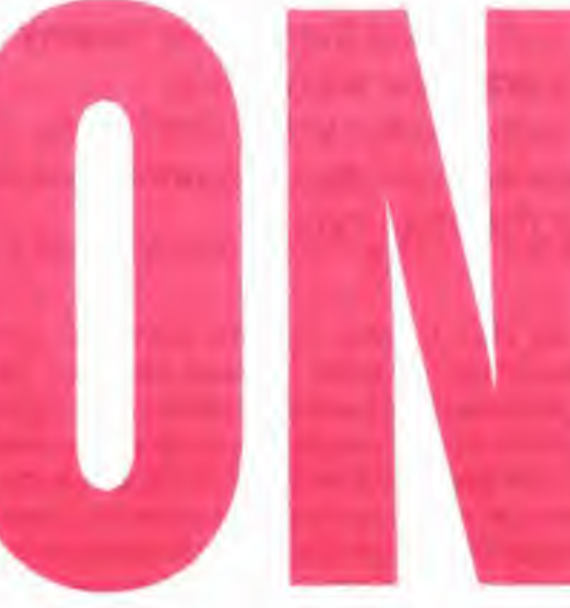

Świat pełen Neuronów, przy odro-Swiat pelen Neuronow, przy odro-<br>binie fantazji, może zmienić się w koszmar rodem z powie ści sciencefiction. Spróbujmy wyobrazić sobie spiskuj ący dom, staraj ący pozby ć spiskujący dom, starający pozbyc<br>się ciebie za wszelką cenę bądź się ciepie za wszelką cenę bądz<br>dzwoniące na policję video, informuiące jaki program właśnie nagryjące jaki program wiasnie nagry-<br>wasz... Mike Markkula pobłażliwie wasz... wike warkkula popia:<br>odnosi się do takich pomysłów.

dla Windows

Auto Route Express

inosi się do takich pomysłow.<br>Zaletą sieci Neuronów jest duża niezawodność całego systemu. Nawet w przypadku uszkodzenia pojewet w przypadku uszkodzenia poje-<br>dyńczego układu reszta będzie działać. Wyeliminowana zostanie jednostka centralna, której zepsucie po stka centralna, której zepsucie po<br>wodowało, że cały system "siadał".

Markkula twierdzi, że Neurony wiarkkura twierdzi, że ryduolity<br>będą czymś w rodzaju śrubokrętów. będą czyms w rodzaju srubokrętow.<br>Śrubokręt służy zasadniczo tylko do srubokręt siuży zasadniczo tylko do<br>wkręcania śrubek, a mimo to można wwięcania stubek, a milito to możria<br>go spotkać wszędzie, w każdym domu. System porozumiewania si ę uomu. System porozumiewania się<br>między Neuronami opiera się o istniej ą c ą juz Lokaln ą Siec Operacyjn ą (LON — Local Operating Network). (LON — Local Operating Network).<br>Oczywiście przewidziano możliwość Oczywiscie przewiaziano możliwośc<br>programowania chipa przez użytkowprogramowania chipa przez użytkow-<br>nika. Będzie to tylko określenie jego roli np. przeznaczenie go do wyłącznika światł a W Echelon nazywaj ą to "nadawaniem osobowości". Jed-"nadawaniem osobowości bed-<br>nakże, prawdopodobnie już około roku 2000, wszystkie domy pe łne roku zobo, wszystkie domy pelne<br>będą Neuronów z "osobowością". będą Neuronow z "osobowoscią".<br>Zmniejszy to ilość używanych w buzniniejszy to ilośc uzywanych w bu-<br>downictwie kabli różnego przeznaczenia. W budowlach przyszłości ezerna. W budowiach przyszłości<br>będą one obecne tylko wtedy, gdy będziemy ędziemy chcieli doprowadzi doprowadzić gdzie ś pr ąd.

Zalety wynikające z bezprzewodowej łączności mogą sprawić, że potanieje komunikacja lotnicza. W każdym Boeingu <sup>747</sup> znajduje si ę kazuym Boeingu 747 znajduje się<br>ponad 45000 km różnych przewodów. S ą to bardzo zawodne ele menty <sup>i</sup> cz ę sto me szuka si ę miejsca uszkodzenia, tylko wymienia cały odcinek kabli. Zastosowanie Neuronów pozwoli łoby wyeliminowa ć te niedogodności, dodatkowo zmniejmedogodności, dodatkowo zminej-<br>szyłaby się masa samolotu, co wiąszyraby się masa samolotu, co wią-<br>że się z mniejszym zużyciem palize się z mniejszym zużyciem paii-<br>wa. Ponadto dzięki dużej niezawodności działania sieci Neuronów poności dzialama sięci Neuronow po-<br>lepszyłoby się bezpieczeństwo lotu. iepszyloby się bezpieczenstwo lotu.<br>Z pewnością znajdą się inne zasto-

sowania dla inteligentnej sieci układów scalonych.

Na koniec oddajmy głos pomysłowa Romec oddajmy gios pomysic-<br>dawcy: "Zaczynając swoją przygodę adwey: "zaczynając śwoją przygodę"<br>z Applem byłem przekonany że bęz Applem bylem przekonany ze bę<br>dziemy w stanie dać społeczeństwu uzierny w stanie dac sporeczenstwu<br>coś, co będzie użytecznym narzęcos, co będzie użytecznym narzę-<br>dziem, a zarazem zmieni na lepsze życie <sup>i</sup> prac ę wielu ludzi, <sup>i</sup> to by ł o na zycie i pracę wielu ludzi, i to było na-<br>prawdę ekscytujące. To powodowaprawuę ekscytujące. To powodowa-<br>ło, że krew szybciej krążyła w żyio, ze Krew szybciej Krążyła w ży-<br>łach. Myślę, że to samo mogę powiedzie ć o Echelome".

P. PERKA | Place Dover

Poni żej . okienkowego" menu znajduje si ę pasek z osiemnastoma ikonami zawiadującymi programem. Jednocześnie mogą być otwarte cztery okna z ro żnymi danymi dotycz ącym tego samego, wybranego obszaru.

jo samego, wybranego obszaru.<br>Jedną z funkcji jest przybliżanie, którego wożna dokonać w różny sposób. Jedną z metod jest "najechanie" prostokątem na wybrany obszar, wprowadzenie kursora myszy do wew nątrz prostokąta i kliknięcie, co równa się wynądz prostokąta i kliktinęcie, co rowna się wy<br>daniu rozkazu: powiększaj, bądź można klikuaniu rozkazu. powiększaj, bądz można kilk-<br>nąć na ikonie z dużym szkłem powiększająnąc na wome z dużym szwem powiększają-<br>cym. Leżąca obok niej ikona z dużo mniejszą lupą powoduje, że skala oglądanej mapy ma<mark>le</mark>je, a co si ę z tym w ąze obraz jest coraz mniej szczegó łowy Jednakż e po prawej stronie omówionych ikon lez ą dwie nast ępne, ozna¬

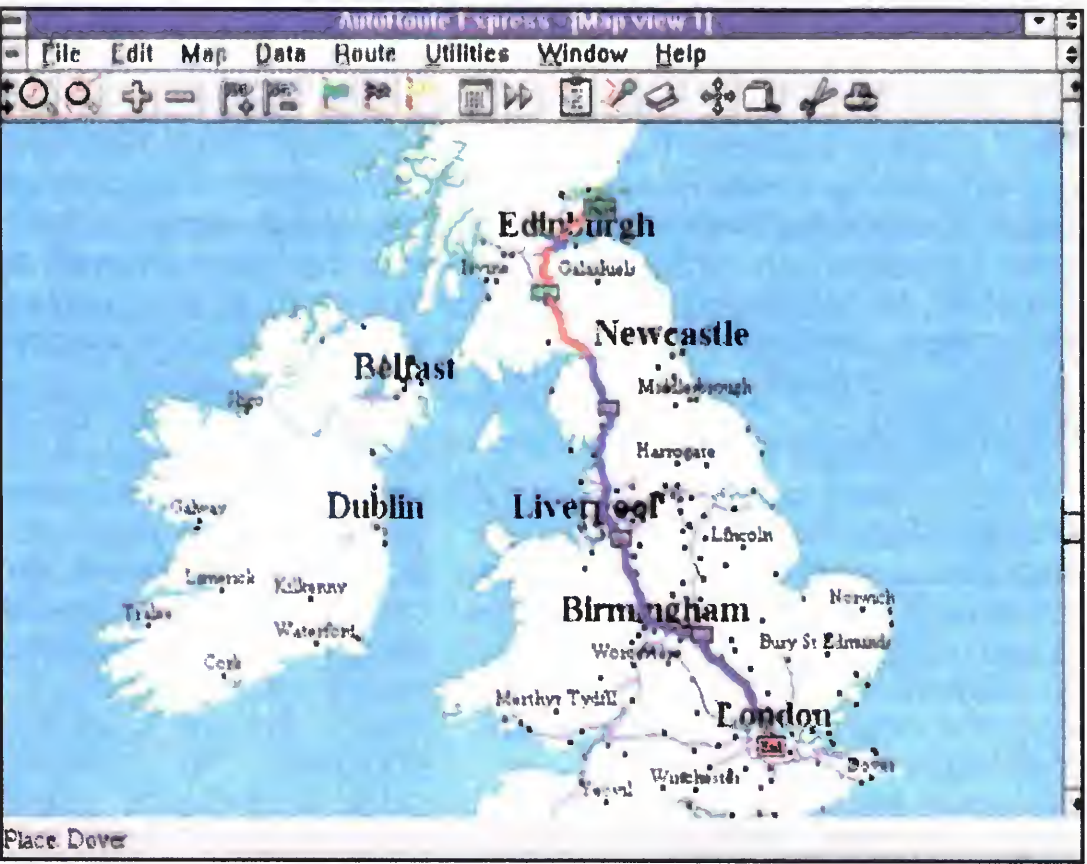

czone jako "+" i "-". Pozwalają one na nanoszenie lub usuwanie coraz wi ększej liczby szczegó łów na mapie Za każdym razem, gdy szczegolow na mapie. Za Kazuym razem, guy<br>używamy którejś z tych funkcji, mapa jest przemalowywana. Na komputerze z procesorem 486/33 trwa to około czterech sekund, ale co jest warte podkre ślenia, przez ca ł y czas kursor myszy jest aktywny, mo żna wi ę c powi ększy ć zaznaczony teren jeszcze bardziej lub anulozaznaczeny terem

# AutoRoute Express to idealny program dla wszystkich zmotoryzowanych, którzy maj ą zmotoryzowanych, którzy mają<br>zamiar podróżować samochodem po Wielkiej Brytanii.

Jednak o wartości programu decyduje funkcja obliczaj ąca czas potrzebny na pokonanie trasy od początkowego punktu A, poprzez pośrednie C i D na krańcowym B kończąc. Program poradzi sobie takż e z obliczaniem czasu przejazdu na odcinkach mi ędzy zaznaczonymi punktami. Określanie trasy jest proste — wpisujemy nazwy miejscowo ści pocz ątkowej <sup>i</sup> ko ńcowej Zaznaczanie na map e odbywa si ę poprzez ikony z flagami umieszczonymi w menu. Gdy już są rozlokowane, klikamy na ikonie z kalkulatorem <sup>i</sup> kilka sekund czekamy na wynik. Na ekranie pojawia się tabela z wybrawynna tra omanie pojawia się tabola z wysta<br>ną trasą. Można z niej odczytać także polecenia w rodzaju "skręć teraz w lewo" i podane jest oznaczenie drogi, w którą trzeba skręcić Program informuje, przez jakie miasta przyjdzie nam przejezdzac

Za jego pomoc ą mo żemy planowa ć trasy naszych przejazdów, określać ich czas, uwzgl ędniaj ą c przy tym miejscowo ści, przez które chcieliby śmy, aby wiod ł a nasza trasa Express nie jest pierwszym wcieleniem tego programu, który istnieje w bardziej rozbudowanej wersji znanej pod nazw ą AutoRoute Plus Blisko rok temu firma NextBase, producent omawianego produktu, wypu ści ł a okrojony AutoRoute Express, pracujący pod DOS-em Następnym krokiem było przystosowanie atlasu do pracy w środowisku Windows Dost ępna, jak na razie, beta wersja wymaga około 2 MB RAM-u i 3 MB miejsca na twardym dysku Ciekawostk ą jest bardzo krotki podr ęcznik z op sem programu, zarażo molu podręcznik z opisom programa,<br>jeden z najkrótszych jaki można spotkać. Wynika to me z lenistwa producenta, lecz z faktu, ze program nale ż y do bardzo przyjaznych dla ze program należy do bardzo przyjaznych dla<br>użytkownika i działanie wielu funkcji jest łatwe do wydedukowama.

> Oczywiście Auto Route podaje przypuszczalny czas przejazdu dla każdego odcinka drogi. Właśnie ten czas jest przyczyną wielu kontro wasnie ten czas jest przyczyną wielu kontro-<br>wersji. Kierowcy, którzy daną trasą jeżdżą często wiele lat, mogą być zaskoczeni obliczeniami dokonanymi przez program. Dlatego Next-Base rozbudował funkcję obliczania czasu dojazdu. Najważniejszym udogodnieniem jest tabelka szybkości. Na górze mamy wyszczególnionych sześć typów dróg, po lewej stronie cztery typy warunków jazdy — jazda szybka, wolna, szybka <sup>i</sup> wolna w mie ście <sup>W</sup> każde z 24 pól kierowca wpisuje ulubioną szybkość. Na autostradach mo ż e to byc . 80 m l/h, podczas gdy boczne drogi mog ą ograniczy ć szybkosc nawet do 15 mil. Po wprowadzeniu w łasnych danych czasy podawane przez komputer odpowiadaj ą czasom rzeczywistym.

> W wersji alfa NextBase zamierza doda ć quiz w worej, and woodse zamierza doda quiz<br>geograficzny na dzień dobry, jak też umożliwić u żytkownikowi dost ę p do wielu danych — nu merów telefonicznych, lokalizacji pól golfowych, stadionów pi łkarskich, parków itd. Dostępne mają być mapy innych krajów europejskich, w tej samej cenie — 150 funtów sejskich, w tej samej semetr was fantem.<br>Gdy więc będziemy pokonywać kilometry ze znajomością co do minuty czasu jazdy, wie-

Po uruchomieniu AutoRoute Expressu na monitorze pojawia si ę mapa Wysp Brytyjskich z ca ł ą Irlandi ą , co jest ulepszeniem w stosunku z calą mandią, co jest diepszement w stosantka<br>do poprzedniej wersji. Na mapę składają się podstawowe dane; zaznaczonych jest dziewięć głównych miast i kilka większych autostrad

> dz ąc, ze za chwil ę pojawi si ę droga przy parku, aząc, że za ciwnę pojawi się droga przy parka,<br>w którą należy skręcić, pamiętajmy, że w każw którę narczy skręcie, parliętajny, że w i

> Mapa opracowana jest dosy ć szczegó łowo, co pozwala na odnalezienie nawet ma łego zo pozwala na odnalezienie nawet malego<br>miasteczka. Jeżeli nie wiemy, gdzie leży miejscowość do której zmierzamy, wystarczy klikestrese do morej Emorzamy, wystarszy min<br>nąć na ikonie "Go-to" i wpisać jej nazwę. Usłużny program dopisze list ę podobnie brzmi ą cych i po wybraniu właściwej naniesie ją na map ę <sup>i</sup> pod świetli Wygodn ą cech ą programu jest to, ze po najechaniu kursorem myszy na ulic ę <sup>i</sup> klikni ęciu pojawia ss ę jej nazwa

> Tabel ę z danymi mo żna wydrukowa ć b ą d ź zachować w pamięci. Zamykając okno z tabelą program wraca do mapy terenu, przez który biegnie wybrana trasa. Jest ona już zaznaczona ro żnymi kolorami, w zale żno ści od tego ja kiej klasy jest droga

## PIOTR PERKA

Symulator LHX

# Symulatory

#### Na początku iat siedemdziesiątych świat wszedł w nową erą samolo tów szerokokadłubowych.

Do najbardziej znanych ich typów należał Lockhead L-1011 Tristar, Boeing 747 oraz DC-10. Ten ostatni (a ściślej mówiąc jego egzem plarz numer 29 sprzedany tureckim liniom lotniczym) zapisał się <sup>w</sup> historii wypadkiem pod Paryżem, w którym zginęło 346 osób. Katastrofę spowodowało nagłe i samoistne otwarcie się zamka przedniego luku bagażowego, czego pośrednim efektem była dekompresja i zapadnięcie się podłogi kabiny pasażerskiej.

Zamek wspomnianego luku (a dokładnie dźwignia wprowadzająca zęby blokady do specjalnych otworów), sprawiał juz kłopoty wcześniej i omal nie stał się powodem innej katastrofy. Tym razem nagłe otwarcie się luku spowodowało między innymi uszkodzenie instalacji steru kierunku oraz jednego z silników Pomimo tego kapitan doprowadził gładko maszynę na lotnisko odlotu <sup>i</sup> po chwili strachu (w chwili zetknięcia <sup>z</sup> ziemią samolot zszedł <sup>z</sup> pasa w kierunku wypełnionego ludźmi dworca), wszystko skończyło się <sup>w</sup> miarę dobrze.

Nieszczęściu zapobiegł... symulator. Inda gowany o swe doświadczenie kapitan powiedział, iż miał pewne wątpliwości, co do sterowności DC-10 po zablokowaniu steru kierunku; <sup>w</sup> symulatorze zatem starał się wypracować na własne potrzeby metodę zmiany kierunku lotu za pomocą silników. Gdyby nie ta daleko idąca przezorność i godziny spędzone w symulatorze przygoda ta skończyłaby się zupełnie ina czej

ną, jego kolega z tyłu ćwiczy nocne loty. Do sterowania całością służby konsoleta poprzez którą wprowadza się dane <sup>o</sup> ruchach własnych wojsk, o przeciwniku i obiektach zupełnie z zadaniem nie związanych. Urządzenie to pozwala również na trenowanie lotów zespołowych (np. 8 śmigłowców jednocześnie), co pozwala <sup>z</sup> kolei na szkolenie dowódców eskadr. Każdą misję można zapisać na taśmie <sup>i</sup> odtworzyć później np. w celach szkoleniowych.

Jest rzeczą jasną, ze prawdziwy symulator lotu musi dokładnie odtwarzać rzeczywiste wa runki lotu i osiągi maszyny. Komputer jest tu narzędziem niezastąpionym, sterującym nie tylko zespołami pneumatyków odwzorowującymi przeciążenia i "szarpanie" samolotem lecz również zobrazowaniem "widzianym" z kabiny pilota, wszelakiego rodzaju instrumentami pokładowymi itp. Pilot przebywający w środku musi odczuwać, widzieć i słyszeć dokładnie to samo, co podczas prawdziwego lotu. Warto pamiętać, że symulatory z prawdziwego zdarzenia pojawiły się na świecie dopiero po powstaniu komputerów.

Czas spędzany za wolantem "sztucznego" samolotu w żadnym wypadku nie idzie na marne. To właśnie tu pilot przechodzi przez łańcuszek zdarzeń jakie mogą wystąpić w rzeczywistości i jakich w rzeczywistości przećwiczyć się nie da ze względu na niebezpieczeństwo i/ /lub olbrzymie koszty. Świeżo zatrudniony pilot zmieniający właśnie typ maszyny z awionetki na samolot pasażerski, pierwsze "wzloty i upadki" przechodzi właśnie w kabinie symulatora. Tak jest i bezpieczniej, i taniej. Symulatory potrafią oddać nieocenione wręcz usługi w zakresie szkolenia pilotów wojskowych, gdzie prowadzenie ognia <sup>i</sup> walka jest jednym z podstawowych elementów wyszkolenia. Do wysoko ocenianych symulatorów należy m.in. urządzenie eksperymentalne LHX (Light Helicopter Experimental) przedstawione na zdjęciu 1. Jest to dwumiejscowa "kabina", <sup>w</sup> której może trenować jednocześnie dwóch pilotów (wykonywane przez nich misje są niezależne). Pierwszy pilot wykonuje misję dzien-

Całym symulatorem steruje komputer VAX 8650 wyposażony w szereg koprocesorów zarządzających poszczególnymi zadaniami. Kaz dy koprocesor jest wyposażony we własny edytor funkcji, dzięki czemu instruktor może zmieniać dowolnie zadania bez konieczności interwencji programistów. Ze względu na złożoność symulatora głównego, stosowany jest trening wstępny — zarówno piloci jak i operatorzy systemu przechodzą specjalne szkolenie prowadzone w oparciu o 12 komputerów Amiga <sup>2000</sup> Amigi te, są wykorzystywane również jako maszyny wstępne na których sprawdza się nowe pomysły i "misje" przed wprowadzeniem ich do programu głównego. Jest to znacznie tańsze <sup>i</sup> szybsze rozwiązanie, aniżeli modelowanie rozmaitych sytuacji bezpośrednio w głównym komputerze

Hełm na głowie pilota zapewnia nie tylko łączność z "ziemią" i kolegami w powietrzu, lecz jest także odpowiedzialny za generowanie wizji podczas misji. Przezroczyste ekrany przed oczami pilota to zobrazowanie me tylko widoku kabiny, ale również otoczenia w którym porusza się śmigłowiec <sup>z</sup> polem walki włącznie Oba ekrany zapewniają pilotowi pełny widok o szerokości 125 stopni w poziomie i 66 w pionie, w czasie rzeczywistym. Metoda symulacji nazwana Computer Scene LV, pozwala na odtwarzanie obiektów o wielkości 3/8 cala w obszarze 85x120 mil morskich (157,5 x 222,2 km). Oprogramowanie jest w stanie wyświetlić do 100 celów na odcinku 1 km; oprócz tego możliwe jest odwzorowanie jednocześnie wszystkich "przyjaznych" jednostek, nieprzyjaciela, 8 śmigłowców "własnych" i szeregu innych obiektów. Ośrodek w którym umieszczono LHX, jest również wyposażony w szereg specjalizowanych baz danych zawierających zobrazowanie odpowiednie do walk pustynnych, arktycznych, europejskich itp. W zależności od konfliktu wystarczy zatem zmienić jedynie bazę danych, aby cwiczyc <sup>w</sup> maksymal nie zbliżonych warunkach terenowych. Bardzo interesująco został rozwiązany problem łączności. Instruktor ma do dyspozycji 10 niezależnych kanałów, na których może wyda wać polecenia Aby jednak osiągnąć efekt maksymalnie bliski rzeczywistości, komputer zmienia charakterystykę głosu (i tym samym jego brzemienie) na każdym kanale. Aby wzmocnić złudzenie autentyczności instruktor może także wykorzystać <sup>10</sup> kanałów, na któ rych są transmitowane rozmowy mezwiązane bezpośrednio z lotem (np. łączność pomiędzy oddziałami naziemnymi, zaopatrzeniem, sztabem, rozmowy przeciwnika itp.).

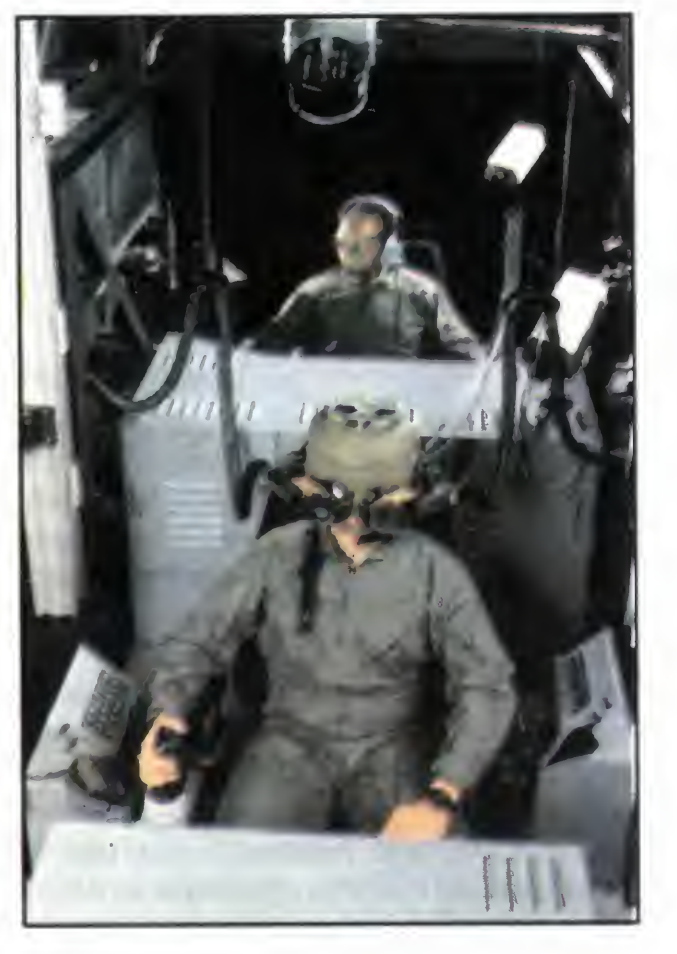

elektronika jest niczym w porównaniu z wartością samego oprogramowania. Przypuszczenia te potwierdzają ceny: w roku 1971 symulator samolotu pasażerskiego Boeing 727-200 kosztował 12 mln marek, przy czym koszt godziny lotu w symulatorze wynosił jedną trzydziestą ceny godziny rzeczywistego lotu (dane dla linii Lufthansa). 9 lat później za symulator samolotu Airbus A310 trzeba było zapłacić 23,4 min DM, a stosunek kosztów układał się jak 1 do 15. Do najbardziej opłacalnych należy symulator Boeinga 747-200, w którym ta sama godzina lotu kosztowała tylko 1/47 ceny rzeczywistego "bujania" w powietrzu.

Po raz kolejny okazuje się więc, ze sama

Każdy kapitan linii Lufthansa musi zaliczyć obowiązkowo egzamin na symulatorze — egzaminy takie odbywają się raz na pół roku. Z kolei lima skandynawska SAS obliczyła (w roku 1989), że każdy z jej 7. symulatorów pracuje średnio 4000 godzin rocznie Biorąc pod uwagę stosunek kosztów godziny lotu w symulatorze <sup>i</sup> <sup>w</sup> normalnym samolocie łatwo możesz obliczyć jakie pieniądze pozwala zaoszczędzić symulator.

Przebywając za granicą miałem okazję zasiąść za sterami symulatora "z prawdziwego zdarzenia" (w charakterze osoby towarzyszącej, której dano "gościnnie" pobawić się wolantem) oraz za sterami symulatora wykonanego z komputera PC połączonego z ploterem <sup>i</sup> czymś <sup>w</sup> rodzaju kabiny wyposażonej <sup>w</sup> wolant oraz podstawowe instrumenty pokładowe. Ten drugi symulator był przeznaczony wyłącznie do ćwiczenia pilotów w zakresie nawigacji i lotów na przyrządy. Po wykonaniu próby podejścia do Iądowania w "Warszawie" i obejrzeniu wykreślonego toru po jakim leciałem instruktor zapewnił mnie, że natychmiast po wylądowaniu wysłałby do mnie policyjny wóz z probierzem trzeźwości... Oczywiście symulatory nie są jedynym miejscem w którym lotnictwo wykorzystuje komputery. Takich miejsc można wymienić od ręki kilkadziesiąt — od instrumentów pokładowych poczynając poprzez wydawanie kart pokładowych do diagnostyki opon włącznie. Jest to już temat na kolejny artykuł...

## KLAUDIUSZ DYBOWSKI

# Kim jesteś CZYTELNIKU?

Skoro nawet "Top Secret" <sup>i</sup> jego Naczelny zdołali wyprodukować ankietę czytelnictwa, byłoby zbrodnią czekać dłużej, Tym bardziej, że już od <sup>10</sup> miesięcy prowadzimy konkurs "7 pytań". Czytelnicy mogą wygrać w nim wiele atrakcyjnych nagród, my dowiadujemy się czegoś bliższego <sup>o</sup> nich.

# KOMPUTERY

"Bajtek" skierowany jest do użytkowników wszystkich typów komputerów. Znajduje to odbicie w waszych odpowiedziach, gdyż dostaliśmy ankiety zarówno od posiadaczy całej gamy komputerów tak ośmio-, jak i szesnastobitowych. Na razie przeważają właściciele tych pierwszych (wykres 1). Utrzymująca się jednak tendencja do zamiany 8 bitów na 16 z pewnością w niedługim czasie zmieni tę proporcję

im klany, co zaowocowało stworzeniem jednego działu poświęconego komputerom 8-bitowym

Najmniej liczną grupę stanowią właściciele Amstrada. Spowodowane jest to strategią firmy. Stosunkowo szybko przestawiła się ona na produkcję komputerów standardu PC, me wzbogacając oferty dla użytkowników jej 8-bitowych produktów. Jednocześnie nawet w latach świetności modeli 464, 664 <sup>i</sup> 6128 na rynkach Zachodniej Europy Amstrad me troszczył się specjalnie <sup>o</sup> zdobycie klientów <sup>w</sup> Polsce.

Wśród 8-bitowców zdecydowanie króluje Commodore 64, mając z górą 50-procentowy udział w tym rynku (wykres 2). Jego popularność, pomimo znacznie mniejszych możliwości od Amigi, można tłumaczyć niezwykle bogatą ofertą oprogramowania (niestety nielegalnego) <sup>i</sup> peryferiow, która ciągle jest uzupełniana o nowe pozycje

Właściciele Atari i Spectrum łącznie dorównują liczebnością posiadaczom Commodore-a Rynek tych komputerów stale się kurczy, <sup>a</sup> nowe programy i peryferia należą do rzadkości. Stąd coraz chudsze były poświęcone

16-bitowce, przeżywające obecnie dynamiczny rozwój, zdominowane są przez komputery klasy IBM i Amigi (wykres 3). Prawie 70-procentowy udział pecetów na rynku 16-bitowców świadczy, iż stał się on prócz komputera biurowego także domowym. Niewiele mniejsza popularność Amigi dowodzi trafienia firmy Com modore <sup>w</sup> gusta użytkowników, chcących za umiarkowaną cenę kupić maszynę z rozbudowanymi możliwościami dźwiękowymi i graficznymi

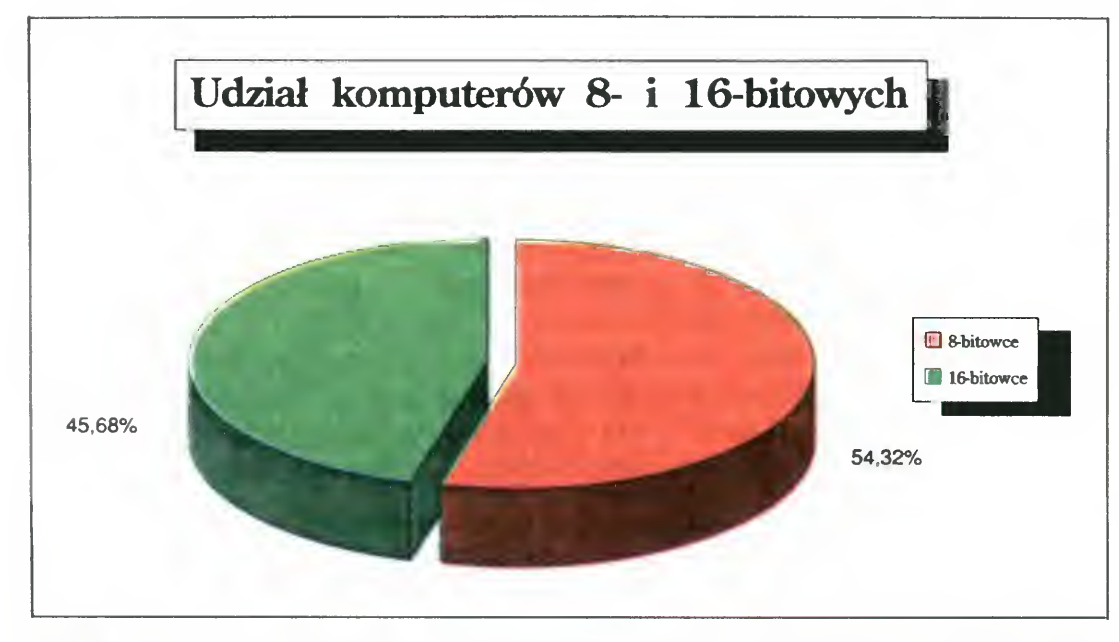

Rys <sup>1</sup> Wśród czytelników przeważają jeszcze posiadacze komputerów 8-bitowych

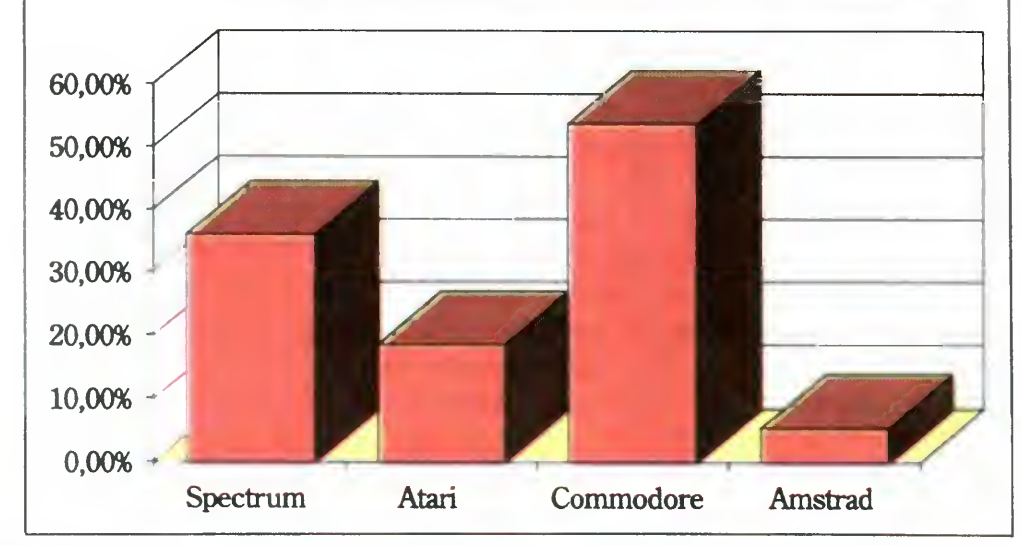

Rys. 2 Niekwestionowanym królem 8-bitowcówjest Commodore C-64

Stosunkowo duży odsetek osób nie posiadających peryferiów (33,5%) wynika z coraz rzadszego występowania w naturze rozszerzeń sprzętowych do komputerów 8-bitowych Dodatkowym argumentem przemawiającym za utrzymaniem konfiguracji podstawowej (komputer, magnetofon lub stacja dysków) jest zwrot ku sprzętowi 16-bitowemu, dającemu dużo większe możliwości <sup>w</sup> stosunku do ceny

W przypadku 16-bitowców dodatkowe wyposażenie (drukarka, modem) nie jest niezbędne do standardowych zastosowań. Trzeba jednak przyznać, że bogata oferta rozszerzeń zniechęca do oszczędzania, zważywszy na ich niską cenę <sup>w</sup> porównaniu do nowego komputera tej klasy. Zwłaszcza w przypadku pecetów rozbudowa jest znacznie ułatwiona ze względu na modułową konstrukcję

Tak jak się spodziewaliśmy, niemal 2/3 czytelników naszego pisma nie ukończyła 18 lat lub właśnie ma zamiar je ukończyć (wykres 5). Wynika z tego, iż "Bajtek" jest szkołą informatyki, po przejściu której można sięgnąć do magazynów komputerowych nasyconych specjalistyczną terminologią. Prosty język, ułatwienia dla początkujących czytelników (słowniczki), <sup>a</sup> <sup>z</sup> drugiej strony zróżnicowanie tematów od łatwych do wymagających już pewnej wiedzy informatycznej — to macie u nas jak w ban ku.

Stosunkowo dużą liczbę osób powyżej 25 roku życia można tłumaczyć dwojako: pierwszą przyczyną tego zjawiska jest chęć uzupełnienia wiadomości z informatyki przez osoby

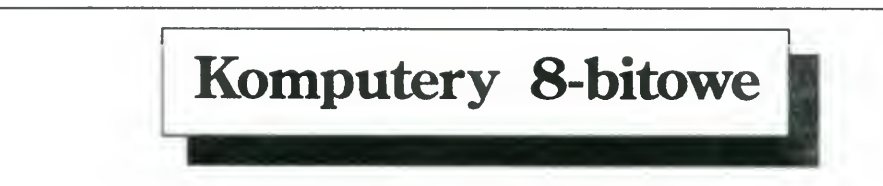

Byc może właśnie cena, <sup>a</sup> także brak szerszej reklamy, spowodowały małą popularność Atari ST. Możliwości profesjonalnego zastosowania tego komputera są większe niż Amigi. Jednak tak cena konfiguracji podstawowej, jak <sup>i</sup> wszystkich rozszerzeń (zwłaszcza zestawów HDD z kontrolerem) oraz stosunkowo uboga oferta oprogramowania nie zachęcają do kupna

Atari TT, do posiadania którego przyznało się 5% respondentów-właścicieli 16-bitowców, jest jeszcze zbyt krótko na rynku, aby mówić o jego popularności czy tez jej braku Niemniej pojawienie się tego komputera w naszych statystykach świadczy, że jego wejście na rynek nie przeszło bez echa.

# PERYFERIA

Zebraliśmy tu dane łącznie dla komputerów

8- i 16-bitowych (wykres 4). Z danych wynika, ze zaledwie 20% respondentów posiada dysk twardy, <sup>a</sup> monitory — tylko 70% (duża część użytkowników 8-bitowców korzysta jeszcze z telewizorów). Sladową ilość modemów należy tłumaczyć fatalnym stanem naszej telekomunikacji.

# WIEK

Komputery 16-bitowe

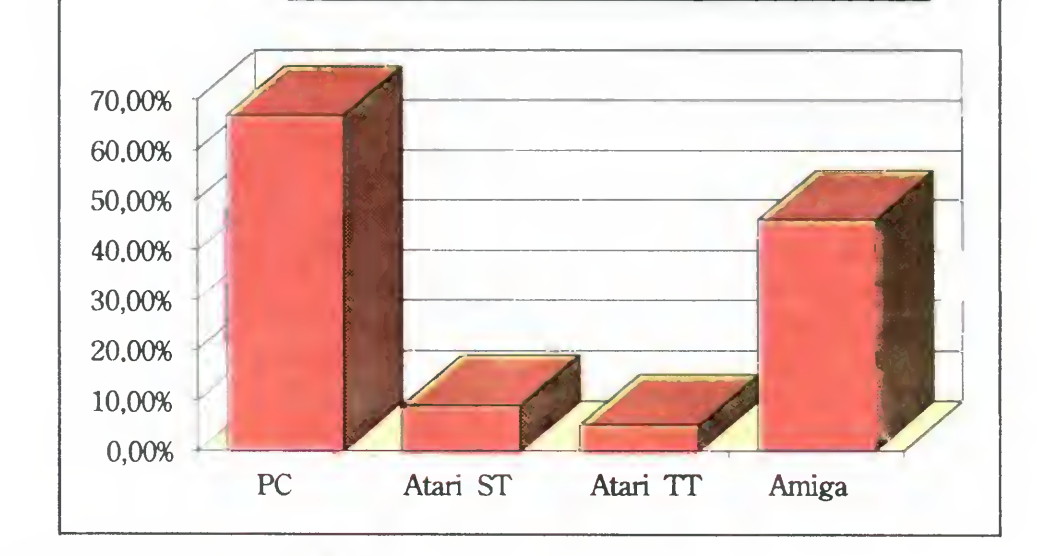

Rys 3 16-bitowcom przewodzi PC

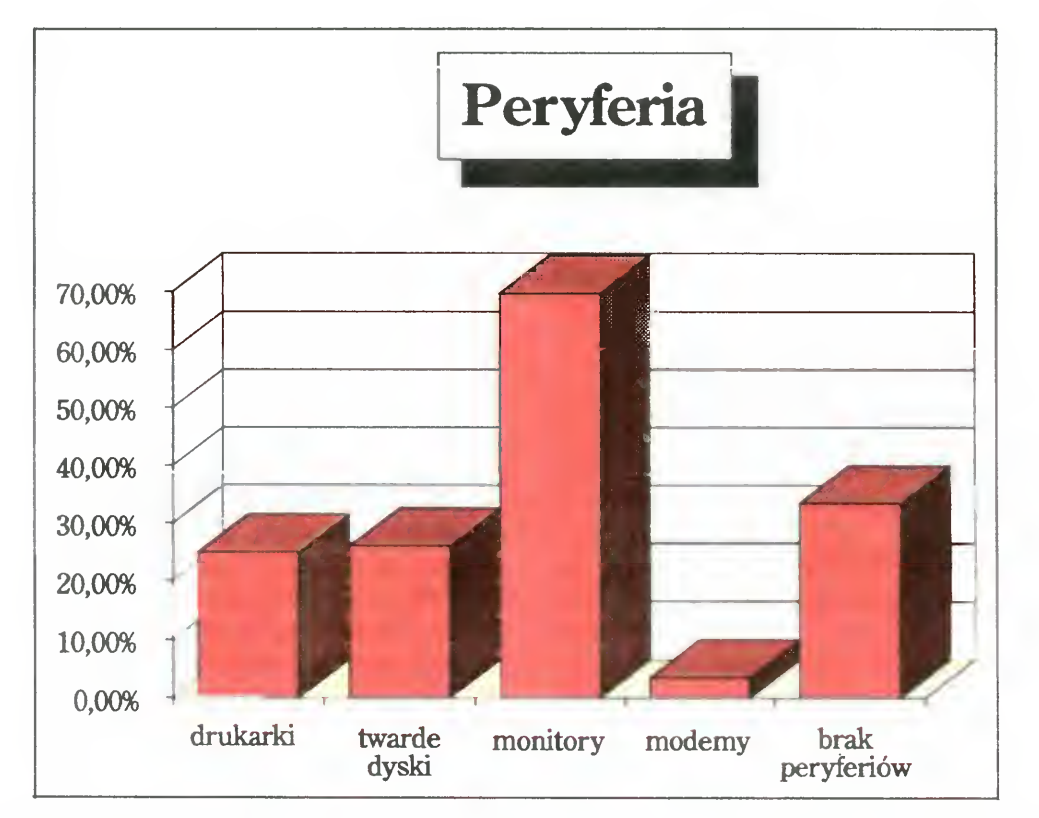

Rys. <sup>4</sup> Największą grupę peryferiow posiadanych przez czytelników stanowią monitory

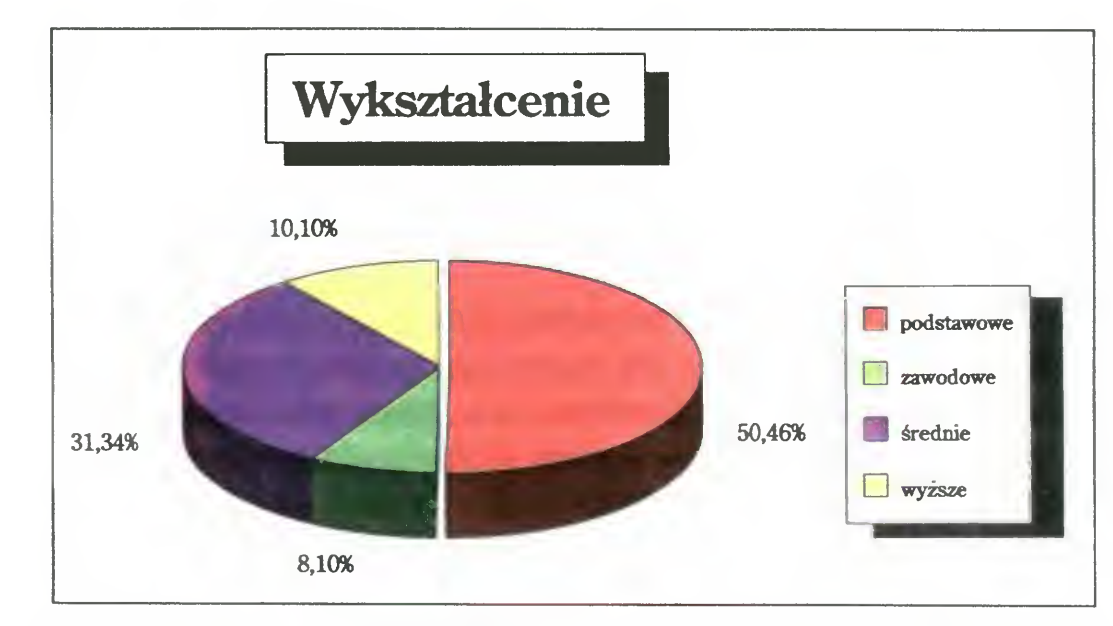

Rys. 6 Najczęściej czytają "Bajtka" osoby, które ukończyły szkołę podstawową.

starsze, nie mające dotąd kontaktu z komputerami; drugą, mam nadzieję przeważającą sentyment do naszego pisma oraz uznania dla przystępnej formy publikacji.

# WYKSZTAŁCENIE

Odpowiedzi z tej rubryki potraktowaliśmy jako wykształcenie zdobywane, a nie posiadane (wykres 6). Zatem ponad 80% naszych czytelników przyznaje się do wykształcenia podstawowego lub średniego, co wynika ze struktury wiekowej (wykres 5)

Zdajemy sobie sprawę, iz kryteria podziału na miasta duże, średnie i małe nie należą do ostrych. Dla celów porównawczych wprowa-

# MIEJSCE ZAMIESZKANIA

W najbliższym czasie planujemy wprowadzić w ankiecie kryterium liczebności miejscowości, co znacznie ułatwi wypełnianie

Większość, bo az 2/3 naszych czytelników, zamieszkuje <sup>w</sup> dużych <sup>i</sup> średnich miastach (wykres 7). Przyczyną tego może być zarówno mniejsza dostępność sprzętu i oprogramowania, jak <sup>i</sup> niedoskonałość kolportażu <sup>w</sup> małych miejscowościach Na obecne rozprowadzanie magazynu nie mamy większego wpływu, ale postaramy się niedługo uniezależnić od sieci "Ruchu". Spowoduje to pojawienie się "Bajtka" tam, gdzie go jeszcze nie widziano, i zwiększenie sprzedaży tam, gdzie był trudno osiągalny. Mamy nadzieję, że tym samym wzrośnie odsetek naszych czytelników z ma łych miast <sup>i</sup> wsi

Drugim ciekawym zjawiskiem jest zależność między czytelnictwem "Top Secretu" i "Bajtka'. Wydaje się, ze po reformie <sup>w</sup> klanie gier oba pisma doskonale się uzupełniają

Na podstawie przedstawionych danych rysuje się postać przeciętnego czytelnika "Bajtka": ma 15-18 lat, ukończył szkołę podstawową, posiada Commodore C-64 lub peceta z monitorem, mieszka w mieście średniej wielko ści <sup>i</sup> jest fanem gier

Jeśli żadną miarą, Czytelniku, nie możesz dopasować się do tego obrazu, nie ma się

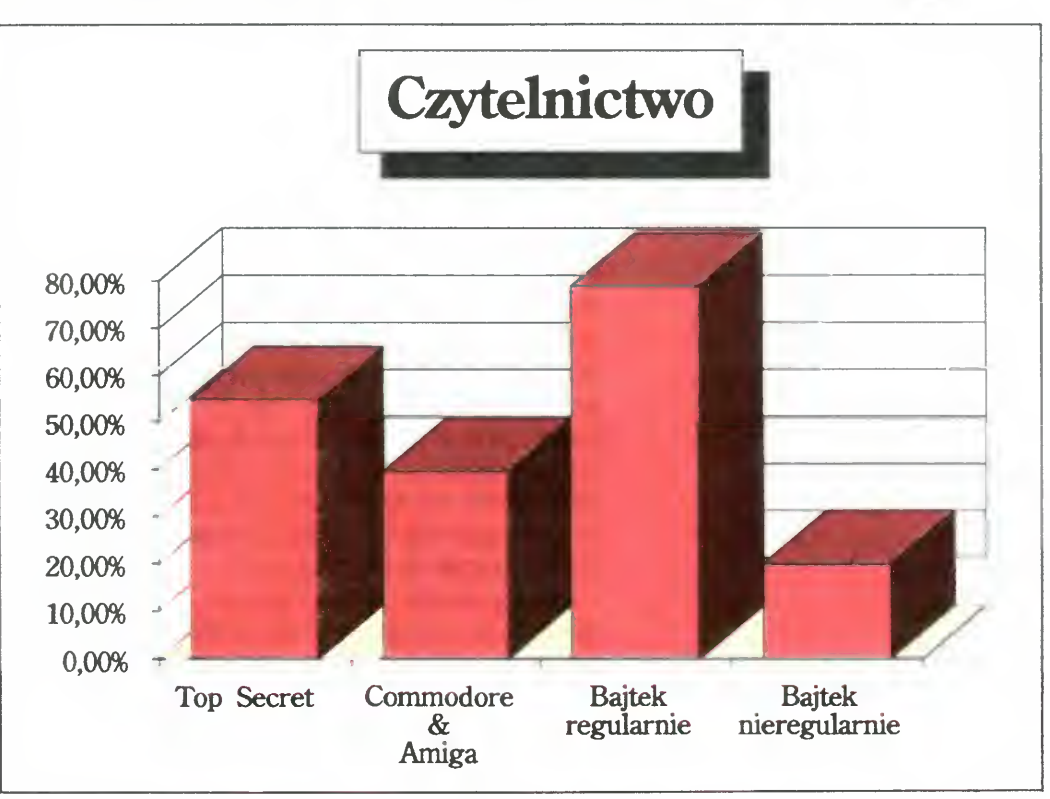

Rys. 7 "Bajtek" dociera bez problemów do średnich i dużych miast.

Rys. 8 Większość czytelników "Bajtka" czyta również "Top Secret".

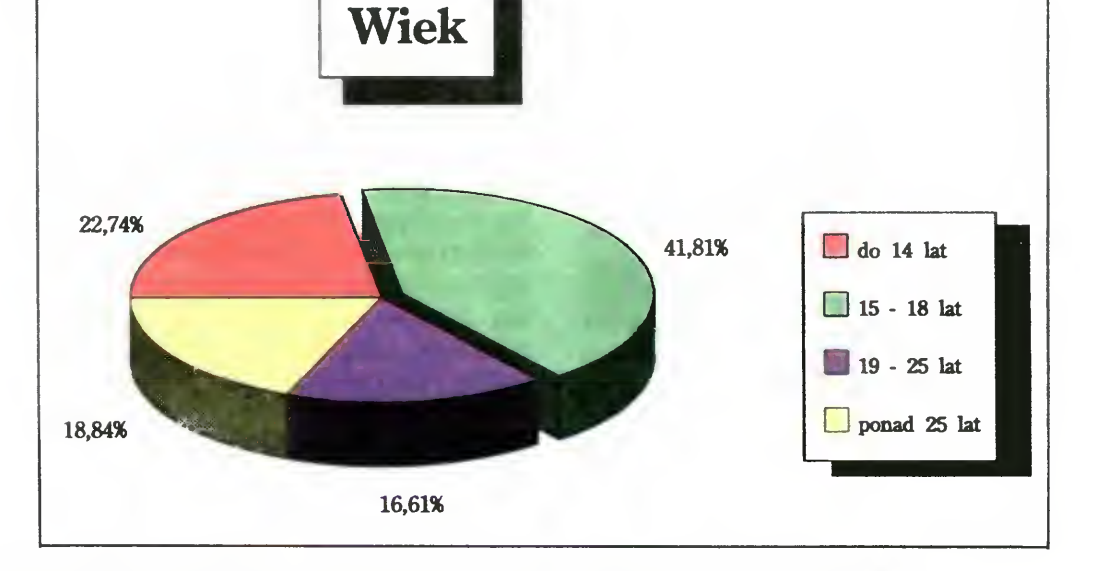

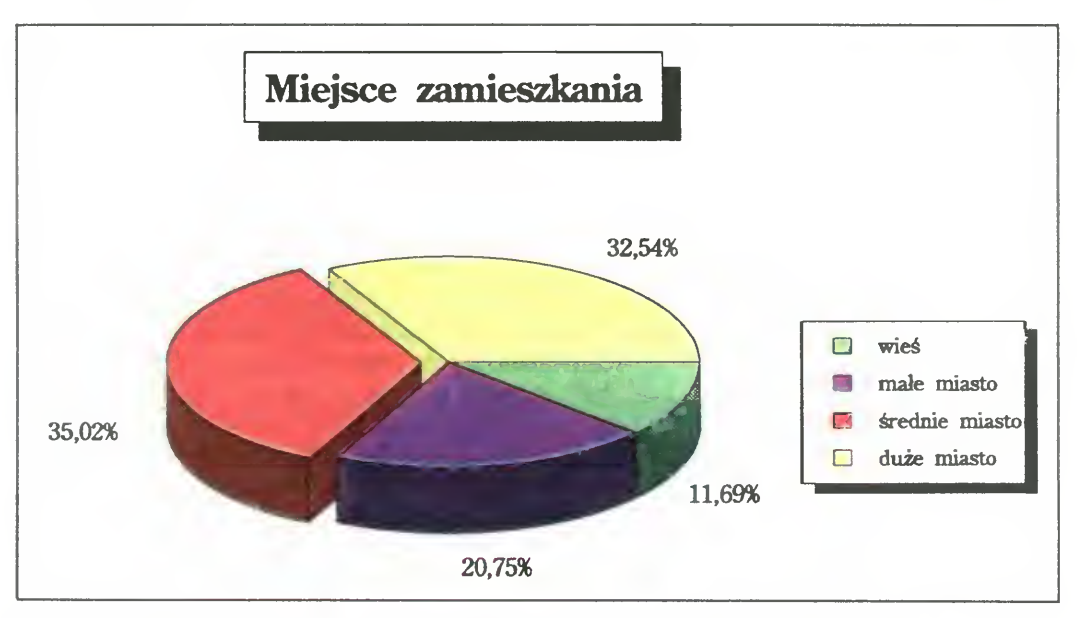

dziliśmy więc kryterium miasta wojewódzkiego — mieszka w nich 48% czytelników. Jest ono również niezbyt precyzyjne, ale zestawienie łączne obu kategorii podziału daje pełniejszy obraz sytuacji

> czym przejmować — "Bajtek" pisany jest również dla ludzi nieprzeciętnych, czyli i dla Ciebie

# CZYTELNICTWO

Jest nam niezwykle miło, że około 80% ankietowanych to nasi stali czytelnicy (wykres 8) Wśród zaglądających do niego sporadycznie z pewnością są poszkodowani przez kolportaż Nie można zajrzeć do czegoś, czego nie ma w kiosku Jak juz pisaliśmy — ma się to zmienić, choć może nie od zaraz.

# ZATEM KIM JESTEŚ?

Rys. 5 Po magazyn sięgają najchętniej osoby mające od <sup>15</sup> do <sup>18</sup> lat

Wasze opinie zawarte w ankietach pomogą nam w pracy. Zmiany, które wprowadziliśmy od marcowego numeru, są tego zapowiedzią Jak zapewne zauważyłeś, ograniczyliśmy miejsce przeznaczone dla komputerów 8-bitowych — jeden klan obejmuje wszystkie typy Rozszerzeniu uległ dział PC, natomiast Amiga usamodzielniła się, zyskując parę stron wyłącznie dla siebie

Zapraszamy zatem do współpracy. Jak zwykle, na stronie 43, czeka na Ciebie konkurs "7 pytań" — wypełnij ankietę i wygraj!

# PO DZWONKU

# <sup>5</sup>,10,15,20...

<sup>W</sup> wielu domach pojawił się komputer klasy IBM PC, służący przeważnie rodzicom. Nic dziwnego, jeśli chce się kupić komputer do zabawy dla dziecka, wybiera się raczej tańsze maszyny typu Atari czy Commodore. Nasi milusińscy są jednak bardzo zainteresowani komputerem, jeśli takowy sprzęt stoi w domu, młodsze dzieci chcą chociaż "powalić" <sup>w</sup> klawisze <sup>i</sup> <sup>z</sup> zainteresowaniem śledzą pojawiające się na ekranie znaki, nawet jeśli ich nie rozumieją. Pięciolatka można już nauczyc obsługi programu Paintbrush <sup>i</sup> obserwować, jak wiele radości daje mu rysowanie myszką kółek, prostokątów <sup>i</sup> łączenie tych elementów <sup>w</sup> artystyczną wizję

> Nie wszyscy rodzice wiedzą, że oprócz mrożących krew w żyłach gier typu "bij zabij", istnieją gry edukacyjne, które stwarzają sobie za cel łączenie przyjemnego z pożytecznym tzn. uczyć bawiąc lub bawić ucząc. Powoli <sup>i</sup> na naszym rynku pojawiają się zwiastuny takiego oprogramowania, nawet dla dzieci między czwartym a siódmym rokiem życia. Myślę tu o grze "Literki-Cyferki", dla tytułowych pięciolatków, "Mała Ortografia" (chyba dla osób około 10), "Pitagoras" (15) i "Niemiecki ETeacher" (może z przesadą, ale dla pokolenia 15-20).

Grę "Literki-Cyferki" autorstwa firmy VIPS można określić jako udaną realizację idei "bawiąc uczyć". Polega na prowadzeniu ludzika (do wyboru: chłopca lub dziewczynki) przez proste zadania logiczne, me wymagające wielkiej zręczności w posługiwaniu się klawiaturą — producent określa przeznaczenie programu od 5 lat wzwyz! (tylko klawisze sterujące kursorem, ESC <sup>i</sup> F10). Gra jest sprawdzianem ze znajomości liter, podstaw arytmetyki i umiejętności kojarzenia znaczeń przedmiotów. Figurka poruszająca się po ekranie jest zabawna (strasznie tupie chodząc) ale <sup>i</sup> niecierpliwa każdy przestój powoduje tupanie <sup>w</sup> miejscu. Ludzik wędruje po ekranie tak, aby nie była potrzebna wielka dokładność prowadzenia — porusza się w siatce 12 na 8 pól (oczywiście w trybie graficznym)

Gra przebiega na trzech, średnio odle głych pod względem stopnia trudności, poziomach. Typy zadań się przeplatają, co <sup>w</sup> połączeniu z "ratunkowym" przyciskiem ESC (pozwala przeskoczyć aktualną łamigłówkę <sup>i</sup> rozpocząć następną) daje efekt pozbawiony monotonii. Charakterystyczny jest konsekwentny brak wszelkich napisów, nawet formuły zadania, ale jego sens jest łatwy do odgadnięcia (tj. nawet bez pomocy instrukcji, bo które dziecko oderwie się od gry, żeby poczytać instrukcję?). Pierwszy poziom zawiera elementy czysto zabawowe: dobieranie obrazków pasujących do zestawu kilku innych (czasem kryterium jest proste — samolot, pszczoła, motyl i., ptak, zas czasem niebanalne — sowa, zając, jeż i ... las), skompletowanie wszystkich takich samych rysunków, tematyczne łączenie w pary. Podobne łamigłówki są dla obrazków z kropkami, cyframi <sup>i</sup> literkami Drugi poziom to podstawy wiedzy szkolnej: np. uzupełnianie podpisu pod obrazkiem (od prostych słów jak ul, miś, auto, las). Co ważne — są to litery "pisane", z którymi dzieci mają więcej kłopotów niż z "drukowanymi". Na tym poziomie można

# LITERKI-CYFERKI

Trzeci poziom — to prawie klasówka. Pojawiają się. układanie długich słów (armata, helikopter), porządkowanie cyfr i liter w kolejności rosnącej (alfabetycznej), a nawet równania z niewiadomą

Jakość tego, co każdy użytkownik zobaczy, zależy głównie od sprzętu - autorzy programu starali się zadowolić wszystkich, nawet posiadaczy kart CGA (osobiście me znam żadnego). To co widać na monitorze monochromatycznym VGA (640 na 480 pikseli) jest bardzo czytelne

Wprawdzie dobrze by było wyposażyć grę w bogatsze zestawy i kombinacje obrazków, tak aby bardziej spostrzegawcze dzieci nie zapamiętywały po trzech seansach większości rozwiązań, ale w podsumowaniu należy uznać ten program za przyjemnego <sup>i</sup> pożytecznego towarzysza pierwszych odkryć intelektualnych. Mówię tak, chociaż mam <sup>z</sup> jej powodu problemy, bo musimy się zacząc dzielić sprawiedliwiej jednym komputerem z moim dzieckiem już nie tylko medium do testowania gry.

Post Scriptum - eksperymentalnie wypraktykowano, że 3,5 latek potrafi już osiągnąć pierwsze sukcesy w "Literkach i Cyferkach", co sprawia mu niewypowiedziane zadowolenie (i zajmuje maszynę...). Najwięcej kłopotów sprawia mu jednak kierowanie ludzikiem po ekranie — może lepszy byłby joystick? Jeśli np. młodsze rodzeństwo dobiera się do klawiatury można mu podsunąć tę grę, istnieje tylko ryzyko problemów <sup>w</sup> odczepieniu malucha od ekranu.

Ta gra, stworzona także <sup>w</sup> firmie VIPS, jest odmianą znanej powszechnie dżdżownicy (węża?), którą wykorzystano do zjadania liter, ale tylko ortograficznie przydatnych do uzupełniania haseł wypisywanych na gó rze ekranu. Zjedzenie litery poprawnej wydłuża dżdżownicę, zas niepoprawnej — po woduje niestrawność (ilustrowaną odgło-

# 12 · Bajtek 3/93

Ponieważ potwór porusza się dosyć szybko (me pomaga wyłączenie turbo), gra zmusza do automatycznego opanowania ortografii <sup>i</sup> kontrolowania całego ekranu na modłę kameleona — każdym okiem oddziel nie. Nieumiejętnie kierowany "robal" wgryza się <sup>w</sup> otaczający pole walki mur, traci na długości <sup>i</sup> ginie Gdy jest już przydługi, może przegryźć samego siebie.

kompletować całe słowa z porozrzucanych literek, łączenie obrazków z kropkami z odpowiednimi cyframi, proste relacje arytmetyczne

Gra posiada dwie opcje: dżdżownica cały czas w ruchu (bez konieczności wciskania klawiszy) oraz poruszająca się tylko gdy wciśnięto klawisz kierunkowy (strzałkę) Niestety, druga opcja nie funkcjonuje. Po zjedzeniu dwóch, trzech liter "robal" pędzi prosto w ścianę, nie reagując na wciskane klawisze. Dojście do drugiego poziomu zajmuje kilkadziesiąt minut (wprawnemu graczowi), a niepowodzenie zawsze lokuje nieszczęśnika na poziomie 0, od którego nie można się chyba uwolnić Niedostatki tego programu, w połączeniu z zaniedbaniem zasady stopniowania trudności (słowo "budynek" pojawia się na poziomie 0, 1 i 2) rzutują negatywnie na tę grę.

Pogrążeni w smutku, z niewiarą w sukces, kolejny raz zaczynamy grę, stwierdzając, że jest przeznaczona chyba dla hackerów, ale czy oni interesują się polską ortografią?

Obserwacja 5,5 letniej córki pozwala na wysoką ocenę tej gry edukacyjnej. Ekran cały czas , żyje" <sup>i</sup> dziecko me traci kontaktu z programem, ruchom towarzyszą odgłosy, decyzja niewłaściwa jest szybko odrzucana lub ignorowana — można powiedzieć, ze gra prowadzi dziecko "jedyną słuszną drogą". Nagroda przychodzi szybko, jest nią starannie skomponowana, wesoła melodyjka (przyjemnie brzmiąca nawet na głośniczku PC-eta) <sup>i</sup> widok ludzika podskakującego do góry z radości.

# MAŁA ORTOGRAFIA

sem) <sup>i</sup> skrócenie ciała

Maciej Doliński

# TWIERDZENIE PITAGORASA

W ofercie firmy Nahlik Software, znanej przede wszystkim z oprogramowania do nauki języków obcych (seria ETeacher) znajduje się program Pitagoras. Już sama nazwa wskazuje na ukierunkowanie pakietu — oczywiście matematyka Tak jak ETea cher szkolił w języku angielskim lub niemieckim, tak Pitagoras przygotowuje do egzaminów z matematyki do szkół średnich. Na kandydata czekają 83 zadania podzielone na dwa zasadnicze działy: algebrę (39 problemów) i geometrię (44 problemy). Są to przykłady wybrane z okresu kilkuletnich egzaminów do szkół ponadpodstawowych, <sup>i</sup>

me należą do zadań łatwych. Ponieważ głównym celem Pitagorasa jest nauka, więc nie należy wpadać w rozpacz po wyświetleniu treści problemu, o rozwiązaniu którego nie mamy zielonego pojęcia. Program oferuje szereg wskazówek naprowadzających (włącznie z przestrzennymi rysunkami brył), które są prezentowane stopniowo. Każda podpowiedź obniża ocenę za rozwiązane zadanie, a są one skonstruowane tak, że pomagają udzielić odpowiedzi, która wtedy wydaje się już oczywista

Użytkowanie programu jest proste, ze względu na sterowanie myszką, układ rozwijanych okienek menu <sup>i</sup> opisane klawisze funkcyjne. Użytkownik wybiera dziedzinę królowej nauk (algebrę lub geometrię, <sup>w</sup> tej drugiej dodatkowo płaską — planimetrię, lub przestrzenną — stereometrię), a następnie rodzaj problemu. Można zażyczyć sobie podania losowo wybranego problemu Zasadnicza część pracuje w trybie tekstowym, więc jeśli nie mamy generatora polskich znaków, to trzeba zadowolić się literą <sup>L</sup> zamiast Ł itp. Podpowiedzi wypisywane są na ekranie graficznym, więc tekst jest już rodzimy, aczkolwiek słowo "Ostroslup" brzmi niezbyt naturalnie. W programie przewidziano jedynie znaki polskie w standardzie Mazowii, co wydaje się dziwne przy DOS-ie 5.0 oferującym stronę kodową <sup>852</sup> w standardzie IBM Latin 2 Dla osób lubiących wiedzieć wszystko o sobie przeznaczona jest opcja graficznej prezentacji postępów <sup>w</sup> nauce, zas dla po-

# PO DZWONKU

czątkujących w pracy z komputerem — procedura demonstracyjna. Dla jednej osoby rezultaty samokształcenia są zapamiętywane <sup>i</sup> podawane w wykresie czasowym zgod nie z użytkowaniem Pitagorasa. Do dyskietki z programem dołączona jest krótka instrukcja obsługi wraz z praktycznymi wska zówkami dotyczącymi metodyki rozwiązywania zadań. Pitagoras oferuje objaśnienia dotyczące działania programu tzw. Help, oraz zestaw wszystkich potrzebnych wzorów algebraicznych <sup>i</sup> geometrycznych.

Pomimo usilnych prób udało mi się zawiesić opisywany program tylko raz i do tej pory me potrafię odtworzyć sposobu, <sup>w</sup> jaki to zrobiłem. Taki defekt zdarza się nawet najlepszym. Zdziwiony jestem zmianą trybu wyświetlania znaków w linii polecenia DOS-u po zakończeniu działania programu — na ekranie pojawiają się znaki <sup>o</sup> zwiększonej jasności. Od strony matematyki nie natrafiłem na błędy, lecz nie starczyło mi siły na rozwiązanie wszystkich zadań — zrobiłem jedynie około 15, co i tak zdążyło mnie zmęczyć, gdyż nie mam programu do przekształcania tasiemcowych wyrażeń lub rozwiązywania dziwnych nierówności Program Pitagoras, co jest podkreślone w instrukcji, akceptuje odpowiedzi maksymalnie uproszczone tzn. 4,8/6,4 należy koniecznie przekształcić do dziesiętnej wartości 0,75. Wynikiem obliczeń może byc liczba niewymierna — stosujemy wtedy pierwiastki, w geometrii liczbę PI (3,14159... nawet do dzisiaj pamiętam), oraz kwadrat — też najczęściej PI $*$ PI  $(9,86959...$  to już policzyłem).

Podsumowując — programowi Pitagoras należy się <sup>w</sup> rankingu edukacyjnym wysoka ocena. Czy będzie to 4, <sup>5</sup> czy <sup>6</sup> me jest tak  $istotne$  — ważne aby te stopnie po męczącym szkoleniu wypracować na egzaminie

ETeacher Niemiecki służy zarówno do nauki, jak <sup>i</sup> testowania juz zdobytej wiedzy. Praca z nim polega na wykonywaniu ćwiczeń, które zapisano <sup>w</sup> dostarczanych wraz <sup>z</sup> programem plikach tekstowych Każde

ćwiczenie należy do jednego z następujących typów:

Tomasz Grochowski

# ETEACHER NIEMIECKI 2.50

test wyboru - trzeba wybrać poprawną z kilku przedstawionych odpowiedzi na zada ne pytanie, scisłe ćwiczenia słownikowe należy podać dokładny odpowiednik danego słowa (wersja polsko-niemiecka i niemiecko-polska)

należy podać wyraz jedno- lub bliskoznaczny do danego (wersja pol.-niem. i niem.poi)

dobieranie rodzajników - do podanego rzeczownika trzeba dobrać odpowiedni rodzajmk określony, der, die lub das, liczba mnoga rzeczowników - należy podać liczbę mnogą rzeczownika w liczbie pojedynczej lub na odwrót

Krakowska firma Nahlik Soft jest od pew nego już czasu dobrze znana użytkownikom PC-tów jako producent serii Teacherów — programów do wspomagania przyswajania wiedzy, w szczególności zaś języków obcych (ETeacher English <sup>i</sup> ETeacher Deutsch). Podczas styczniowych targów Komputer Expo '93 otrzymaliśmy do przetestowania ETeachera w wersji niemieckiej

wstawianie słów - należy podać brakujące w podanym zdaniu słowo

transformacje ze słowem — należy przekształcić podane zdanie (bez zmiany jego znaczenia) na zdanie z określonym wyrazem lub zwrotem

 $formula$   $\nu$   $\mathbf{v}$   $\mathbf{v}$   $\mathbf{$ dzącego należy utworzyć pytanie zaczynające się od podanego wyrazu

 $t$ łumaczenie zdań — podane zdanie niemieckie trzeba przetłumaczyć na polskie

Wszystkie ćwiczenia zapisane są w plikach o odpowiednich rozszerzeniach. Zestaw gotowych ćwiczeń jest bogaty (ok. 150 plików), przy czym użytkownik ma możliwość zarówno ich modyfikacji jak i tworzenia nowych (co da się wykonać bez opuszczania programu, dzięki wbudowanemu modułowi edycji). Do każdego z ćwiczeń można dołączyć wskazówki dla ucznia, zas do każdego pliku krotki opis jego zawartości.

Ładne kolorowe pudełko zawiera dwie dyskietki 5,25" DD, instrukcję oraz kartę rejestracyjną, którą — aby dokonać "loggingu" — należy wysłać do firmy Nahlik Soft Instalacja ETeachera na dysku twardym sprowadza się do uruchomienia krótkiego programu <sup>i</sup> wymiany dyskietek <sup>w</sup> napędzie. W zasadzie można już przystąpić do pracy, ale warto jeszcze zapoznać się <sup>z</sup> instrukcją, tym bardziej, ze została ona starannie wy dana i porządnie napisana - zarówno merytorycznie jak <sup>i</sup> językowo Pewne wątpliwości może jednak wzbudzić użyta <sup>w</sup> mej terminologia informatyczna — stosowane są takie, niezbyt szczęśliwe, określenia jak "ciepły klucz", "mlask myszy" itp. Pachnie to na kilometr dziełami pana Jana B. <sup>i</sup> daje w efekcie śmieszne, acz mało zrozumiałe sformułowania typu "suwak dwumlasku myszy". Tym niemniej podręcznik należy uznać za udany, albowiem jest on wydrukowany na dobrym papierze, zwięzły <sup>i</sup> zrozumiały

W trybie nauki punkty nie są naliczane, zaś każde pytanie zadawane jest aż do uzyskania poprawnej odpowiedzi określoną liczbę razy (oczywiście w pewnych odstępach wypełnionych innymi pytaniami); program wyświetla dobrą odpowiedź, jeśli użytkownik odpowiedział błędnie. Tryb nauki niewiele zatem różni się od testu i jest moim zdaniem za mało atrakcyjny

Program napisany został w Turbo Pascalu <sup>6</sup> <sup>0</sup> <sup>z</sup> użyciem biblioteki Turbo Vision, co zaowocowało możliwością wygodnej jego obsługi, także za pomocą myszki. Dodatkowo ułatwia tę obsługę dostępna <sup>w</sup> każdej chwili kontekstowa pomoc. Można ustalić język <sup>w</sup> jakim wyświetlane są nazwy opcji, przycisków w okienkach dialogowych itp. Do wyboru jest angielski, niemiecki <sup>i</sup> polski. Program ma jak widać sporo zalet, tym niemniej znalazłem tez wady <sup>i</sup> niedoróbki, które przedstawiam poniżej (w kolejności przypadkowej)

Wszystkie pliki programu po zainstalowaniu na dysku twardym zajmują około 760 KB. Liczbę tę dałoby się znacznie zmniejszyć poprzez kompresję zbiorów tekstowych, których, jak wspomniano wyżej, jest bardzo dużo. Uniemożliwiło by to wpraw-

Program "Literki-Cyferki" oraz "Mała Ortografia" otrzymaliśmy z firmy USER (Kraków, ul. Potiebni 10/23) zaś "Pitagoras" i niemiecki "ETeacher" z firmy Nahlik Soft (Kraków, ul. Brożka 24/53). Ceny oprogramowania: "Literki-Cyferki" 75 tys. zł., "Mała Ortografia" 145 tys. zł., "Pitagoras" 295 tys. zł., zaś niemiecki "ETeacher" 295 tys. zł.

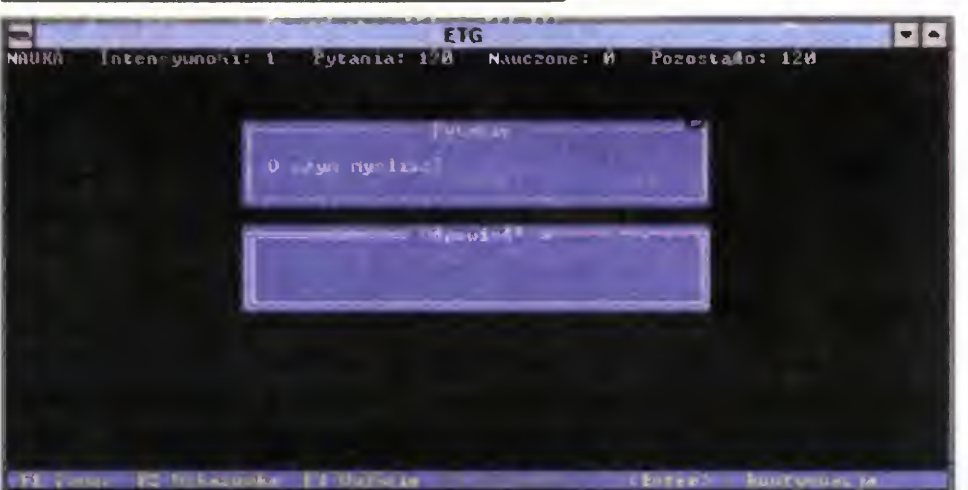

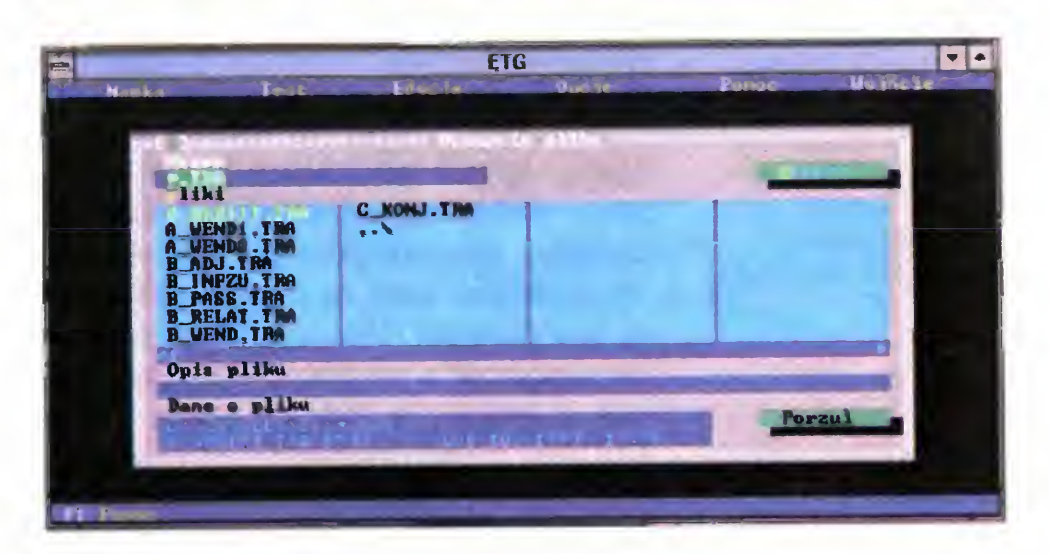

W programie niemieckie <sup>i</sup> polskie litery (przełączanie klawiszem F9) można uzyskać kombinacją Alt-<litera>. Jeżeli mamy zainstalowaną nakładkę na klawiaturę, np. dostarczaną wraz z ETeacherem EGAPL.EXE, która także korzysta <sup>z</sup> takiej kombinacji, to wówczas me możemy uzyskać niemieckich liter (które są "przesłaniane" przez nakładkę). Lepiej byłoby, gdyby program używał np. kombinacji Alt-<litera> dla znaków polskich i Ctrl—<litera> — dla niemieckich.

rozszerzone ćwiczenia słownikowe —

Podczas pracy z ETeacherem zdarzało się, że w okienku zamiast pytania z ćwiczenia ukazywały się jakieś śmiecie lub okien ko pozostawało puste, program zas często zawieszał się w takiej chwili. Czasem śmiecie były wyświetlane także w innych sytuacjach (np. przy wyborze pliku).

transformacje z początkiem — do danego początku zdania trzeba dopisać ciąg dalszy tak, aby znaczyło ono to samo co podane zdanie z ćwiczenia

> Program nie chciał się zainstalować na dyskietce 3,5" 1,44 MB tłumacząc, iż potrzebne mu co najmniej 1440 KB, pomimo ze w pliku README DOC napisano o istnie niu możliwości takiej instalacji Zbyt mała ilość wolnej pamięci operacyjnej powoduje w losowo wybranym momencie pracy powrót do DOS-u połączony z wypisaniem komunikatu "Runtime error 203". Mimo wymienionych niedoskonałości ETeacher Nie miecki prezentuje się dobrze, <sup>a</sup> praca <sup>z</sup> mm jest naprawdę przyjemna. Z czystym sumieniem mogę polecić go wszystkim zainteresowanym

Praca <sup>z</sup> ETeacherem może przebiegać <sup>w</sup> dwu trybach: TEST (Testen) i Nauka (Lernen). W pierwszym z nich program zadaje pytanie z wybranego pliku <sup>i</sup> jeśli uzyskana odpowiedz była dobra to zwiększa licznik punktów, w przeciwnym zaś wypadku poda je poprawną, po czym powtarza cykl az do wyczerpania pytań

Nie znam niemieckiego na tyle (1,5 roku nauki), aby móc się kompetentnie wypowiedzieć o jakości wszystkich dostarczanych z ETeacherem ćwiczeń. Tym niemniej te, które zrozumiałem <sup>i</sup> rozwiązałem uważam za poprawne Sporadycznie zdarzają się <sup>w</sup> nich czeskie błędy <sup>i</sup> inne literówki

dzie ich redagowanie dowolnym edytorem ale przecież umożliwia je sam ETeacher.

#### PAWEŁ BORKOWSKI

# Bajtek 3/93 · 13

# Krótka rozprawa z taśmą (cz. II)

# PAMIĘĆ POD PAMIĘCIĄ, CZYLI INTERFEJS STACJI

Po przeczytaniu pierwszej części artykułu, każdy średnio zaawansowany czytelnik (to znaczy taki, który na widok wydruku w asemblerze nie ucieka w najdalszy kąt osłaniając głowę jedną ręką, a drugą sięgając do wyłącznika prądu), powinien być w stanie zmusić niemal każdą grę do współpracy (z dyskiem, oczywiście). Napisałem: niemal każdą grę, ponieważ niektóre z nich są wyjątkowo "odporne" na wszelkie próby Tak się dzieje na przykład, gdy któryś z załadowanych do pamięci bloków rozpakowuje się, niszcząc przy tym obszar programu w BA-SIC-u (a tam właśnie znajduje się procedura ładująca kolejne bloki). Trzeba wte dy pomyśleć o umieszczeniu ładowacza <sup>w</sup> innym miejscu pamięci — na przykład "pod sufitem", czyli od adresu 65000 i wyżej. Jednak nie zawsze to jest możliwe — niektóre gry korzystają <sup>z</sup> każdego wolnego skrawka pamięci, także <sup>z</sup> pa mięci ekranu. Lecz na pewno nie używają one pamięci RAM interfejsu stacji bo większość z programów przybywa do nas z krajów, w których stacja Timex FDD jest mało popularna.

Metodę tą można kombinować <sup>z</sup> loaderami omówionymi <sup>w</sup> <sup>1</sup> części artykułu; często zdarza się, ze tylko jeden (ostatni) plik wymaga ładowania "spod ROM-u" (czyli <sup>z</sup> pamięci interfejsu). Loader skła da się wtedy <sup>z</sup> trzech części: ładującej bloki "normalnie", relokującej ciąg dalszy oraz części relokowanej, ładującej blok <sup>w</sup> opisany właśnie sposób.

Na początku "rozbrajamy" program ładujący.

Z instrukcji obsługi do stacji dysków możemy się dowiedzieć, ze obszar od  $\pm$ 2156 do  $\pm$ 23FF jest wolny (nie wykorzystywany przez system). Miejsca jest więc az nadto, ale pojawia się pewien problem: tej pamięci nie da się wykorzystać z poziomu BASIC-a w prosty sposób. Aby kod maszynowy loadera przenieść <sup>z</sup> linii REM do pamięci interfejsu, trzeba napisać krótką procedurkę, przetaczającą pamięć <sup>i</sup> kopiującą zawartość: (listing 1). Także <sup>w</sup> tym przypadku obo wiązuje przeliczanie etykiet (rozkaz LD HL, NAZWA-START+2156h)

Może się on trochę różnić od zamieszczonego, gdyż każdy hacker lubi cos zmienić i dopisać się w loaderze. Linia dwudziesta ładuje blok kodu, a linia trzydziesta uruchamia ten kod. Oczywiście, zgodnie ze wskazówkami z pierwszej części artykułu przerabiamy programik

W ten sposób załaduje się pierwszy z trzech bloków programu — dwa pozostałe będą ładowane z poziomu kodu maszynowego — oryginalna procedura jest "zaszyta" w pliku LEMMINGS.1 (wszystkie pliki najlepiej skopiować przy użyciu ZEBRA COPY) Trzeba więc sięgnąć po MONS-a (lub inny monitor) i zlokalizować miejsca ładowania dalszych bloków. <sup>W</sup> tym celu kasujemy limę trzydziestą <sup>i</sup> uruchamiamy loader

Najprościej jest szukać rozkazu skoku do procedury LOAD (GALL 0556h), lecz nie zawsze jest to metoda skuteczna. Znacznie prościej jest wyszukać rozkazy ładowania rejestru IX — jest on używany przede wszystkim przy operacjach taśmowych. W ten sposób odnajdujemy adres #6527. Warto jednak cofnąć się o kilkanaście rozkazów, by znaleźć właściwy początek procedury (listing 2). Z analizy listingu wynika, że pierwszy z dwóch bloków ładuje się pod adres C000h (49152) i ma długość ODCOh (3520) bajtów, natomiast drugi — odpowiednio 8F0Dh (36621) <sup>i</sup> 6EF3h (28403) bajtów, Ponieważ mało kto używa ZX Spectrum <sup>128</sup> ze stacją Timex, najprostsza przeróbka procedury nie korzysta z banków pamięci (listing 3). Na uwagę zasługuje fakt, że nie jest sprawdzana poprawność ładowania — w przypadku dysku błąd jest mało prawdopodobny. Po kompilacji i zapamiętaniu (na przykład pod nazwą NAKŁAD-KA.BIN) procedury musimy ją "nakładko-

#### wać" na oryginalny blok kodu, chociażby w taki sposób:

LOND<sup>&</sup>"LGMMLXG&J"CODG: JOND<sup>&"</sup>XL-KKAD "R.BIN" CODE 253 (5): 30V.3\* "LEM. MLNGE-I" CODE 24576, ICT25

# RATUJMY NORNIKI

Każdy ogrodnik ukamieniowałby mnie na sam widok tego tytułu (dlaczego? Spytaj ogrodnika). A tymczasem chodzi o specyficznego członka rodziny norników, niewielkiego gryzonia zwanego pod tajemniczą nazwą LEMING. Chyba

14 · Bajtek 3/93

wszyscy juz wiedzą, na czym gra LEM-MINGS polega, gdyż cieszyła się ona ogromną popularnością kilka miesięcy temu. Na każdym ze <sup>120</sup> (w przypadku Spectrum  $-$  z 60) poziomów mamy za zadanie uratować kilka z tych przemiłych stworzonek, zmuszając je do wytężonej pracy fizycznej. Jednak ta gra szybko może się znudzić, gdy kolejne poziomy ładujemy z taśmy...

> 10 CLEAR 24575 20 LOAD ""CODĘ 30 RANDOMIZE USR 25000

10 CLEAR 24575 20 LOAD\*"LEMMINGS.1"CODĘ 30 RANDOMIZE USR 25000

Wcześniej warto jest sporządzić kopię pliku LEMMINGS.1 na innej dyskietce aby w razie pomyłki me przenosić go po nownie z taśmy

Następnie bierzemy się za procedurę wgrywania leveli. Może się ona znajdować w każdym z trzech bloków gry! Ładujemy więc wszystkie trzy pliki do pa mięci (listing 4) nie uruchamiając ich, a następnie wgrywamy program monitora, najlepiej taki, który można umiescic <sup>w</sup> pamięci ekranu. Zlecamy programowi wyszukanie słów, które zauważyliśmy <sup>w</sup> trakcie ładowania leveh z taśmy — na przykład słówka LOAD. Znajdujemy je pod adresem 912Fh (czyli w pliku LEM¬ MINGS 3). Cofając się <sup>o</sup> kilka rozkazów możemy obejrzeć taką oto procedurkę:

 $\sim$   $\sim$   $\sim$  $\ddotsc$ RET #9129 LD BC, #1602 CALL #C731 ; tutaj znajduje się napis #912F ; load error, widoczny jako ; "dziwne" rozkazy  $\ddotsc$ 

Procedura ta ma za zadanie wyświetlić odpowiedni tekst (lezący bezpośrednio za rozkazem CALL) w odpowiednim miejscu ekranu (określonym zawartością rejestrów BC). W tym wypadku jest to ko munikat <sup>o</sup> błędzie <sup>w</sup> trakcie wgrywania czyli procedura ta jest wywoływana zaraz po komendzie ładowania pliku. Szukamy więc sekwencji 29h, 91h; występuje ona kilkakrotnie. Fragment odpowiedzialny za ładowanie poziomów przedstawia listing piąty. Komórka F55Ah zawiera numer poziomu (od <sup>1</sup> do 60), a pliki są ładowane zawsze pod adres 5B68h <sup>i</sup> mają długość 20D5h. Teraz bierzemy się za napisanie odpowiedniej procedury, którą zainstalujemy analogicznie, jak w przypadku programiku z listingu trzeciego. Ponieważ wszystkich poziomów jest 60, najlepiej jest numer zakodować dwiema literami. Załóżmy, że będziemy używać jedynie pierwszych szesnastu liter (od A do P). Niech 4 starsze bity będą kodowane na pierwszej literze, a 4 młodsze — na drugiej literze. Wobec tego level numer 1 powinien być oznakowany sekwencją AB, numer 2 — literami AC, a numer 60 — sekwencją DM. Widać, że wszystkie poziomy me zmieszczą się na jednej dyskietce

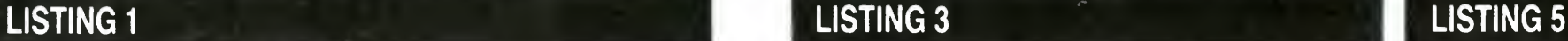

# 8 BITÓW

; adres ładowania

; skocz, gdy błąd

RST 8 1 Milosóf nagłówka<br>KORA

DI<br>CALL #0562 ; ładowanie nagłowka<br>JP NC, #9129 ; skocz, gdy błąd

LD A, (#5B68) ; weź bajt z nagłówka

; wydruk napisu FOUND LEVEL :

LD HL, #F55A ; porównaj z<br>CP (HL) ; numerem po CP (HL) ; numerem poziomu<br>JR NZ, #90BD ; skocz na począto JR NZ, #90BD ; skocz na początek,<br>2 jady nie ten poziom skocz skocz na początek. ...<br>
LD IX, #5B68 ; adres ładowania LD IX, #5B68 ; adres ładowania<br>LD DE, #20D5 ; długość

CALL #0562 ; ładuj blok<br>
JP NC, #9129 ; skocz, gdy błąd<br>
LD A, 0

OUT (#FE), A ; przywróć border<br>LD A, (#F55A)

PUSH AF<br>CALL #9871

POP AF<br>LD HL, #F55A

 $EX$  AF, AF'

LD A, (#F55A)<br>LD HL, #5B68

DEFM "LOAD ERROR.

CP (HL)<br>CALL #F8C0<br>RET

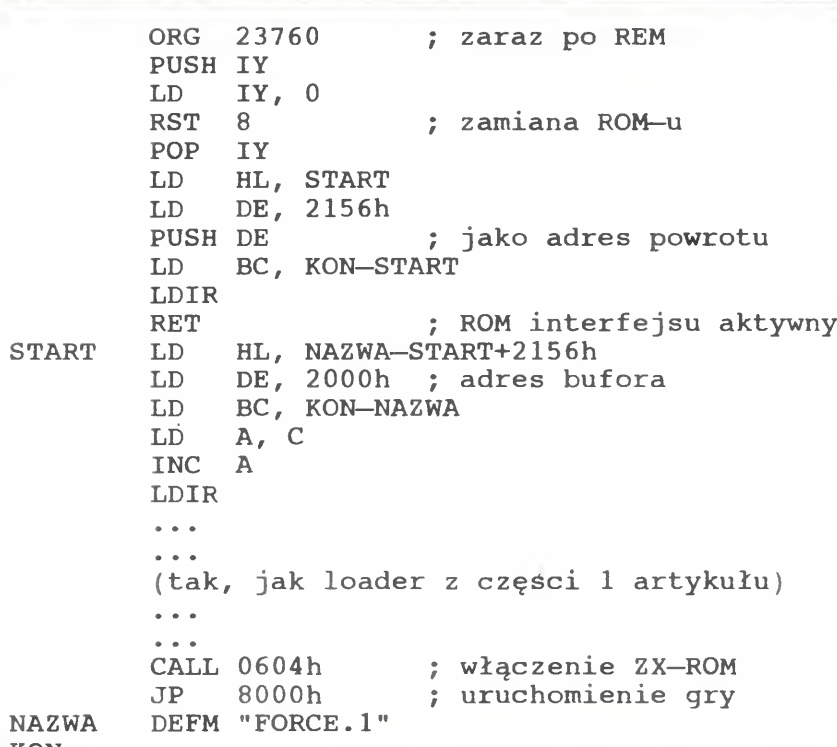

KON

# LISTING 2

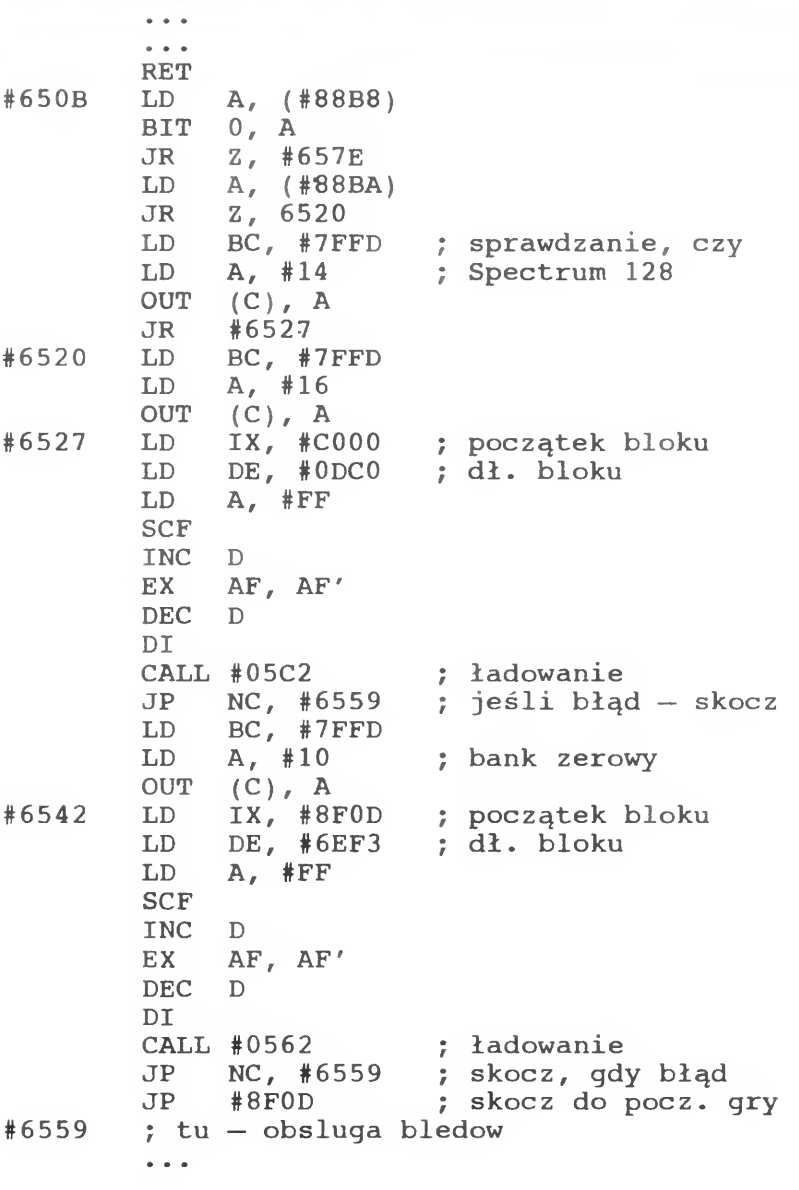

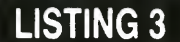

bez użycia banków

#657E LD IX, #C000 ; procedura ładowania<br>LD DE, #0DC0 ; bez użycia banków

AND OFH ; tylko 4 młodsze bity<br>ADD A, 41H ; zamień na literę ADD A, 41H ; zamień na literę<br>LD (DE), A ; 2 znak rozszerze: (DE), A ; 2 znak rozszerzenia<br>DE INC XOR <sup>A</sup> znacznik końca  $(DE)$ , A<br>B, OCH LD B, OCH ; dł. nazwy<br>LD HL, 214DH HL, 214DH LD (HL), 3 ; typ = CODE<br>LD HL, 20D5H ; długość LD HL, 20D5H<br>
LD  $(214EH)$ , 1 LD (214EH), HL<br>LD HL, 5B68H LD HL, 5B68H ; start<br>LD (2150H), HL LD (2150H), HL CALL OCC1H ; ładuj LEMMINGS.nn<br>CALL 0604H ; włącz ZX ROM CALL 0604H ; włącz ZX ROM<br>JR NZ, 9129H ; skocz, gdy b ; skocz, gdy błąd CALL 8FC0H RET NAZWA DEFM "LEMMINGS.

 CLEAR 24575 LOAD\*"LEMMINGS.l"CODE 24576 LOAD\*"LEMMINGS.2"CODĘ 49152 LOAD\*\*'LEMMINGS. 3"CODĘ 36621

DE,  $#0DC0$ <br>A,  $#FF$ LD A, #FF ; pamięci ZX 128 SCF INC D EX AF, AF' DEC D DI CALL #05C2<br>JP #6542 ładuj JP #6542 ; ciąg dalszy taki sam **LISTING 4** 

LISTING 6 ORG 90B7H LD A, (F55AH) ; weż numer levelu<br>CALL 9871H ; wydrukuj numer ; wydrukuj numer PUSH IY LD IY, 0 8 ; ROM interfejsu<br>IY POP<br>LD HL, NAZWA LD DE, 2000H<br>LD BC, 9  $BC, 9$ LDIR ; kopiuj nazwę<br>LD A, (F55AH) ; nr levelu  $A$ , (F55AH) ; nr levelu SRL A SRL A SRL A SRL A ; tylko 4 starsze bity<br>ADD A, 41H ; zamień na literę ADD A, 41H ; zamień na literę<br>LD (DE), A ; 1 znak rozszerze: ; 1 znak rozszerzenia INC DE LD A, (F55AH) ; nr levelu<br>AND OFH ; tylko 4 ml

#### — trzeba więc obsługiwać błąd ładowa nia pliku, wyświetlając komunikat proszący <sup>o</sup> zmianę dysku (w tym wypadku można wykorzystać analogiczną procedurę znajdującą się pod adresem 9129h). Po kompilacji programu z listingu szóstego <sup>i</sup> zapisaniu go jako LE-VELS.BIN, warto jest przeszukać plik LEMMINGS.3 i pozamieniać komunikaty dotyczące taśmy na odpowiednie, dotyczące dysku. Następnie wpisujemy:

 $\text{span}\left\{ \mathbb{E}_{\mathbb{E}_{\mathbb{E}_{\mathbb{E}}}^{\mathbb{E}_{\mathbb{E}_{\mathbb{E}}}}\mathbb{E}_{\mathbb{E}_{\mathbb{E}}}^{\mathbb{E}_{\mathbb{E}}}\mathbb{E}_{\mathbb{E}_{\mathbb{E}}}^{\mathbb{E}_{\mathbb{E}_{\mathbb{E}}}}\mathbb{E}_{\mathbb{E}_{\mathbb{E}}}^{\mathbb{E}_{\mathbb{E}_{\mathbb{E}}}}\mathbb{E}_{\mathbb{E}_{\mathbb{E}}}^{\mathbb{E}_{\mathbb{E}}}\mathbb{E}_{\mathbb{E}_{\mathbb{E}}}^{\mathbb{E}_{\mathbb{E$ , - t S3W(I

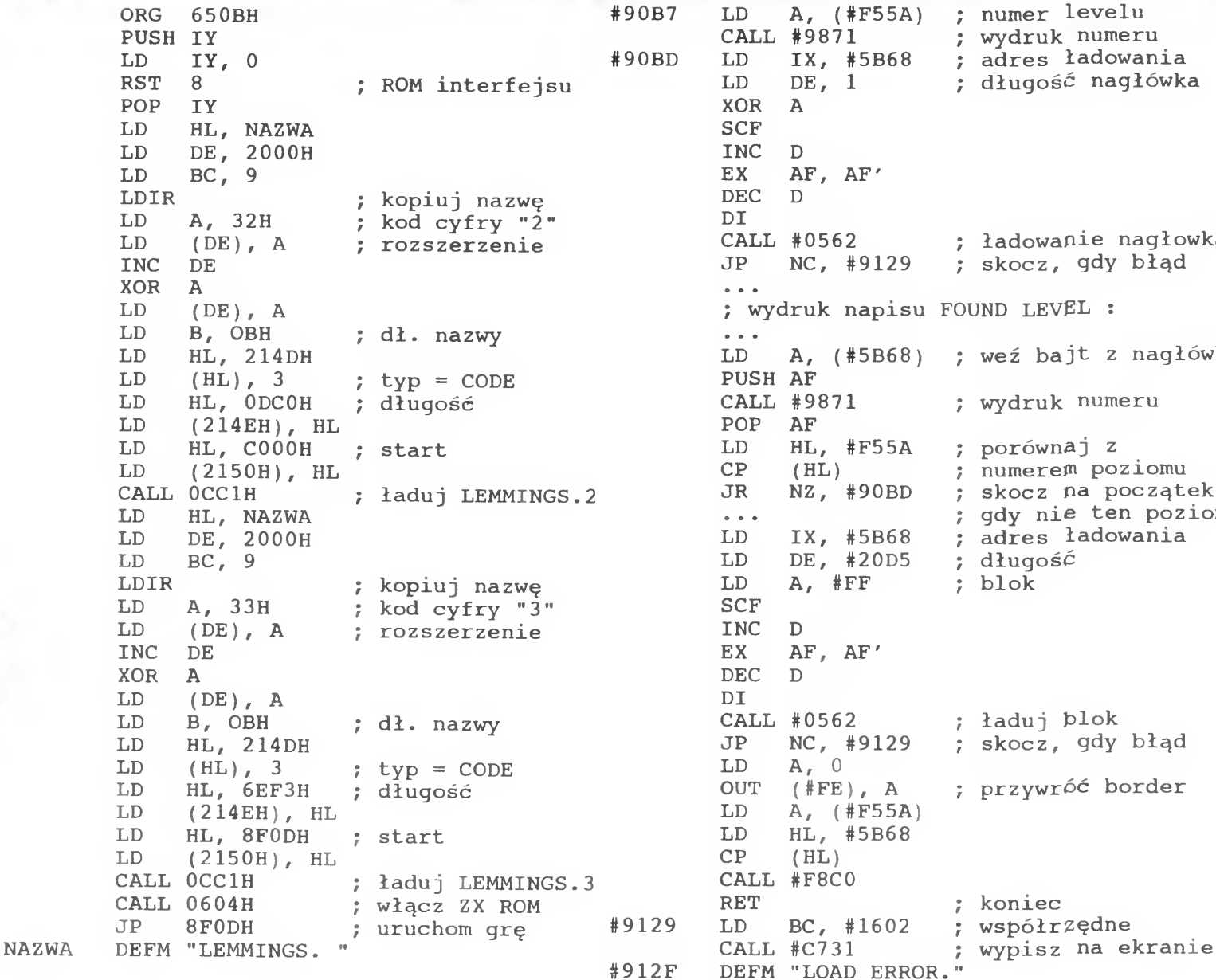

<sup>a</sup> następnie stajemy na rzęsach, by na 47 poziomie lemingi nie spadły w przepaść, bo kończy się to obfitym chlapnięciem krwi we wszystkie strony Należy pamiętać, żeby nie wciskac BREAK w trakcie ładowania z dysku, gdyż kończy się to najczęściej pozdrowieniami od producenta komputera. Można tego uniknąć przez odpowiednią ob sługę BREAK, lecz prościej jest po prostu o tym pamiętać i w ten sposób zaoszczędzić nieco pamięci. W trzeciej, ostatniej części, mowa będzie o tym, co zrobić z grą, która chce cos nagrać na taśmie

JACEK TROJAŃSKI

# 8 BITÓW

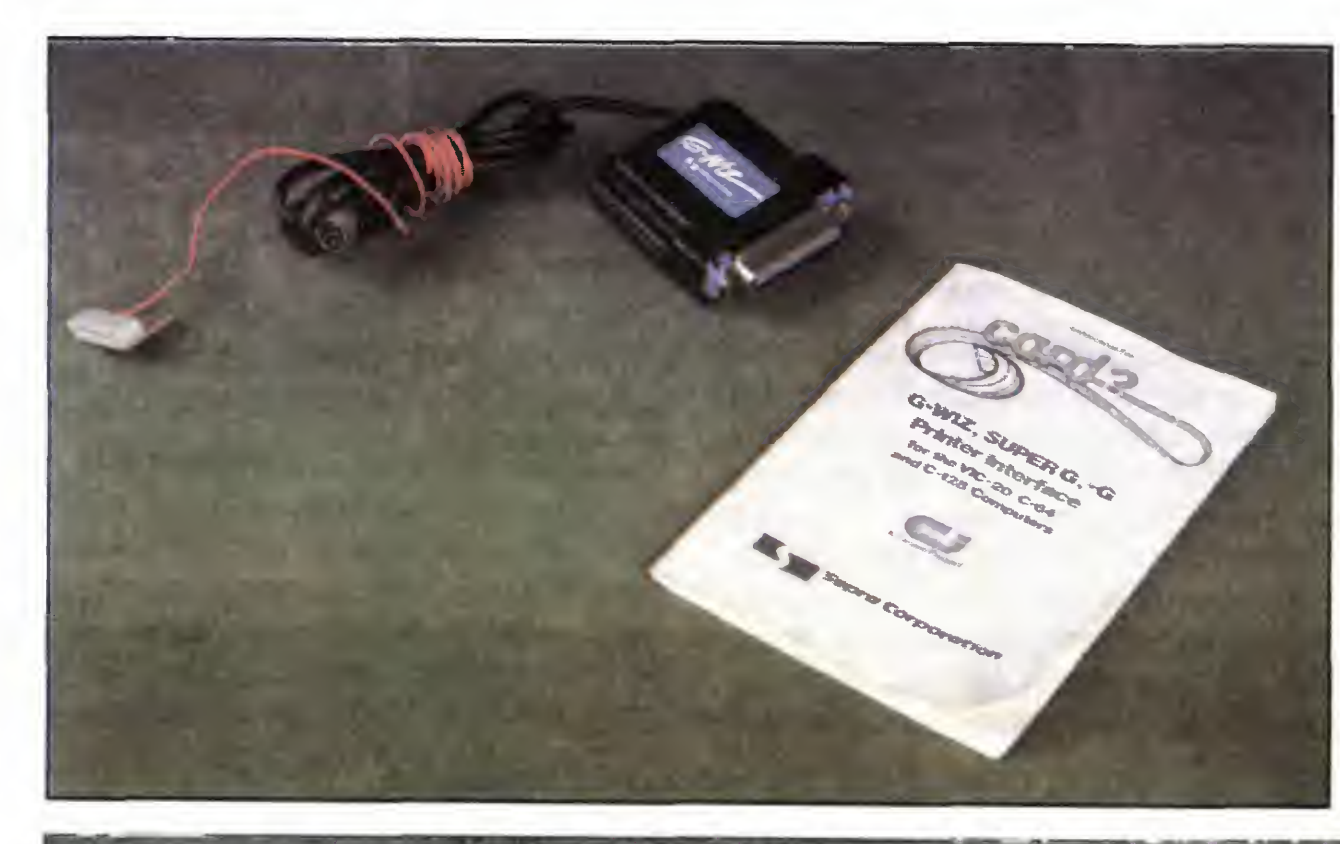

odpowiednich kodów możemy drukować oprócz tekstu normalnego tekst podkreślony, poszerzony, pogrubiony, skondensowany, <sup>a</sup> także <sup>w</sup> rewersie

#### PROBLEMY

— Niektóre programy mogą wymagać skonfigurowania nieco innego niż wcześniej ustalony standardu drukarki lub drobnych przeróbek w samym programie

— Jeżeli program graficzny lub edytor tekstu, z którego korzystamy nie zawiera w sobie podprogramów, obsługujących drukarkę, na której chcemy otrzymać wydruk, można spróbować emulować firmową drukarkę COMMODORE, wcześniej odpowiednio konfigurując kartę.

Użytkownicy poczciwego, małego C64 chcący wykorzystac do swej pracy drukarkę, z wiadomych powodów przez długi czas skazani byli na nie grzeszące ani jakością druku, ani jego prędkoscią firmowe drukarki firmy COMMODORE, lub na nieliczne drukarki standardowo przystosowane do współpracy z C64/128.

- działanie z większością dostępnego na rynku oprogramowania
- umożliwienie podłączenia drukarki ze standardowym

— Niektóre programy np PRINT SHOP, czy GEOS mogą (nie muszą!) nie zadziałać przy danej konfiguracji karty, należy wtedy przełączyć przełączniki <sup>z</sup> trybu

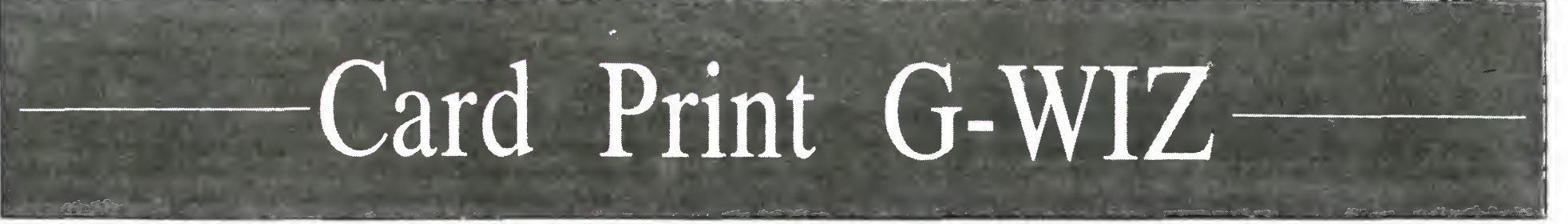

- poprawienie jakości i szybkości druku
- obszerna instrukcja w języku angielskim
- specjalne kody wewnętrzne; — praca w trybie tekstowym <sup>i</sup> graficznym

- brak jakiejkolwiek dokumentacji w języku polskim;
- trudny dostęp do przełączników konfiguracji;

Znaczącą zmianą w tej dziedzinie jest seria kart, znanej od dawna na zachodnim rynku komputerowym firmy SUPRA COR¬ PORATION z USA, przeznaczonych dla komputerów COMMODORE C64/128/ VC20, umożliwiających prawie bezbłędną współpracę tych komputerów z drukarkami, wyposażonymi <sup>w</sup> standardowy interfejs CENTRONICS.

# ZALETY:

złączem CENTRONICS

# WADY:

(wtyk ten jest przelotowy, tak że użytkowanie karty nie wyklucza współpracy komputera z magnetofonem).

Test karty rozpocząłem od rzeczy najprostszych Podłączyłem ją do komputera <sup>i</sup> drukarki STAR LC24-10. Znany ciąg komend: LOAD"\$",8:open 4,4:cmd 4:list:close 4 spowodował natychmiastowy wydruk katalogu dyskietki aktualnie znajdującej się w stacji dysków. Bez kłopotów udało się również wydrukować zawartość ekranu na drukarce za pomocą opcji modułu FINAŁ III.

Drugim programem, na którym testowałem interfejs był PRINT MASTER — wydruk bardzo przyzwoity, prawie taki sam

jak na drukarce MPS 1000, tylko że wykonany kilkakrotnie szybciej.

Po przetestowaniu grafiki kolej na liczne edytory tekstu dla C64. Drobne problemy wystąpiły tylko przy współpracy z edytorami: STAR TEXTER V5.2 oraz SPEED SCRłPT, z pozostałymi programami (m.in TEXTOMAT+, PRO-TEXT 64, PRINFOX- -PL <sup>i</sup> FONTMASTER II, EDYTOR PL) karta pracowała wzorowo. Działać powinny także takie procesory tekstu jak EASY SCRIPT, SCRIPT 64, WORD PRO 3+, do których niestety nie miałem dostępu.

Warto również wspomnieć o specjalnych, dodatkowych, wewnętrznych kodach CHR\$ drukarki ułatwiających znacznie prace w trybie tekstowym. Odwołując się do

# NOWE MOŻLIWOŚCI

pracy NORMAL MODE na tryb TRANSPA-RENT MODĘ

Te ciekawe urządzenia pozwalają na użytkowanie drukarek wielu znanych firm m.in. STAR, EPSON, OKIDATA PROWRI-TER, SEIKOSHA oraz w mniej u nas znanych FASTEXT 80, MANNESMAN TALLY, LEGEND <sup>i</sup> DAISY WHEEL. Wymaganą drukarkę można ustawić za pomocą przełączników konfiguracji znajdujących się wewnątrz modułu. Karty CENTRONICS różnią się między sobą głównie wielkością dodatkowego bufora dla drukarki, który umożliwia znaczne zwiększenie prędkości druku (wielkość bufora w SUPER G pozwala na niemal błyskawiczny druk grafiki)

# JAK TO DZIAŁA?

Inną, bardzo ciekawą propozycją SU-PRA Co. jest MICRO STUFFER - dodatkowy bufor pamięci do drukarek <sup>o</sup> pojem ności 64 KB, ale o tym innym razem

Seria modułow CENTRONICS składa się z trzech kart:  $+G$ , G-WIZ oraz SUPER G. Kartę do drukarki podłączamy za pomocą kabla z wtykiem typu AMPHENOL, dwie pozostałe wtyczki umieszczamy w porcie SERIAL komputera oraz w porcie przeznaczonym do współpracy z magnetofonem

## WSPÓŁPRACA Z OPROGRAMOWANIEM

#### PODSUMOWANIE

Mimo kilku nieznacznych wad przedstawione karty do drukarek są rozwiązaniem niezwykle udanym <sup>i</sup> pożytecznym. Dzięki swoim dodatkowym funkcjom moduły te będą niezwykle przydatne nie tylko posiadaczom "nieco" niestandardowych drukarek, lecz również i tym, którzy zamierzają wykorzystać swoje komputery do czegoś więcej niż tylko rozrywki.

## POST SCRIPTUM

Do testu wykorzystałem COMMODORE <sup>64</sup> oraz drukarkę STAR LC24-10 Ze względu na kompletny brak jakiejkolwiek dokumentacji (oprócz instrukcji), czy to w języku polskim czy <sup>w</sup> angielskim, opis karty G-WIZ może okazać się niewystarczający Bardziej szczegółowych informacji zapewne może udzielić zainteresowanym producent.

#### ARTUR ALF

#### OD REDAKCJI:

Oryginalny interfejs opisany w artykule Artura jest trudny do zdobycia (nawet na "wszechwiedzącej" giełdzie). Nie znamy także polskiego dystrybutora tych kart. Wiemy natomiast, ze na polskim rynku znajdują się bardziej lub mniej udane pirackie kopie tych urządzeń po unormowanych cenach. Zdecydowaliśmy się na podanie tej informacji pamiętając <sup>o</sup> posiadaczach Commodore 64, mających dostęp do drukarek wykorzystywanych także z komputerami PC, Amiga i Atari ST. Decyzję o zakupie pozostawiamy czytelnikowi.

P. LISZEWSKI

# 8 BITÓ

# PRZENOSZENIE PROGRAMÓW Z KASETY NA DYSKIETKE - kropka nad ..."

W Bajtku 2/92 poruszony był problem przenoszenia w C64 programów z taśmy na dyskietkę jednak nie postawiono przysłowiowej kropki nad "i", tj. nie powiedziano, jak skopiować programy dłuższe niż <sup>159</sup> bloków.

Proponuję zatem skorzystać <sup>z</sup> ulepszonej wersji programu zamieszczonego poniżej.

Korzystać <sup>z</sup> programu należy następująco:

1. Wczytaj <sup>i</sup> uruchom nakładkę TURBO (jeżeli chcesz skopiować program, który nagrany jest w sposób standardowy mozesz pominąć ten punkt).

o których nie śniło się nawet filozofom, tak więc po nagraniu programu sprawdź poprawność jego działania.

2. Wczytaj <sup>i</sup> uruchom program przedstawiony poniżej.

6. Często się zdarza, że chcemy wyświetlić katalog dyskietki, bez skasowania programu znajdującego się <sup>w</sup> pamięci komputera. Dlatego także dorobiłem <sup>i</sup> tą opcję, wystarczy napisać SYS 685 i wcisnąć klawisz RETURN.

3. Wczytaj program z taśmy (ten który chcesz skopiować na dyskietkę).

4. W celu nagrania programu na dyskietkę wpisz rozkaz SYS <sup>679</sup> Komputer spyta Cię wtedy o nazwę programu <sup>i</sup> po chwili na Twojej dyskietce pojawi się jego kopia.

5. Jak wiadomo istnieją rzeczy

Powyższym sposobem możesz przenieść prawie wszystkie programy na dysk.

Jak działa ten program? Po prostu na czas nagrywania programu odłączany jest ROM komputera w obszarze \$A000 — \$BFFF. Ale jak się to robi to temat na inny artykuł.

# MARIUSZ FERDYN

kich danych. Drugie ograniczenie, to niemożliwość nazwania nagranego programu, <sup>a</sup> trzecim jest fakt, iż najkrótszy na wet program zajmuje całą dyskietkę, ale to juz jest domeną programów typu BOOT. Program tak przekopiowany na dyskietkę wczytuje się identycznie, jak <sup>z</sup> kasety, <sup>z</sup> tą różnicą, ze przy restarcie wciśnięty musi być jedynie klawisz  $\leq$ START $>$  (bez klawisza  $\leq$ OPTION $>$ ).

W poprzednim odcinku pisałem o tym, jak można przegrywać z kasety na dyskietki programy dwublokowe (tzw. "z wykrzyknikiem") oraz programy typu "zbio*ry BASIC-a*", czyli zbiory zapisane w postaci rekordów 128 bajtowych, poprzedzonych piskiem. Tym razem parę słów na temat kopiowania programów uruchamianych z klawiszami <**START**> i <OPTION>, jednoblokowymi. Programów tych przede wszystkim nie da się przenieść na dyskietkę za pomocą poprzednio opisanego kopiera FCOPY 1.45, tutaj trzeba posłużyć się innym, przystosowanym do struktury programów typu "BOÓT". Taki program kopiujący napisałem właśnie dia potrzeb tego artykułu (listing <sup>i</sup> opis obsługi dalej). Kopier BCÓPY dobrze spełnia swoje Kopier **BCOPT** dobize sperina swoje<br>zadanie, ma jednak parę ograniczeń, wynikających z niekompatybilności z DOS-em. Przede wszystkim, o czym zawsze należy pamiętać, dysk przeznaczony na nagranie musi być wolny od wszel-

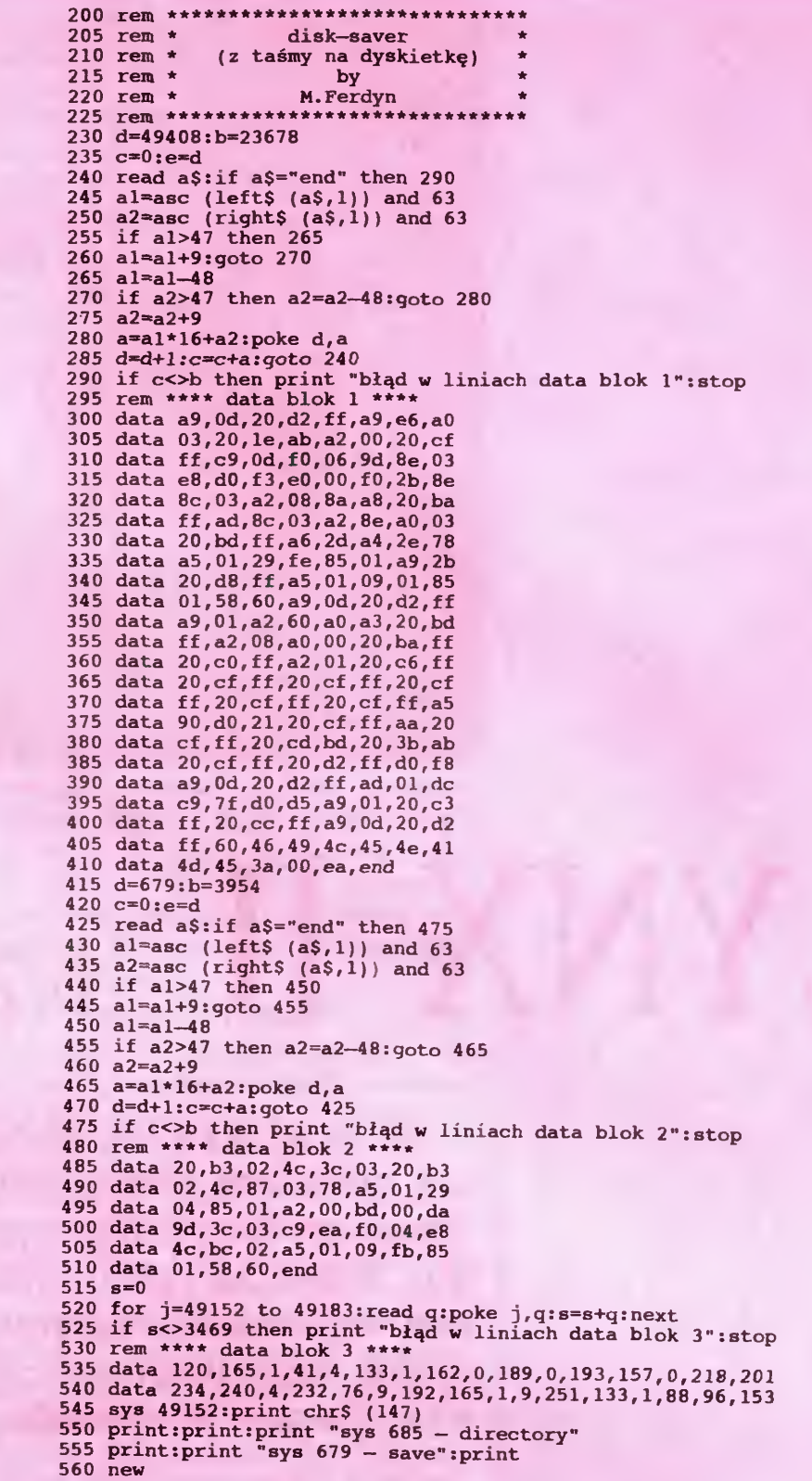

Listing należy "wklepać", umieścić w stacji dyskietkę, na której chcemy, żeby program kopiujący się znalazł <sup>i</sup> ... RUN Program sam nagra się na dysk pod na zwą **BCOPY.COM** (DOS musi być w pamięci).

- FOR A-0 TO 187 2 READ B: POKE 1536+A.B: C-C+B
- 3 NEXT A
	-
- 5 IF C<>17419 THEN END<br>10 FOR A=25600 TO 25787 STEP 8:PRINT S:" DATA
- 
- 15 FOR X=A TO A+7<br>16 ? PEEK(X);",";<br>An American
- 
- 17 NEXT X<br>18 PRINT "<mark>+</mark>":S=S+10
- 19 NEXT A
- 20 DATA 255,255,0,6.181,6,169,3
- 30 DATA 141,82,3.169.180.141.84,3 40 DATA 169,6,141,85,3.169,4,141
- 50 DATA 90.3.169,128.141,91,3,162
- 60 DATA 16,32.86.228.169.5,141.82
- 70 DATA 3,169,0.141,84,3,169,48 80 DATA 141,85.3,169.255,141,88,3

 DATA 169,255.141.89,3,162.16,32 DATA 86,228,169.12,141.82,3 162 DATA 16,32,86,228,169,49.141.0 DATA 3.169,1,141.1.3.169,80 DATA 141,2,3 169,128,141.3 3 DATA 169.0,141.4,3,169 48,141 DATA 5,3.169.128,141,8,3,169 DATA 0,141.9,3,169,1,141,10 DATA 3,169.0,141.11.3,169.7 DATA 141,6,3,32,51,201,173,3 DATA 3,201,1,208,191.238,111,6 DATA 208,3,238.116.6,173.91,6 210 DATA 105,127,141,91,6,144,3,238 DATA 96 6,206,1.48,173.1.48 DATA 201,255.208.10,206,2,48,173 DATA 2,48,201,255,240,3,76,70 DATA 6,96,67,58 OPEN #1,8.0, 'D-BCOPY COM 1010 POKE 850,11:POKE 852,0:POKE 853,6 1020 POKE 856,190:POKE 857,0<br>1030 ? USR(ADR("h@@LVØ"))

# KOPIOWANIE DYSK-KASETA cz.11

# BC0PY

Teraz po każdym wczytaniu go <sup>z</sup> DOS-a <sup>i</sup> uruchomieniu, usłyszymy dobrze znany pojedynczy sygnał, ale tym razem informujący o tym, że należy nie tylko nastawić kasetę, ale również włożyć do stacji CZYSTĄ docelową dyskietkę

JAN BIEŃKOWSKI

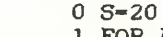

# 8 BITÓW

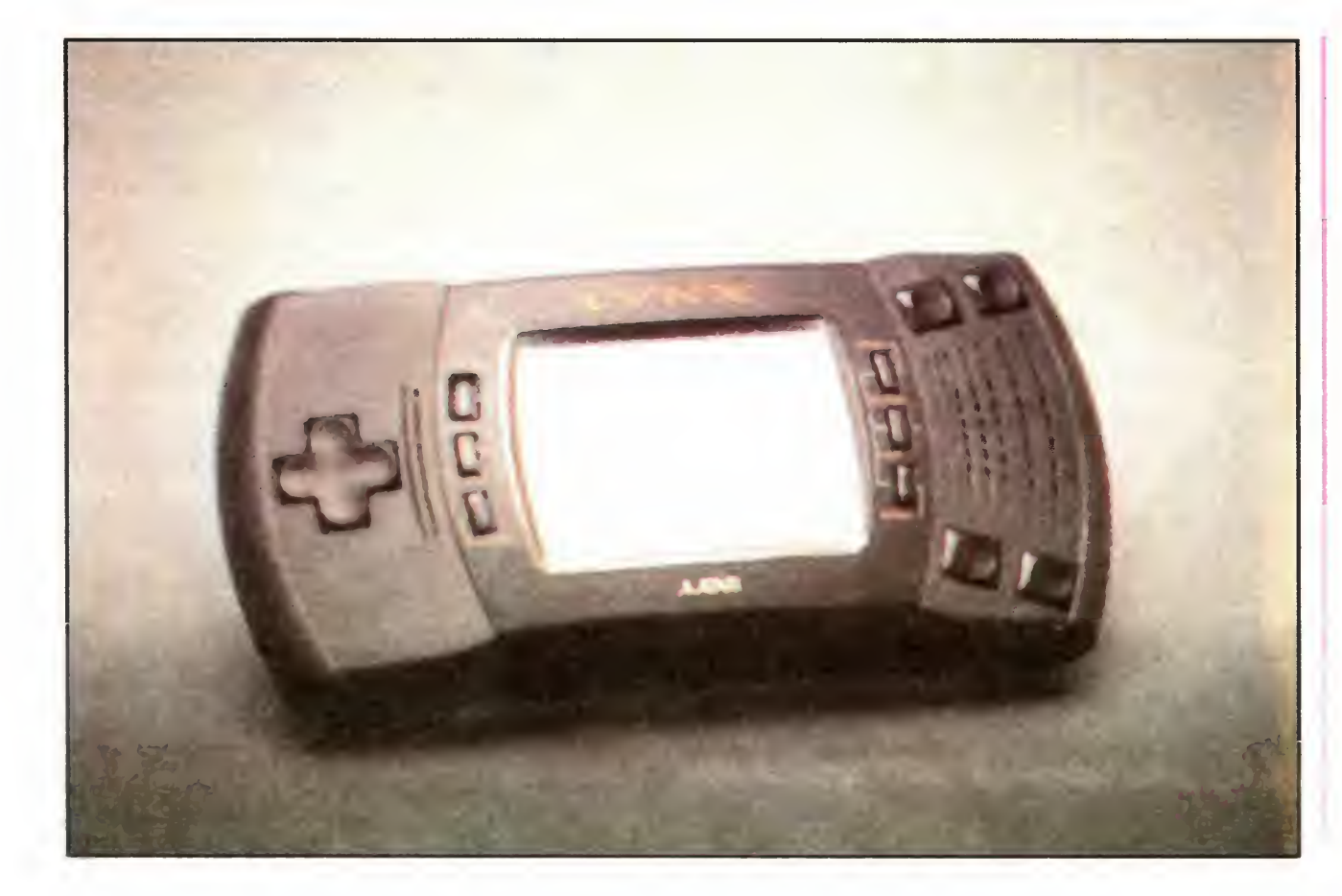

stemem zauważa się, jak wygodnie trzyma się go w dłoniach. Producenci Lynx II do mniejszej obudowy dobrali kolory: ciemnoniebieski i czarny. Dzięki prawie trzycalowemu kolorowemu ekranowi, dużemu klawiszowi kierunków (odpowiedniki joystick a) <sup>i</sup> czterem przyciskom — wygląd zewnętrzny poprawia się Leworę czni i praworęczni mają równe szanse przy obsługiwaniu Lynx II. Poprzez przyciśnięcie przycisku "Pause" i "Flip", można w dowolnym momencie obrócić obraz na ekranie. Nie należy obawiać się, że pojawią się jakieś zakłócenia, jak to miało miejsce w Game Boy.

<sup>Z</sup> tyłu urządzenia znajduje się miejsce na <sup>6</sup> baterii. Zwyczajne, alkaliczne baterie wystarczają na 4 godziny pracy, akumulatorki pozwalają przedłużyć zabawę <sup>o</sup> 25%. Aby zaoszczę dzic energię — należy wyłączyć podświetlenie ekranu. Można to jednak polecac tylko <sup>w</sup> jasne dni, w innych przypadkach już po paru minutach wytężania wzroku graczowi zaczynają płynąć łzy. Ci, którzy częściej przebywają w pobliżu gniazdka elektrycznego powinni sobie sprawić zasilacz sieciowy w cenie 25 DM.

# LYNX II - przenośne gry do Atari

Na początku lat 80-tych Atari ze swoim VCS 2600 stało się pierwszą firmą oferującą konsole z grami video. Niedługo po tym firma wypuściła na rynek komputery osobiste, które szybko zastąpiły wspomniane konsole. Taka sytuacja miała miejsce aż do momentu pojawienia się na rynku wyrafinowanych konstrukcji japońskich koncernów Sega <sup>i</sup> Nintendo.

Sam Tramiel nie chciał się przyglądać bezczynnie zwycięstwu "Megadrive" firmy Mario i Co. Pod koniec 1988 roku pojawiła się w sklepach nowa konsola Lynx firmy Atari. Co prawda pokonała bez problemu swego bezpośredniego rywala — Game Boy (firmy Nintendo), jednak sukcesu nie odniosła. Ujawniające się <sup>w</sup> czasie dłuższej gry problemy ze słabym zasilaniem oraz szybkie zuzywa nie baterii sprawiło, że to piękne (w założeniach) cacko nie było zbyt atrakcyjne. Niek-

Pomijając nienajlepszą akustykę — Lynx potrafi sprawić ogromną przyjemność. Można połączyć ze sobą do 8 urządzeń w celu przeprowadzenia gry zespołowej. Niektóre gry, np. proste wyścigi samochodowe Formuły 1 "Chequered Flag", stają się bardziej pasjonujące, gdy jednocześnie gra w nie wiele osób.

tórzy eksperci widzieli juz rychły koniec dla Lynx

W tym samym czasie Atari przygotowywało niespodziankę Za równe <sup>200</sup> DM sprzedawcy otrzymali do rąk odnowione urządzenie w zaokrąglonej, nowoczesnej obudowie

# WYGLĄD ZEWNĘTRZNY LYNX II

Juz przy pierwszym zetknięciu <sup>z</sup> nowym sy-

# DODATKOWE WYPOSAŻENIE

Obok specjalnie przewidzianego gniazdka sieciowego istnieje standardowe wyjście na słuchawki . Jeśli istnieje możliwość połączenia przez stereofoniczną wtyczkę, Lynx wydaje dźwięk stereo z 4 niezależnych od siebie kanałów. Z wbudowanych mini-głośników wydobywać się może monotonne popiskiwanie. Można je wyeliminować zwiększając głośność Nie jest to jednak mile widziane w miejscach publicznych, takich jak metro czy autobus

W Lynx zastosowano specjalny układ scalo ny 3D do grafiki trójwymiarowej. Przy jego pomocy możliwe jest płynne powiększanie obiektów do bardzo dużych rozmiarów <sup>i</sup> dowolne ich

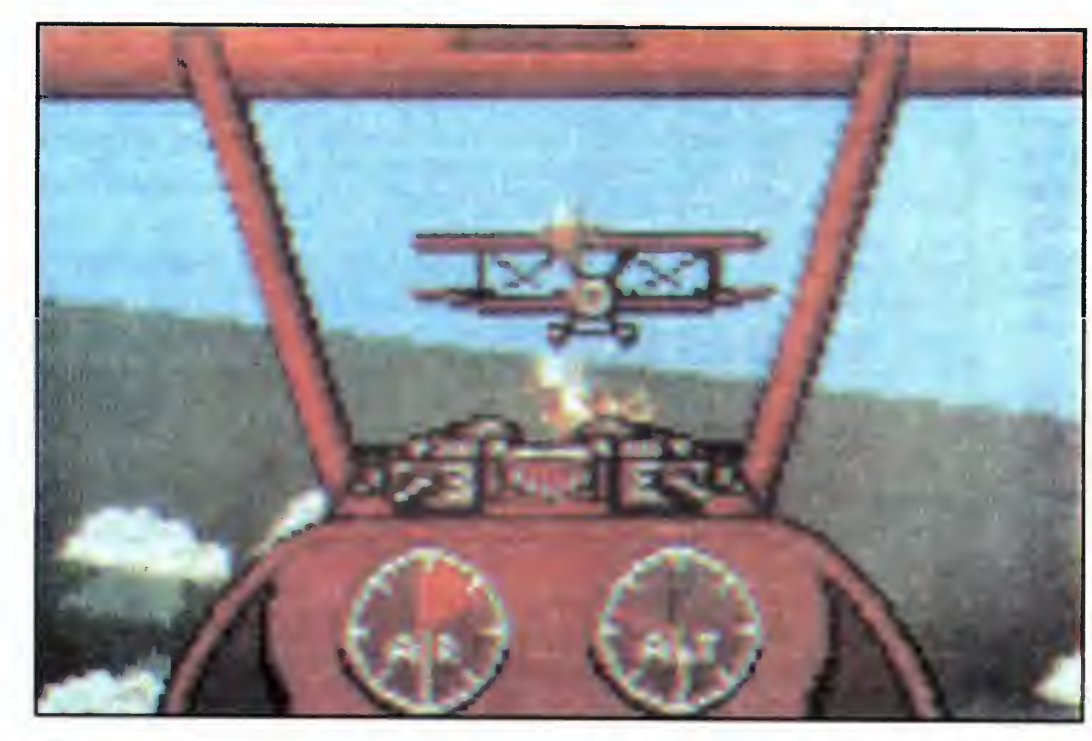

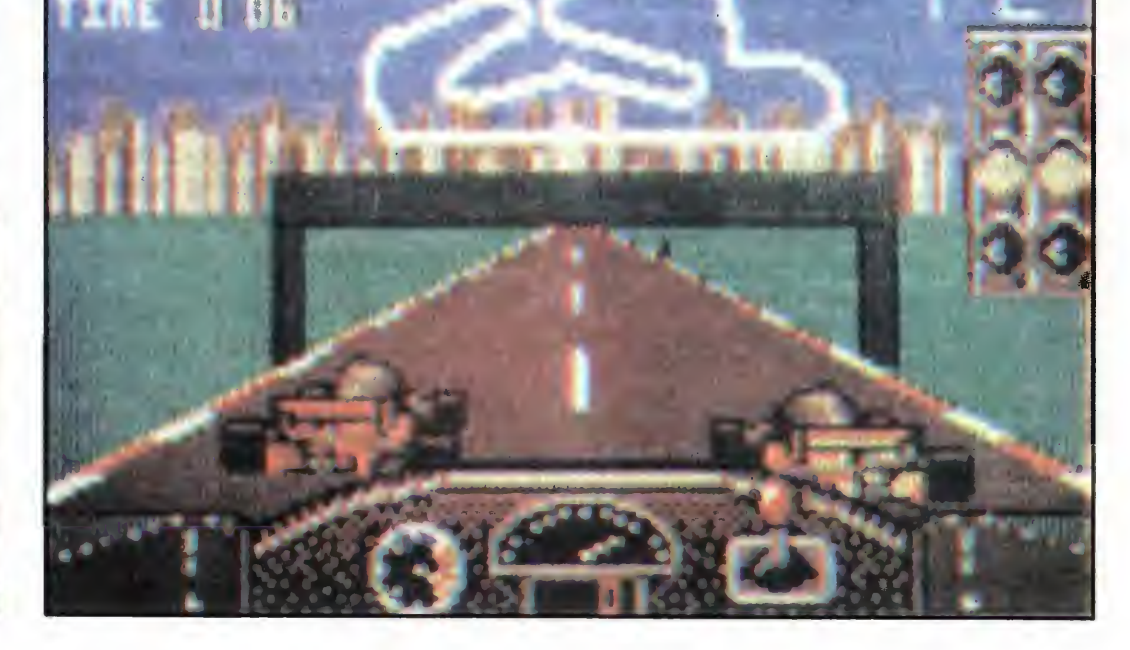

obracanie. Technicznie nie jest to coś nietypowego. We wnętrzu konsoli pracuje procesor 6502 z zegarem 4 MHz — ten sam, który projektanci umieścili także <sup>w</sup> Commodore <sup>64</sup> Dla grafików dostępna jest cała paleta <sup>4096</sup> kolorów do tworzenia "prawdziwych arcydzieł" utworzonych w polu o wymiarach 160x120 punktów. Jednak jednocześnie widoczne jest tylko 16 kolorów z całej palety.

## CZAS NA ZABAWĘ

Pora teraz na konkrety, czyli to, co pojawia się na ekranie. O względy graczy zabiega prawie 80 gier na cartridge'ach w cenie 50 i 70 DM. Główna oferta związana jest przestawieniem się z tradycyjnych automatów na urządzenia przenośne. Nie ma się co dziwić, od ponad 10 lat Atari kładzie ciągle nacisk na to zagadnienie. Nie oznacza to jeszcze, że nowe wersje gier przynoszą tyle samo radości co ich poprzednicy, czasem bywa wręcz przeciwnie Moduły takie, jak monotonna, dwuosobowa strzelanina "Xenophobe" lub nudne polowanie na oszusta. "A.P.B.", należą do kategorii "towarów wybrakowanych". Jeśli nawet (pokryta już kurzem) epopeja "Hack'n' Slay" nie nadaje żadnego nowego tonu poza szybszą akcją i bardziej zróżnicowanym stopniem trudności, to "Rygar" jest już grą znacznie lepszą. Również dobrze ocenia się grę "Paperboy", natomiast w grze "BMX - jazda na rowerach" gracz musi zadbać o to, aby mieszkańcy każdego ranka otrzymali swoje gazety. Na początku jazda po serpentynach ulic miasta sprawia przyjemność. Jednak już po paru minutach liczne pośrednie poziomy trasy wywołują pierw sze znudzenie i ziewanie.

Także z pomysłu "Pac Land" mogłoby Atari wydobyć więcej, niż tylko monotonne "skacz i biegaj". Weteran gry, Pac Man, biegnie z lewej na prawo przez wyjątkowo naiwnie narysowany komiczny świat, omija duchy i zbiera owoce. Na wyższych poziomach Lynx prowadzi nas bez zarzutu po kilku płaszczyznach Jest to piękny efekt, który trochę przedłuża przyjemność zabawy Kto nie daje sobie do końca rady z Pac Man-em i jego wspólnikami powinien sięgnąć do oryginalnej wersji "Ms. Pac Man". Wspaniała bohaterka z różowymi pasemkami we włosach pokonuje labirynt pełen niespodzianek, ciągle uciekając przed hordą upiorów. Prawie tyle samo lat na karku, co panna Pac, mają 4 olbrzymie stwory z orgii zniszczeń "Rampage". Gracz, jako goryl lub olbrzymia jaszczurka, zrównuje amerykańskie "cities" z ziemią. Naturalnie, społeczeństwo me przygląda się bezczynnie temu nagłemu upadkówi miast i napuszcza na tych olbrzymich niszczycieli policję, snajperów <sup>i</sup> czołgi Chociaż jest to wątpliwe moralnie, jeszcze dzisiaj Rampage sprawia dużo przyjemności dobry projekt gry opłaca się

wyposażone są w prawdziwe urządzenia oparte o najwyższą technikę. Jest rzeczywiście potrzebne, bo w tej bojowej gonitwie me naciska się na pedał gazu zależnie od humoru - trzeba też pamiętać o przycisku pożarowym. Wspaniałe 50 poziomów trudności pokonać może tylko kierowca ze stali. Przeszkody na trasie, wysokie krawężniki i olbrzymie zużycie paliwa dodają grze atrakcji. Do tego helikopter zrzuca tu i tam specjalną broń.

Także "BlockOut" bije wszystkich. Lynx przekształcił znaną ideę gry "Tetris" w szykowną trójwymiarową wersję <sup>Z</sup> góry opadają do zbiornika geometryczne figury. Wysokość i powierzchnia odpowiada dokładnie stopniu trudności każdej partii. Figury można obracać i układać w zbiorniku, tak aby powstawała równa powierzchnia Gdy dany obszar całkowicie zapełni się, jest usuwany, znika. Wyobraźnia przestrzenna <sup>i</sup> dobry refleks są kluczem do sukcesu. "Block Out" nie opiera się na bardzo abstrakcyjnej grafice, <sup>i</sup> chociaż wszystkim na stępcom Einsteina przynosi dużo radości, jednak nie dla każdego jest łatwy. Niemniej obciąża szare komórki "Chip's Challenge". Aby zaimponować swojej nowej damie serca mały bohater Chip przezywa wielką przygodę na 144 poziomach. W każdym skomplikowanym labiryncie leżą ukryte elementy. Należy je pozbierać <sup>i</sup> czym prędzej skierować się do wyjs cia Niestety, płonące ściany, lodowe <sup>i</sup> magne tyczne pola oraz nie dające się pokonać masy wody bardzo utrudniają zadanie stojące przed zwinnym, przebiegłym profesjonalistą. Bardzo dokładna grafika i hasła potrzebne do bezpośredniego przejścia na wyższe poziomy są rezultatem ciężkiej pracy ekspertów

W tym samym zespole pracowników, który stworzył "Chip's Chellenge" powstała pełna akcji gra "Electrocop". Gliniarz-robot w mundurze, główna kwatera przemysłowego giganta, strzelby przygotowane do strzału itp., pomijając samą ideę i robiącą wrażenie grafikę trójwymiarową, nie wypadają zbyt imponująco. Pojawiły się również dwie gry samolotowe typu poligonowego: "Blue Lightning" i "Warbirds". Ta druga przypisuje sobie nawet zasługę stworzenia prawdziwej symulacji lotu dla Lynx. "Blue Lightning" jest natomiast wyraźnym wariantem idei: 3 powietrzne i lądowe ataki perfekcyjnie wykonane. Niestety poszczególne poziomy gry trwają zbyt długo. Poza tym, przelatuje się często przez okolicę <sup>w</sup> której mc się nie dzieje. Po dokładnym przyjrzeniu się również gra "Warbirds" nie wypadła wyraźnie lepiej. Przez pewien czas dwupłatowce tworzą prawdziwą atmosferę I wojny światowej, szczególnie wtedy, gdy wystartuje więcej pilotów. Jednak w następnych, przesadnie trudnych poziomach, doprowadza to do wyeliminowania gracza moralnie jest to wątpliwa przyjemność

Zupełnie inaczej, wręcz nieapetycznie, wygląda to w "Slime Word". Za pomocą broni laserowej przemieszcza się maks. 8 nieustraszonych badaczy jaskiń przez skomplikowane labirynty. Najczęściej obrzydliwi przeciwnicy, wśród nich olbrzymie pająki i przyjaciel nietoperz, pełzają w piwnicach

Ktoś, kto lubi takie sceny, jeszcze chętniej sięgnie po "Zarlor Mercenary" i "Gates of Zendocon". Oprócz różnic w wyposażeniu do obrony i liczby poziomów trudności programy te różnia się tylko kierunkiem, w którym przesuwa się obraz. W grze "Gates of Zendocon" wojownik Zarlor prowadzi rozbój przemieszczając się przez kraj wroga z góry na dół.

Także w "California Games" znajdą dla siebie coś ciekawego młodsze pokolenia. Czy dotyczy to surfingu, kolarstwa, jazdy na desce czy żaglowania, zawsze jest konieczne precyzyjne sterowanie <sup>i</sup> wiele cierpliwości

Firma Atari, przodująca w dziedzinie gier na konsole, <sup>w</sup> zasadzie obywa się bez stosowa nia brutalności w grach. Np. "Klax" posiada tak samo dobrą opinię, jak "Tetris" na Game Boy (Nintendo). Jak zawsze w genialnych grach idea jest prosta: z góry spadają kolorowe klocki: gracz łapie je za pomocą czegoś w rodzaju widelca <sup>i</sup> deponuje ładunek w jakimś pojemniku. Z rozłożonych warstw powstają rzędy <sup>z</sup> trzech lub większej liczby bloczków <sup>w</sup> tym samym kolorze. Doliczając do tego pionowe <sup>i</sup> poziome linie — możliwe są efekty jak <sup>w</sup> domino. W 100 przeróżnych poziomach gry kryje się więcej niebezpieczeństwa, niż dla zdrowia w 100 paczkach papierosów. Dodatkowo me brakuje tez baterii do zapamiętania najlepszego rezultatu

> Klasyczny "Epyx" ma już 3 lata, a nadal nie stracił nic ze swej popularności. Zresztą podobnie jak "Shanghai", który już w IV wieku znany był w Japonii jako "Mah-Jang" i bardzo uzależniał od siebie graczy. Współczesna wersja "Mah-Jang" zawiera mnóstwo elementów motywujących do gry. Na ekranie pojawia się 144 azjatyckich ornamentów. Takie same symbole są ze sobą powiązane i przez naciśnięcie Enter mogą być usunięte z planszy. Problem całej gry polega na tym, że klocki leżą jedne na drugich w wielu warstwach. Usuwanie pasujących klocków musi następować wobec tego w odpowiedniej kolejności Juz na najniższym poziomie trudności, bez ograniczeń czasowych jest to wyzwanie, które każdego wciąga

> Także bajecznie kolorowy test zręczności "Super Skweek" z Francji przesuwa się na ekranie pionowo. Gracz przemieszcza się po 7 wyspach na 20 poziomach trudności gry. Nie byłoby to jeszcze tak wielkim problemem, gdyby nie pojawiające się na platformach wszelkiego rodzaju dziwaczne stwory. Na szczęście jest do dyspozycji kilka typów brom, takie jak przenoszenie się (teleportowanie), skróty, tajemne przejścia na wyzsze poziomy, co chroni przed przedwczesnym zakończeniem gry. Od strony technicznej nie ma nic do zarzucenia, smeszna grafika <sup>i</sup> miłe melodie rozweselają gracza. Dzięki umiarkowanemu poziomowi trudności staje się to idealną grą dla następców Lynx

> Istnieje oczywiście jeszcze wiele innych mo dułów na Lynx. Atari ma w swoim repertuarze przynajmniej jedną grę pasującą do każdego gustu <sup>i</sup> wieku.

## PRZEWIDYWANIA

Wzrastająca atrakcyjność przenośnych gier przyciąga <sup>w</sup> tym sezonie coraz większe rzesze klasycznych graczy komputerowych. Od października setkę zawiłych jaskiń przemierzają szalenie odważne Lemingi, przed zakończeniem roku miała pojawić się nowa gra "Eye of the Beholder". Lynx powinien koncentrować się na takich właśnie grach. Porównując z Segas Game Gear czy Nintendos Game Boy, Atari ma bez wątpienia najlepsze przenośne konsole do gier video. Jedynie dział marketingu Atari musi się obudzić ze swojego głębokiego snu i za pomocą mediów i agresywnej reklamy przekonać społeczeństwo o tym, jak dobre są takie konsole

To samo dotyczy gry "Gauntlet". Jeden z dwóch lub czterech bohaterów krąży po <sup>20</sup> skomplikowanych labiryntach szukając kluczy <sup>i</sup> skarbów. Spotykają po drodze cmentarne dusze i Panią Śmierć we własnej osobie. Za pomocą dodatkowej opcji można wybrać grę dla "kilku graczy". Dodatkowym atutem są częste zmiany obrazu, dzięki którym "Gauntlet" pokonuje nawet największych konkurentów.

Dla tych, którzy chętniej bawią się za kierownicą super szybkich samochodów — gra "Checkered Flag" oferuje solidną symulację Formuły 1 z licznymi trasami, a wyścigi odbywają się na trójwymiarowym torze. Jeśli więcej młodych pilotów bierze udział w zawodach może pojawić się problem braku miejsc na zatrzymanie w boksach. Samochodziki sportowe

na podstawie: ST Computer 9/92 opracowała MARTA HAWRYLUK

Zarówno CP/M jak i MS-DOS nie są systemami zbyt przyjaznymi dla użytkownika. W przypadku tego drugiego nie ma problemu — istnieje kilka wygodnych nakładek. Zagorzały fan jednej z nich, konkretnie XTree, wpadł na pomysł napisania analogicznego programu pod CP/M.

Nie było to zadanie łatwe. Głównym problemem było ograniczenie ilości dostępnej pamięci — 61 KB to nie tak wiele. Jednak po długiej pracy powstała wersja na PCW 8256, a jej przeróbka na CPC 6128 jest na ukończeniu.

Autorem pomysłu <sup>i</sup> znacznej części pro gramu jest Jonasz Mayer, wybitny specjalista od Amstradów PCW. Program dokańczał Marek Sawicki, porzucając na chwilę Spectrumnę, <sup>a</sup> końcowe przeróbki do wersji na CPC 6128 padły na mnie.

Jak to można zobaczyć na załączonym obrazku, program pokazuje w okienkach wszystkie niezbędne dane o dysku, listę plików oraz spis aktywnych w danej chwili komend

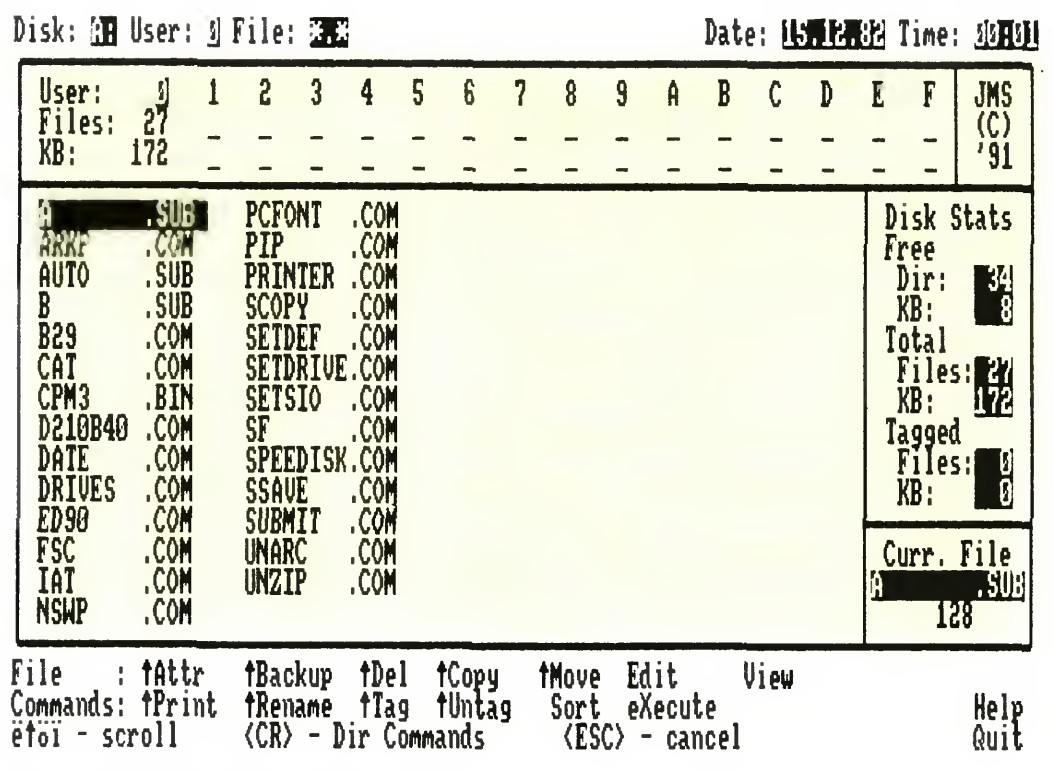

W trybie plikowym dostępne są następujące komendy.

A-Tree w trybie plikowym

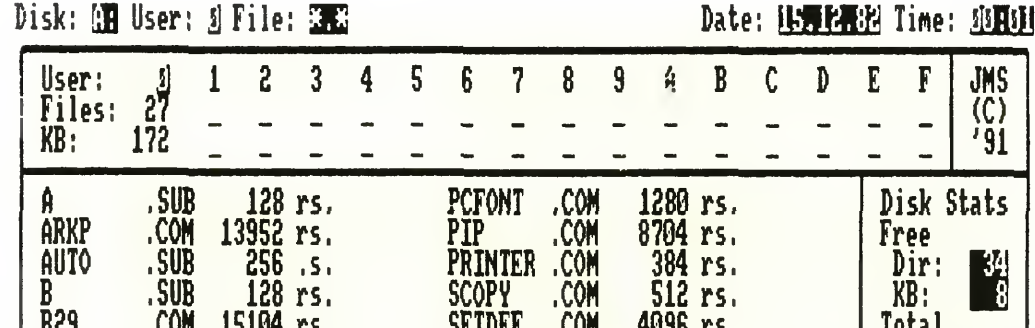

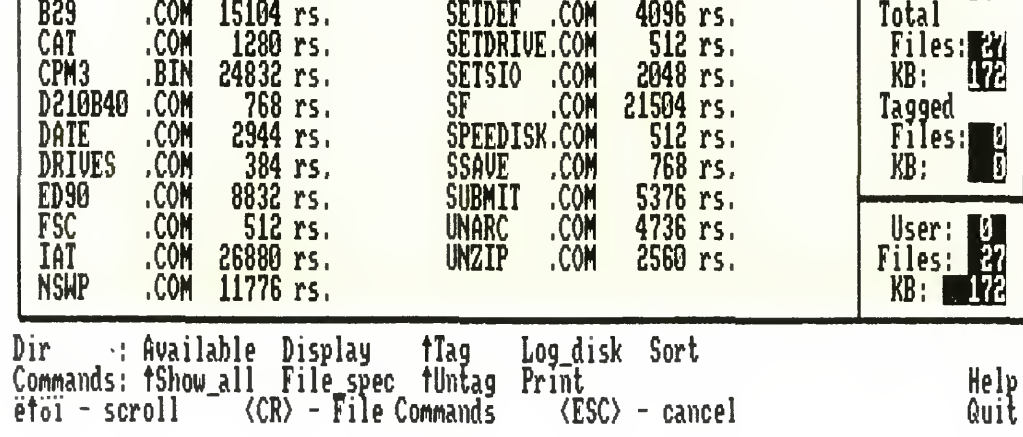

— Sort działa identycznie jak w trybie plikowym

# **OGÓLNIE**

Idea programu jest "jedynie słuszna", wykonanie również nie budzi sprzeciwów, jednak program średnio nadaje się do użytku.

A-Tree w trybie katalogowym, włączone wyświetlanie dodatkowych da nych o plikach

Wywoływane są one naciśnięciem jednego lub dwóch klawiszy, co upraszcza obsługę.

Jest on niestety dość powolny. Uruchomienie trwa kilka sekund (nie licząc wczytywania), rożne operacje są rownież wykonywane powoli. Nie jest to winą algorytmu, lecz szybkości komputera <sup>i</sup> faktu, że program jest w całości napisany w Turbo Pascalu Bardzo przydatna opcja w kopiowaniu pli ków jest praktycznie nie do użytku — nie starczyło pamięci na bufor. A-Tree kopiuje więc kawałkami po <sup>2</sup> KB, zmuszając do żonglowania dyskietkami. Ja nie mogę się przekonać do tego programu — używam mniej przyjaznego NSWEEP-a, gdyż jest on szybszy <sup>i</sup> bezbole śnie współpracuje z twardym dyskiem, pod czas gdy A-Tree nie mieści się w pamięci po zainstalowaniu drivera Wydaje mi się, ze autorzy wykonali kawał solidnej, nikomu niepotrzebnej roboty

Niestety, ze względu na ograniczenia pa mięciowe, nie wszystkie przewidziane w pierwszym projekcie operacje zostały ostatecznie zaimplementowane, a niektóre działają w nieco denerwujący sposób.

## <sup>W</sup> DZIAŁANIU

Program ma dwa tryby pracy: operacje na katalogu i operacje na plikach. Przełączanie następuje po naciśnięciu klawisza RE¬ TURN

> O nasze usprawnienia komputerów i stacji dysków pytajcie pod telefonami 641 -54-29 643 99 88, 642 90 69, TOMS 02 781 Warszawa, ul Kazury 13/26 Bił

 $B1$ ATARAX SprzedażWysyłkowa Katalogi gratis po przysłaniu zaadresowanej koperty zwrotnej + znaczek (4.000,-) IBM PC/XT/AT ATARI XL/XE COMMODORE C-64 AMIGA, ATARI ST + komputery ATARAX 05-100 Nowy Dwór Maz. ul. Chemików 7/15 tel. 75-22-47. godz 10-16

Zgodnie z zapowiedzią przedstawiamy listę osób, do których uśmiechnęło się szczęście <sup>w</sup> pierwszej edycji loterii RETRO:

- Zbigniew Bogdał, Bytów
- Urban Sierżant, Zbyszynek
- Tomasz Swierczek, Bielsko
- Attr do zmieniania atrybutów pliku
- Copy do kopiowania, choc używanie tej akurat opcji jest niewygodne, bowiem mały bufor powoduje konieczność zabawy w diskjockey'a
- Rename do zmiany nazwy
- Del do kasowania
- View i Print odpowiednio do oglądania zawartości pliku na ekranie lub wydrukowania na drukarce
- **Execute**, opcja ta ma służyć do uruchamiania programów, na razie me jest jeszcze zaimplementowana
- Sort do sortowania w wybrany sposób nazw plików na ekranie (według nazwy, rozszerzenia lub rozmiaru)

- Maciej Strączyński, Kielce - Tomasz Kitowski, Białogard - Grzegorz Łopatka, Mszana Dolna

Dwoma kluczowymi funkcjami są Tag <sup>i</sup> Untag, służące do zaznaczania i odznaczania plików. Zaznaczone w ten sposób pliki można grupowo poddać jednej <sup>z</sup> wcześniej opisanych operacji, wywołując odpowiednią opcję <sup>z</sup> klawiszem CONTRÓL

Natomiast w trybie katalogowym dostępne są opcje me związane bezpośrednio z operacjami na plikach:

- Available pokazuje ilość wolnego miejsca na wybranym dysku
- Log disk zmienia aktywny dysk
- Show Ali pozwala na zobaczenie wszystkich plików, niezależnie od numeru użytkownika
- Filespec pozwala określić maskę według której wyberane są widoczne pliki, domyślnie jest to \*\* (wszystkie pliki)
- Tag i Untag działają podobnie jak w trybie plikowym, <sup>z</sup> tą jednak różnicą, że zaznaczają wszystkie widoczne pliki. Znaczniki zachowane są przy przejściu do trybu plikowego
- Print pozwala na wydrukowanie danych o wszystkich zaznaczonych plikach

MSZ

## TOMS opracował nową tanią sta cję dysków do małego ATARI.

TOMS 710 - to wyjątkowo prosta obsłu ga, praca we wszystkich formatach (od 90 do 720 kB), szybka transmisja.

Pytajcie się <sup>o</sup> nią (jak <sup>i</sup> <sup>o</sup> inne wyroby TOMS) w sklepie TORA, Warszawa-Ursynów, ul. Lachmana 1 (róg Ciszewskiego <sup>i</sup> Rosoła), tel. 643 47 91, czynnym w godz. 8-19, oraz w sklepach: TAL - ul. Grójecka 65a, JOKER - Czerniakowska 58a.

# RETRO - ZWYCIĘZCY

#### Pudełka na dyskietki 5,25

#### Podkładki pod mysz

- Marcin Olszewski, Świdnik
- Leszek Stańczuk, Kamień Pom.
- Adam Truszkowski Kołobrzeg
- Tomasz Brandyk, Zielona Góra - BPT "Ekotechnika", Koszalin
	-

Pudełka dyskietek 3,5"

- Maciej Misiak, Stargard Szcz - Mirosław Kowalski, Rzeszów Bartosz Welsberg, Bydgoszcz - Rafał Maj, Kraków - Michał Domin, Żory

Pudełka dyskietek 5,25

Gratulujemy!

# Atari STE — drugie spojrzenie (cz. 1)

"(...) możliwości ma Spectruma, lecz to atarowców duma, Atari ST! je, je, je  $(...)$ "

<u>ATAR SEBEL BERGERA DI SEBEL BERGERA DI SEBEL BERGERA DI SEBEL BERGERA DI SEBEL BERGERA DI SEBEL BERGERA DI SE</u>

W jedenastym numerze "Bajtka" z roku 1991 przedstawiliśmy nowy komputer z rodziny ST — Atari 1040 STE (wchodzący w skład zestawów: Atari 1040 STE/DTP PAKET <sup>i</sup> Atari 1040 STE/MIDI PAKET). Jak wynika z listów Czytelników, opis samego komputera był, delikatnie mówiąc, niedokładny. Wynikło to głównie <sup>z</sup> braku dostępu do literatury fachowej. Aby nadrobić zaległości <sup>i</sup> braki, zdecydowaliśmy się na umieszczenie <sup>w</sup> klanie Atari cyklu artykułów poświęconych serii STE. Mamy nadzieję, że przydadzą się one wszystkim tym, którzy wykorzystują Atari STE nie tylko do gier.

Na przełomie 1989 i 1990 roku do Polski zaczęły dochodzić wieści o ukazaniu się nowych modeli komputerów firmy ATARI, mianowicie ATARI 520 STE <sup>i</sup> ATARI 1040 STE. Informacje te były w zasadzie ograniczone jedynie do samego faktu istnienia takich modeli i nie zawierały żadnych konkretnych danych. <sup>Z</sup> tego powodu, na temat komputerów serii STE, powstało wiele plotek i mitów, mniej lub bardziej zgodnych z prawdą.

(RCH)

pojawia się, dobrze znany ze starego STFM, DESKTOP - "biurko" użytkownika, zawierające menu z funkcjami służącymi do komunikacji z systemem operacyjnym komputera. W modelu 1040 STE została zainstalowana ulepszona wersja TOS-a, zwana "Rainbow TOS". Zmiany DESKTOP-u, w stosunku do starszego systemu, obejmują głównie poprawienie formy informacji o zbiorach dyskowych (operacje na podkatalogach, kopiowanie i kasowanie zbiorów).

Od tamtego czasu minęły juz dwa lata, a ciągle jeszcze wiele osób zainteresowanych zakupem sprzętu STE ma dużo wątpliwości i błędnych informacji na temat tych komputerów. Z tego tez powodu chciałbym dokonać tutaj krótkiego porów nania nowego modelu firmy ATARI — 1040 STE ze "starym", dobrze już znanym ATARI 1040 STFM.

#### INTERFEJSY

obsługi twardego dysku, dzięki czemu współpraca STE z nim jest wielokrotnie szybsza niż w normalnym STFM.

Zewnętrznie obydwa komputery na pierwszy rzut oka niczym się nie różnią. Po dokładniejszym obejrzeniu modelu STE zauważamy dwa dodatkowe złącza na lewej ściąnce obudowy. Gniazda te mogą być wykorzystane np. do podłączenia dodatkowych manipulatorów (joystick, paddle). Na tylnej ściance komputera, pod wyłącznikiem sieciowym, znajdują się kolejne dwa nowe gmazdka typu cinch. Jest to stereofoniczne wyjście dźwięku generowanego przez nowe ATARI. Wszystkie inne złącza pozostały me zmienione w stosunku do modelu STFM (łącznie <sup>z</sup> gniazdami służącymi do podłączenia myszki <sup>i</sup> joysticka z bardzo niewygodnym do nich dostępem od spodu komputera).

głównej. Takie rozwiązanie w praktyce umożliwia bardzo proste <sup>i</sup> wygodne zmienianie pojemności pamięci RAM (w modelach STFM trzeba było dokonywać specjalistycznego lutowania układów scalonych na płycie komputera lub, w starszych modelach, nalutowywania nowych pamięci na znajdujące się juz <sup>w</sup> komputerze kości).

# RAINB0W TOS

Po włożeniu dyskietki do napędu i włączeniu komputera, na ekranie monitora wykonywania tych operacji można zaobserwować np. w DEGAS-ie podczas dwukrotnego rysownika bloku grafiki przy wyłączonym, następnie włączonym BITTER-ze

Dostęp do możliwości BLITTER-a po przez procedury systemowe, których wywołanie przez program jest identyczne jak w ATARI STFM powoduje, że programy napisane na starym systemie mogą z powodzeniem wykorzystywać ten nowy układ w ATARI STE. W modelach STE BLITTER został połączony w jednej kości z SHIFTER-em, który zajmuje się przetwarzaniem danych obrazu z pamięci komputera na sygnał doprowadzany do gniazda monitorowego i modulatora telewizyjnego. ATA-RI <sup>1040</sup> STFM zawierał również ten układ, jednak w modelach STE zainstalowano jego ulepszoną wersję. Dzięki zmianom SHIFTER-a w ATARI 1040 STE między innymi dostępna jest paleta 4096 barw, a nie jak w "starym" STFM — 512. Niestety, w modelu STE me zmieniły się parametry trzech trybów gra-

Nowy system zawiera jednak kilka drob nych błędów, z których chyba najpoważniejszym jest nieprawidłowość zapisu informacji o trybie graficznym, w którym komputer powinien się zgłosić po odczytaniu z dyskietki zbioru DESKTOP INF. Błąd polega na tym, że za pomocą funkcji SAVE DESKTOP (w wer. niem. ---ARBEIT SICHERN) niemożliwe jest zapisanie informacji o średniej rozdzielczości (640x200). Zęby system zgłosił się <sup>w</sup> tym trybie, należy w zbiorze DESK-TOP.INF. zmienić, za pomocą dowolnego edytora tekstu, sekwencję znaków:

"#E ?? 11" lub "#E??12" na:

"#E ?? 13".

Poprawione zostały również procedury

# PAMIĘĆ

Zasadnicze różnice między modelami SIE <sup>i</sup> STFM można zauważyć dopiero po rozkręceniu obudowy obydwu komputerów <sup>i</sup> zdjęciu blach ekranujących ich główne płyty. Pierwsza zmiana w stosunku do rodziny STFM, jaka od razu rzuca się <sup>w</sup> oczy, to sposób umieszczenia <sup>w</sup> modelu 1040 STE pamięci RAM na płycie Znajdują się one na małych płytkach typu SIMM, umieszczonych w czterech gniazdach, mniej więcej na środku płyty

## BLITTER <sup>I</sup> SHIFTER A GRAFIKA

Przyglądając się dalej płycie bazowej zauważymy również wiele nowych układów. W centrum płyty znajduje się BLIT-TER — układ służący do wykonywania szybkich operacji na pamięci RAM (przesyłanie bloków pamięci, operacje logiczne, przesunięcia bitowe, nakładanie masek). Praktycznym wykorzystaniem BLITTER-a przez system operacyjny jest używanie go (lub me — <sup>w</sup> zależności od decyzji użytkownika) do wszelkich operacji graficznych. Różnicę <sup>w</sup> prędkości

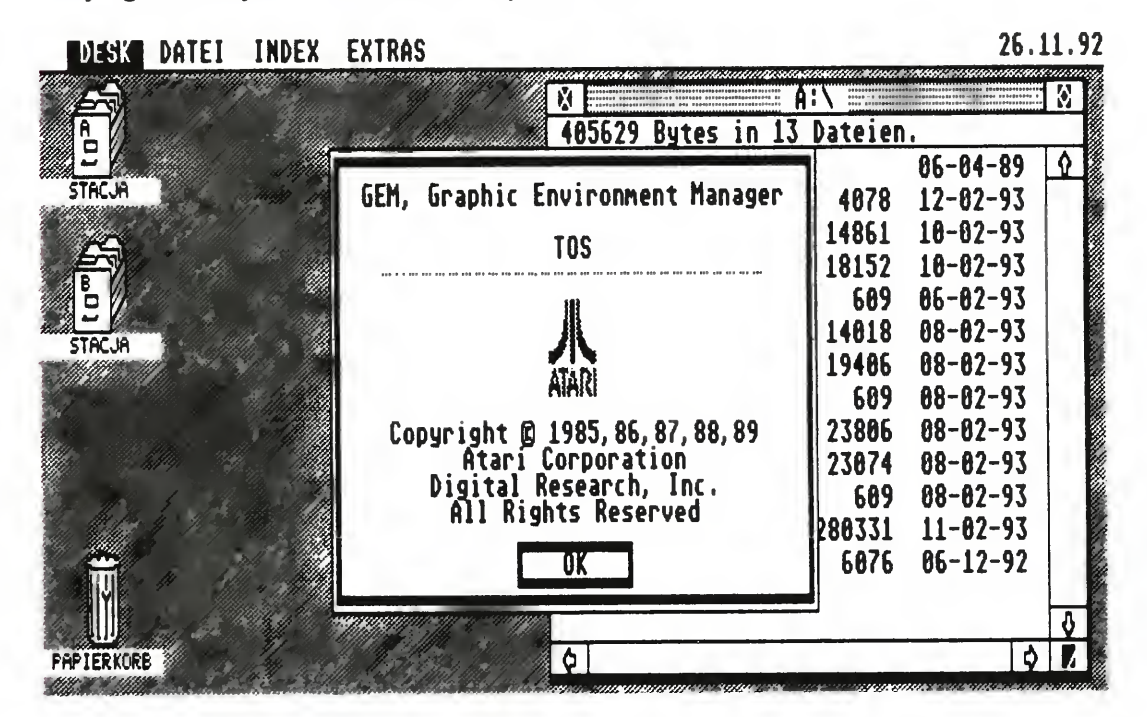

# World Atlas

Dawno już nie opisywaliśmy <sup>w</sup> Bajtku programu edukacyjnego na Amigę. Być może niektórzy sądzą, że takowych <sup>w</sup> ogóle nie ma <sup>i</sup> że Amiga to komputer przeznaczony wyłącznie do gier. Nic bardziej mylnego. Mam nadzieję, że ten artykuł przyczyni się choć trochę do zmiany podobnych poglądów przynajmniej wśród niektórych naszych Czytelników.

ficznych — nadal przy rozdzielczości 320x200 można naraz na ekranie uzyskać 16 barw (oczywiście, jeśli nie stosujemy żadnych "sztuczek"), przy 640x200 — 4 barwy oraz przy 640x400 mamy tryb monochromatyczny.

### PRZETWORNIKI CYFROWO-ANALOGOWE <sup>I</sup> DŹWIĘK

<sup>W</sup> prawej, górnej części płyty bazowej znajduje się, również nowa <sup>w</sup> modelu STE, grupa układów scalonych zajmujących się wytwarzaniem i obróbką cyfrowego dźwięku stereofonicznego. <sup>W</sup> ich skład wchodzą dwa przetworniki cyfrowo-analogowe (prawy <sup>i</sup> lewy kanał) o czterech częstotliwościach pracy: 12,5 kHz, 25 kHz, 50 kHz oraz 100 kHz. Pozostałe układy służą do regulacji barwy dźwięku, balansu prawy-lewy oraz głośności obydwu kanałów razem. Przetworniki c/a mają bezpośredni dostęp do pa mięci, co <sup>w</sup> praktyce oznacza możliwość odtwarzania cyfrowego dźwięku bez udziału procesora. Przetworzony sygnał analogowy łączony jest za pomocą mik sera z sygnałem "starej Yamahy" i wyprowadzony na wyjście stereofoniczne (2 razy cinch) oraz do gniazda monitoro wego. Układ dźwiękowy YM-2149 firmy Yamaha, znajdujący się <sup>w</sup> komputerach ATARI STFM, jak widać, zainstalowany został również w ATARI 1040 STE. Dzięki temu wszystkie programy muzyczne ze "starego" STFM poprawnie pracują na komputerach serii STE.

Jeżeli chodzi o zgodność oprogramowania między modelami STFM <sup>i</sup> STE, to można powiedzieć, że nowy system operacyjny został tak zaprojektowany, aby tę zgodność zapewnić. Wszystkie programy napisane na modelu STFM i korzystające w prawidłowy sposób ze starego systemu powinny bez problemów działać na komputerach STE. Z kłopota mi spotykamy się dopiero, gdy chodzi <sup>o</sup> program, który wykonuje różnego rodzaju sztuczki, oraz którego autor używał zabronionych w starym systemie obszarów pamięci (głównie programy demonstracyjne i niektóre gry). Można jednak śmiało stwierdzić, że oprogramowanie ze "starego" ATARI STFM, z bardzo nielicznymi wyjątkami, poprawnie pracuje na modelach STE

Podsumowując: uważam, że model ATARI 1040 STE jest dużym krokiem naprzód w stosunku do ATARI 1040 STFM Zmiany możliwości graficznych (BLIT-ER) <sup>i</sup> dźwiękowych (przetworniki c-a) pozwalają na bardziej efektywne wykorzystanie komputerów STE do takich prac jak DTP, animacja, synteza i obróbka dźwięku cyfrowego <sup>o</sup> wysokiej jakości Osobiście znam ludzi, którzy używają sprzętu STE (w tej chwili już ATARI MEGA STE) do wymienionych wyżej zastosowań <sup>i</sup> bardzo są <sup>z</sup> niego zadowoleni

# KOMPATYBILNOŚĆ

WORLD ATLAS zawiera mnóstwo informacji z dziedziny geografii świata W menu głównym programu znajdują się następujące opcje

— podział świata na kontynenty <sup>i</sup> kraje (mapy z zaznaczeniem miejscowości, rzek, jezior, gór, dróg, lasów itp.),

#### NA ZAKOŃCZENIE...

Kolejna opcja — "Przyrost demograficzny i populacja ludzi na świecie z podziałem na kraje <sup>i</sup> kontynenty" umożliwia nam poznanie wielkości populacji w da~ nym kraju. Oczywiście nie tylko — z wykresów możemy dowiedzieć się, jak kształtował się w tymże państwie przyrost naturalny <sup>i</sup> w jakich miejscowościach bądź obszarach znajdują się największe skupiska ludności. Jeśli <sup>i</sup> tego komuś mało, może sobie pooglądać bardzo ład-

TOMASZ GNYP

Do opisu wybrałem program WORLD ATLAS, ponieważ został on wyróżniony nagrodą specjalną na londyńskiej wystawie komputerowej, która odbyła się <sup>w</sup> czerwcu br. Inny powód, dla którego podejmuję poniższe wywody to fakt, ze WORLD ATLAS niestety do tej pory nie dotarł do naszych sklepów — można go nabyć co najwyżej na giełdzie <sup>A</sup> szkoda

# PIERWSZE WRAŻENIA...

Przede wszystkim zaskakująca jest świetnie dopracowana grafika <sup>i</sup> muzyka (tak, tak, jako tło do informacji pojawiają cych się na ekranie przygrywa cichy <sup>i</sup> miły dla ucha akompaniament), które to cechy nie były jak dotąd najmocniejszą stroną programów edukacyjnych. Program jest ponadto bardzo przyjazny dla użytkownika, wystarczy wskazywać myszą poszczególne opcje, resztę robi za nas komputer

# W AKCJI

— przyrost demograficzny <sup>i</sup> populacja

ludzi na swiecie z podziałem na kraje <sup>i</sup> kontynenty,

— historia każdego <sup>z</sup> kontynentów <sup>i</sup> państw.

Po wybraniu opcji "Podział świata na kontynenty i kraje" ukazuje się mapa całego świata, a program prosi nas o wybranie części świata, o której chcielibyśmy się coś dowiedzieć. Wybieramy np. EUROPĘ, po czym program w ułamku sekundy pokazuje nam cały ten kontynent z podziałem na państwa. Teraz wystarczy wybrać któreś państwo, by uzyskać o nim szczegółowe informacje: podział administracyjny (oczywiście kom puter wyświetla odpowiednią mapę), zaznaczenie większych miast, wskazanie stolicy, informacja na jakim terenie położone jest dane państwo, jaką ma po wierzchnię, co się tam uprawia (!), jakie panują warunki pogodowe (rozkład tem peratur, temperatury przeciętne dla wszystkich pór roku) itp.

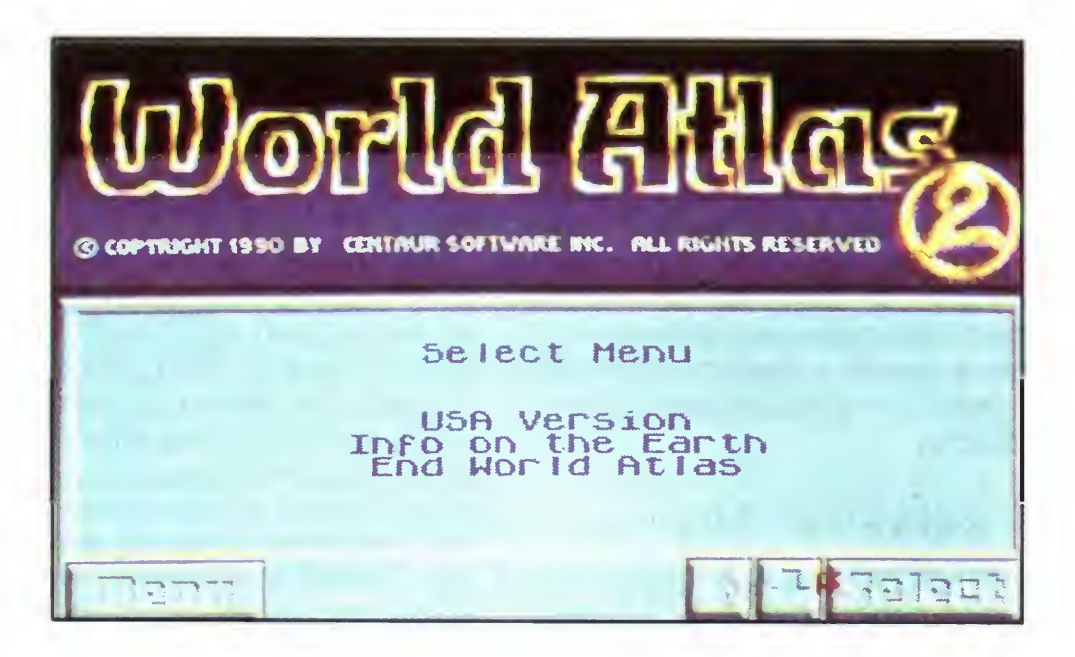

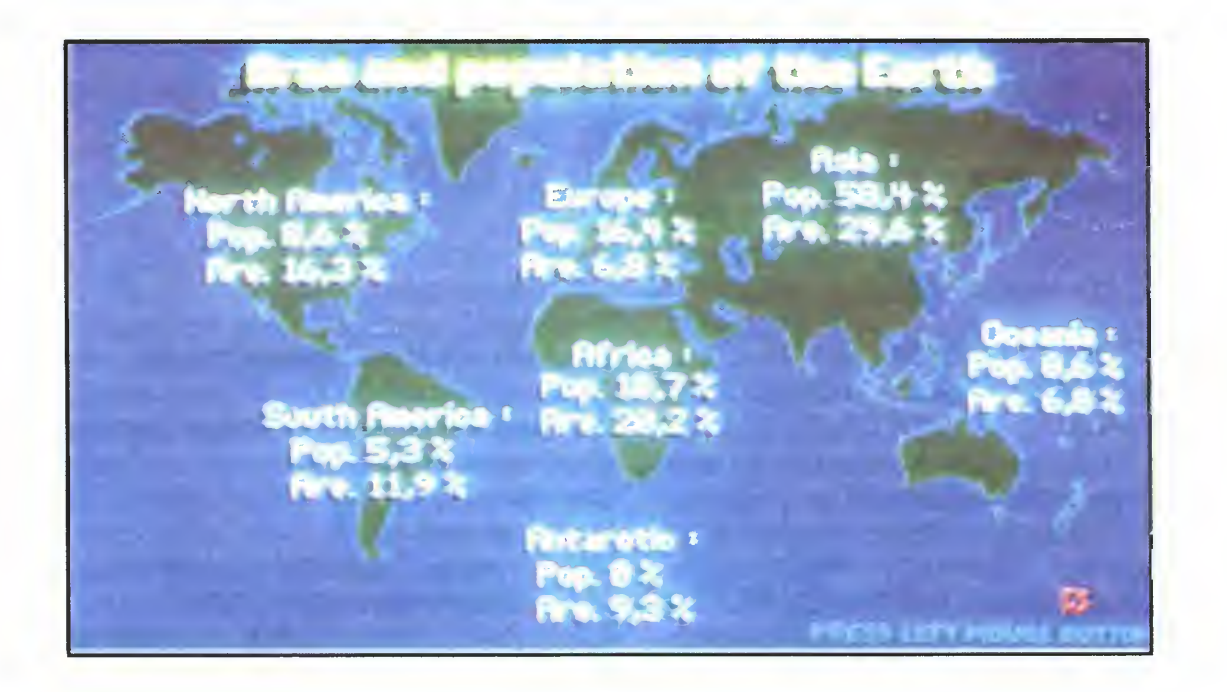

nie zobrazowane porównania statystyczne, np. które miejsce na swiecie pod względem liczby ludności dany kraj zajmuje.

I kolejna opcja: "Historia kraju/kontynentu". Można się z niej dowiedzieć naprawdę wiele, <sup>a</sup> to <sup>z</sup> powodu łatwego do stępu do informacji. Czy kiedyś próbowaliście poznać historię np. Indonezji? Prawda, że nie? No bo gdzie by szukać publikacji o tym kraju? A siedząc przy Amidze z wczytanym WORLD ATLAS-em wystarczy kliknąć myszą na wybranym państwie (na Indonezji też, <sup>a</sup> także na je szcze mniej znanych państwach, np. na Hondurasie) <sup>i</sup> juz na ekranie pojawiają się całkiem prawdziwe, dość szczegółowe informacje. Prawdziwość sprawdzałem na przykładzie Polski — 100 procent zgodności z faktycznymi dziejami

## PODSUMOWANIE

WORLD ATLAS — program edukacyjny dla Amigi (wszystkie typy), 4 dyskietki Producent: KRAKWERK Dystrybutor: CENTAUR (Wielka Brytania), w Polsce — brak

Jednym słowem WORLD ATLAS jest doskonałą ściągawką z historii czy geo grafii. Oczywiście nie ma róży bez kolców: trzeba dość dobrze znać angielski, bo tylko tym językiem "włada" program (jak narazie nie słyszałem o wersji polskiej). Chociaż..., no właśnie, zapomniałem już, że WORLD ATLAS to program edukacyjny — <sup>a</sup> więc nauczymy się <sup>z</sup> mego także angielskiego! Przecież <sup>o</sup> wiele łatwiej wkuć obce słówka wynikające z kontekstu i poparte ładnym obrazkiem, niż gdy są tylko wydrukowane <sup>w</sup> słowniku.

A zatem gońcie, szukajcie i wydajcie nawet ostatnie pieniądze na ten program, bo warto! Wszak czasem okazuje się, ze mamy jutro klasówkę <sup>z</sup> geografii <sup>i</sup> nigdzie nie możemy znaleźć odpowiedniej literatury. Co wtedy robimy? A no właśnie! "Wrzucamy" dyskietkę w naszą Amigę i już po chwili wszystko wiemy. Chyba to lepsze od jedynki w szkole!. No więc na co jeszcze czekacie!

# OLAF PRZYBYSZEWSKI

# KODY BARWNE REZYSTORÓW

Wielu początkujących radioamatorów ma problemy z odczytaniem barwnego kodu paskowego, którym oznaczane są rezystory. Pot biedy jeśli znajdują się na nim trzy paski. Można jeszcze jakoś odczytać wartość rezystancji posługując się tabelą. Ale co zrobić, jeśli rezystor jest wykonany z odchyłką np. <sup>1</sup> % <sup>i</sup> oznaczony przy pomocy pięciu pasków? <sup>W</sup> takim przypadku może być pomocny poniższy program. Został napisany dla komputerów Amiga w GFA-Basic'u ver. 3.5. Wystarczy go wpisać <sup>i</sup> uruchomić pod interpreterem, choć dla wygody można go skompilować.

JERZY DUDEK

\* Kody barwne rezystorow \* \* written by Blue Thunder \* June 1992 / \*\*\*\*\*\*\*\*\*\*\*\*\*\*\*\*\*\*\*\*\*\*\*\*\*\*\* OPENW #1,0,0,640,256,0,12 TITLEW #1," Kody barwne rezystorów" ~ActivateWindow(WINDOW(1)) SETCOLOR 0, 0, 0, 8 SETCOLOR 2,0,0,0 SETCOLOR 1,15,15,15 PRINT " Program oblicza rezystancje rezysto ra na podstawie paskowego kodu barwnego." PRINT " Dane koloru należy wprowadzać wedlu <sup>g</sup> poniższego zapisu:" PRINT PRINT "0 - czarny<br>PRINT "1 - brazowy PRINT "1 - brazowy<br>PRINT "2 - czerwony PRINT "2 -<br>PRINT "3 -- pomaranczowy<br>- zolty PRINT "4 - zolty<br>PRINT "5 - zielony PRINT "5 PRINT INPUT " Ile pasków ?:",lp IF lp<3 OR lp>5 RUN ENDIF IF lp=3 ©trzypaski ENDIF IF  $1p=4$ ©czterypaski ENDIF IF  $lp=5$ ©piecpaskow **ENDIF** ©czekaj RUN PROCEDURE trzypaski INPUT " Kolor pierwszego paska:",pl INPUT " Kolor drugiego paska:",p2 INPUT " Kolor trzeciego paska:",p3  $tp=10^p$ rez=(pl\*10+p2)\*tp tol\$="20%" ©wyświetl RETURN PROCEDURE czterypaski **@sprawdz** INPUT " Kolor pierwszego paska:",pl INPUT " Kolor drugiego paska:",p2 INPUT " Kolor trzeciego paska:",p3 INPUT " Kolor czwartego paska:",p4 IF t\$="t" OR t\$="T" tp—10\*p3 rez=(pl\*10+p2)\*tp tol\$="20%" ©tolerancja ©wyświetl END ENDIF <sup>6</sup> - niebieski" 7 - fioletowy"<br>8 - szary"  $8 -$  szary"<br>9 - bialy" bialy"  $10 - \text{srebrny"$ <br> $11 - \text{zloty"}$ zloty"

/ \*\*\*\*\*\*\*\*\*\*\*\*\*\*\*\*\*\*\*\*\*\*\*\*\*\*\*

tp=10~(p4+l)  $rez=(p1*10+p2+p3*0.1)*tp$ tol\$="20%" ©wyświetl RETURN PROCEDURE piecpaskow INPUT " Kolor pierwszego paska:",pl INPUT " Kolor drugiego paska:",p2 INPUT " Kolor trzeciego paska:",p3 INPUT " Kolor czwartego paska:",p4 INPUT " Kolor piątego paska:",p5  $tp=10^(p4+1)$ rez=(pl\*10+p2+0.I\*p3)\*tp ©tolerancja ©wyświetl RETURN PROCEDURE tolerancja IF  $p4=1$  OR  $p5=1$ tol\$="l%" ENDIF IF  $p4=2$  OR  $p5=2$ tol\$="2%" ENDIF IF  $p4=11$  OR  $p5=11$ tol\$="5%" ENDIF IF p4=10 OR p5=10 tol\$="10%" ENDIF RETURN PROCEDURE wyswietl j\$="ohm" IF rez>=1000 rez=rez/1000 j\$="kohm" ENDIF IF rez>=1000 rez=rez/1000 j\$="Mohm" ENDIF PRINT PRINT " Rezystancja danego rezystora wyno  $\sin$ ";rez;" ";j\$;" ";tol\$ RETURN PROCEDURE sprawdz PRINT INPUT " Czy ostatni pasek jest oznaczenie <sup>m</sup> tolerancji (t/n)?:",t\$ IF  $t$ \$<>"t" AND  $t$ \$<>"n" RUN ENDIF PRINT RETURN PROCEDURĘ czekaj PRINT PRINT PRINT PRINT PRINT "Wcisnij dowolny klawisz aby kontynuowac." x: IF INKEY\$="" GOTO X ENDIF RETURN

# KLAN AMIGA

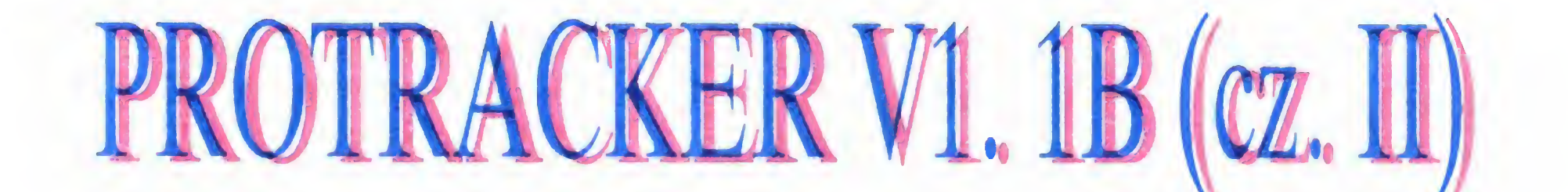

Nadszedł czas na naistotniejszą część opisu PRO-TRACKER-a 1.1B — znajdziesz tutaj opis wszystkich komend sterujących efektami. Komendy te są wpisywane zaraz po nucie <sup>i</sup> jej numerze. Przykładowo: C-2 11C20 oznacza zagranie dźwięku <sup>11</sup> <sup>o</sup> wysokości C-2 z głośnością \$20, gdzie C-2 — nuta, 11 — numer sampla, C — numer komendy, 20 — parametr komendy.

### ZESTAWIENIE KOMEND STERUJĄCYCH EFEKTAMI

0 — ARPEGGIO. Polega na szybkim odtwarzaniu w tym wypadku trzech kolejnych dźwięków, co pozwala na uzyskanie efektu zbliżonego do akordu (na jednej ścieżce). Metoda ta jest bardzo szeroko stosowana we wszystkich programach wyko rzystujących dźwięki syntezowane (C 64, AMIGA), jednak w wypadku sampli efekt ten brzmi co najwyżej marnie. Dwie kolejne cyfry następujące po numerze efektu (0) określają transpozycję dźwięku <sup>w</sup> zakresie od \$0 do \$F półtonów. Przykładowo akord C-Dur uzyskuje się wpisując' C-2 05047; 05 — numer sampla,  $0$  numer efektu, 4 — transpozycja o cztery półtony w górę od dźwięku bazowego C-2 (dźwięk E-2), 7 - następna transpozycja o 7 półtonów w górę licząc od C-2 (G-2). Podobnie akord iicząc od C-z (G-z). Podobnie akord<br>c-moll uzyskuje się poprzez podanie parametrów 3 <sup>i</sup> 7 (D#-2, G-2)

 $1$  — PORTAMENTO UP: płynne zwiększanie częstotliwości dźwięku <sup>z</sup> prędkością określoną przez dwucyfrowy parametr.

2 — PORTAMENTO DOWN: podobnie jak PORTAMENTO UP, ale częstotliwość dźwięku jest zmniejszana Komendy 1 i 2 pozwalają na uzyskanie dosyć ciekawych efektów szczególnie dla brzmień gitaropodobnych

4 - VIBRATO. Tego chyba nie trzeba komentować — określa wibrowanie dźwięku poprzez zmiany częstotliwości. Pierwszy nibble określa szybkość vibrato, drugi głębokość (za kres) vibrato.

A — VOLUME SLIDE: płynna zmiana głośności. Pierwsza cyfra określa szybkość narastania dźwięku, druga — opadania

3 — TONĘ PORTAMENTO: powo duje płynne przejście z określoną prędkością (\$00-\$FF) do następnego dźwięku Przykładowo przejście od G-2 do C-3 z prędkością 08 uzyskujemy poprzez G-2 07000

\$0–\$F. Pierwszy *nibble* określa prędkość narastania, drugi — opadania 6 - VIBRATO + VOLUME SLIDE: działa podobnie jak komenda 5, ale kontynuuje efekt VIBRATO.

7 - TREMOLO: efekt wibrowania dla głośności. Pierwszy nibble określa szybkość, drugi głębokość tremolo. Efekt ten po zainicjowaniu jest ciągły, podobnie jak vibrato (kolejne nuty mogą być wpisywane bez ponownego włączenia efektu).

8 — nie zdefiniowane.

9 - SAMPLE OFFSET: powoduje odtwarzanie sampla od określonego bajtu. Np. jeśli mamy dźwięk o długości \$2F00 <sup>i</sup> chcemy rozpocząć jego odtwarzanie od \$1000 wystarczy wpisać: C-2 05910

E0 — FILTER ON/OFF: włacza i wyłącza sprzętowy filtr dźwięku (wszystkie kanały); 0 — filtr wyłączony (dioda zgaszona), <sup>1</sup> — filtr włączony (dioda zapalona)

 $E1$  — FINE SLIDE UP: działa podobnie jak PORTAMENTO UP, parametr określa wartość zwiększenia częstotliwości.

5 — TONĘ PORTAMENTO + VO-LUME SLIDE: powoduje kontynuowanie efektu portamento w połączeniu z możliwością określenia narastania <sup>i</sup> opadania głośności w zakresie E2 — FINE SLIDE DOWN: działa podobnie jak komenda El, z tym, ze częstotliwość dźwięku jest zmniejszana.

E3 — GILISSANDO CONTROL: płynne przechodzenie przez kolejne dźwięki. <sup>0</sup> — wyłączenie efektu, <sup>1</sup> włączenie.

 $E4 - SET$  VIBRATO WAVEFORM:

Wartości 4-7 powodują kontynuowanie odpowiedniego efektu

es — SET FINE TUNE: dokładne do-<br>strojenie dźwięku (podobnie jak Flstrojenie dźwięku (podobnie jak FI-<br>NETUNE na głównym ekranie, ale tutaj ma działanie lokalne). Wartości 0 do 7 określają dostrojenie w górę o odpowiednią wartość, wartości 8 do F — dostrojenie w doł odpowiednio od -8 do -1.

E6 — PATTERN LOOP: pętla w 1 takcie z regulowaną liczbą powtórzeń. Podanie wartości <sup>0</sup> określa początek pętli, pozostałe wartości (\$1-\$F) określają jej koniec <sup>i</sup> liczbę powtórzeń.

 $E7 - SET$  TREMOLO WAVEFORM: kształt obwiedni dla tremolo (głośność) — parametry takie same jak przy komendzie E4.

E8 - nie zdefiniowane.

E9 - RETRIG NOTE: kilkakrotne powtórzenie tego samego dźwięku. Parametr określa liczbę powtórzeń

EA - FINE VOLUME SLIDE UP: działa podobnie jak VOLUME SLIDE; parametr określa szybkość narastania dźwięku

EB - FINE VOLUME SLIDE DOWN: podobnie jak poprzedni efekt, ale steruje opadaniem dźwięku.

EC — CUT NOTĘ. urwanie dźwięku. Parametr określa miejsce, od którego dźwięk zostanie "ucięty" — 1:\$1000, 2:\$2000 itd.

ED — NOTĘ DELAY. opóźnienie ude rzenia dźwięku — bardzo przydatne dla uzyskania efektu pogłosu (potrzebne są do tego <sup>2</sup> ścieżki). Parametr określa czas opóźnienia.

B — POSITION JUMP. powoduje skok do określonej po numerze efektu pozycji w utworze

C — SÉT VOLUME: ustawia głośność w zakresie \$00=\$40 — bardzo istotna komenda <sup>i</sup> często stosowana D — PATTERN BREAK Przerywa odtwarzanie taktu i powoduje przeskok do następnego (określonego na następnej pozycji). Możliwe jest także określenie miejsca <sup>w</sup> następnym takcie, do którego ma zostać wykonany skok. Przykładowo: C-3 12D16 spowoduje przeskok do następnego taktu, do pozycji 16 w tym takcie. Możliwy przedział skoku: 00–63.

> EF - INVERT SPEED: odwrócenie pętli z regulowaną szybkością inwersji — przy efekcie tym nie słyszałem żadnej różnicy w porównaniu ze zwykłym uderzeniem dźwięku; nie wiem dokładnie jak ten efekt działa.

C-3 07308

FORMAT DISK — służy do formatowania dysku PROTRACKER zakłada na mm katalogi systemowe: MODU-LES <sup>i</sup> SONGS. UWAGA! Podczas wykonywania tej operacji program często zawiesza się

<sup>E</sup> — komendy specjalne (patrz niżej). F - SET SPEED: ustala szybkość odtwarzania taktu. Wartości \$01–\$1F określają standardowe ustalanie prędkości (VBLANK — najczęściej stosowane). Wartości \$20 do \$FF określają szybkość odtwarzania przy pomocy CIA. \$00 — powoduje zatrzymanie odtwarzania (nie uznawane przez większość playerów).

#### Opis komend sterujących efektami specjalnymi

określa kształt obwiedni dla vibrato (częstotliwość)

- 0 sinusoidalna (standardowa),
- <sup>1</sup> opadająca,
- 2 prostokątna,
- 3 losowa.

EE — PATTERN DELAY. Opóźnienie rozpoczęcia odtwarzania następnej pozycji w takcie. Cyfra z numerem komendy określa czas przejścia do następnego dźwięku

# MENU DYSKOWE

Do menu dyskowego przechodzi się z menu głównego naciskając klawisze  $ALT+D$  lub wybierając opcję DISK OP. Oto niektóre, moim zdaniem ważne komendy:

FREE — podaje ilość wolnego miejsca na dysku (bez wczytywania katalogu).

PATH — określa ścieżkę dostępu do modułów, utworów lub sampli.

RAW/IFF — określa format zapisu sampli.

PLST (SHIFT+HELP). Tajemniczy skrót PLST określa listę dźwięków znajdujących się na dysku (dyskach) w postaci osobnego pliku tekstowego, która umożliwia nam wyszukiwanie sampli przez kłopotliwego i długotrwałego wczytywania katalogu. Jeśli PLST znajduje się w pamięci, w oknie tym zostanie wyświetlona lista dostępnych sampli. Klawisze kursorów umożliwiają przesuwanie PLST. PRESET-ED. Edytor służący do tworzenia, sortowania <sup>i</sup> wszelkich zmian w PLST.

ADD PATH — odczytuje katalog <sup>i</sup> wszystkie dane <sup>o</sup> dźwiękach <sup>z</sup> dysku <sup>i</sup> dołącza je do PLST

SHOW RANGE — powiększa zaznaczony fragment fali.

INSERT PRESET — umożliwia "wpalcowywanie" danych o samplach (maksymalna długość nazwy dźwięku wynosi <sup>15</sup> znaków).

SWAP BUFFER — podmienia zawartość bufora <sup>z</sup> falą znajdującą się aktualnie na ekranie.

TUNE TONĘ — generuje dźwięk stroi ka.

DELETE PRESET — pozwala na skasowanie dźwięku (wskazanego strzałką) z PLST.

DELETE DISK — kasuje dane o wszystkich dźwiękach w PLST z dysku określonego przy DISK.

## SAMPLER

RESET ALL — kasuje wszystkie zmiany w konfiguracji i przechodzi do standardowej konfiguracji programu. MULTI — przełącza tryb multi (od twarzanie na wszystkich kanałach).

COLOR PALETTE — umożliwia zmianę kolorów.

Jedną <sup>z</sup> większych zalet PROTRA-CKER-a jest bardzo rozbudowany sampler. Nie jest to co prawda AU-DIOMASTER, ale do obróbki dźwięku nawet dla bardzo wymagających użytkowników wystarcza. Oto wybrane opcje samplera (na opis wszystkich me starczyłoby miejsca, zresztą sporo opcji nie wymaga wyjaśnień): WAVEFORM — odtwarza dźwięk wraz <sup>z</sup> pętlą.

DEFAULT — przywraca standardowe kolory

DISPLAY — odtwarza fragment fali znajdujący się na ekranie.

RANGĘ — odtwarza zaznaczony wcześniej fragment fali.

AUTODIR ON/OFF - włacza lub wyłącza automatyczne wczytywanie katalogu

SHOW ALL — powoduje pokazanie całej fali dźwięku

MIDI — powoduje włączenie interfejsu MIDI

BEG — przesuwa linię kursora na początek fali (END — na koniec).

MODS/SONGS/SAMPLES — określa ścieżkę dostępu do modułów/ utworów/sampli.

BLANKZERO — powoduje wyświetlanie numerów sampli w formacie 00 do 1F.

SHOW DIR — wyświetla katalogi (DISK OP.).

NOTĘ (SAMPLE) — określa wartość próbkowanego dźwięku (od C-1 do B-3). NOTE (RESAMPLE) — określa wartość modyfikowanego dźwięku. FROM — głośność początku zmie nianego dźwięku.

SHOW PUBLIC — umożliwia wyświetlanie całej dostępnej pamięci (a nie tylko CHIP).

CUT TO BUFFER — wszystkie fragmenty wycięte operacją CUT mogą byc przenoszone do bufora.

TO — głośność końca zmienianego dźwięku.

NORMALIZE — znajduje największą głośność dźwięku.

## SETUP

LOAD/SAVE CONFIG — pozwala na odczyt/zapis wskazanej przy CONFIG: konfiguracji programu (od \$0 do \$F).

 $nibble$  — półbajt, czyli cztery bity w bajcie. Nibble może być starszy (cztery bardziej znaczące bity) lub młodszy (cztery mniej znaczące bity), np. w bajcie o wartości \$34 starszy nibble to \$3, a młodszy — \$4.

UNDO — kasuje ostatnie polecenie. CANCEL — przywraca poprzednie

kolory.

SPLIT — dzieli klawiaturę na cztery części (na każdej <sup>z</sup> nich możliwe jest granie innym dźwiękiem i z inną transpozycją).

KEYREPEAT — określa czas opóź nienia <sup>i</sup> powtórzenia naciśnięcia kla wisza.

PRINT — pozwala na wydrukowanie utworu.

TRANSDEL — dźwięki transponowane, wychodzące poza obszar C-1 — B-3 będą kasowane.

ACCISENTAL — zamiana krzyżyków na bemole.

> VOLUME — zmiana głośności sampla (w procentach).

AUTOEXIT ON/OFF — włącza <sup>i</sup> wy łącza automatyczne przechodzenie do głównego ekranu po władowamu modułu lub utworu.

MOD.ONLY ON/OFF — pozwala na ładowanie wszystkich modułów o dowolnej nazwie lub tylko z rozszerzeniem MOD.

SPEED — określa standardowe tem po (\$01 — \$FF, VBLANK).

COPPER EDITOR — zmiana barw dla wskaźników SPECTRUM ANALI-ZER <sup>i</sup> V-METER.

PTDIR — ścieżka dostępu do PT.HELP <sup>i</sup> PT.CONFIG.

MAX PLST — liczba dźwięków <sup>w</sup> PLST.

DMA WAIT — umożliwia zwolnienie pracy programu dla Amig pracujących z szybszym zegarem.

NOSAMPLES — opcja ta umożliwia wczytywanie modułów bez sampli.

LOAD LOOP — umożliwia zapis <sup>i</sup> od czyt sampli wraz <sup>z</sup> parametrami pętli

MIDI

TRANSPOSING — zmiana tonacji: S — transpozycja aktualnego dźwięku, A — transpozycja wszystkich dźwięków.

NOTĘ DOWN/UP — przesunięcie <sup>o</sup> jedną nutę <sup>w</sup> dół/w górę.

OCTAN/E UP/DOWN — przesunięcie o oktawę w górę/w dół. PATTERN — transpozycja dla całego taktu. TRACK — transpozycja tylko dla ak tualnej ścieżki RECORD — zapis w czasie rzeczywistym. PATT — zapis pojedynczego taktu. SONG — zapis kolejnych taktów. QUAINTIZE — wyrównywanie wprowadzanych nut — 00-wyłączone METRONOME — umożliwia korzystanie z metronomu. MULTI — zapis dźwięku jednocześnie na czterech kanałach.  $SAMPLES$  — edytor sampli:  $T$  — komendy działają dla aktualnej ścieżki,  $P$  — komendy działają dla aktualnego taktu, S — komendy działają dla dźwięków <sup>w</sup> pamięci. DELETE — kasuje wszystkie nuty odtwarzane na aktualnym dźwięku <sup>w</sup> takcie lub ścieżce KILL — kasuje sampla. EXCHGE — zamiana dźwięków MOVE — przemieszczenie dźwięku. SAMPLE EDITOR — edytor brzmienia sampli: H — zmniejszenie głośności przy tworzeniu echa <sup>i</sup> miksowaniu dźwięków, <sup>C</sup> — brak zmian głośności. MIX — miksowanie dźwięków.  $ECHO$  — tworzenie echa z regulowanym czasem opóźnienia. BOOTS — podbicie sopranów w ak tualnym dźwięku. FILTER — filtrowanie aktualnego sampla. X-FADE — wyrównywanie sampla. BACKWD — odwrócenie sampla. UPSAMPLE — przetworzenie sam pla <sup>o</sup> oktawę <sup>w</sup> górę DOWNSAMPLE — przetworzenie sampla o oktawę w dół. POS — pozycja kursora. MOD — modulacja aktualnego sam pla (z określoną głębokością). CUTBEGINING — wycięcie określonej

przy POS ilości początkowej bajtów FU — opadanie głośności od określonego przy POS miejsca do końca

sampla. FD — narastanie głośności od określonego przy POS miejsca do końca sampla.

<sup>I</sup> to właściwie wszystko na temat PROTRACKER-a 1.1B — pozostaje tylko zaprząc do roboty własną inspirację, dolać do tego trochę sampli, <sup>a</sup> być może uda się Wam stworzyć jakieś megłupie muzyczne dziełko...

BARTŁOMIEJ DRAMCZYK

# Zaczynamy...

Nareszcie! Po trudach i znojach związanych z organizacją, mamy swój PC SHAREWARE HOUSE oraz dział poświęcony oprogramowaniu tego typu. Na łamach no wego działu będziemy prezentować wszystko, co najlepsze pośród programów SHAREWARE, PUBLIC DOMAIN i FREEWARE. Te trzy pojęcia oznaczają nieco inne rodzaje programów (patrz ramki), które łączy jedno — mo żesz podzielić się nimi <sup>z</sup> kolegą <sup>i</sup> jest to legalne.

Prezentowane poniżej programy będą stanowić tylko cząstkę oferty coraz liczniejszych firm shareware owych. Nie sposób przecież na dwóch — trzech stronach zaprezentować wszystko, co zasługuje na uwagę. Dokonaliśmy i będziemy dokonywać wyboru z bogatej oferty shareware. Nie możemy jednak narzucić sztywnych ram wyznaczających zakres tematyczny prezentowanych przez nas programów, tak jak nie możemy narzucić swego gustu Czytelnikom. Chcemy, aby nasi Czytelnicy sami zdecydowali, jakie programy warto zaprezentować <sup>i</sup> tworzyli dział razem z nami. Czekamy na Wasze propozycje i bardzo jesteśmy ciekawi, co Was zainteresuje A jest w czym wybierać! Shareware obejmuje wszystkie gatunki, maści i odmiany programów. Najczęściej jednak w shareware spotykamy programy, które wykonują bardzo po żyteczne funkcje, często niedostępne <sup>w</sup> licencjonowa nych programach wielkich firm programowych.

<sup>A</sup> tak nawiązując do przydatności shareware-u. wielu posiadaczy "pecetów" ma wyrobioną błędną opinię na temat takich programów. Otóż według nich, programy Shareware (tym pojęciem będziemy często określać dla uproszczenia zarówno shareware, jak i public domain oraz freeware) me muszą byc rejestrowane <sup>i</sup> me trzeba za nie płacić. Nie można zatem żądać pomocy w razie, gdy mamy jakieś problemy w ich obsłudze. Takie rozumowanie prowadzi do niezbyt przychylnej oceny shareware-u. Oczywiście nie jest to właściwy tok rozumowania Czy jeżeli dany program jest tani lub darmowy, to musi być zły? Wręcz przeciwnie, istnieje wiele programów shareware, które niekiedy biją na głowę licencjonowane i drogie wytwory potentatów programowych. Oczywiście, jak zresztą wszędzie, także wśród "szerłeru" zdarzają się programy zupełnie do niczego. Naszym zadaniem będzie wybranie programów najbardziej interesujących <sup>i</sup> zaprezentowanie ich Czytelnikom na kilku stronach "Bajtka".

Od początku tworzenia działu PC SHAREWARE chcemy pomóc Czytelnikom w zdobyciu opisanego oprogramowania. Wiemy, że jeszcze nie wszędzie na terenie kraju działają firmy rozprowadzające programy shareware. Dlatego postanowiliśmy, że KAŻDY opisany w tej rubryce program znajdzie się na dyskietkach sprzedawanych przez nas wysyłkowo. Niestety przynajmniej na ra zie, nie będą dostępne na dyskietkach inne programy. Jesteśmy jednak dobrej myśli i mimo, że obecnie nazwa działu jest nieco na wyrost, to wierzymy, ze powstanie z mego prawdziy SHAREWARE HOUSE. Na razie będzie on bardziej przypominał rubrykę z czasopism zagranicznych opisujących zawartość dyskietek dołączanych do tych pism

Przejdźmy do szczegółów. Dziś prezentujemy pięć programów (cztery SHAREWARE <sup>i</sup> jeden PUBLIC DOMAIN), których opis znajduje się poniżej. Mieszczą się one na dwóch dyskietkach 5,25 cala o pojemności 360 KB każda. Te dwa dyski tworzą zestaw, który można nabyć tylko w całości. Można go zakupić wysyłkowo, po przesłaniu wypełnionego kuponu zamówienia oraz odcinka opłaconego przekazu na adres redakcji "Bajtka".

Liczba dyskietek i ich rodzaj może być różny w zależności od tego, jakie programy wejdą do zestawu. Mamy zamiar umieszczać opisy różnych programów: od małych "pchełek", po naprawdę spore programiska przydatne każdemu pececiarzowi. Stąd tez cena każdego zesta wu może byc inna.

Aktualny zestaw ma numer 3/93 i zawiera dwa dyski 360 KB oznaczone 3/93-A i 3/93-B. Cena jednej dyskietki <sup>360</sup> KB wynosi <sup>25000</sup> zł, czyli tyle, ile <sup>w</sup> większości firm shareware owych. Do ceny dysków należy doliczyć <sup>15000</sup> zł na realizację zamówienia, płatne raz za wysyłkę wszystkich zamówionych dyskietek. Dla zestawu nr 3/93 daje to łącznie 65000 zł.

Tyle o idei <sup>i</sup> rodowodzie działu PC SHAREWARE Na mc jednak idea, jeśli Czytelnicy me mogą wypróbować tych programów. Tak oto doszliśmy do spraw organizacyjnych.

Postaramy się, aby zamieszczone na tych dyskach programy były warte swojej ceny, dodajmy tylko, ze na grywane są one przez firmę Shareware House "Zbych" z Warszawy, z którą nawiązaliśmy współpracę. Część z prezentowanych w tym miesiącu programów pochodzi właśnie z tej firmy. Ewentualne reklamacje dotyczące wadliwego nośnika prosimy kierować pod adres: ZBYCH Al. Stanów Zjednoczonych 24 p. 205, Warszawa; zaś uwagi dotyczące samych programów prosimy nadsyłać do redakcji

Tyle na temat spraw organizacyjnych. Teraz kilka słów na temat zawartości zestawu 3/93 <sup>i</sup> jednocześnie krótki opis tego, co przygotowaliśmy w pierwszym odcinku na szego działu

Znajdziemy w nim m.in. prosty, acz sympatyczny program do tworzenia kart ozdobnych, kalendarzy, ogłoszeń itp. o nazwie PRINT PARTNER 2.01. Jest też bardzo ładna graficznie, zręcznościowo-labiryntowa gra PHY-LOX. Dla posiadaczy nadmiaru dyskietek 360 KB oraz komputera ze stacją 1,2 MB jest progam FDFORMAT 1.5, umożliwiający formatowanie dyskietek <sup>z</sup> większą pojem nością Nie zapomnieliśmy także <sup>o</sup> znawcach systemów operacyjnych. Aby podbudować ich wiedzę prezentujemy program DosEA 5 — prostą bazę danych o nowościach w DOS-ie 5 0 w porównaniu ze starszymi braćmi. Dla prawdziwych znawców PC-ta prezentujemy na deser program UMB\_DRVR 5.22, do zarządzania pamięcią UMB na niektórych komputerach z procesorem 286 <sup>i</sup> na większości PC-tów 386 i 486. O tym, jak uruchomić każdy <sup>z</sup> programów, można przeczytać po uruchomieniu programu CZYTAJ.EXE na dysku 3/93-A.

Prosimy o czytelne (najlepiej — literami DRUKOWANYMI) wypełnienie całego kuponu, jak <sup>i</sup> przekazu pocztowego. Połówkę tego kuponu nakleimy na kopertę wysyłając dyskietki. Dzięki temu unikniemy błędów przy przepisywaniu adresów, ale nieczytelny kupon może być przyczyną niedoręczenia przesyłki przez pocztę. Przesłane zamówienia będą realizowane w ciągu dwóch — trzech tygodni. Wszelkie pytania prosimy kierować na adres redakcji.

> Jest to zdecydowanie najliczniejsza grupa programów dostępna poza zwykłą siecią sprzedaży Nie są to jednak programy darmowe, tylko programy komercyjne. Jedyną różnicą pomiędzy shareware, a zwykłymi programami komercyjnymi jest inny sposób ich rozpowszechniania. Idea shareware ma na celu ułatwienie sprzedaży programów napisanych przez autorów, których nie stać, tak jak duże firmy, na wielkie kampanie reklamowe, drukowanie pod ręczników obsługi, ogłoszenia i rozpowszechnianie ich na swiecie za pomocą sieci dealerów.

Oto, co znajduje się na dyskietkach

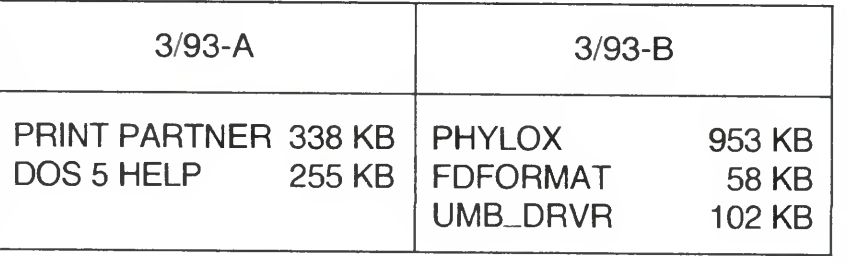

#### Oba dyski zostały zapełnione niemal do ostatniego kilobajta spakowanymi programami, dlatego na zestaw 3/93 składa się ok. 1700 KB. Daje to dużo lepszy współczynnik KB/zł, niż w wielu firmach shareware-owych. <sup>W</sup> następnych zestawach postaramy się utrzymać ten stopień zagęszczenia informacji oraz pogrupować programy według poszczególnych dziedzin <sup>i</sup> zastosowań. Czekamy na propozycje tematyczne <sup>i</sup> zyczymy przyjem nej lektury

PIOTR LISZEWSKI MAREK SAWICKI

#### PUBLIC DOMAIN

Programy oznaczone jako Public Domain (lub PD), to takie programy, których autor lub autorzy zrzekli się swoich praw <sup>i</sup> udostępnili je za darmo szerokiej rzeszy użytkowników. Programy te można do woli przerabiać, zmieniać, adaptować do swoich potrzeb, używać bez ograniczeń <sup>i</sup> bez zgody autora. Oczywiście jeśli wykorzystamy większy fragment kodu PD <sup>w</sup> swoim programie, to przyzwoitość nakazuje przynajmniej wspomnieć w kilku słowach o autorze, choć nikt nas do tego nie zmusza.

(ms)

#### FREEWARE

Jest to odmiana programów udostępniana wszystkim zainteresowanym użytkownikom za darmo, lecz mimo to chronionych prawem autorskim. Freeware można dowolnie długo użytkować do własnych celów mc nie płacąc autorowi, ale wszelkie jego przeróbki i wykorzystanie całości lub fragmentów kodu Freeware we własnych "dziełach" wymaga uzyskania zgody autora. Nieuwzględnienie tego ograniczenia jest naruszeniem prawa autorskiego, egzekwowanym (jak dotąd nie u nas) jak w przypadku programów komercyjnych. Zabronione jest również rozpowszechnianie Freeware w postaci niekompletnej lub zmienionej.

(ms)

#### SHAREWARE

Drugim celem jest ułatwienie wyboru programu wg zasady "wypróbuj zanim kupisz". Dzięki temu do Twoich rąk trafia kopia pełnowartościowego produktu, za cenę obejmującą koszty nagrania kopii, nośnika i wysyłki przez firmę zajmującą się ich rozpowszechnianiem. Program ten możesz udostępnić każdemu i samemu wypróbować. Zasadę korzystania z programu określa autor. Z reguły, jeśli zdecydujesz się na jego użytkowanie, to w ciągu dwóch-czterech tygodni albo rejestrujesz go u autora płacąc żądaną kwotę, albo musisz skasować program. Czasem "opłatą" rejestracyjną jest wysłanie pocztówki do autora łub wpłata na cele charytatywne. Dzięki tej formie sprzedaży programy Shareware, me ustępując jakością zwykłemu programowaniu, są od nich znacznie tańsze. Autor unika bowiem kosztownego procesu szukania klientów, prowadzenia sprzedaży i reklamy. UWAGA: Opłata w Shareware House za dostarczenie programu nie jest traktowana jako opłata rejestracyjna!!! (ms)

# DOSEA 5<br>All about MS-DOS 5

Jest to tekstowa baza danych o nowin kach, które można odnaleźć w MS-DOS 5.0. Tytuł programu nie nawiązuje do numeru wersji DOS-a, oznacza tylko, że jest to piąty program z cyklu "dossier o DOS-ie".

DosEA <sup>5</sup> me opisuje działania każdego polecenia DOS-u Szczegółowo opisane są tylko nowości <sup>i</sup> zmiany wprowadzone w wersji 5.0. Nie znajdziemy zatem opisu działania programu TIME, TREE <sup>i</sup> wielu in nych. Nie ma także opisu przerwań programowych Jest za to <sup>w</sup> największym skrócie przegląd istotnych różnic pomiędzy DOSem 5.0, a DOS-em 4.01 i 3.30.

Co zawiera ta baza danych'? Wszystkie istotne informacje, które są niezbędne, aby początkujący <sup>i</sup> zaawansowani użytkownicy DOS-a 3.30, lub 4.01 mogli skorzystać z przestawienia się na nową wersję DOS-a <sup>i</sup> to w jak najkrótszym czasie. Program pomaga m.in. zapoznać się z działaniem nowych instrukcji DOS-a 5.0 jak np. LH, SET-VER, DEVICEHIGH, DOS=HIGH. DosEA 5 wyjaśnia w najdrobniejszych szczegó łach, które programy DOS-owe uległy zmianom i na czym one polegają. Dzięki tej bazie napisanej w postaci hypertext-u (jeśli me wiesz, co oznacza to słowo, to przyjrzyj się programom TECH-HELP, NORTON GUIDE lub opcji HELP w kompilatorach Turbo Pascal, lub  $C++$ ) i wielu odnośnikom wyjaśniającym poszczególne pojęcia można bardzo szybko przyswoić sobie działanie programów: MEM, DOSKEY, DOSSHELL, EDIT, QBASIC, EXPAND, FC i kilku innych, ładowanie DOS-a do pamięci "górnej" (HMA) lub choćby korzystanie z nowych opcji polecenia DIR.

Przy lawirowaniu pomiędzy hasłami <sup>w</sup> DosEA <sup>5</sup> pomocna może byc mysz, którą program potrafi obsługiwać. W ten sposób wszystkie hasła, można przyswoić znacznie szybciej niż czytając opasłe księgi zachwalające MS-DOS 5.0. (ms)

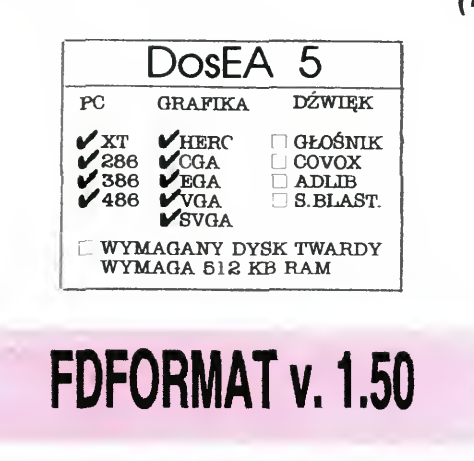

Do innych zalet FDFORMAT można zaliczyć formatowanie dyskietek "od końca", czyli od ostatniej ścieżki. Jeśli zorientujemy się, że omyłkowo włożyliśmy do stacji i formatujemy dyskietkę <sup>z</sup> ważnymi programa mi, to nawet w trakcie formatowania można przerwać program (poprzez wyjęcie dys kietki) i część programów możemy jeszcze odzyskać Zwykłe formatowanie w DOS-ie rozpoczyna się od "przejechania" głowicą po boot-sektorze, FAT-cie i katalogu, co skutecznie uniemożliwia odzyskanie danych (chyba, że użyliśmy opcji Quick Format)

Autor FDFORMAT-u twierdzi, że po włączeniu opcji SECTOR SLIDING sformatowana dyskietka będzie dwukrotnie szybciej czytana i zapisywana, niż dyskietka formatowana tradycyjnie. W dodatku do jej odczytu i zapisu nie będzie potrzebny program FDREAD, jeśli jej pojemność po sformatowaniu jest standardowa, zależnie od rodzaiu dyskietki. I rzeczywiście, choć poprawa me jest az tak wyraźna, to bez trudu można ją zauważyć.

Czy pamiętacie program <sup>800</sup> COM dzięki któremu poleceniem FORMAT można sformatować dyskietki 5,25" DD (360 KB) w stacji 1,2 MB na 800 KB? Opisywaliśmy go ponad rok temu w klanie IBM Obecnie dużą popularność zdobywa podobne narzędzie — program FDFOR-MAT.COM do formatowania dyskietek w niestandardowy sposób wraz z programem FDREAD EXE służącym do ich odczytu FDFORMAT jest programem typu PU-BLIC DOMAIN, <sup>i</sup> został napisany około rok temu w Niemczech przez Christophera H. Hochstättera. Posiada mnóstwo opcji pozwalających sformatować dyskietkę (tylko

Podsumowując jest to jeden z najlepszych programów formatujących dyskietki Jedynym jego ograniczeniem, choć jak dotąd niezauważalnym, jest brak obsługi dyskietek 2.88 MB, A swoją drogą, ile z nich będzie można wycisnąć?

dyskietkę, me formatuje twardych dysków) niemal w dowolny sposób. Załączona do instrukcji tabelka opisuje jak sformatować dyskietkę 5,25" <sup>360</sup> KB na <sup>410</sup> KB, 3,5" 720 KB na 820 KB, 5,25" 1,2 MB na 1,48 MB i 3,5" 1,44 MB na 1,72 MB! Już to wystarcza, aby na poważnie zainteresować się tym programem. Co ciekawsze do późniejszego odczytu tak "spreparowanych" dyskietek wystarczy zainstalować króciutki programik FDREAD EXE (który można uruchomić jak program \*.EXE, albo jako driver w CONFIG.SYS) zajmujący po zainstalowaniu jedynie od 128 do 176 bajtów w pamięci. Oczywiście "rozciągnięte" dyskietki nie dają się formatować z opcją SY-STEM, me można <sup>z</sup> nich uruchamiać kom putera.

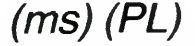

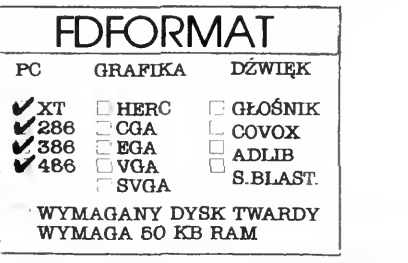

# PHYL0X

Programy SHAREWARE to także gry <sup>i</sup> to wcale nienajgorsze. Najłatwiej się o tym przekonać grając <sup>w</sup> grę Phylox Należy ona do najpopularniejszego chyba obecnie ga tunku zręcznościowo-labiryntowego. Twoim zadaniem jest zniszczenie zmutowanych insektów oraz ich naczelnego wodza PHYLOXA, Polem Twojego działania są tunele i budowle tych insektów. Masz do dyspozycji wielostrzałowy karabin plazmowy z nieograniczoną ilością amunicji oraz kilka granatów (te nadzwyczaj szybko się kończą). Jednak nawet przy takim uzbrojeniu walka me jest łatwa biorąc pod uwagę automatyczne działka na ścianach, siejące antymaterią gdzie popadnie, paskudy wyglądem przypominające nietoperze, wylęgające się ze świecących jaj <sup>w</sup> najbardziej niepożądanym momencie oraz mutantów rażących wzrokiem (coś jak bazyliszek). Spróbuj uratować świat przed inwazją in sektów

Wspaniała grafika w 256 kolorach oraz

# PC Shareware - zamówienie

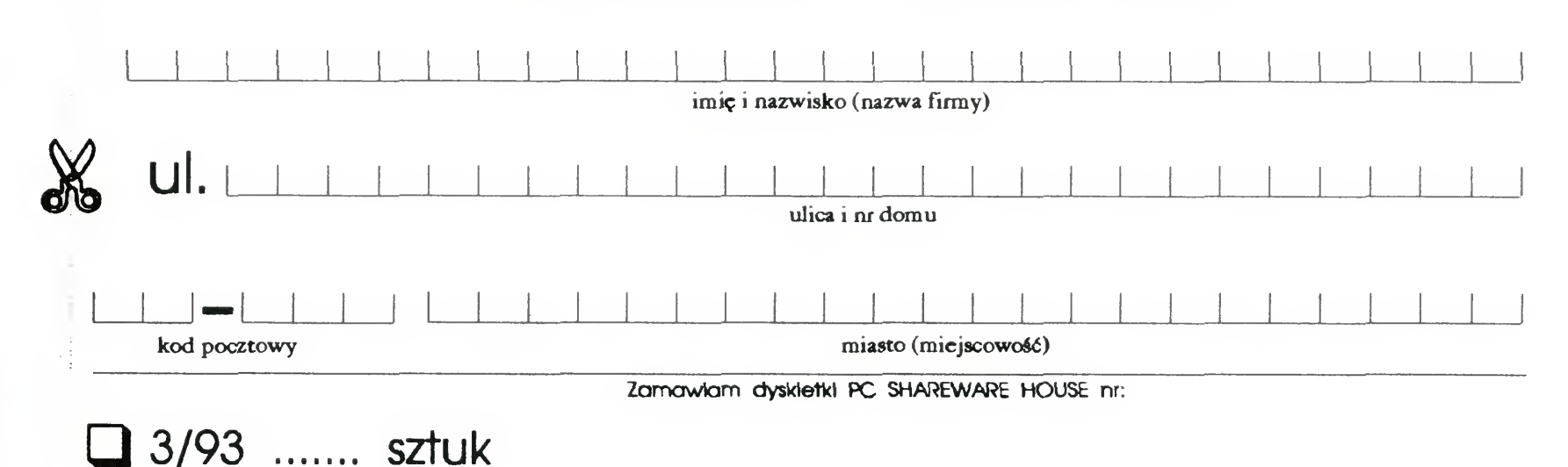

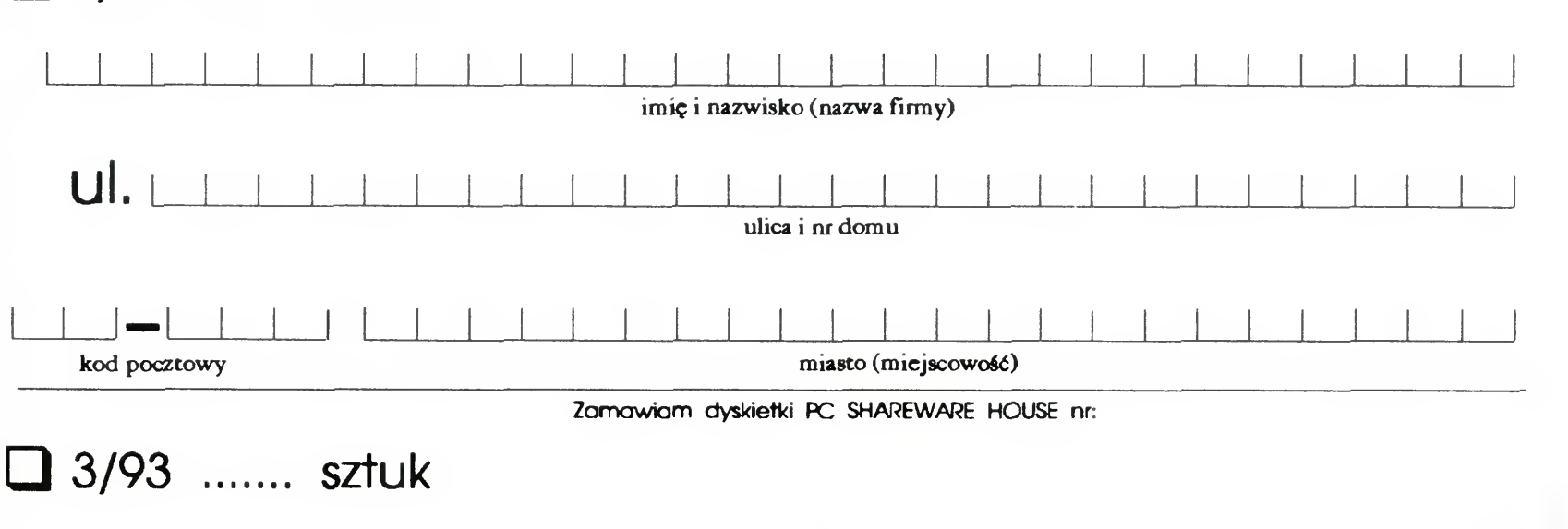

# Bajtek 3/93• 27

Pieniądze prosimy wpłacać na konto:<br>Bank Agrobank, Warszawa ul. Grochowska 262

-k nr: 470005-1834-131

szybka <sup>i</sup> <sup>w</sup> miarę płynna animacja, to dwa główne aututy gry. Dodatkową jej zaletą jest to, że nie wymaga dysku twardego, więc można w nią grać korzystając z dyskietki 3,5" 1,44 MB, a nawet 5,25" 1,2 MB. W wersji Shareware otrzymujemy tylko demo gry, czyli jej 2 pierwsze etapy. Pełna wersja, rozprowadzana przez autorów gry po zarejestrowaniu dema, obsługuje także kartę muzyczną Sound Blaster

(PU

# **UMB\_DRVR v. 5.22**

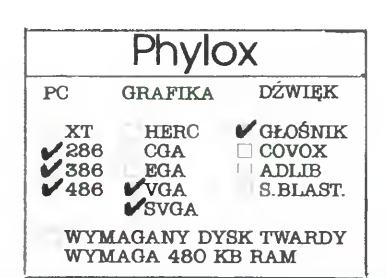

Jest to jedno z wielu narzędzi, jakie pojawiły się po ukazaniu się MS-DOS-a 5.0. Program UMB pozwala wykorzystać do maksimum pamięć w komputerze, na którym chodzi DOS 5.0 Jego celem jest wspomaganie nowych poleceń "piątki": DEV!CEHIGH <sup>i</sup> LOADHIGH, które służą do wczytywania driverów urządzeń (\*. SYS) i programów (\* .EXE, \* .COM) powyżej magicznej bariery 640 KB. Jest to bardzo wyrafinowane narzędzie <sup>i</sup> wymaga od użytkow nika dobrej znajomości takich terminów, jak: pamięć EMS, XMS, HMA, UMB i kilku innych skrótów. Mniej zaawansowanym "pecetologom" pomaga obszerna instrukcja tłumacząca te istotne pojęcia w sposób prosty <sup>i</sup> prawie bezbolesny

Niestety program UMB\_DRVR działa tylko na niektórych komputerach. Z załączonej metki wynika, ze potrzebny jest proce sor 80286 lub lepszy, ale tak naprawdę, to decyduje nie procesor, a użyte na płycie głównej układy scalone Jeśli płyta główna Twojego PC-ta ma opcje do konfigurowania tzw. SHADOW ROM, to najprawdopodobniej UMB\_DRVR zadziała. Jeśli me, to nie masz szans. Najlepiej sprawdzić oznaczenia scalaków na płycie i porównać z instrukcją do programu. Jeśli to me pomoże, można próbować po kolei kolejne modele (opcja/c=nr). Oprócz tego program wymaga, aby w komputerze był zainstalowany przynajmniej <sup>1</sup> MB pamięci RAM

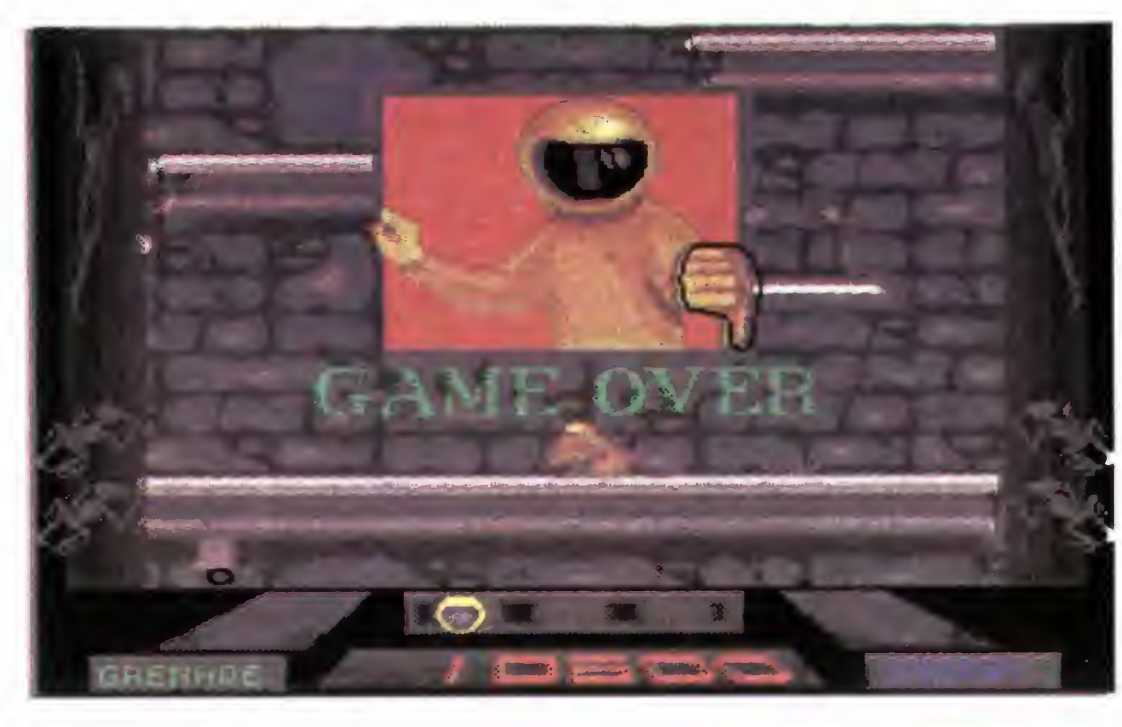

Co daje program UMB\_DRVR.SYS? Otóż załadowaniu go w CONFIG.SYS poleceniem: DEVICE=(ścieżka)UMB DRVR. SYS (opcje) możesz większość driverów i krótkie rezydentne programy ładować w ob szar pamięci pomiędzy segmentem A000, <sup>a</sup> F700 <sup>W</sup> zależności od posiadanych kart grafiki, skanera i karty sieciowej jest <sup>w</sup> tym obszarze pamięci kilkadziesiąt kilkaset kilobajtów niewykorzystanego miejsca (nie ma tam ani pamięci ROM, ani RAM). Program UMB\_DRVR, po rozpoznaniu układów obsługujących pamięć SHADOW, ustawia je w taki tryb pracy, że <sup>w</sup> wolnych obszarach pomiędzy A000- -F700 pojawia się pamięć RAM zabrana <sup>z</sup> pamięci powyżej <sup>1</sup> MB lub <sup>z</sup> obszaru SHA¬ DOW RAM. Od tej chwili do tego obszaru można wczytywać programy, które zwykle są wczytywane w CONFIG SYS <sup>i</sup> AUTO-EXEC BAT i zabierają dużo cennej pamięci dla uruchamianych programów

DEVICEHIGH= (ścieżka) EMM386.SYS (opcje)

#### LOADHIGH MOUSE.EXE lub LH MOU-SE. EXE

Program UMB\_DRVR ma podobne działame jak profesjonalne programy OEMM386 i 386MAX, które również "rozciągają" pamięć dla DOS-u. Różni je jednak kilka cech Przede wszystkim UMB.\_DRVR nie wymaga procesora 80386, bo do operacji z pamięcią korzysta nie z właściwości procesora, tylko scalaków na płycie głównej. Nie korzysta on tez z trybu protected <sup>i</sup> virtual- -8086, dzięki czemu równolegle z nim można załadować program TDH386 SYS dla sprzętowej pracy krokowej <sup>w</sup> Turbo Debuggerze, uruchamiać DOS-Extendery oraz gry korzystające <sup>z</sup> powyższych trybów pracy procesora 80386 (np. COMANCHE: Maximum Overkill). Jest więcej różnic, ale najważniejszą jest to, że UMB\_DRVR wymaga dobrej znajomości sprzętu <sup>i</sup> trzeba go instalować "ręcznie", gdyż nie wyposażono go <sup>w</sup> program instalacyjny

Ceną za używanie UMB\_DRVR jest wy-

konywanie tzw. zimnego restartu (jak po wciśnięciu RESET), gdy wciśniemy CTRL-ALT-DEL, a UMB\_DRVR jest w pamięci. Razem z programem UMB\_DRVR.SYS jest rozprowadzany driver UMB\_EMS4,SYS zastępujący EMM386.SYS z MS-DOS-a. (ms)

Właściciele "pecetów" po etapie cieszenia się sprzętem, mordowania klawiatury joysticka oraz myszy, zaczynają się zastanawiać do czego wykorzystać swój komputer, co mogłoby być znacznie pożyteczniejsze niż strzelanie w hordy kosmitów. Spora część posiadaczy tychże "kalkulatorów" decyduje się na zakup drukarki. <sup>I</sup> <sup>w</sup> tym miejscu zaczyna się pogoń za jak najlepszymi programami, dzięki którym można cos wydrukować.

Program Print Partner do złudzenia przypomina znany program o podobnej nazwie — PrintMaster. Partner jest jego odpowiednikiem, <sup>a</sup> co najważniejsze jest to Sharewa re i potrafi wczytywać obrazki stworzone za pomocą PrintMaster-a +i PrintShop-a.

Najlepiej program UMB\_DRVR.SYS in stalować jako pierwszy driver. Po nim można załadować do obszaru UMB nawet Hl-MEM.SYS i EMM386.SYS mimo, że w instrukcji od MS-DOS 5.0 stoi, że tego się zrobić nie da. A jednak to działa, wystarczy napisać

#### DOS=HIGH, UMB

DEVICEHIGH = (ścieżka) HIMEM.SYS (opcje) i analogicznie:

> Print Partner zawiera obszerne biblioteki rysunków <sup>i</sup> czcionek Oczywiście ma także wbudowany edytor graficzny dzięki, któremu można dodawać dodatkowe elementy graficzne do naszej pracy (np. "ogonki" do liter, gdyż program nie jest przystosowany do pisania po polsku).

<sup>i</sup> już Opcja, UMB jest konieczna, aby MS-DOS 5.0 "wiedział", że w pamięci działa program do obsługi tej pamięci. W przypadku programów piszemy np

> Z Partnerem tym współpracuje większość drukarek igłowych (Star, Epson, IBM, Panasonic itp.) oraz, co jest niewątpliwą zaletą Print Partnera, drukarki laserowe w tym HP LaserJet  $II +$ , HP IIp, HP IIIp. Do minusów można zaliczyć fakt, ze Partner me korzysta <sup>z</sup> myszy, ale dużą zaletą tego programu jest kompatybilność ze wszystkimi popularnymi kartami graficznymi. Print Partner bez problemu działa na kartach VGA, CGA, EGA <sup>i</sup> HERCULES, zajmuje niewiele miejsca zarówno na dysku, jak <sup>i</sup> w pamięci RAM i znakomicie ułatwia przygotowanie prostych rysunków <sup>i</sup> tekstów.

# PRINT PARTNER v. 2.01

Wszystko jest <sup>w</sup> porządku, jak się ma PC 386, 4 MB pamięci i dysk twardy o pojemności powyżej setki. Można wtedy tworzyć przepiękne rysunki np. za pomocą programu CorelDraw, a następnie drukować je z doskonałą jakością na dowolnej drukarce. Cóż jednak mają począć posiadacze XT czy AT <sup>z</sup> <sup>1</sup> MB pamięci RAM <sup>i</sup> twardym dyskiem (lub bez niego)? Z myślą o takich właśnie użytkownikach komputerów PC powstał program Print Partner. Za jego pomocą można szybko <sup>i</sup> łatwo stworzyć napisy prezentacyjne (banners), ogłoszenia (signs), karty z życzeniami (greeting cards), kalendarze oraz papiery firmowe

(PL)

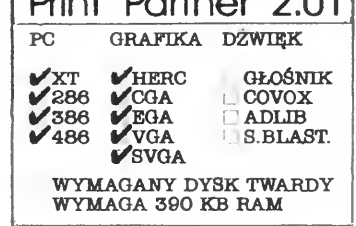

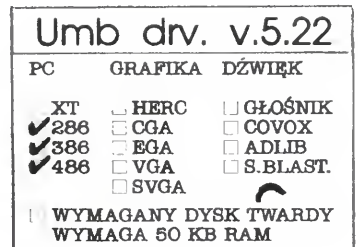

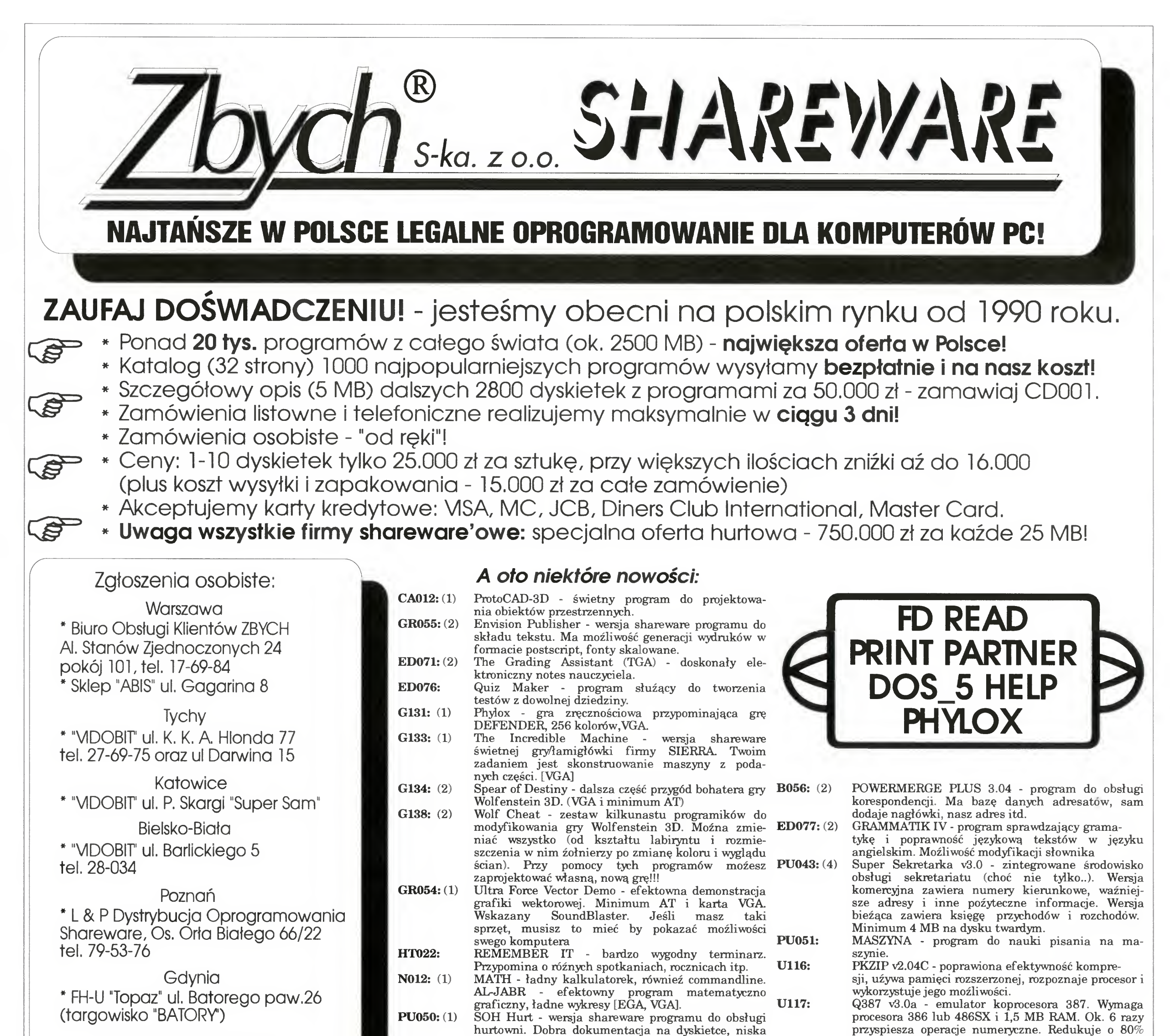

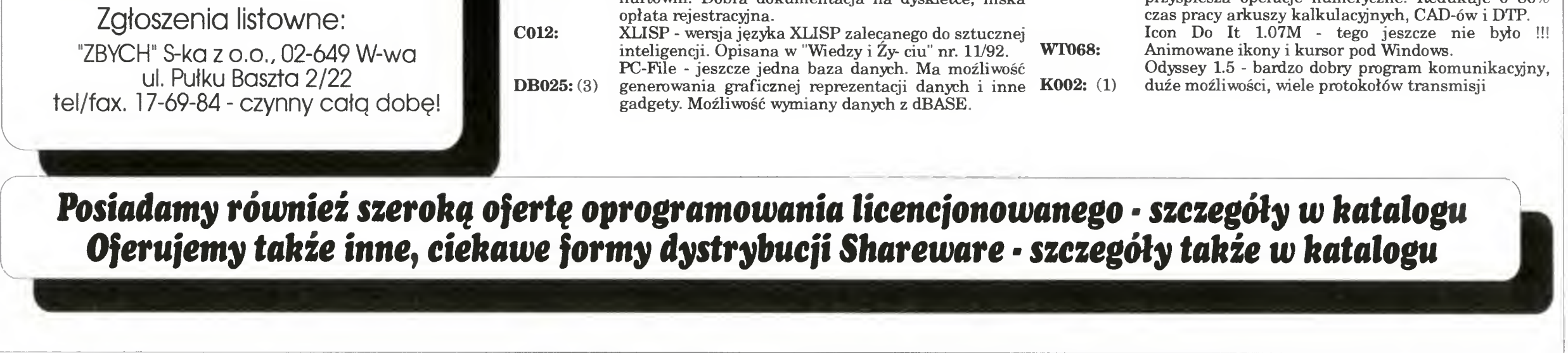

# Bitstream MakeUp — makijaż <sup>w</sup> okienkach

<sup>W</sup> cyklu poświęconym programom graficznym funkcjonującym w środowisku okienkowym — MS Windows, nie może zabraknąć produktu tak znanej firmy jak Bitstream.

Użytkownicy edytorów tekstu znają (a może powinni znać) pakiety Bitstream FaceLift (dosłownie "usuwanie zmarszczek") for MS Windows <sup>i</sup> for WordPerfect. Jest to oprogramowanie udostępniające nowe kroje czcionek dynamicznie skalowanych <sup>w</sup> pamięci operacyjnej, tym samym nie zajmujących dużo miejsca na dysku. W roku 1992 w ofercie Bitstream pojawiła się nowa pozycja — Make-Up (nazwa pokrewna do poprzedniej — po prostu oznaczająca makijaż). Program ten oferuje użytkownikowi wektorową grafikę prezentacyjną, ze szczególnym rozbudowaniem opcji tekstowej — specjalności producenta

Znajdujący się na pięciu dyskietkach pakiet można wprowadzić na twardy dysk <sup>w</sup> ciągu dziesięciu mi nut. Jedyną czynnością, którą (poza przekładaniem dyskietek) użytkownik musi wykonać jest decyzja o wczytaniu z dyskietek biblioteki rysunków przykładowych — tzw. ClipArts. Zależnie od powyższego ustalenia Make- -Up zajmuje około 8,5 MB (pełny pakiet) lub 4,5 MB (pakiet pozbawiony ClipArt-ów). Automatycznie tworzona jest właściwa grupa i okienko, zatytułowane Bitstream MakeUp. W skład pakietu wchodzi pięć nowych krojow czcionek w formacie Bitstream Speedo, <sup>a</sup> wykorzystać można wszystkie czcionki TrueType <sup>i</sup> Adobe Type 1.

#### INSTALACJA

Drugą grupą jest przycisk tekstu oraz modyfikacji jego obwiedni. Pierwszy <sup>z</sup> nich (narzędzie tekstu) przeznaczony jest do wykreślania napisów, wyboru kroju czcionki, jej wielkości itp. Można <sup>w</sup> łatwy sposób wyświetlić cały zestaw znaków na ekranie i myszką wskazywać odpo-

30 · Bajtek 3/93

wiednie litery. Do modyfikacji obwiedni służy aż osiem opcji, pozwalających na rozmaite efekty: od zwijania w półkole lub kółko, do ingerencji w krzywą Bezier-a stanowiącą obwiednię obiektu. Interesującą cechą programu MakeUp jest tworzenie <sup>i</sup> odczyt bibliotek obwiedni zapisywanych na dysku. Standardowy zestaw (STAN-DARD PXL) zawiera 44 kształty do natychmiastowego zastosowania Niestety modyfikacja obwiedni dotyczy tylko obiektów tekstowych.

Oprócz tekstu w pole rysunku można wprowadzać: elipsy, prostokąty, trójkąty równoramienne, odcinki i symetryczne gwiazdy. Pięć odpowiednich narzędzi jest zgrupowanych <sup>w</sup> środkowej części linii przycisków. Istotnym brakiem programu jest brak możliwości wykreślania krzywych Bezier-a, oraz łączenia końców odcin-

# NARZĘDZIA GRAFICZNE

W linii pod hasłami menu ekranowego znajduje się zestaw aż 21 przyków. Niemożliwe jest także wypełnianie nieregularnych obszarów kolorem albo deseniem.

cisków, odpowiadających przyborom rysunkowym. Tak duża liczba nie powoduje jednak uczucia zamętu, gdyż są one jasno oznakowane i pogrupowane tematycznie. Pierwsze miejsce zajmuje samotnie wyodrębnione na rzędzie wyboru, służące do wskazywania obiektów w polu rysunku.

Siedem kolejnych przyborów rysunkowych można zaliczyć do grupy na rzędzi dla efektów specjalnych. Jednym wciśnięciem klawisza myszki uzyskuje się efekt płaskiej perspektywy, tworzenia ciem, uwypuklania, trójwymiarowego tekstu, maski tekstowej, obracania <sup>i</sup> powiększanie. Należy ostrzec użytkownika, że <sup>o</sup> ile z perspektywą dla prostokątów, trójkątów <sup>i</sup> elips program MakeUp radzi sobie dobrze, to w przypadku gwiazdek <sup>i</sup> napisów (także samotnych liter) uzyskać można efekty zgoła niespodziewane — obiekt "eksploduje" poza swoją obwiednię.

Ciekawym narzędziem jest aparat fotograficzny (FotoShot) przeznaczony do kopiowania fragmentów ekranu. Aby włączyć element lub cały ekran do rysunku, należy ustawić okienko programu MakeUp "ponad" żądanym oknem <sup>i</sup> wcisnąc przycisk FotoShot. Pojawia się ekran "spod" opisywanego programu <sup>i</sup> kursor w kształcie aparatu fotograficznego. Za pomocą myszki można zakreślić wy-

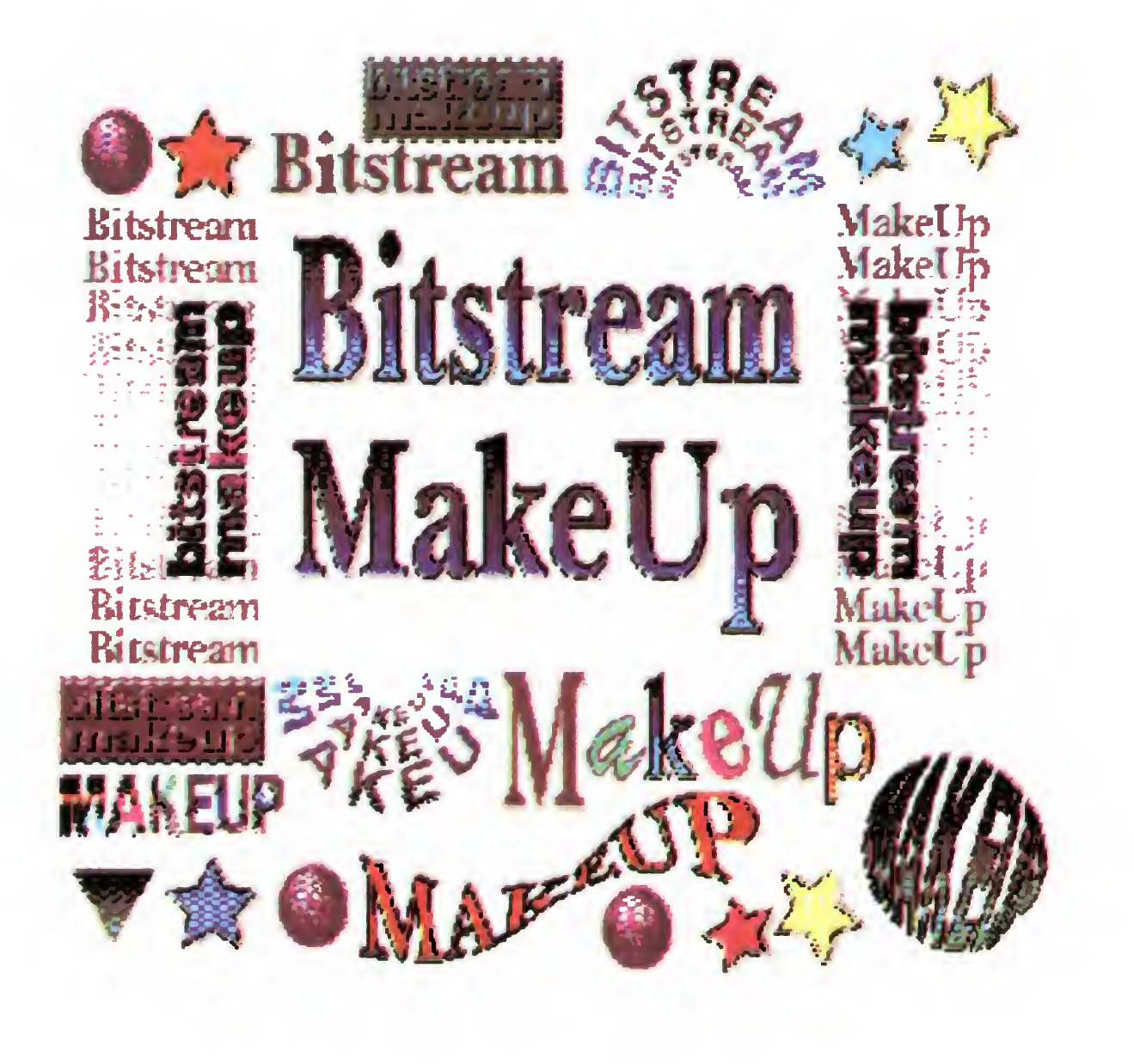

# KLAN IBM

brany, prostokątny obszar. Zwolnienie lewego przycisku powoduje na tychmiastowy powrót w pole rysunku MakeUp. Spozycjonowanie kursora i wciśnięcie lewego klawisza myszki, to wstawienie wybranego fragmentu do tworzonego rysunku. Stwierdziłem, że ten mechanizm nie koliduje z systemowym Print Screen, który przenosi cały ekran do bufora danych Clipboard. Nożyce, widniejące obok aparatu fotograficznego służą do precyzyjnego przycięcia mapy bi towej. Co ciekawe — czynność jest odwracalna — po przycięciu można odtworzyć cały obszar rysunku.

Ostatnia grupa czterech przycisków ekranowych dotyczy cech ogólnych obiektów: obramowań i wypełnień. Pierwsze narzędzie pozwala wybrać jeden z ośmiu kolorów dla linii konturu. Użytkownik może zadecydować o zaniechaniu jego wykreślania (Nonę) lub wyrysowania symboliczne go, najcieńszego obramowania (Hairline). Deseń do wypełnienia to drugi przycisk — dwukolorowy wzór spośród 35 standardowych opcji. Trzecie narzędzie to kolor tła — Background, jedna sposród 256 barw, zas czwarte to wypełnienie cieniowane na jedne z ośmiu sposobów.

#### CO JESZCZE WARTO WIEDZIEĆ 0 MAKEUP

W ogólnej charakterystyce programu me można pominąć sposobów definiowania własnych kolorów, deseni, sposobów cieniowania, szerokości linii itp. Program MakeUp pozwala użytkownikowi <sup>w</sup> niezwykle łatwy sposób wykonać takie operacje. Opcja Custom spod hasła Special służy właśnie do takich czynności, lecz o wiele praktyczniej <sup>i</sup> szybciej jest wskazać odpowiedni obiekt i wcisnąć prawy klawisz na korpusie myszki Pojawia się mini-menu, którego pierwsza pozycja to właśnie Custom. Przy tworzeniu własnych odcieni mo żna wykorzystać paletę barw Pantone (zestawu zarówno czystych spot, jak <sup>i</sup> mieszanych — process, kolorów), umożliwiającą wygenerowanie 16 milionów kolorów. Program pozwala na utworzenie <sup>i</sup> zapisanie nowej palety barw na dysku. Desenie zmienia się przez wprowadzanie punktów w mapach bitowych, zas w wypełnieniach cieniowanych wykorzystać można kombinację aż <sup>5</sup> barw. Rodzaj <sup>i</sup> kierunek cieniowania jest praktycznie dowolny. MakeUp jako rasowy program do tworzenia grafiki z ukierunkowaniem tekstowym zapewnia łatwe modyfikowanie kształtu poszczególnych liter. Po rozseparowaniu tekstu na znaki można dokonać modyfikacji obwiedni litery — przedstawionej juz teraz w formie krzywej Bezier-a. Dwukrotne wciśnięcie lewego klawisza myszki przywołuje na ekran mini-menu do edycji węzłów <sup>i</sup> punktów kontrolnych.

+ możliwość modyfikacji pojedyńczych liter

- brak narzędzi do modyfikacji obwiedni obiektów nietekstowych

– kłopoty przy wyborze obiektów połączonych w grupy

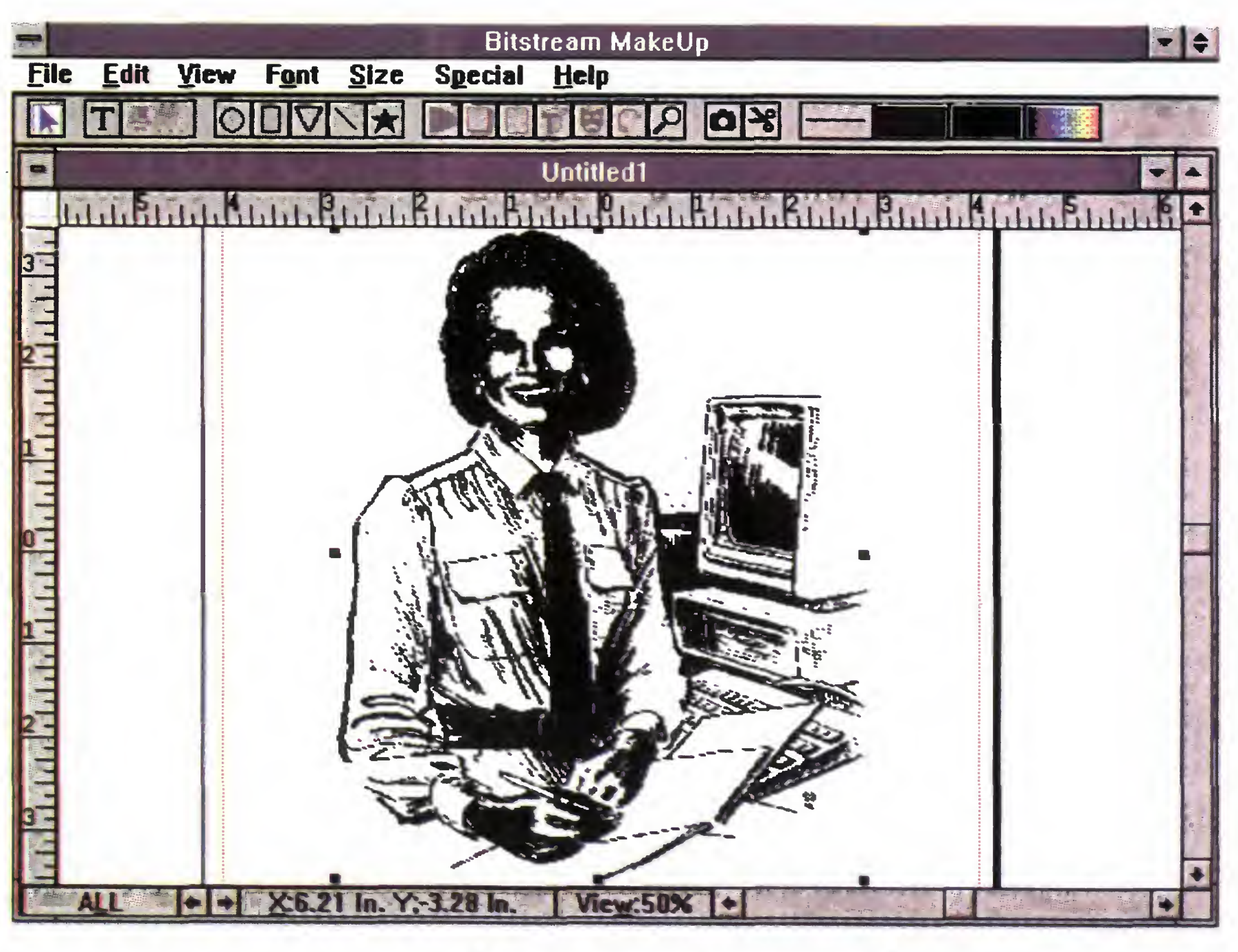

Do atrakcyjnych efektów należy tworzenie kształtów pośrednich (Blend) pomiędzy dwoma figurami. Końcowymi obiektami mogą być figury lub litery, <sup>a</sup> do decyzji użytkownika należy liczba kroków, <sup>w</sup> ilu nastąpi przejście od jednego obiektu do dru giego. Zabawnie wygląda np. skrzyżowanie litery <sup>C</sup> <sup>z</sup> G.

Hasło Help z menu ekranowego posiada ciekawą opcję — Help Cursor. Na ekranie pojawia się strzałka ze znakiem zapytania, która pozwala wyświetlić objaśnienia pomocnicze do każdego niemal fragmentu ekranu. Dla początkującego użytkownika taki schemat pomocy jest bardzo przyjemny — zwłaszcza gdy język angielski trochę kuleje.

## PODSUMOWANIE

## ZALETY:

Wśród programów graficznych pracujących w środowisku Microsoft Windows produkt firmy Bitstream jest dość nietypowy. MakeUp to pakiet nastawiony przede wszystkim w kierunku tworzenia napisów, ubarwionych prostymi elementami rysunkowymi (elipsy, prostokąty, gwiazdki) oraz profesjonalnymi grafikami z bi blioteki ClipArt-ów. Prostota obsługi, przy jednocześnie dużych możliwościach, rekompensuje niedobór pewnych narzędzi graficznych. Podkreślić należy raz jeszcze — w dziedzinie obróbki napisów dostępne są chyba wszystkie możliwości. Pro-

gwiazdek i napisów.

<sup>+</sup> zastosowanie efektywnego narzędzia do ściągania fragmentów ekranu <sup>i</sup> przycinania map bitowych

+ dobre wykorzystanie prawego przycisku myszki

<sup>+</sup> tworzenie wypełnień cieniowanych <sup>z</sup> 2, <sup>3</sup> 4 lub 5 kolorami podstawowymi.

# WADY:

- brak narzędzi do kreślenia łamanych <sup>i</sup> krzywych Bezier-a

złe efekty płaskiej perspektywy dla

gram MakeUp został zaprojektowany do pracy w środowisku Windows 3 <sup>1</sup> (działa tez w okienkach wersji 3.0), więc udostępnia technikę włączania <sup>i</sup> zagnieżdżania obiektów (OLE), co pozwala wprowadzić w obręb rysunku fragmenty z innych programów graficznych lub edytorów tekstów.

# TOMASZ GROCHOWSKI

Bajtek 3/93 · 31

# **RECENZJE**

# O programowaniu — dla początkujących

iele osób zasiadając po raz pierwszy do komputera marzy <sup>o</sup> napisaniu programu, chocby najkrótszego. Nie znając języka programowania wydaje się to zadaniem dosyć trudnym. Tym jednak, którzy, mimo piętrzących się trudności, nie zamierzają rezygnować <sup>z</sup> laurów programistycznej sławy, dedykowana jest książka Anny Struzińskiej-Walczak i Krzysztofa Walczaka "Nauka programowania dla początkujących. Turbo Pascal "

Ta niezbyt gruba <sup>i</sup> napisana dość prostym językiem książka w przystępny sposób wprowadza w świat informatyki. Nie tylko bowiem wyjaśnia znaczenie podstawowych instrukcji Turbo Pascala 6.0 i sposób posługiwania się nimi, ale zaczyna naukę czytelnika od budowania algorytmów oraz estetyki <sup>i</sup> przejrzystości pisania programu W dalszych rozdziałach wiedza poszerzana jest o definiowanie <sup>i</sup> korzystanie <sup>z</sup> tablic, pisanie podprogramów, a także testowanie <sup>i</sup> uruchamianie gotowych aplikacji

"Nauka programowania..." ma szansę stać się pierwszą częścią cyklu książek dla piszących programy <sup>w</sup> Turbo Pascalu. Autorzy przygotowują właśnie drugą część - "Nauka programowania dla... już me całkiem początkujących", zawierającą bardziej zaawansowany kurs programowania wykorzystujący wszystkie możliwości tego języka.

Niewiele osób wie (WIE, a nie myśli, że wie) co robić w przypadku bliskiego spotkania IV stopnia z jakąś zarazą Tym bardziej przydatne są rzeczowe informacje, podane w sposób zrozumiały me tylko dla specjalistów. Z drugiej strony, zbytnie uproszczenie informacji mogłoby wyrobić fałszywe poczucie pełnego doinformowania.

Wiadomości ilustrowane są licznymi przykładowymi programami, <sup>a</sup> utrwalane przez zadania umieszczone na końcu każdego rozdziału Gdyby okazały się one zbyt trudne, można zajrzeć do rozwiązań znajdujących się na końcu książki

Autorowi udało się zmieścić między tymi skrajnościami. Książka napisana jest w sposób jasny i nie sprawiający trudności <sup>w</sup> zrozumieniu, jednocześnie zawierając kluczowe dane, niezbędne użytkownikowi. Poza informacjami <sup>o</sup> wirusach, książka zawiera poradnik profilaktyki oraz podstawowy instruktaż <sup>w</sup> dziedzinie likwidacji infekcji.

Bardzo pouczające są "Uwagi końcowe" — rodzaj ostrzeżenia przed nadmierną pewnością siebie w obliczu ciągłej ewolucji wirusów.

Książka ukazała się w serii "25 lekcji", co od razu ujawnia jej strukturę. Kolejne lekcje stanowią etapy zdobywania wiedzy, podzielone w naturalny sposób.

# DARIUSZ J. MICHALSKI

Anna Struzińska-Walczak, Krzysztof Walczak. Nauka programowania dla początkujących. Turbo Pascal. Wydawnictwo W&W.

# O wirusach — dla wszystkich<br>Mirusami tatusie-informatycy straszą dziś niegrzeczne dzieci.

Co pewien czas pojawiają się nowe produkty. Są one najczęściej udoskonalonymi wersjami poprzednich modeli, dzięki czemu tworzą one jednolitą i harmonijną całość, nawet pod względem programowym. W LC 100 również bez trudu zauważymy wspólne cechy rodziny, można nawet powiedzieć, że LC 100 jest kombinacją modeli LC 20 <sup>i</sup> LC 200

Na przedniej ściance umieszczono włącznik sieciowy, dzięki czemu podczas pracy nie trzeba wstawać z miejsca, aby ją włączyć. Po drugiej stronie włącznika umieszczone są cztery przyciski sterujące drukarką oraz kontrolki wskazujące aktualne nastawy. Ich układ jest praktycznie identyczny jak w drukarce LC 200. podobne są również pełnione funkcje Za ich pomocą można nie tylko sterować wysuwaniem papieru (do przodu <sup>i</sup> do tyłu) <sup>i</sup> zmieniać czcionkę, lecz także zmieniać tryby pracy Oprócz wspomnianej zmiany czcionki można ustawić jedną z pięciu gęstości wydruku, skasować zawartość bufora, włączyć autotest, hex dump oraz test ruchu dwukierunkowego. Z innych ciekawych możliwości wymienię jedynie zmianę koloru druku <sup>i</sup> ustawianie mikroprzełaczników.

Cały panel sterujący jest opisany czytelnymi napisami. Dodatkowo w instrukcji "łopatologicznie" i krok po kroku wyjaśniono każdą poszczególną operację Na tym jednak me koniec, oprócz instrukcji w zestawie znajduje się dodatkowa maska z opisem, którą można położyć na pulpicie <sup>i</sup> uwolnić się od nieco kłopotli wego spoglądania do instrukcji. Gniazdo interfejsu Centronics zostało umiekolor czarny kolor czerwony kolor niebieski<br>k**olor fioletowy** Kolor pomarańcz. kolor zielony abedefg 1234

Poza częścią lekcyjną, można znalezć opisy trzech popularnych

# Star LC-100

programów antywirusowych: polskiego MkS\_Vir-a, SCAN-a (McAfee) oraz HTSCAN-a (H. Thijssen). Warte zauważenia, że w przypadku dwóch ostatnich użytkownikom przypomina się <sup>o</sup> konieczności rejestracji (są to programy Shareware).

szczone po prawej stronie obudowy, co zmusza użytkownika do stawiania drukarki po lewej stronie komputera, oczywiście czasem może się to okazać niewygodne

Jedyną rzeczą, jaka mi się nie podobała, są koszmarne ilustracje na początku lekcji Albo są to potwornie zmniejszone (i nieczytelne) grafiki niezbyt związane z tematem, albo coś jeszcze gorszego.

Mechanizm drukujący modelu LC 100 jest podobny jak w LC 20. Papier owinięty na wałku jest dociskany metalową ramką z rolkami. Sterowanie dociskiem i ładowaniem pojedynczych arkuszy odbywa się za pomocą dostępnej z zewnątrz dźwigni. Głowica drukująca na pędzana jest elastycznym paskiem zębatym <sup>i</sup> drukuje w obu kierunkach. Kolejnym udogodnieniem dla użytkownika jest możliwość korekcji luzów mechanizmu napędowego. Powstają one zwykle po dłuższej eksploatacj <sup>i</sup> objawiają się przesunięciem treści w dwóch kolejnych limach wydruku, przez co wydruki są zniekształcone. Korekcja polega na wywołaniu z pulpitu sterowniczego specjalnego testu <sup>i</sup> wi zualnym skorygowaniu różnic.

Pozostaje więc czytac, zasłaniając sobie te ilustracje. Polecam książkę wszystkim użytkownikom, którzy jeszcze me doszkolili się <sup>w</sup> dziedzinie wirusów, jest to niezły zbiór informacji za jedyne <sup>10</sup> tysięcy złotych.

Witold Zawadzki. Wirusy komputerowe — leczenie i profilaktyka. Wydawnictwo HELION, seria "25 lekcji". Cena 10000 zł.

MSZ

Wraz <sup>z</sup> głowicą porusza się kaseta <sup>z</sup> taśmą barwiącą Możliwe jest zamontowanie zwykłej kasety kolorowej (taśma podzielona na cztery pasma barwne w kolorach czarnym, czerwonym, niebieskim i żółtym), jak również zawierającej taśmę wyłącznie czarną. Ta druga możliwość jest bardzo użyteczna, pozwala bo wiem na oszczędne gospodarowanie droższą kaseta kolorowa. Nie bez znaczenia jest również fakt uniknięcia w ten sposób nierówno-

Drukarki firmy STAR cieszą się na ogół dobrą opinią wśród użytkowników komputerów. Duża liczba dostępnych modeli pozwala wybrać najodpowiedniejszy dla danego zadania. Solidna konstrukcja, dobre własności użytkowe <sup>i</sup> relatywnie niska cena dodatkowo zachęcają do zakupów.

> Podłączenie <sup>i</sup> uruchomienie drukarki jest proste i nie powinno nikomu sprawić kłopotów.

# BUDOWA

Drukarka prezentuje się bardzo dobrze. Do syć masywna obudowa wykonana jest z jasnego tworzywa sztucznego o obłych kształtach Wraz z drukarką dostarczany jest wspornik z ruchomymi suwkami umożliwiający wkładanie pojedynczych kartek papieru <sup>i</sup> pomagający w ustawieniu marginesów. Zamontowanie wspornika polega na wsunięciu go w otworki umieszczone z boku obudowy

Drukowanie może się odbywać na pojedyn czych kartkach oraz na papierze z perforacją Znacznym ułatwieniem jest funkcja parkowania składanki, dzięki czemu nie trzeba mozolnie wyjmować jej z mechanizmu traktora, aby skorzystać z pojedynczych kartek. Na tylnej ściance znajduje się podłużna szczelina przez którą papier z perforacją jest wprowadzany. Nad szczeliną, przykryty specjalną pokrywą, znajduje się mechanizm "traktora" prowadzącego składankę

miernego zuzycia kolorowych pasków

# INSTALACJA

abedefg 1234 abedefg 1234 abedefg 1234 abedefg 1234

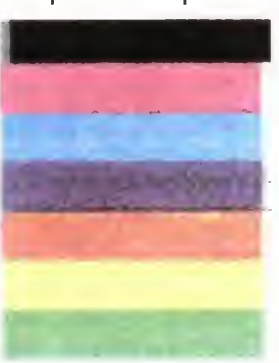

Przykładowe wydruki w kolorze

 $A$ ef a $\epsilon$ ełńdś $\epsilon$ aCE>-  $N$ draf $^{\dagger}$  $\frac{1}{2}$ courier sanserif: HBCDEF<br>sanserif: ABCDEF ABCDEF  $\overline{P}^{\text{BCDEF}}_{\text{eff}}$  abcdef and -f:  $ORR$   $\sim$   $S$   $P$   $\sim$   $S$   $P$   $\sim$   $S$   $\sim$   $S$  )INDER ET<br>Dostępne kroje wraz z p

<sup>W</sup> razie czego można zawsze zajrzeć do in strukcji obsługi — cały proces przygotowania do pracy jest tam szczegółowo opisany. Instruk cja jest wprawdzie w języku angielskim, jednak duża liczba rysunków znacznie ułatwia orientację

Wkładanie pojedynczych arkuszy papieru jest bardzo łatwe — wystarczy wsunąć go w prowadnice i przesunąć dźwignię dociskającą papier do wałka Błędy uniemożliwiające druk jak np. brak papieru, czy nieprzesunięcie dźwigni dociskającej papier, są sygnalizowane różnymi kombinacjami dźwiękowymi. LC 100 potwierdza również <sup>w</sup> ten sposob przejście do danego trybu pracy, czy tez wybranie konkret nej funkcji.

Parametry pracy drukarki, jakie są przyjmowane po włączeniu zasilania, można zwykle ustalić za pomocą mikroprzełączników konfiguracyjnych. Testowana drukarka przechowuje bieżącą konfigurację w pamięci EEPROM. Są to znane z modelu LC 200 elektroniczne mikroprzełączmki sterowane przyciskami z panelu sterującego. Kontrola i zmiana ich ustawienia następuje po włożeniu kartki papieru i wywołaniu odpowiedniej funkcji. Wydrukowany na niej stan przełączników podczas zmian jest natychmiast uaktualniany

Na wyróżnienie zasługuje konstrukcja czujnika końca papieru, który me uaktywnia się zbyt wcześnie pozwalając na niekłopotliwe drukowanie w dolnej części kartki. Działanie czujnika daje się też w skuteczny sposób blokować programowo, co niekiedy może być bardzo użyteczne

# PRZY PRACY

Współpraca z istniejącym oprogramowaniem przebiegała bez zarzutu. Drukarka emuluje dwa standardy: Epson LX 810 <sup>i</sup> IBM Proprinter III. Praktycznie każdy porządny program ma wbudowana obsługę drukarek w jednym z tych standardów, nawet jeśli wybrany był driver dla drukarek serii MX, to i tak wykonywane wydruki były prawidłowe. Amatorów wyruków kolorowych musze niestety zmartwić, obsługa koloru jest niestandardowa — brak emulacji jakiegokolwiek standardu oraz dyskietki z driverami. Niewielkim pocieszeniem jest zgodność ze wcześniejszymi modelami kolorowymi STAR-a: LC 10C <sup>i</sup> LC 200C.

Przed rozpoczęciem drukowania trzeba uprzednio włożyć kartkę papieru. Wystarczy <sup>w</sup> tym celu wsunąć kartkę w prowadnice umieszczone na wsporniku i przesunąć dźwignię dociskającą papier. Nie zdarzyło mi się, aby kiedykolwiek papier został zle wciągnięty.

Drukowanie na papierze wielowarstwowym jest możliwe, należy jednak pamiętać o odsunięciu za pomocą specjalnej dźwigni głowicy od wałka. Jeśli o tym zapomnimy, to najprawdopodobniej spowoduje to brudzenie papieru przez taśmę barwiącą <sup>O</sup> ile jakość drugiego egzemplarza jest jeszcze do przyjęcia, to trzeci jest już wyraźnie blady. Najprawdopodobniej przyczyną tego jest znaczna grubość pol skiego papieru.

Wydruki można wykonywać <sup>w</sup> jednym <sup>z</sup> dwóch trybów jakości: Draft — gorszej jakości <sup>i</sup> tryb korespondencyjny (NLQ). Tryb NLQ pozwala dodatkowo uzyskać trzy kroje wydruku Courier, Sans Serif <sup>i</sup> Orator. Przełączanie po między tymi trybami jest identyczne jak przy zmianie gęstości druku. Znak <sup>w</sup> trybie Draft jest tworzony w matrycy o typowych rozmiarach 9\*11 punktów w trybie NLQ ma ona wymiary  $18*23$ .

- + łatwe i pewne wkładanie pojedynczych kartek
- + estetyczny wygląd
- <sup>+</sup> polskie znaki <sup>w</sup> pamięci ROM
- głowica: 9-igieł, trwałość 100 min znaków, druk dwukierunkowy bez optymalizacji
- kaseta: ruchoma z czterema pasmami barwnymi, starcza na <sup>1</sup> min znaków Draft,
- papier: arkusze A4, z perforacją od 4" do 10"
- szybkość: 150 zn./sek. (Draft), 37 zn./sek (NLQ), odstęp: od 1/6", 1/72", 1/
- /216", matryca: 11\*9 (Draft), 18\*23
- (NLQ),
- interfejs: 8-bitowy równoległy (Centronics), wymiary: 396\*300\*120 mm,
- masa: 5,3 kg cena: 4,9 mln

Uwaga! Od końca lutego LC 100 jest sprzeda wana z polską instrukcją obsługi.

Na wyraźne podkreślenie zasługuje wbudo wanie w pamięć ROM drukarki polskich znaków w standardach Mazovii i Latin 2. Kroje są dopracowane i dostępne zarówno w trybie draft jak i NLQ. Ich obecność pozwala na bezproblemowe drukowanie polskich tekstów, wiele edytorów potrafi z takiej możliwości skorzystać. W przypadku innych znaków niż polskie (np. cyrylicy) lub przy wykorzystąniu nietypowego edytora tekstów, pojawiają się problemy. Potrzebne znaki można wprawdzie zdefiniować jako download, jednak druk tekstu mieszanego (część liter z pamięci ROM, a częśc zdefiniowanych) jest wysoce kłopotliwy. Przed wydrukowaniem definiowanego znaku głowica cofa się, a cała drukarka trzęsie. Wynika z tego, ze ruch głowicy jest meoptymalizowany (jak w modelu LC 200).

# MOŻLIWOŚCI <sup>I</sup> DOSTĘPNE FUNKCJE

STAR LC <sup>100</sup> umożliwia drukowanie <sup>w</sup> <sup>5</sup> krojach pisma: Pica (10 znaków na cal), Elitę (12 znaków na cal), Condensed Pica (17 zna ków na cal), Condensed Elitę (20 znaków na cal) <sup>i</sup> Proportional <sup>W</sup> każdym <sup>z</sup> tych trybów można używać dodatkowych modyfikacji pozwalających na podkreślenie, powiększenie, pochylenie, pogrubienie itp. Uaktywnienie ich dokonywane jest przez przesłanie do drukarki odpowiednich sekwencji sterujących lub za pomocą przycisków panelu sterującego

Oprócz trybu tekstowego dostępnych jest osiem trybów graficznych <sup>o</sup> gęstościach od <sup>60</sup> do 240 punktów na cal. Drukarka posiada niewielki bufor danych — 2 KB, w trybie download jego pojemność spada do 256 bajtów.

#### \*\*\*

Kupno drukarki mogę polecić wszystkim użytkownikom komputerów poszukującym taniej, niezawodnej drukarki o niewyszukanych możliwościach

ROBERT MAGDZIAK

# ZALETY:

# WADY:

— meoptymalizowany ruch głowicy — kłopotliwe wykorzystanie koloru

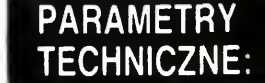

Dystrybutor: ABC DATA Warszawa, ul. Elbląska 16, tel. 633-70-11

> Widok ogolny drukarki

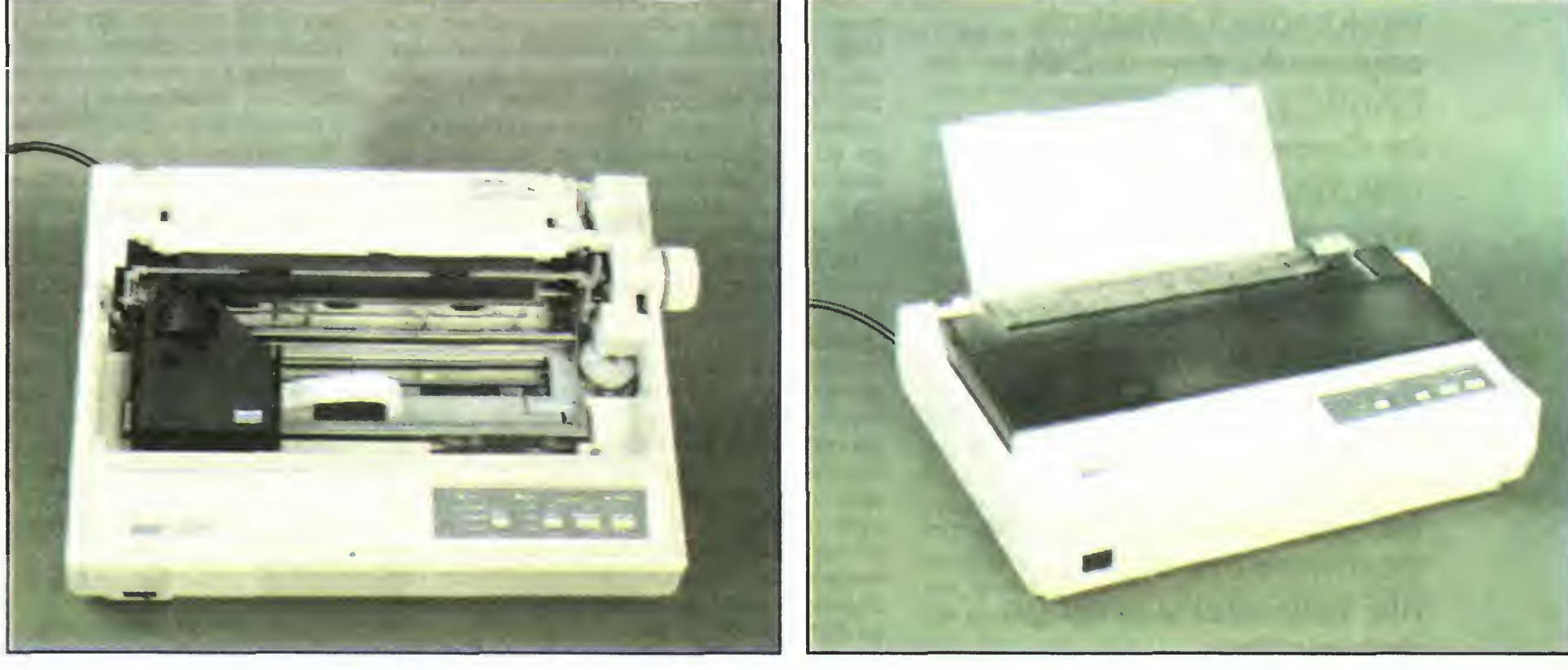

Mechanizm drukujący

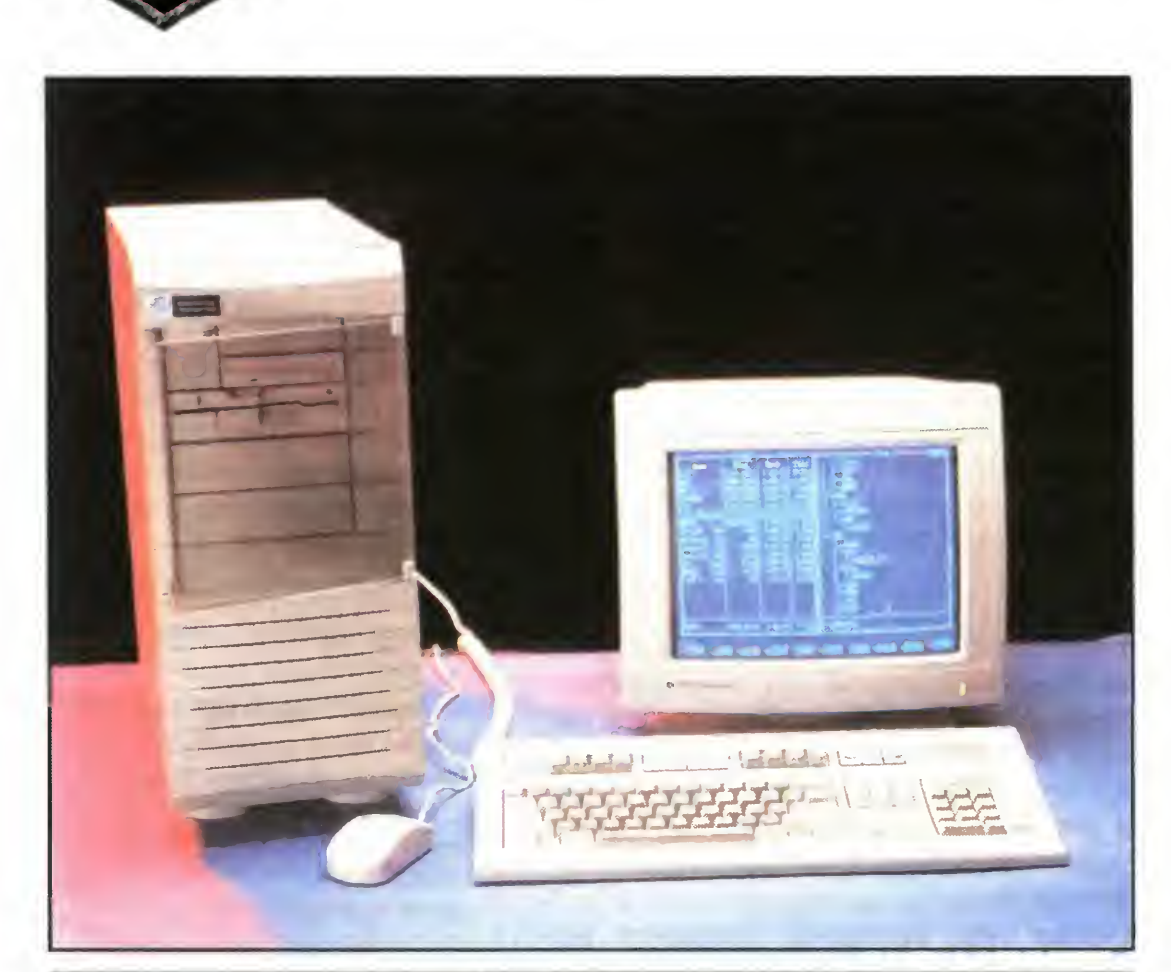

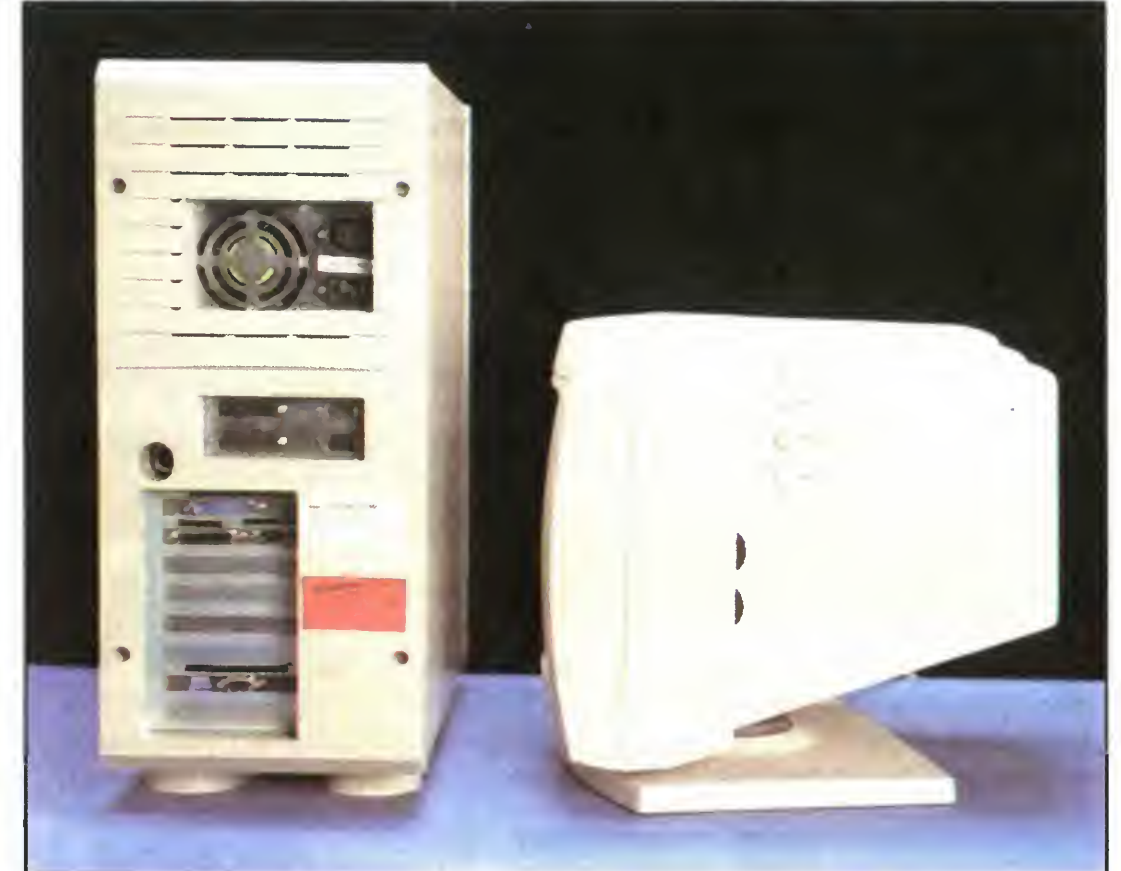

Firma Commodore kojarzy mi się — jak zapewne większości naszych czytelników — z C64 <sup>i</sup> Amigą. O tym, że Commodore robi również PC-ety słyszałem kilka razy, nawet miałem z nimi kilkakrotnie przelotny kontakt. Nie miało to jednak większego wpływu na moje zdanie o firmie, zwłaszcza, że — mówiąc oględnie — Commodore PC nie wzbudziły mojego entuzjazmu.

Kilka miesięcy temu <sup>w</sup> redakcji pojawił się produkt Commodore — klasy 486, z zegarem <sup>50</sup> MHz Sprzęt tej klasy leży wprawdzie — ze względu na cenę — nieco poza obszarem zainteresowań większości naszych czytelników jednak postanowiliśmy opisać go na naszych łamach. Po pierwsze, za rok, dwa, 486 zawędruję ,pod strzechy", tak jak to się stało na przestrzeni ostatnich dwóch lat z 386. Po drugie, trzeba co nieco wiedzieć o wszystkich komputerach kompatybilnych z IBM PC każdy <sup>z</sup> nich ma swój zakres stosowalności, warto mieć o nim jakieś pojęcie.

# Commodore

Wracajęc do Commodore — po kilku dniach prób byłem nim zdegustowany. Na wszelki wypadek poprosiłem o pomoc naszego sekretarza redakcji, który potwierdził moję negatywną opinię o komputerze. Po prostu - złomodore. Kiedy przedstawiliśmy dłuqą listę naszych uwag przedstawicielowi firmy, ten uniósł się ho norem i obiecał przysłać cos naprawdę porządnego o tych samych parametrach Po kilkunastu dniach nowe pudła stały przy moim biurku

Wśród klawiszy na panelu kontrolnym znajdował się jeden <sup>z</sup> obiecującym napisem SO-UND. Uprzedzając nieco bieg wydarzeń napiszę, że jest to rzecz, której brakowało mi do tej pory we wszystkich komputerach, z którymi miałem do czynienia. Klawisz ten bowiem służy do fizycznego odłączania głośniczka, co

# PIERWSZE WRAŻENIE

Po wyjęciu <sup>z</sup> pudła komputer prezentował  $sig$  porządnie — przyjemna dla oka, niewysoka wieża, sprawiająca bardzo solidne wrażenie Dostęp do stacji dysków zabezpieczony jest szybką — w przypadku komputerów przeznaczonych na serwery sieciowe (a testowana maszyna ze względu na swoje parametry może należeć do tej klasy), jest to dość częste zabezpieczenie. Równocześnie jednak wszystkie przyciski na panelu kontrolnym są zablokowane, o ile szybka nie jest otwarta. W zamierzeniu ma to utrudnić przypadkowe wyłączenie lub zresetowanie komputera, skuteczność zastosowanego rozwiązania wydaje mi się jednak wątpliwa. Szybkę można odchylić <sup>w</sup> każdej chwili, me jest ona bowiem blokowana w żaden dodatkowy sposób. W efekcie przypadowe lub złośliwe wyłączenie bądź zresetowanie komputera jest wprawdzie utrudnione, ale <sup>i</sup> tak możliwe, natomiast wykonanie którejś z tych czynności, gdy są one rzeczywiście po trzebne, wymaga dodatkowego machania szybką Pewniejsze <sup>i</sup> wygodniejsze byłoby chyba rozwiązanie z blokującym całość kluczykiem

gwarantuje pełną ciszę, niezależnie od tego czym się aktualnie zajmujemy (czytaj: <sup>w</sup> co gramy kryjąc się przed szefem)

Po podłączeniu komputera do sieci włączyłem go — i nic. Przeleciał przez ekran test pamięci, wizytówka AMI BIOS-u, komunikat "FDD controler failure" i na tym koniec. Ekran monitora był ciemny, a komputer nie reagował na mc — poza guzikiem Reset, po którym cała historia powtarzała się ze wzruszającą skrupulatnością Ten zupełnie ciemny ekran trochę mnie zmylił — zacząłem podejrzewać monitor albo kartę, ale próby <sup>z</sup> innym komputerem <sup>i</sup> in nym monitorem wykazały, ze błędu trzeba szukać gdzie indziej. Potem doszedłem do wniosku, że być może problem dotyczy rzeczywiście kontrolera FDD, nie nadążającego za płytą główną (w tak szybkich komputerach stosuje się zwykle różne triki, mające na celu

Podczas instalowania driver-ów Windows, po podaniu źródła, z ktorego mają one zostać wczytane (OEM disk), najpierw kopiują potrzebne do pracy pliki na dysk. Niestety, okazało się, że ostatniego potrzebnego pliku - o nazwie win.cnf — brak. Okazało się jednak również, że można to dosyć łatwo obejść - wystarczy po raz drugi zażądać instalowania nowego ariver-a. Program instalujący zapyta wówczas, czy ma skorzystać z plików już znajdujących się na dysku, czy też z nowych, znajdujących się na dyskietce. Jeżeli każe mu się kopiować je <sup>z</sup> dyskietki ponownie — sytuacja się powtórzy, jeżeli jednak każe mu się korzystać z pliku już znajdującego się na twardym dysku (po nieudanej próbie instalacji), Windows 3 <sup>1</sup>

nie zauważą braku win.cnf<sup>1</sup> wystartują z nowym driverem tak, jakby cała instalacja od początku do końca przebiegła prawidłowo

Zacząłem od zabaw, na które miałem ochotę od dość dawna — wbudowany <sup>w</sup> <sup>486</sup> kopro-

umożliwienie działania wolniejszych kart) Przełączyłem komputer z turbo na normal — <sup>i</sup> ruszył. Juz miałem zamiar wygłosić pod jego adresem kilka niezbyt cenzuralnych uwag, ale przedtem przełączyłem z powrotem w turbo <sup>i</sup> wszystko działało bez zarzutu, nawet po zresetowaniu. Dlaczego tak się stało za pierwszym razem - nie wiem. Ten sam efekt powtórzył się raz jeszcze kilka dni później

## DWA DNI KONFIGUROWANIA

Po uruchomieniu przystąpiłem do <sup>w</sup> miarę normalnej eksploatacji. Zacząłem od podzielenia dysku na partycje <sup>i</sup> zainstalowania na nowo DOS-u. Commodore wyposaża swoje komputery w DOS w wersji niemieckiej, w niemiecką dokumentację (w tym do DOS-u <sup>i</sup> Windows) <sup>i</sup> niemiecką klawiaturę (trudno się zresztą temu dziwić). Na naszą prośbę wszystko, co się dało, zamieniono na wersje angielskie (czy też amerykańskie). Niemieckie pozostały jedynie instrukcje do samego komputera i monitora, oraz DOS 5.0, już zainstalowany na dysku. Instalując Windows natrafiłem na zupełnie nieoczekiwany problem - uszkodzona była metalowa osłona dyskietki 3,5". Najwyraźniej została ona fatalnie potraktowana przez jakiś ciężki przedmiot, co zaowocowało wgnieceniem, me pozwalającym na jej przesuwanie się, toteż me mogłem <sup>w</sup> żaden sposob włożyć dyskietki do stacji. Pomogło dopiero całkowite zerwanie blaszki, <sup>a</sup> zawartość dyskietki okazała się byc czytelna <sup>i</sup> nieuszkodzona

Prace nad przystosowaniem konfiguracji do moich potrzeb przebiegały bez większych zgrzytów, jedyny problem sprawiła karta SVGA. Dołączona do niej dyskietka z driverami me przewidywała istnienia Windows 3 1, a jedynie 3.0. Wymagało to nieco gimnastyki, przy której dokonałem pewnego interesującego odkrycia

Następny etap to kopiowanie <sup>z</sup> innych kom puterów. Zęby zaoszczędzić czasu — me chciało mi się bowiem walczyć z dyskietkami i instalowaniem wszystkiego po kolei, znacznie szybciej jest w takich sytuacjach użyć RS-a i oprogramowania komunikacyjnego (np. LapLink) lub chocby Norton Commander-a Wszystko działało bez zarzutu <sup>i</sup> w ciągu paru godzin bez żadnych dodatkowych zgrzytów przerzuciłem ponad 80 MB na twardy dysk. Można było zakończyć etap konfiguracji <sup>i</sup> zasiadać do pracy

## w AKCJI

# T486 DX/50c

cesor pozwala na szybkie wykonywanie obliczeń. Zacząłem od rysowania fraktali (przy podejściu siłowym zadanie wymagające bardzo dużej ilości obliczeń zmiennoprzecinkowych), potem zająłem się rysowaniem map natężenia pola elektrycznego (efekty tych zabaw opisywałem przy okazji artykułów o strukturze bitmap). Komputer sprawował się bez zarzutu, wykonując błyskawicznie wszelkie obliczenia Przez dłuższy czas byłem pod wrażeniem jego szybkości, po kilku dniach nieco mi spowszedniała. Wtedy przyszedł czas na Windows i programy graficzne — według naszych przewidywań, komputer miał służyć do DTP

Kiedy już nacieszyłem się szybkością, wziąłem się do normalnej roboty — pisanie tekstów, programów, granie (a jak, przecież jestem w tej chwili naczelnym Top Secretu), rysowanie pod Corelem, składanie reklam wszystko działało jak w zegarku. Dobrym, ale nie szwajcarskim. Od czasu do czasu wyskakiwały jakieś mniej lub bardziej istotne kłopoty

Zaczęło się od niezbyt przyjemnego komunikatu: Memory Parity Error. Przyznam, że jego widok mocno mnie zmroził, co jednak dziwne, zdarzyło się to dokładnie jeden raz — <sup>w</sup> ciągu kilku tygodni. Przyczyny wystąpienia — nieznane, przyczyny ustąpienia — takoż.

Drugim problemem uraczyła mnie mysz. Jeżeli pominąć jej twardość (sprężyny pod klawi szami zrobione są chyba z resorów), nie mam

Jednym z najbardziej wymagających (ze względu na moc obliczeniową) zadań graficznych jest obróbka skaningów. Duże zdjęcie po wskanowaniu może zajmować kilkadziesiątmegabajtów, a najprostsze operacje, jak rozjaśnienie czy zamiana na negatyw, wymagaja przetworzenia całości danych, "dotknięcia" każdego bajtu. Do tych zadań (zgodnie zresztą z moimi przewidywaniami) testowana konfiguracja okazała się nieco za słaba — ze względu na zainstalowane tylko <sup>4</sup> MB pamięci. Małe obrazki, nie większe niż półtora megabajta, były obrabiane błyskawicznie, przy większych wąskim gardłem okazywało się doczytywame fragmentów zdjęcia <sup>z</sup> dysku. Nie jest to oczywiście wina komputera — jak napisałem przed chwilą, w przypadku małych zdjęć szybkość była wyraźnie większa niż na 386 Hyundai-a, na którym pracowałem do tej pory

## MONITOR 1944S LOWR ADIATION

jej prawie mc do zarzucenia — działa bardzo precyzyjnie, nie zacina się, dobrze leży w dłoni. To "prawie", to Turbo Pascal 6.0, który — w pewnych ściśle określonych okolicznościach — zawiesza się "na twardo" po poruszeniu myszą Tak się nieszczęśliwie złozyło, ze po pierwsze — mysz do TP 6.0 jest czasem bardzo potrzebna, po drugie — te ściśle określone okoliczności występowały praktycznie bez przerwy podczas pisania demka reklamującego Top Secret. Ponieważ do delikatnego poruszenia myszy wystarcza często potrącenie stołu, co zdarzało się dość często, musiałem położyć mysz w pozycji "zdechła" — kulką do góry

Jestem z niego bardzo zadowolony. W odróżnieniu od większości innych modeli <sup>z</sup> którymi miałem do czynienia, ten ma wszystkie pokrętła do regulacji obrazu (rozciągnięcie i położenie w pionie i poziomie) wyprowadzone na zewnątrz. Dzięki temu pierwszy raz udało mi się doprowadzić do tego, by wyświetlany obraz zajmował CAŁĄ użytkową powierzchnię ekranu. W porównaniu z innymi monitorami 14" daje to obraz <sup>o</sup> kilkanaście procent większy, co potrafi mieć niebagatelne znaczenie, zwłaszcza podczas pracy z Windows Jedyną wadą jest trochę nierównomierna barwa — w lewym górnym rogu obraz jest nieco za mało czerwony

Trzeci, dla mnie najboleśniejszy problem, dotyczył klawiatury. Skądinąd bardzo porządna, ma jeden słaby punkt — klawisz Z. Od czasu do czasu blokuje się on po naciśnięciu, wprowadzając zamęt do pisanego bądź poprawianego tekstu

# KŁOPOTY <sup>Z</sup> INNYM SPRZĘTEM

Tak się złożyło, że oprócz komputera dostałem po kilku dniach do testowania skaner pełnostronicowy, kolorowy, 600 DPI, jednym słowem — porządny. Do jego podłączenia potrzebna jest karta interfejsu, rozkręciłem więc komputer, włożyłem kartę, włączyłem całość — i nic. Żaden program nie chciał skanera zobaczyć, udawało mi się co najwyżej uzyskać komunikat "Add On Card Failed". Włożyłem kartę do innego gniazda — nic nie lepiej, nawet trochę gorzej — komputer zawieszał się podczas testu pamięci. Próby czarowania (zmiana adresu I/O na karcie, zmiana częstotliwości taktowania szyny) — nie dały żadnego efektu. Już byłem skłonny uznać, że rzeczywiście karta skanera jest uszkodzona, jednak okazało się, że nie, włożona do innego komputera działała prawidłowo. Korzystając z tego, ze Commodore był juz rozkręcony, włożyłem do niego Thunder Board (taka karta dźwiękowa, kompatybilna z Sound Blasterem) - działało wszystko bez problemu. Dlaczego więc karta od skanera nie chce współpracować z Commodorem - nie wiem.

Przy okazji przyjrzałem się dokładnie zawar-

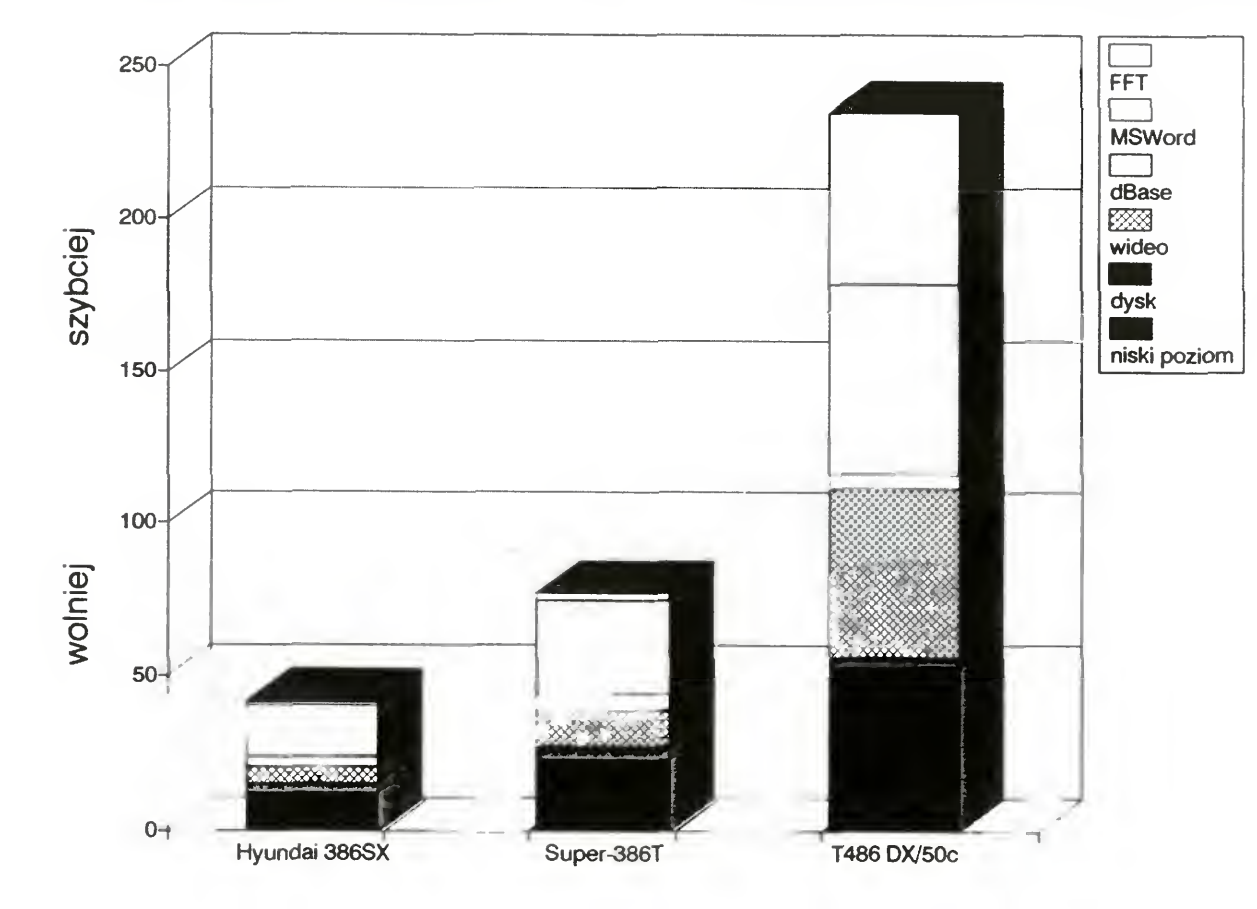

tości obudowy. Jest w niej miejsce na kilka dodatkowych twardych dysków (dwa można włożyć bez żadnego problemu, następne będą wymagały dodatkowych sanek), pięć wolnych slotów 16-bitowych i jeden 8-bitowy. Ten ostatni może byc trudny do wykorzystania, gdyż we włożeniu niektórych kart (np. Thunder Board) przeszkadza fatalnie umieszczona bateryjka podtrzymująca zawartość pamięci CMOS-u. Brak natomiast chocby jednego gniazda 32-bitowego. Wprawdzie 32-bitowe karty są na razie rzadkością, jednak w zastosowaniach wymagających dużej szybkości pojawiają się co raz częściej, toteż gdzie jak gdzie, ale w 486 powinien być przynajmniej jeden długi slot.

szych benchmarków. Według nich Commodore 486 jest mniej więcej trzy razy szybszy (wydajniejszy) niż Hyundai 386, co nie zga dza się z moją subiektywną oceną – różnica między nimi jest wyraźna, jednak nie aż tak duża. Bardzo duże znaczenie ma tu wąskie gardło w postaci twardego dysku — w większości wypadków podczas normalnej pracy to on limituje efektywność komputera, tak przynajmniej można sądzić słuchając brzęczenia głowic skaczących ze ścieżki na ścieżkę. Prawdopodobnie będziemy musieli przymierzyć się do przedefiniowania sposobu mierzenia szybkości, o czym nie omieszkamy Was poinformować.

## PARAMETRY **TECHNICZNE**

- kłopoty z myszą
- kłopoty z dodatkowymi kartami

## PODSUMOWANIE

Z opisywanego komputera korzystałem przez kilkanaście dni. W tym czasie kilka razy wystąpiły mniej lub bardziej poważne kłopoty, które w jakimś stopniu utrudniały mi pracę (i będą ją utrudniać, ze względu na swój perma nentny charakter). Nie mogę więc poiecic tego komputera z czystym sumieniem — choc jego konstrukcja sprawia bardzo solidne wrażenie, a szybkość i możliwości rozbudowy nie odstają od innych maszyn klasy 486, przed zakupem trzeba starannie sprawdzić, czy wszystkie potrzebne programy <sup>i</sup> rozszerzenia sprzętowe pracują prawidłowo. W innym przypadku można się dość paskudnie naciąć — tak jak ja na Turbo Pascala <sup>i</sup> mysz, czy na kartę od skanera

# MARCIN BORKOWSKI

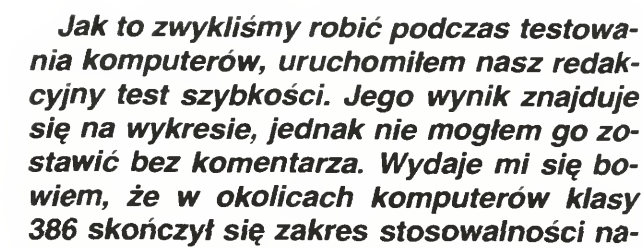

(mb)

procesor: 486 DX 50 MHz pamięć RAM: 4 MB (rozszerzalna na płycie do 32 MB) pamięć cache: 64 KB (rozszerzalna do 256)

BIOS: AMI

2 porty szeregowe <sup>1</sup> port równoległy HDD: Maxtor LXT213A 202 MB FDD: 1,44 (A:), 1,2 (B:) SVGA: Western Digital, 512 KB video RAM Monitor: 1944S LowRadiation, SVGA, 14" kolor

# ZALETY:

- + duża szybkość
- solidna konstrukcja
- porządny monitor

# WADY:

Dystrybutor: Commodore, ul. Kielecka 7, Gdynia, tel. 21-17-82

# KLAN TELEKOMUNIKACJI

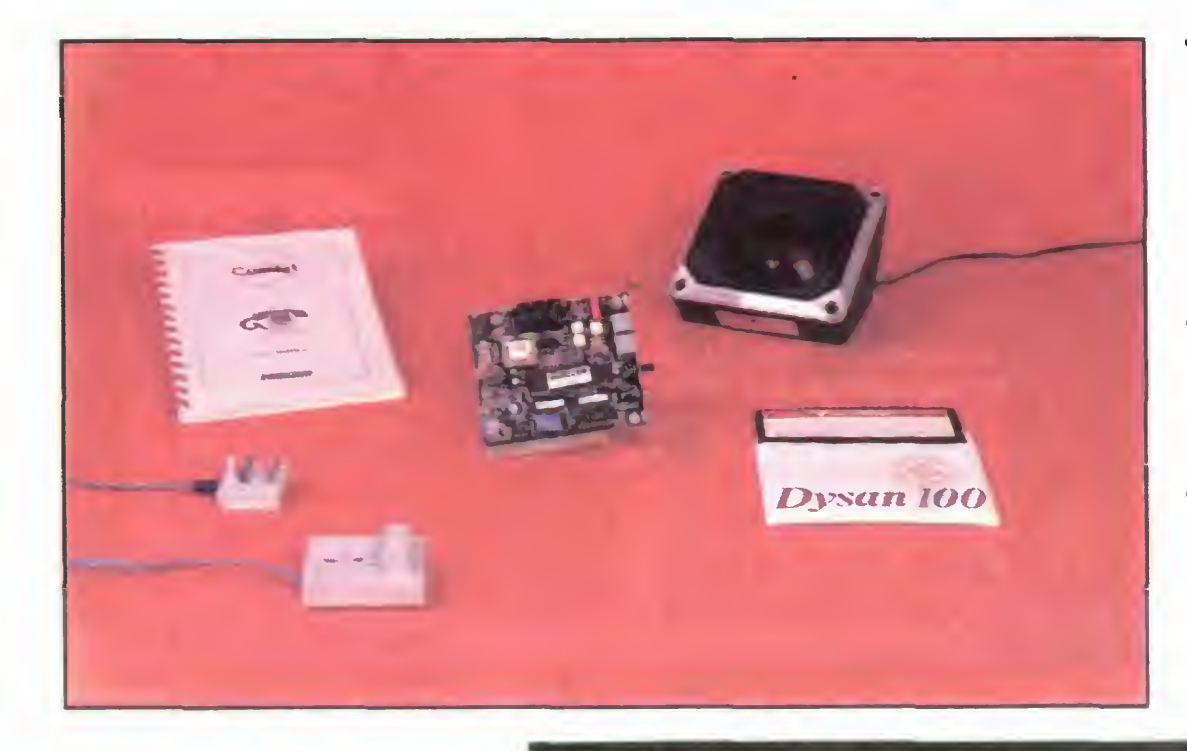

Telefon z automatyczną sekretarką to standardowe wyposażenie biura. Zwykle stosuje się "kombajny" wyposażone dodatkowo w fax. Można się jednak obejść bez takich wynalazków. Urządzenie pod nazwą "ComTel" vel "Telefon komputerowy" oferuje już <sup>w</sup> tej chwili komplet funkcji automatycznej sekretarki, <sup>a</sup> wkrótce ma być wyposażone również <sup>w</sup> możliwość odbierania faxów.

Karta wyposażona jest w dwa modułowe gniazda telefoniczne (tzw. amerykańskie), potencjometr regulujący głośność

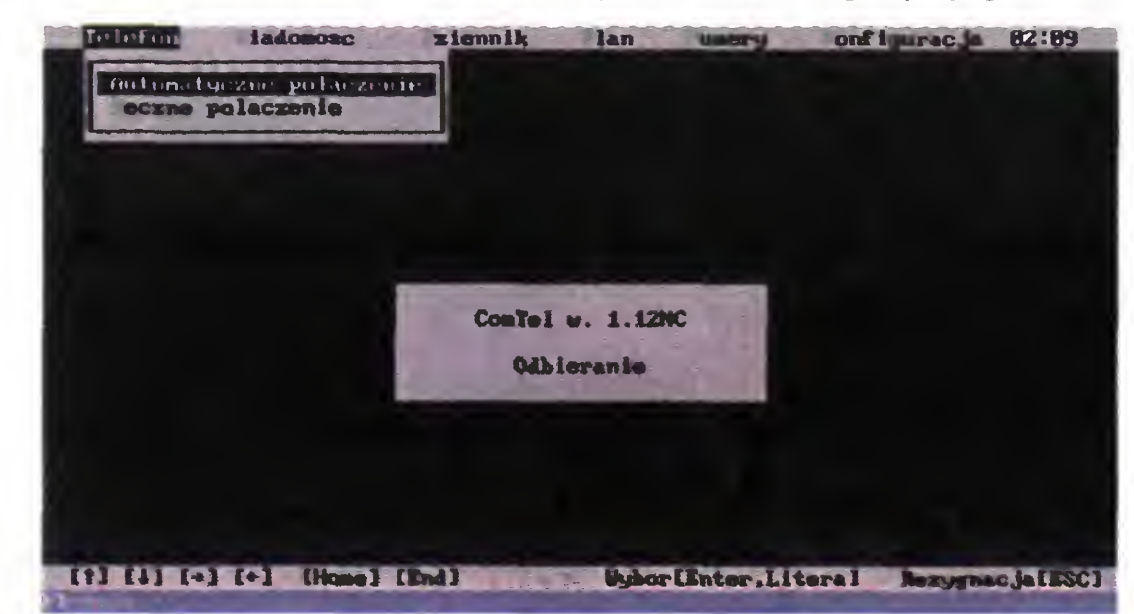

Ekran główny, otwarte menu "Telefon"

# Telefon komputerowy

## ZESTAW

Zestaw standardowy składa się <sup>z</sup> karty ComTel, kabli, dwóch dyskietek z oprogramowaniem oraz instrukcji. Można do tego dodać zewnętrzny głośnik, w testowanej wersji był to głośnik w obudowie typowej dla zestawów samochodowych

Jeden z kabli telefonicznych zakończony jest typową polską wtyczką nie ulega więc wątpliwości, że należy ją wetknąć do gniazdka. Drugi kabel (krótszy zresztą) zakończony jest gniazdkiem telefonicznym (takim samym jak na ścianie), do którego podłącza się telefon. Wtyczkę kabla głośnikowego można skutecznie wetknąć tylko do właściwego gniazda. Można co nieco zaoszczędzić, rezygnując z zakupu głośnika. Trzeba wtedy podłączyć do złącza na karcie we wnętrzny głośniczek peceta. Operacja ta wymaga spostrzegawczości, przeczytania odpowiedniego fragmentu instrukcji oraz pewnej praktyki w grzebaniu we wnętrzu komputera

Przed zainstalowaniem warto sprawdzić, czy standardowa konfiguracja karty

podsłuchu oraz gniazdo głośnikowe (mim jack). Gniazda nie są oznaczone, przy podłączaniu kabli niezbędna jest więc in strukcja

Zarówno przełączniki konfiguracyjne jak i sam proces montowania karty i podłączania kabli opisane są bardzo dokła dnie. Dla pewności zostało to zilustrowane obrazkami.

Po zamontowaniu karty należy zainstalować oprogramowanie, co nie sprawia większego problemu. Wystarczy zgodnie z instrukcją uruchomić instalator na dyskietce, a całość systemu zostanie umieszczona na twardym dysku.

## INSTALACJA

inne parametry, takie jak tryb pracy, liczbę powtórzeń przy próbach połączenia itp. Parametry te można zmienić w każdej chwili podczas pracy z programem

Program korzysta z okienkowego in terfejsu użytkownika, rezygnując jednak z myszy Opcje wybierane są za pomocą kursorów <sup>i</sup> klawisza ENTER, natomiast operacje na danych wymagają użycia klawiszy funkcyjnych Do wychodzenia z kolejnych menu jak <sup>i</sup> <sup>z</sup> programu służy "typowy" klawisz ESC.

nie będzie powodem konfliktu <sup>z</sup> innym urządzeniem <sup>i</sup> ewentualnie przestawić przełącznikami zakres adresów <sup>i</sup> numer przerwania. Ustawione parametry warto zapisać, bowiem program konfigurujący system nie wykrywa zmian, mimo, że załączony na dyskietkach (a nigdzie nie opisany) program testowy potrafi to zrobić

Kolejnym krokiem jest uruchomienie osobnego programu konfiguracyjnego Pozwala on na ustawienie parametrów pracy karty (adresy <sup>i</sup> przerwanie) oraz programu głównego

Program wymaga dużej ilości pamięci, wskazane jest więc posiadanie wolnej pamięci w standardzie EMS lub XMS. W pamięci tej można umieścić bufor roboczy, co pozwala ograniczyć zajętość paczy, co pozwala ograniczyc zajętośc pa-<br>mięci bazowej (tych 640 kilobajtów używanych przez DOS) do około 145 KB Jest to dosc dużo, ale mimo wszystko Jest to dość dużo, ale mimo wszystko<br>można uruchomić większość programów użytkowych — bez problemu korzystałem z QR-Tekstu i Quattro Pro po zainstalowaniu ComTel-a

Przy okazji można wstępnie ustawić

# WYGLĄD

<sup>W</sup> każdej prawie chwili dostępny jest kontekstowy opis opcji. Niestety, jest on podobny do instrukcji i zawiera prawie jedynie klawiszologię

#### PODSTAWY DZIAŁANIA

Program obsługujący kartę ComTel in staluje się rezydentnie, nie blokując w ten sposób komputera. W większości przypadków można go łatwo wyrzucić z pamięci — wyjątkiem są sytuacje, gdy po nim załadowany zostanie inny program rezydentny.

Przez cały czas pracy z innymi programami ComTel monitoruje stan karty, czas oraz klawiaturę. O ile używany na pierwszym planie program nie przejmuje w całości obsługi klawiatury, można wywołać główne menu naciskając ALT-T (kombinacja klawiszy nie jest konfigurowalna).

Dopóki pracujemy w DOS-ie, nie ma

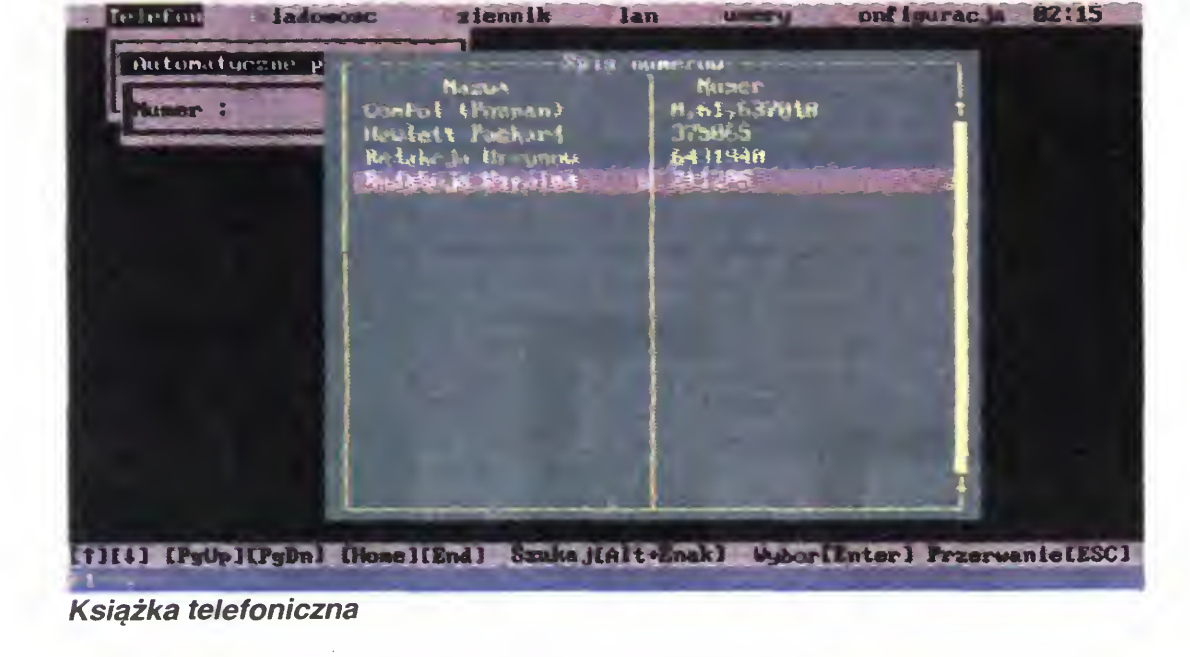

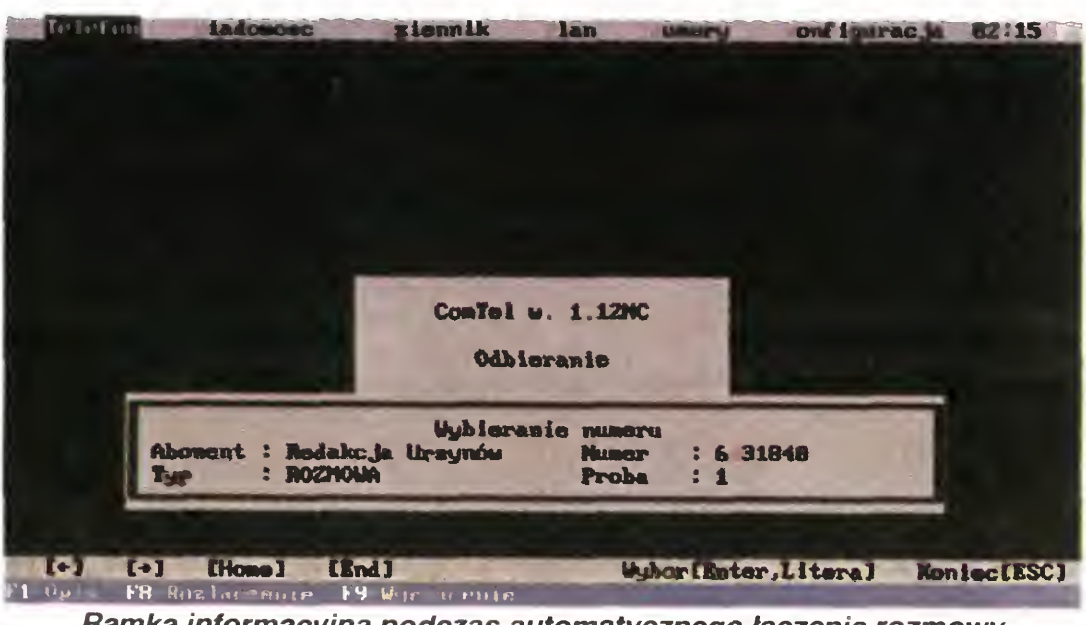

Ramka informacyjna podczas automatycznego łączenia rozmowy kodzaje zapowiedzi

problemów. ComTel spokojnie czai się <sup>w</sup> tle, wtrącając się tylko wtedy, gdy jest to konieczne. Niestety, nie współpracuje on z MS Windows — okienka zakłócają jego pra cę dość skutecznie. Nigdzie nie jest jednak napisane, że współpraca taka iest możliwa

W cnwili, gdy Karta wykryje sygnał dzwonienia lub nadejdzie czas na zaplanowaną czynność, program rozpoczyna swoje aktywne działanie. Jeśli wymagane jest działanie ze strony użytkownika, na aktualnie widoczny obraz nakładana jest ramka z odpowiednią informacją. Niestety, działa to poprawnie tylko wtedy, gdy działamy na trybie tekstowym ComTel nie zawsze daje sobie rade z grafiką — efekty bywają mniej lub bardziej żałosne.

Pocieszyć się można jedynie stwierdzeniem, że współdziałanie programów rezydentnych z resztą świata to koszmar, bowiem nie ma żadnych standardów Skoro zas każdy robi co chce, to muszą być tego niemiłe konsekwencje.

— nagrywanie (emulacja automatycznej sekretarki)

Odbieranie polega na tym, że po określonej w konfiguracji liczbie dzwonków karta odbiera telefon, a program odtwarza zarejestrowaną zapowiedź. Aby osoba dzwoniąca nie pomyślała, że coś ją rozłączyło, program nadaje jej fragment melodii, powtarzając go do chwili, gdy ktoś podniesie słuchawkę telefonu. Wtedy

#### PODSTAWOWE FUNKCJE

Program realizuje cztery podstawowe funkcje

— odbieranie

— łączenie (powtarzanie dzwonienia)

Wysyłanie wiadomości polega na tym, ze ComTel wydzwania pod podany nu mer, a gdy ktoś odbierze, odtwarza zapisaną na dysku wiadomość, a po niej prośbę o odpowiedź po sygnale. Niestety, system nie chciał jakoś nagrywać uzy-

— wysyłanie nagranych wiadomości

Producent obiecuje jeszcze możliwość odbierania faxów, sprzętowo już możliwą, ale jeszcze nie oprogramowaną. Gdy będzie to dostępne, ComTel będzie mógł zastąpić typowy biurowy "kombajn" (sekretarka z faxem). Na razie jednak, wersja 1.12N jeszcze me posiada tej możliwości.

Wreszcie funkcja najprostsza, ale bardzo przydatna — łączenie. Polega to na dzwonieniu pod podany numer i zasygnalizowania użytkownikowi połączenia. Dostępne są dwie możliwości, łączenie automatyczne i ręczne. Różnica polega na tym, że ręczne oznacza tylko jednokrotne wykręcenie numeru. Jeśli nie udało się połączyć, możliwe jest powtórzenie, rezyg nacja lub przełączenie na automat. Poza tym łączenie automatyczne odbywa się <sup>w</sup> tle, natomiast ręczne tylko gdy ComTel zostanie aktywowany przez użytkownika

We wszystkich opisanych przypadkach zapowiedzi <sup>i</sup> wiadomości mają po stać cyfrowo rejestrowanego dźwięku Jakość me jest może najwyższa, ale cał kowicie wystarczająca do zadań telefoni cznych, biorąc pod uwagę mocno ograniczone pasmo przenoszenia (maks. 3 kHz) Na nagranie jednej sekundy program zużywa około 10 kilobajtów na twardym dysku lub <sup>w</sup> buforze (dysk służy tylko do przechowywania). Ważne jest więc, by na dysku było sporo wolnego miejsca a bufor był rozsądnie duży (600KB powin no wystarczyć).

ComTel ogranicza się do liczenia czasu rozmowy <sup>i</sup> zarejestrowania jej w dzienniku

W przypadku ustawienia programu na nagrywanie, po informacji, ze nikt nie może akurat rozmawiać wysyłana jest prośba o zostawienie wiadomości po usłyszeniu sygnału oraz sam sygnał, wyjątkowo przeraźliwy. Odpowiedz jest rejestrowana cyfrowo <sup>i</sup> zapisywana na twardym dysku. Zapisaną w ten sposób wypowiedź można odtworzyć albo opcją "Ódtworzenie wiadomości", albo wygodniej, przeglądając dziennik połączeń

skanych odpowiedzi na dysk. Jest to po ważna niedoróbka

# ZAPOWIEDZI <sup>I</sup> WIADOMOŚCI

Wszystkie zapowiedzi standardowo wysyłane przez program mogą zostać zmienione przez użytkownika. Stosuje się tu procedurę podobną do tworzenia wiadomości.

Dla uproszczenia konstrukcji i obniżenia ceny, zamiast specjalnego mikrofonu wykorzystuje się ten, który zainstalowany jest w podłączonym telefonie Natomiast do odsłuchiwania nagrań używany jest głośnik — zewnętrzny lub wewnętrzny, zależnie od konkretnej konfiguracji.

# KSIĄŻKA TELEFONICZNA

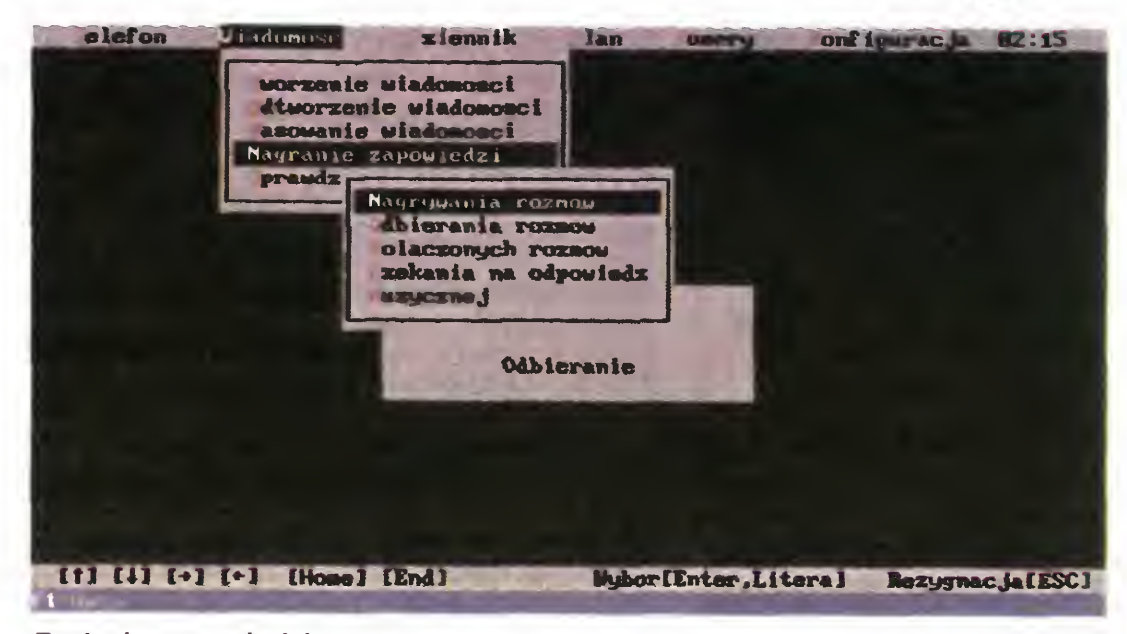

test!

Celem całego systemu jest ułatwienie życia użytkownikowi, program zawiera więc także kilka funkcji pomocniczych Najbardziej oczekiwaną jest książka tele foniczna, bez której korzystanie z Com-Tel-a byłoby bardzo niewygodne.

Program został więc wyposażony <sup>w</sup> książkę telefoniczną Instrukcja nie poda je żadnych ograniczeń co do liczby numerów. Każda pozycja <sup>w</sup> książce składa się <sup>z</sup> nazwy abonenta oraz jego numeru Nie ma żadnego miejsca na komentarz bądź opis, co iest czasem przydathe

Każdy abonent może zostać zaliczony do jednej (lub kilku) z dziesięciu możliwych do utworzenia grup. Zupełnie nie mam pojęcia, czemu ma to służyć, gdyż w żadnym miejscu poza opcją przydzielania nie udało mi się <sup>z</sup> tego skorzystać

| $-60.12$                                                                    | <b>Nazua</b>                                                                                                    | <b>Nuner</b>            | Abon =nt          | <b>Status</b>                  |
|-----------------------------------------------------------------------------|----------------------------------------------------------------------------------------------------|-------------------------|-------------------|--------------------------------|
| $\mathcal{L} = \mathcal{L} \mathcal{L} \mathcal{L} \mathcal{L} \mathcal{L}$ | $\label{eq:1} \mathcal{P}_\ell = \mathcal{P}_\ell \mathcal{P}_\ell = - \mathcal{P}_\ell \mathcal{P}_\ell \mathcal{P}_\ell$ |                         |                   | $\frac{1}{2}$                  |
| $20 - 37$                                                                   | <b>TEST</b>                                                                                                    | 6410.18                 | <b>Jarek</b>      | 2 V<br>1                       |
| 20:56                                                                       | <b>FOZHOUA</b>                                                                                                    | 671827                  | ConPol<br>Zakret  | 4 U<br>1                       |
| 20:57                                                                       | <b>ROZMUUA</b>                                                                                                    | 671827                  | $ConPol - Zakret$ | u<br>4                         |
| 21:89                                                                       | <b>ROZHOUG</b>                                                                                                    | <b>HUM44619999999JJ</b> |                   | 2 <sub>u</sub>                 |
| 21:15                                                                       | <b>ROZNOUA</b>                                                                                                    | 6410718                 | Jarek             | 2 <sub>u</sub><br>$\mathbf{1}$ |
| 21:16                                                                       | <b>ROZMUJUA</b>                                                                                                    | 6418718                 | <b>Jarek</b>      | $\overline{z}$<br>$\mathbf{u}$ |
| 21:16                                                                       | <b>ROZHOUA</b>                                                                                                    | BU667                   |                   | 2 <sub>W</sub>                 |
| 21:26                                                                       | <b>ROZHOUA</b>                                                                                                    | 6410718                 | <b>Jarek</b>      | $\mathbf{z}$<br>ok V           |
| 21:46                                                                       | <b>ROZHOUA</b>                                                                                                    |                         |                   | ak 0                           |
| 23:88                                                                       | <b>ROZMOUA</b>                                                                                                    | 6418718                 | Jarek             | ok C                           |
| 13:30                                                                       | <b>ROZHOUA</b>                                                                                                    | 211205                  | Redakcja Wspolna  | ak W                           |
| 13:37                                                                       | <b>ROZMOVA</b>                                                                                                    | 8461,637818             | ConPol (Poznan)   | ak W                           |
| 13:52                                                                       | <b>MOZMOWA</b>                                                                                                    | 375865                  | Heulett-Packard   | 5<br>ak U                      |
| 14:10                                                                       | <b>ROZHOUA</b>                                                                                                    | $375H$ 5                | Hewlett-Packard   | ok W<br>$\blacktriangleleft$   |
| 14:26                                                                       | <b>ROZMOUA</b>                                                                                                    | 4927-6                  | Dr Hejman         | $\mathbf{z}$<br>ak W           |
| 14:28                                                                       | <b>ROZMOWA</b>                                                                                                    | 8V61.637818             | ComPol (Poznan)   | $\mathbf{1}$<br>4 W            |
| 14:3州                                                                       | <b>ROZMOUA</b>                                                                                                    | 0,61,637818             | ComPol (Poznan)   | u<br>4                         |
| 14:37                                                                       | <b>ROZMOUA</b>                                                                                                    | 211205                  | Redakcja Wspolna  | 2 U                            |
|                                                                             |                                                                                                    | Urzystkie               |                   |                                |

Dziennik połączeń

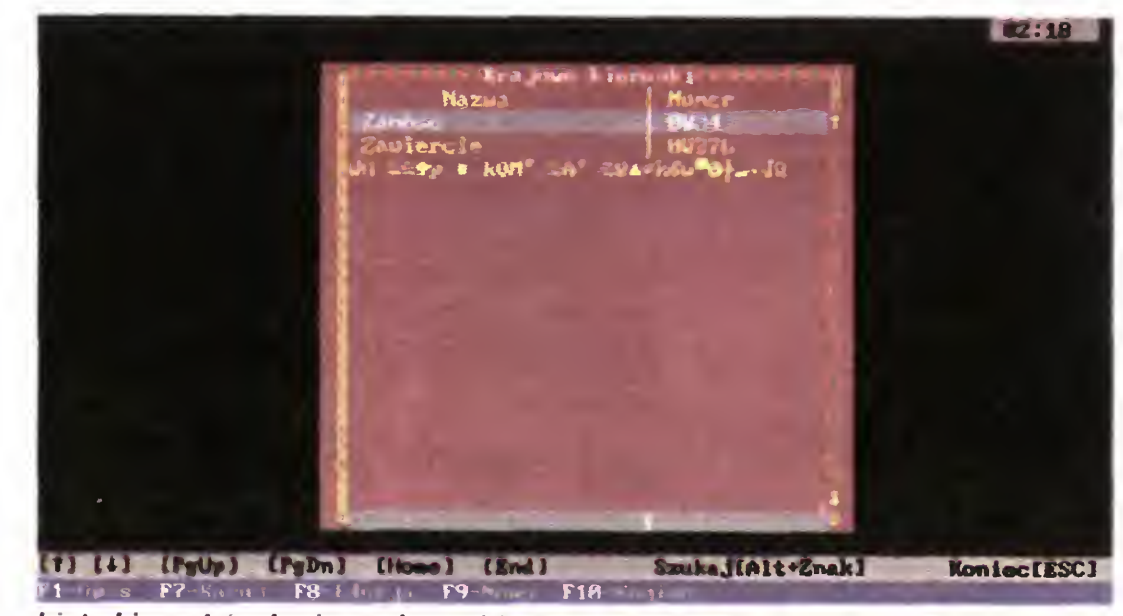

Lista kierunków krajowych, z widocznym błędem...

![](_page_36_Picture_2034.jpeg)

Opcje konfiguracyjne zmieniane w głównym programie

[1] [1] [Home] IEnd]

![](_page_36_Picture_35.jpeg)

Koniec (ESC)

ZalanalEnter I

# WYMAGANIA SPRZĘTOWE:

Komputer AT 286 386 lub 486 Pamięć 640 KB, wykorzystuje EMS <sup>i</sup> XMS System: DOS 3.0 lub nowszy Inne: twardy dysk

# ZALETY:

- błędy <sup>w</sup> programie - denerwujący pisk z głośnika
- niezdolność do współ pracy z MS Windows
- brak możliwości odbioru faxów
- <sup>+</sup> skutecznie zastępuje automatyczna sekretarkę
- + pozwala na planowanie automatycznych połączeń
- + odciąża od wielokrotnego wykręcania numeru
- + względnie bezkonfliktowo współpracuje z innymi programami
- <sup>+</sup> wykorzystuje pamięć EMS lub XMS zamiast bazowej

Dystrybutor: ComPol ul. Palacza 87A 60-273 Poznan tel. 673018, fax 672951

# WADY:

Być może będzie to w pełni funkcjonalne <sup>i</sup> przydatne w którejś z kolejnych wersji oprogramowania Na razie jest to kilka zbędnych okienek.

# Małe jest piękne,

albo kieszonkowy program komunikacyjny

Większość programów komunikacyjnych na pecety ma jedną, drobną wadę: są bardzo rozbudowane, a co za tym idzie — zajmują sporo miejsca na dysku. Dla posiadaczy twardych dysków nie jest to może wielki problem, ale nadal jest sporo osób, które nie mają twardego dysku (nie starczyło wieloletnich oszczędności).

Dziennik zawiera informacje o już zakończonych połączeniach, zarówno odebranych jak i wychodzących. W przypadku tych pierwszych, me można niestety ustalić abonenta ani numeru, pola te pozostają więc puste. Poza tymi informacjami, podawany jest czas, typ rozmowy oraz ewentualnie nazwa wysłanego bądź odebranego pliku z zapisem wiadomości Można od razu odtworzyć zapisaną wypowiedź, bez konieczności ręcznego wybierania pliku

Poza tym, dostępne są listy numerów kierunkowych, zarówno polskich jak i zagranicznych. Są one cokolwiek niekompletne, jednak nie stanowi to problemu, gdyż można łatwo dopisać kolejne. Trochę mnie zdziwiło, że nie znalazłem kierunkowego do rodzinnego miasta ComTel-a

Plan jest rejestrem połączeń do zrealizowania. Korzystając z dostępnych opcji można zaplanować połączenie na dany dzień <sup>i</sup> godzinę, zostanie ono wykonane zgodnie z zasadami łączenia automatycznego.

Jeśli wybierze się wysłanie wiadomości, należy podać plik z zapisem, w przeciwnym przypadku jako nazwa pojawi się słowo ROZMOWA, oznaczające zwykłe połączenie.

Przy okazji testowania ujawnił się tu wyjątkowo głupi błąd: program zapamiętuje położenie kursora <sup>w</sup> okienku, by ustawić go ponownie przy kolejnym wywołaniu listy. Ponieważ jednak lista zagraniczna jest dłuzsza od krajowej, to po skoku na koniec danych i przejściu do listy krajowej kursor ustawia się daleko za końcem danych ... Na szczęście jedynym efektem jest nieco zakłócony obraz

ComTel jest bardzo ciekawym rozwiązaniem. Niestety, cierpi on na przerost materii nad duchem, to znaczy, sprzęt jest już w pełni sprawny, natomiast oprogramowanie wykazuje jeszcze pewne braki

Podobnie, niestety, instrukcja. Jest ona w swojej obecnej formie opisem kiawiszologii, bez jakichkolwiek objaśnień zasad działania, ideologii systemu itp. Ponieważ ComeTel jest <sup>z</sup> założenia

# DZIENNIK <sup>I</sup> PLAN

Te opcje tak naprawdę odróżniają ComTel-a od zwykłej automatycznej se kretarki. Klasyczne urządzenia tego typu me potrafią ani rejestrować połączeń, ani wykonywać ich bez obsługi

Brak możliwości odbierania faxów jest o tyle kłopotliwy, ze z tej samej linii nie może korzystać jednocześnie fax <sup>i</sup> Com¬ Tel W naszych postkomunistycznych warunkach oznacza to konieczność posiadania co najmniej dwóch linii telefonicznych, co nie zawsze jest możliwe

Kartę ComTel warto kupić. Radziłbym jednak poczekać do chwili, gdy będzie ona <sup>w</sup> stanie odbierać faxy <sup>i</sup> usunięte zo staną niedoróbki w programie <sup>i</sup> w karcie (denerwujący ciągły pisk w głośniku)

Dla nich właśnie powstał "miniaturowy" program komunikacyjny — LYNC. Posiadana przeze mnie wersja zajmuje niecałe 32 kilobajty (bez opisu, który jest dwa razy większy) Oczywiście główny plik EXE został wewnętrznie skompresowany programem PKLITE, dzięki czemu zajmuje tylko połowę swojej "naturalnej" wielkości.

Program ten może być użyteczny rówhież dla korzystających z multitaskingu, me wymaga bowiem dużo pamięci — 80 kilobajtów w porównaniu do 200 lub 300 (Telix, Tele-Mate czy Terminate) to drobiazg.

Nic za darmo. Mały rozmiar oznacza odpowiednio mniejsze możliwości, choc <sup>i</sup> tak LYNC ma większość tego, co jest naprawdę niezbędne

jako TTY (Teletype-like, czyli emulacja teleksu). Emulacja obejmuje również klawisze specjalne

Można oczywiście przeglądać zapisy <sup>z</sup> przeszłości. Za pomocą klawiszy funkcyjnych można wybrać datę do przejrzenia Można również wydrukować raport, o ile do komputera podłączona jest drukarka <sup>i</sup> dobrze skonfigurowane zostały opcje druku

LYNC nie pozwala na dołączanie zewnętrznych programów obsługujących nowe protokoły transmisji. Posiada za to cztery wbudowane: ASCII ("łapanie" tekstu do pliku lub wysyłanie z pliku, bez żadnej kontroli), Xmodem, Ymodem (prawdziwy, ale bez certyfikatu) oraz Zmodem. Jest to moim zdaniem zestaw wystarczający. Implementacja Zmodemu jest pełna, obejmuje automatyczny download oraz crash recovery (w razie zerwania połączenia podczas transmisji, następnym razem ściągana jest tylko brakująca część pliku).

# MOIM ZDANIEM

urządzeniem biurowym <sup>i</sup> obsługiwany będzie przez osoby średnio znające się na technice komputerowej, instrukcję oceniam jako niezadawalającą.

MICHAŁ SZOKOŁO

# Lum: 2.0 Copyright (c) 1990,91 Jason R. Aleard

lune is shareeare. You are granted a limited licence to use lune for an evaluation period, not to exceed 30 days. After Us an overnavion period, not to exceed an adge. He was using time governot indister Lane arth the author to continue u I will be will be a will be a will disk or the er ver die die die oorstel oorselik van die die eerstele verkende verkende van die die eerstele verkende van die eerste verkende van die verkende van die verkende van die verkende van die verkende van die verkende van die fee may be charged for distribution of Long without prior ritten consent, from the author. See the file LYNC, BOC for eritten consunt from the author. See the file from the for<br>complete details on the license agreement and distribution terns. Send registrations/correspondence to:

Jason R. Alward Box #20102 R.P.O. Tillsonburg, Ontario, Canada, N4G 5K4

# MOŻLIWOŚCI

LYNC emuluje terminal ANSI, bez możliwości zmiany na inny. W praktyce większość użytkowników me potrzebuje niczego więcej, gdyż ANSI może równie dobrze działać

Oczywiście jest również książka telefoniczna. Co prawda ograniczona do 45 numerów, ale obsługiwana podobnie jak w klasycznym Telix-ie, z możliwością zaznaczania kilku numerów <sup>i</sup> dzwonienia na przemian itp. Ograniczenie wynika stąd, że książka jest w całości ładowana do pa mięci przy uruchomieniu programu.

![](_page_37_Picture_37.jpeg)

Ekran tytułowy LYNC-a zawiera informację o prawach autorskich

![](_page_38_Picture_1915.jpeg)

#### Ekran pomocy

![](_page_38_Picture_1916.jpeg)

Obsługa programu nie nastręcza trudności, stosuje on typowe dla współczesnych programów metody wybierania opcji — ładne okienka, wybór kursorami <sup>i</sup> ENTER-em. Wszystkie polecenia mają również "skróty", przypisano im standardowe (takie jak w większości programów komunikacyjnych) kombinacje klawiszy, np. dzwonienie wybiera się przez ALT-D, wychodzi się przez ALT-X (od eXit).

Nie mam zamiaru namawiać nikogo do natychmiastowego wyrzucenia Telixa czy innego podobnego programu, ale jeśli nie masz twarde go dysku, albo pod DesqView zostało ci tylko 100 kilo, to warto byś przyjrzał się LYNC-owi.

![](_page_38_Picture_1917.jpeg)

![](_page_38_Picture_15.jpeg)

Klawisze funkcyjne (same lub z SHIFT-em) mogą posłużyć do wprowadzania definiowanych tekstów.

LYNC obsługuje porty szeregowe (RS <sup>232</sup> C) <sup>z</sup> prędkościami do 38400 bit/sek. Co prawda w przypadku modemów 14400 zalecane jest ustawianie szybkości 57600, ale i na nieco niższych nie występuje widoczne spowolnienie transmisji.

#### LEPSZY CZY GORSZY?

Ani jedno ani drugie. LYNC jest rozwiązaniem innego typu niż cała konkurencja. Jego założeniem była miniaturyzacja kosztem rzadziej używanych opcji.

Oczywiście, TeleMate czy Terminate są znacznie wygodniejsze w użyciu <sup>i</sup> mogą znacznie więcej, ale kiedy kończy się pamięć, można <sup>o</sup> nich zapomnieć. Wymagania ponad <sup>300</sup> kilobajtów wolnej pamięci <sup>i</sup> kil kuset kilobajtów na dysku są w pew nych przypadkach bardzo kłopotliwe.

MSZ

 $\mathsf{p}$  from  $\mathsf{Alt} = \mathsf{Capture}.\mathsf{Uff}$  $i \cdot 2$ ho OFF Linefeed OFF

> FAKTY Autor: Jason R. Alward Forma dystrybucji: Shareware, opłata rejestracyjna 26 dolarów kanadyjskich Sprzęt: IBM PC/XT/AT, 256 KB, stacja dysków, RS 232 C sam zajmuje 77 KB <sup>w</sup> pamięci System: MS/PC-DOS 2.0 lub nowszy

W Polsce powstaje kolejny mit jakoby tylko komputer spod znaku standardu przemysłowego nadawał się do przesyłania danych poprzez łącza telefoniczne. Faktem jest niezaprzeczalnym, że na PC jest najwięcej oprogramowania komunikacyjnego <sup>i</sup> większość BBS-ów używa tego komputera. Nie oznacza to bynajmniej, że np. Atari ST nie nadaje się do "dialowania".

Na ST dostępnych jest sporo programów telekomunikacyjnych reprezentujących dosyć wysoki poziom, np, RUFUS, STalker, SuperTerm, ale wymagają one od użytkownika dużego doświadczenia. Jednak istnieją na rynku Shareware niezbyt wyrafinowane programy, które są doskonałym materiałem eksperymentalnym dla początkujących. Właśnie do takiej grupy programów należy VANTERM.

# Yanterm w akcji

VANTERM ma bardzo skromne wymagania sprzętowe. Wystarczy mu Atari ST z 1 MB RAM i 250 KB wolnego miejsca na dyskietce. Tak więc do naszej dyspozycji pozostaje ponad 450 KB na przesyłane lub odbierane pliki Pracuje w wysokiej (640 na 400) <sup>i</sup> średniej (640 na 200) rozdzielczości Posiadając więcej niż <sup>1</sup> MB RAM-u warto założyć sobie ramdysk, na który program będzie zapisywał transmitowane dane, zamiast na dyskietce. Zdecydowanie najwygodniej pracuje się z twardym dyskiem, gdyż wszystkie operacje na plikach są natychmiast rejestrowane <sup>i</sup> nie grozi nam zapisanie da nych w neverland w przypadku wyłączenia zasilania.

#### INSTALACJA

Właściwa konfiguracja odbywa się w programie; ustawia się wtedy prędkość transmisji, komendy inicjalizacji modemu tzw. init string, parametry złącza szeregowego wielkość bufora na transmitowane dane, nazwy podkatalogów z plikami do wysłania lub odebrania

TE <sup>i</sup> D) oznacza natychmiastowe rozłączenie Warto zwrócić uwagę na pewien fakt. Większość polskich nakładek pozwalających uzyskiwać polskie litery na ekranie, wykorzystuje klawisz ALTERNATE. W związku z tym należy liczyć się z tym, że część skrótów klawiaturowych może zawiesić pracę komputera przy zainstalowanym "sterowniku" polskich liter. Jedynie rodzimej produkcji PRZEHYBA autorstwa Michała Setlaka nie sprawia kłopotów.

Transmisja danych z/do BBS-u przebiega normalnie Od początku okresu użytkowania VANTERM-a nie miałem żadnych trudności z przesyłaniem różnego rodzaju plików; grafik, tekstów, modułów graficznych. Krótki czas dogadywania się komputerów wskazuje na stan dardowe wykonanie protokołów transmisji.

Nieco kłopotów sprawia brak popularnego protokołu Z-MODEM, uznawanego powszechnie za jeden z najlepszych. Dostępne wersje Xmodemu i Ymodemu pozbawione są (taka już ich uroda) możliwości automatycznego rozpoczęcia odbioru <sup>i</sup> kontynuacji po zerwaniu transmisji (crash recovery)

Jak na średnią klasę, VANTERM jest programem dosyć rozbudowanym, mimo to me posiada dwóch, moim zdaniem bardzo ważnych, rzeczy. Po pierwsze brak jest protokołu Z-MODEM, jednego z najlepszych i najskuteczniejszych. Po drugie program nie oferuje HOST MODĘ czyli namiastki BBS-u. Wbrew pozorom jest to dosyć ważna funkcja, która pozwala na dostęp do da nych w komputerze poprzez linię telefoniczną; np. kolega zostawia wiadomość w komputerze podczas nieobecności właściciela maszynki do domu. Crecture of the position of the protocome in the position of the protocome of the protocome of the calkier and the protocome in the state of the case of the case of the state of the state of the state of the state of the

W głównym katalogu dyskietki lub dysku twardego musi znajdować się mały programik WXYTR.TTP rozpowszechniany razem <sup>z</sup> VANTERM-em Służy on do wysyłania i odbierania danych za pomocą kilku standardowych protokołow komunikacyjnych.

![](_page_39_Picture_16.jpeg)

Program emuluje terminal teleksowy TTY (TeleTYpe) <sup>i</sup> rozpoznaje jedynie kody ASCII, przejścia do nowej linii oraz czyszczenia ekranu Jeżeli chcemy uzyskać na ekranie Atari ST podobne efekty co na PC, musimy załadować do pamięci komputera nowy zestaw znaków systemowych. Pomocnym będzie SCREENED, który umożliwia dowolne obrabianie kształtu znaków ekranowych Atari. Wystarczy wczytać nowy zestaw, a na ekranie otrzymamy charakterystyczne PeCetowe "kafelki".

Mimo braku pewnych funkcji warto posiadać go w swo-<br>Wybór protokołu transmisji jej kolekcji. Jest na tyle łatwy w obsłudze, że polecam go wszystkim pocz ątkuj ącym Na koniec dodam, że pro go wszystami początkującym. Na konec dodam, że pro-<br>gram jest typu shareware i można go otrzymać w ramach ATARI SOFTHouse lub , poci ą gn ą ć" z BAJTEK BBS.

fress right button to go anline, Help far help, Undo to exit

#### ZNAKI STANDARDU PC

Usa Backspaca Deleta and arrew kays to edit

Edycja książki telefonicznej

![](_page_39_Picture_2467.jpeg)

Use Backspace, Delete, and arrow keys to edit

#### PRACA

Pierwszym krokiem jest wpisanie do książki telefoni cznej numerów kilku BBS-ów. Można oczywiście telefonować ręcznie via terminal, ale wygodniejsze jest korzystanie z wcześniej przygotowanych danych Książka telefoniczna, oprócz standardowych operacji, umożliwia wprowadzania do BBS-u imienia, nazwiska oraz hasła za pomocą klawiszy kursorów. Nie jest to szokująca właściwość, ale przy kiepskim stanie polskich łączy pozwala omijać linijki "buraczków" na ekranie, przy ręcznym wpisywaniu swojego dossier Twórcy programu zainstalowali automat dzwoniący, co przy oblężeniu niektórych BBS-ow jest niezwykle po mocne. Oprócz tego program może wykręcać numer samodzielnie, podczas gdy my piszemy tekst lub zabawiamy się w strzelanie do obcych; namiastka wielozadaniowości. Zamiast ciągłego wpisywania najczęściej używanych komend, możemy wyręczyć się makroinstrukcjami. Również większość standardowych czynności terminala ma swoje odpowiedniki na klawiaturze np. (ALTERNA-

#### Konfigurowanie modemu

## PODSUMOWANIE

![](_page_39_Picture_22.jpeg)

![](_page_39_Picture_27.jpeg)

#### **IEST GRANE**

# Silent Seryice II

7.12.1941 r. atak około 200 japońskich samolotów na "perłę" amerykańskiej marynarki wojennej stacjonującą <sup>w</sup> Pearl Harbour zapoczątkował wojnę na Pacyfiku. Przez ponad trzy lata trwającego konfliktu, zmagały się <sup>z</sup> jednej strony doskonale przygotowana do wojny armia japońska, <sup>a</sup> <sup>z</sup> drugiej dysponująca olbrzymim potencjałem produkcyjnym Ameryka. Walki toczyły się na licznych wyspach <sup>i</sup> lądach, na morzu w powietrzu oraz... w morskich głębiach, gdzie <sup>w</sup> ciszy służbę pełniły okręty podwodne.

Fanatykom symulatorów komputerowych znana jest zapewne pierwsza część Cichej Służby, która <sup>w</sup> latach 85-87 była prawdziwym przebojem w klasie ośmiobitowców. Silent Service II pod względem koncepcyjnym me odbiega znacznie od swojego pierwowzoru; został natomiast znacznie rozszerzony jeśli chodzi o wielkość mapy strategicznej, dodano wiele no wych jednostek niespotykanych w pierwszej części gry (ciężkie krążowniki, pancerniki, superpancerniki, lotniskowce), usprawniono sterowanie oraz dodano kilka nowych opcji (np. możliwość zapisywania stanu gry na dysku).

Zacznijmy od początku, czyli od pudełka <sup>i</sup> jego zawartości. Ze standardowego wy posażenia otrzymujemy doskonałe tłumaczenie angielskiej instrukcji do gry, dwie

Zdecydowanie najbardziej różnorodną opcją jest WAR PATROL, który łączy w sobie elementy przewidywania, przypadkowości oraz "to, co tygrysy lubią najbardziej", czyli walkę. Po opuszczeniu macierzystego portu, przez 35-55 dni (w zależności od rodzaju wybranego okrętu podwod nego) trwa nieustanne poszukiwanie okretów przeciwnika. Po natrafieniu na jakiekolwiek echo (rozróżniane pod względem wielkości — Smali, Medium, Large), kom puter zaprasza do bitwy (ENGAGE). W większości przypadków decyzja należy do gracza, z wyjątkiem tych rzadkich sytuacji, kiedy łodz została wykryta wcześniej przez przeciwnika — wtedy nie ma już ucieczki.

Efekty symulacyjne ujawniają się praktycznie wyłącznie w czasie potyczki. Dobrze jest na początku wybierać tylko małe cele <sup>i</sup> starać się rozróżnić rodzaje jednostek w konwoju (przy użyciu opcji ZOOM). Jeśli natkniesz się na trzy i więcej niszczycieli w Air Raid Pearl Harbot<br>Air Raid Pearl Harbot<br>Everyte universited air and submarine wartane ogainst Japan

Tak więc Silent Service II wydaje się <sup>z</sup> pozoru być symulatorem wręcz idealnym. Czy jest tak jednak naprawdę?

Dystrybutor: IPS Computer **Group** 

stępnie, w zależności od skutków pierw- **Firma:** MicroProse<br>szej salwy, można próbować drugiego tra- **Rok produkcji:** 1990 szej salwy, można próbować drugiego trafienia lub też rozpocząć walkę z niszczycielami, które niechybnie juz płyną wtedy w Twoim kierunku

eskorcie, nie ma sensu atakować — w najlepszym przypadku zużyjesz sześć dziobowych torped na szarżujące eskortowce; <sup>w</sup> najgorszym, zostaniesz zatopiony lub co najmniej poważnie uszkodzony

![](_page_40_Picture_16.jpeg)

Twój okręt podwodny nie ma praktycznie żadnego kontaktu z innymi formacjami militarnymi. Nie mozesz zlecić zaatakowanie celu przebywającym <sup>w</sup> pobliżu okrętom, czy samolotom stacjonującym na niezbyt odległym lotnisku. Jedyne, co dociera do Ciebie ze świata, to zgodne z historią daty bitew morskich i lądowych, nowe strefy patrolowania oraz nowinki techniczne, dotyczące okrętów podwodnych i torped. Dzięki wprowadzeniu tak wielu typów okrętów nawodnych, gra nie może się praktycznie znudzić. Po osiągnięciu pew nej wprawy w walce z nieprzyjacielskimi konwojami, zaczyna się ignorować kontak ty typu Small i Medium, szczególnie, że najczęściej oznaczają one kłopoty <sup>w</sup> postaci licznej osłony małych (ale groźnych) niszczycieli. Zatapianie transportowców za 50--100 punktów jest dobre na pierwszy tydzień zabawy.

Prawdopodobnie każdy, kto <sup>w</sup> czasie II Wojny Światowej służył w łodziach podwodnych, wyśmiałby taką taktykę i taki symulator. Muszę jednak powiedzieć, że nawet jeśli w rzeczywistości nie jest możliwe zatopienie konwoju statków przez jeden okręt podwodny, to nie należy mieć do autorów SS2 pretensji z uwagi na złe odwzorowanie walki <sup>i</sup> wyważenia wzajemnych relacji Dzięki takiemu a nie innemu wykonaniu, Silent Service II jest programem i ciekawym, i trudnym, i bardzo "wciągającym". Jest po prostu najlepszy

dyskietki 720 KB (po zainstalowaniu SS2 zajmuje około 1 MB) oraz suplement techniczny, w którym wszystko o instalacji, wymaganiach sprzętowych oraz klawiszach sterujących. Nie jest to jednak wszystko w pudełku znajdujemy także mapę Pacyfiku (jej główną zaletą jest możliwość ozdobienia sobie ściany) <sup>a</sup> także trzy nakładki na klawiaturę, przeznaczone dla klawiatur IBM PC/XT/AT, IBM 101 Key (PS/2), Tandy 1000. Program nie zaskakuje mnogością przygotowanych scenariuszy — dostępnych jest około 10 misji, przy czym niektóre z nich to rajdy na tak znane okręty jak superpancermk Yamato czy lotniskowce Shinano, Shokaku <sup>i</sup> Zhikaku. Pozostałe scena riusze nie są już aż tak atrakcyjne, gdyż ich celem jest najczęściej zatopienie konwoju transportowców, osłanianego przez (naj wyżej) dwa, trzy niszczyciele.

![](_page_40_Picture_14.jpeg)

Gdy jednak natkniesz się na cel typu Large, najlepiej konwojowany lotniskowiec lub pancernik, warto jest zaryzykować na wet najpoważniejsze uszkodzenia (okręty takie jak krążowniki, pancerniki i lotniskowce są około dziesięć razy wyżej cenione niż transportowce w porównywalnej wyporności) — byleby tylko wyjść z tego z życiem. Optymalny dystans odpalenia torpedy wynosi 5000-2000, przy czym najlepiej czekac jest z wyłączonymi silnikami <sup>i</sup> na głębokości peryskopowej (55 stop), tak aby okręty nieprzyjaciela przepłynęły obok Ciebie. Pierwsze dwie torpedy należy odpalić tuz po sobie, <sup>w</sup> jednostkę najbardziej cen ną <sup>i</sup> me zasłoniętą przez inne okręty. Na-

![](_page_40_Picture_12.jpeg)

# **IEST GRANE**

Komputer: Atari ST, Amiga, Zatopienie w jednej potyczce trzech IBM PC ciężkich jednostek przeciwnika (np. lotnis-Grafika (PC): CGA, EGA, kowca i dwóch pancerników) jest możliwe, VGA/MCGA, Tandy 1000 ale bardzo mało prawdopodobne. Każda z Muzyka (PC): PC Speaker, jednostek tej klasy rozwija prędkość około Ad-Lib, Roland MT-32, Tandy 30 węzłów, co przy parametrach okrętów 1000 Podwodnych (10 węzłów pod wodą i 20 w wynurzeniu), me pozwala na skuteczny po ścig. Jedyną metodą jest trafienie wszystkimi sześcioma torpedami z przednich wyrzutni, umknięcie pościgu niszczycieli <sup>i</sup> <sup>w</sup> końcu ostateczne zatopienie jednostek nieprzyjacielskich; należy pamiętać <sup>o</sup> tym, ze podwójne trafienie prawie zawsze ozna cza zatrzymanie się statku, cztery <sup>i</sup> więcej zatopienie go.

Twoi zwierzchnicy w Dowództwie Marynarki Wojennej krzywo patrzą tylko na dwie rzeczy: małą efektywność działania oraz spóźniony powrót do bazy, który wiąże się <sup>z</sup> wyczerpaniem paliwa <sup>i</sup> wętpliwę przyjemnością holowania okrętu do bazy. Prawdę jednak mówiąc, opiniami "szych" nie ma się co przejmować, ponieważ <sup>w</sup> SS2 obowięzuje tylko jeden rodzaj sukcesu — dużo punktów, które rosną w zależności od liczby i rodzaju zatapianych okrętów. Tak więc do bazy nie ma się co spieszyć ... no, chyba że kończą się torpedy, bo dobrymi chęciami nie zawalczy się ani długo, ani skutecznie

Gra kończy się tylko w dwóch przypadkach: zatopienia Twojego okrętu (trzeba się bardzo postarać) oraz po poddaniu się Japonii wojskom alianckim, <sup>a</sup> więc po po nad trzech latach wojny. W warunkach domowych trwa to na szczęście trochę kró cej, bo od dwóch do czterech godzin, ale <sup>i</sup> tak mało kto jest w stanie grać tyle czasu. Jakby nie patrzeć, symulator tej klasy wymaga maksimum koncentracji <sup>i</sup> dużych umiejętności; poza tym, nieustanne sukcesy mogą po kilku godzinach po prostu znudzić <sup>i</sup> wtedy przydaje się drobna przerwa

Silent Service II jest najlepszym symulatorem wojny podwodnej, ale to jest raczej mało spektakularnym sukcesem, jako ze jest to aktualnie jedyny program tego typu na rynku komputerowym. O jego klasie być może świadczy to, ze szukajęc <sup>w</sup> pamięci gry tak "małej", tak rozbudowanej, i w którę grałbym bez przerwy przez trzy miesięce, znajduję tylko jednę — Silent Service, czyli praktycznie SS2 w wersji na ośmiobitowce...

gą, a inne w czasie twardej rozgrywki z komputerem

Wojska to naprawdę coś bardzo interesującego. Zawsze wyróżniony jest odpowiednik szachowego króla, który majestatycznie góruje nad całą armią. On jest także tzw. siłą przewodnią, ma bardzo duże możliwości działania, i na mm powinna kierować się uwaga szyków obronnych. Pozostałe "pionki" podzielone są zależnie od scenariusza. Mogą to być jednostki łuczników, zaprzęgi konnych wozów bojo-

![](_page_41_Picture_15.jpeg)

Opanowanie nawet połowy możliwości gry nie jest możliwe bez posiadania instrukcji. Zbyt wiele jest ikon sterujących, których rysunki nie sę wystarczająco wyraźne, by zorientować się do czego służę; nawet zdawałoby się banalne ruchy pionkami, przesuwanie się po mapie czy zmiana aktywnej jednostki może sprawiać kłopot. Muszę ze skruchą przyznać, że posiada-

nie instrukcji także nie zawsze jest wystarczające, szczególnie jeśli ktoś (tak jak ja) nie ma tyle cierpliwości by pracowicie szukać odpowiednich wiadomości

LUKĘ

![](_page_41_Figure_21.jpeg)

![](_page_41_Picture_22.jpeg)

# Theatre of War

Każdą grę dobrze jest zakwalifikować do jakiegoś gatunku. To daje nam swoisty psychiczny kom fort, gdy zawsze możemy powiedzieć, w jaki rodzaj gry tak naprawdę graliśmy, bez zagłębiania się <sup>w</sup> jakieś nieistotne szczegóły. W tym jednak wypadku

> Główną zaletą wizualną programu jest animacja i dość dopracowana trójwymiarowa grafika. Do dyspozycji gracza pozostają różnorakie rzuty na planszę gry, określające liczebność jednostek, rozłożenie w terenie, ewentualne straty, które można łatwo zawsze wyliczyć. W tle cały czas "leci" przyjemna, jazzowa muzyka, jeśli tylko posiada się wymaganą kartę muzyczną

nie jest to możliwe, bo Theatre of War, to gra jedyna w swoim rodzaju, lub mówiąc inaczej pierwsza z serii, całkowicie wyjątkowa <sup>i</sup> nieporównywalna do niczego.

Jeśliby już poszukiwać jakiś sposobów nazewnictwa tego rodzaju gier, to nazywałbym je militarnymi szachami. Partia Theatre of War rozgrywana na pofałdowanej <sup>i</sup> wydłużonej sza chownicy, na której po obu stronach znajduję się wrogie armie — niebieska i czerwona. Szerokość planszy wynosi od 10-20 pół, a długość nawet ponad 50. Jest to zalezne od trybu gry i scenariusza, bo zupełnie inne założenia są w czasie przyjacielskiego pojedynku z kole-

![](_page_41_Picture_12.jpeg)

Theatre of War może się podobać, ale nie zdziwiłbym się, gdyby większość graczy całkowicie ją zlekceważyła. W czasach, gdy zalewa nas morze oprogramowania, ciężko jest wyróżnić się, nawet na tyle by w ogóle zostać zauważonym. W każdym razie polecam tę grę wszystkim "strategom", a wszystkich nieusatysfakcjonowanych zapraszam do następnego numeru Bajtka, gdzie będzie dla nich coś zupełnie specjalnego

Dystrybutor: IPS Computer Group Firma: Electronic Arts/Three-Sixty Rok produkcji: 1991 Komputer: IBM PC Grafika (PC): VGA, SVGA (drivery do takich typów kart graficznych jak: Chips, Trident, Vesa, Tseng, OAK, Paradise, Sigma, Tecmar, Genoa etc) Muzyka (PC): Sound Blaster, AdLib **Cena (PC): 375 tys.** 

wych, ale również najnowsze czołgi bojowe wyrzutnie rakiet, myśliwce <sup>i</sup> bombowce

Na początku siły są teoretycznie równe <sup>i</sup> me ma większego znaczenia, kto zaczyna <sup>i</sup> <sup>w</sup> jaki sposób. Należy stosować raczej taktyki długofalowe, obliczone na straty zadane przeciwnikowi przy użyciu jak największych sił własnych

Należy bez owijania <sup>w</sup> bawełnę stwierdzić, ze Theatre of War jest grą bardzo trudną, skomplikowaną i wymagającą naprawdę kilkudniowej nauki. Nie jest ważne, czy ktoś orientuje się <sup>w</sup> zasadach szachowych, bo <sup>z</sup> nich wiele nie korzystano, ale raczej czy ma zmysł przewidywania posunięć nieprzyjaciół i samodzielnego planowania akcji zaczepnych, przy użyciu najróżniejszych rodzajów wojsk. Z czasem gra staje się prosta, na tyle prosta, że można nawet zawalczyć <sup>z</sup> komputerem jak równy z równym

![](_page_41_Picture_2222.jpeg)

# REGULAMIN KONKURSU "7 PYTAŃ"

każdy, kto przyśtewypełniony ORYGINALNY kupon konkursowy,

naklejony na kartę pocztową kupony przysłane w kopertach uznawane są za NIEWAŻNE!

- O Kupon musi zawierać **CZYTELNE dane uczestnika** imię nazwiskoi adres.
- O botalkowymwarunkiem uczestniczenia w losowaniu nagródjestwypełnienie ankiety.

6 Nie ma ograniczenia na liczbę<br>6 kuponów wysłanych przez jednego uczestnika konkursu, nie mateżograniczenia na liczbę nagród dlajednej osoby.

A Kupony przyjmowane są do podanego na nich dnia. Kupony otrzymane po terminie nie biorą udziału w losowaniu nagród.

fjWyniki losowania nagród 1 opublikowana w "Bajtku" są ostateczne i nie podlegająapelacji.

# ZWYCIĘZCY Z GRUDNIA

NAGRODA GŁÓWNA - NIESPODZIANKA:

- Michał Krasnodomski, Gdańska 28/4,31-411 Kraków
- Pudełka na dyskietki
- Paweł Gościński, Katowice
- Jacek Leszczewski, Łomża
- Robert Serafin, Chocieszów
- Krzysztof Pienczke, Rewa
- Jakub Podstawka, Mińsk Maz.

Podkładki pod mysz:

- Robert Adamczewski, Chełm
- Michał Lejkowski, Kossobudzklego 9/93,09-400 Rock
- Krzysztof Kozłowski, Hodyszewo
- Pudełka dyskietek 5.25"
	- Rafał Krupiński, Warszawa
	- Bartek Strzelecki, Oława
	- Piotr Dobosz, Zalesie Górne
	- Sylwester Hejduk, Łódź
	- Czarek Pawlicki, Warszawa

en de la portugal de la portugal de la portugal de la portugal de la portugal de la portugal de la portugal de <u>hidyn wystronyddyw</u> i 1 NOZAWA KOKONCER WA WARA <u>Szongore in eszabat a terminyele</u> (@)@A={{UN}={}}Y@\!A`U\_`}Z@}Z@}Z@}Z@N}=#!

> A 100 razy B o połowę<br>C 9 do 47 ra 9 do 47 razy <sup>D</sup> ani trochę 6. Czego dotyczy fragment "możliwości ma Spectruma, lecz to atarowców duma"? A ATARI ST **B** ATARIXL C ATARI ABAQ D ATARI Falcon 7. Ile pamięci zajmuje ComTel?  $A$  145K + bufor  $B = 200K + buffer$ C 600K D SOK

Spółdzielnia "Bajtek" 00-687 Warszawa, ul. Wspólna 61, tei. 21-12-05

![](_page_42_Picture_1364.jpeg)

# INSTRUKCJA OBSŁUGI KUPONU

1. Przeczytaj dokładnie całego "Bajtka".

2. Przeczytaj dokładnie pytania konkursowe. Zanotuj sobie odpowiedzi <sup>i</sup> sprawdź je dokładnie.

3. Wpisz odpowiedzi do kratek z PRAWEJ strony kuponu.

4. Przeczytaj pytania ankietowe. Zaznacz odpowiedzi wypełniając odpowiednie kwadraciki. Przenieś odpowiedzi do kratek na dole kuponu.

5. Wpisz swoje imię <sup>i</sup> nazwisko oraz adres do przeznaczonych na to ramek.

6. Wytnij kupon <sup>i</sup> naklej go na kartkę pocztową (zajmuje dokładnie połowę).

7. Wyślij kartkę na adres: Bajtek", ul. Wspóina 61, 00-687 Warszawa.

# PYTANIA - MARZEC '93

1. Najaki komputerjest RUFUS?

- A IBM
- 6 AMSTRAD
- C ATARI ST
- 

D AMIGA

2. Kiedy zbombardowano Pearl Harbor?

A 1.9.1939

B 24.12.1945

C 7.12.1941

D 4.7.1942

3. Ile miejsc ma książką telefoniczna LYNC-a?

A 10

B 100 C 45

D 200

4.0 ile ma przyspieszyć OverDrive? A 150%

B 70% C 30%

D 100% 5.0 ile jest tańszy lot symulatorem?

# SPONSOR

# ANKIETA: PYTANIA

1. Miejsce zamieszkania: do 50 tys. mieszkańców do <sup>200</sup> tys. mieszkańców do <sup>500</sup> tvs. mieszkańców  $\Box$  $\blacksquare$ ponad <sup>500</sup> tys. mieszkańców  $\Box$ 2. Posiadany Komputer (8-bit) Atarl ┚ 88<br>8  $\Box$ Spectrum lub Timex Commodore  $\Box$  $\blacksquare$ Amstrad 3. Posiadany komputer (16 bit)  $\overline{\phantom{a}}$ IBM ATARI ST(E)/TT ■  $\blacksquare$ **Macintosh**  $\blacksquare$ ŏ  $\Box$ AMIGA 4. Peryferia drukarka  $\Box$ dysk twardy monitor  $\Box$ modem

5. Wyksziałcenie: podstawowe zawodowe **średnie Wyższe** 6. Wiek: do 14lat 15-18 lat 19-25 ponad 26 7. Jakie pisma czytasz? **Top Secret** C&A<br>Bajtka - regularnie Bajtka • nieregularnie

Nasz adres: Magazyn Komputerowy "Bajtek" ul. Wspólna 61 00-687 Warszawa

# NISKIE CENY, NATYCHMIASTOWY ODBIOR! KONSTANTIN (ATRAKCYJNA OFERTA DLA FIRM POŚREDNICZĄCYCH!) **MARIAN** • PŁYTY GŁÓWNE, DYSKI TWARDE DRUGU TI MAN DA • MONITORY SVGA KOLOR <sup>i</sup> MONO E • STACJE DYSKÓW <sup>i</sup> KONTROLERY **MARITANIA**

- KARTY SVGA 256KB, 512KB <sup>i</sup> 1MB
- OBUDOWY, KLAWIATURY, MYSZY

![](_page_43_Figure_3.jpeg)

# <u>PRZABDISI DIBI (ORISTAWO) I ZANIDI ZOWO ZI USIA UCIOWID</u> <u>OITBS DIRCONVSKTEINSPORTIKVA</u> 02-593 Warszawa, ulaRostatifiskiego 4 tek/35531 w9, tel/fax@S7242

. . . . . . . . . . . . .

. . **. . . . . . . . . . .** .

.............

\*\*\*\*\*\*\*\*\*\*\*\*\*

.............

# WYPRZEDAŻ NUMERÓW ARCHIWALNYCH

![](_page_43_Picture_1290.jpeg)

<sup>W</sup> lewej części kuponu zamieszczona została lista wszystkich numerów czasopism jakimi dysponujemy. Egzemplarze wyczerpane oznaczone są krzyżykiem Dla każdego z numerów, który pragną Państwo zakupić, trzeba w wolnej kratce wpisać liczbę żądanych egzemplarzy.

Kolor pola określa cenę pojedynczego egzemplarza. Na zielono oznaczone są numery po 8000 zł, na niebiesko po 10.000 zł <sup>i</sup> na czerwono numery po 12.000 zł. Na koniec należy <sup>w</sup> żółte pola wpisać całkowitą licz bę egzemplarzy <sup>i</sup> ich sumaryczną wartość. Wyliczona kwota powinna zostać powiększona <sup>o</sup> koszty wysyłki według danych zawartych <sup>w</sup> środkowej części kuponu.

Do tak wypełnionego kuponu należy jeszcze wpisać dane osoby zamawiającej <sup>i</sup> wysłać go na adres redakcji wraz dowodem wpłaty (lub jego kserokopią) wyliczonej sumy pieniędzy.

![](_page_43_Picture_1291.jpeg)

Ponieważ posiadany przez nas zapas numerów zmniejsza się, może zaistnieć sytuacja niemożliwości realizacji całości lub części zamówienia

W takiej sytuacji proponujemy dwa rozwiązania Pierwsze, to zwrot pieniędzy przekazem pocztowym. Drugie, to prosta loteria fantowa na następujących zasadach:

Jeśli <sup>z</sup> zamówienia nie można wysłać jednego lub dwóch numerów, to kwota im odpowiadająca zostaje przekazana do "skarbonki". Po upływie kwartału za

# 44• Bajtek 3/93

**MANA** 

![](_page_44_Picture_0.jpeg)

# NO CARRIER

Dlaczego BBS "Bajtka" <sup>i</sup> Fundacji Tele informatycznej nie działa? Odpowiedź na to pytanie może wiele osób zdziwić. Przerwa nie jest bowiem spowodo wana przyczynami technicznymi, a w tej chwili również sprawy lokalowe nie stanowią proble mu.

Niestety, BBS nie może podjąć pra cy, bowiem nie ma sprzętu. Nasz kom puter (z całą zawartością) zniknął! Bynajmniej, nie został on zabrany przez włamywaczy...

#### CO SIĘ WŁAŚCIWIE STAŁO?

Zastosowano wobec nas szantaż na poziomie przedszkola, a przedstawiciele Fundacji bawią się w "niewidzialną rękę" - jak trzeba się wygłupić, to wszyscy są w okolicy, ale rozmawiać na poważnie nie ma <sup>z</sup> kim (jakoś tak naraz powyjeżdzali). Od piątku, kiedy to wykryliśmy zniknięcie sprzętu udało się jedynie ustalić powyższe fakty. Nie udało się natomiast ustalić terminu zwrotu sprzętu, ani <sup>w</sup> rozmowach <sup>z</sup> re prezentującym dotąd Fundację Pawłem Miasojedowem ani z jej nowo wybranym prezesem, Janem Stożkiem. Zastosowanie tej gansterskiej metody nie przyniesie Fundacji żadnych korzyści. Jedynym efektem jest strata sponsora.

Wczwartek 25 lutegowieczorem (lub wcześnie rano w piątek) przedstawiciele Fundacji wywieźli sprzęt w nieznanym kierunku <sup>i</sup> uparcie odmawiają zwrotu. Zresztą, nie raczyli nas powiadomić w żaden sposób o swoich działaniach, tak że fakt zaboru komputerą stolika i telefonu został wykryty po przybyciu do lokalu, <sup>w</sup> którym się dotąd działał BBS w celu jego "odwieszenia" <sup>i</sup> przygotowania do transportu. Oficjalnie podanym powodem była konieczność usunięcia sprzętuz wyna mowanego lokalu. Powodem faktycznym, ujawnionym podczas rozmów telefonicznych, było zabranie sprzętu jako zastawu. Panowie z Fundacji uznali bowiem, że ustne zobowiązanie Prezesa Spółdzielni "Bajtek", zgodnie z którym podwyższyliśmy dotację dla Fundacji (dla pokrycia większego niż przewidywany rachunku za telefon), za niewystarczającą gwarancję otrzyma¬

nia tych funduszy. Dotąd takie zapew- tygodnia marca. Twierdzenie to podtrzymujemy, BBS będzie działał najpóźniej w niedzielę 7 marca, niezależnie od tego czy dostaniemy nasz komputer <sup>z</sup> powrotem, czy też będzie on pozostawał w fundacyjnej kryjówce. Jeśli będziemy musieli uruchamiać BBS od zerą ucierpią na tym głównie jego użytkownicy.

nienie było wystarczające.

Nie wiemy, skąd ta nagła zmiana po glądów... Wpłacaliśmy umówione sumy regularnie, zresztą zwykle z góry za dwa miesiące. Wpłata za styczeń <sup>i</sup> luty nastąpiła jeszcze .w grudniu zeszłego roku, płatność za marzec <sup>i</sup> kwiecień na przełomie lutego i marca. Nic w tym dziwnego, że umówiona dopłata zostaje dołączona do regularnego przelewu.

# BBS BĘDZIE DZIAŁAŁ

Osobom pytającym, kiedy BBS wznowi działalność, odpowiadaliśmy że nastąpi to do końca pierwszego

Tym się FTI najwyraźniej jednak nie przejmuje, snując bojowe plany na przyszłość.

# **OŚWIADCZENIE**

W związku z wypadkami, które miały dotąd miejsce, Spółdzielnia "Bajtek" zmuszona jest zaprzestać dalszej współpracy z Fundacją Teleinformatyczną

Myśleliśmy, że angażujemy się we współpracę z poważnymi ludźmi, jednak czas wykazał nasz błąd. Czujemy się bardzo zawiedzeni małostkowością organizacji, mającej w zamierzeniu realizować szczytne cele.

# REFLEKSJA KOŃCOWA

Fundacja zapewre poszukuje teraz nowego sponsora. Wydaje nam się jednak, że najpierw panowie <sup>z</sup> FTI powinni intensywnie popracować nad sobą. Po zostaje nam życzyć im sukcesów <sup>w</sup> tej pracy.

# **REDAKCJA**

warto nie warto warto nie warto

# warto!!!

# LC-100

9-igłowa drukarka kolorowa, drukuje także na papierze 'składance" Wyświetlacz LCD ułatwia obsługę! Jest wyposażona <sup>w</sup> funkcję automatycznej zmiany emulacji! Posiada czujnik temperatury głowicy. Wmontowane polskie znaki jako standard!

![](_page_45_Figure_4.jpeg)

![](_page_45_Picture_5.jpeg)

j

.J

Bajtek jest najstarszym i największym pismem komputerowym w Polsce Wydawany jest nieprzerwanie od 1985 roku, a jego nakład sięga 100.000 egzemplarzy. Pismo adresowane jest głów nie do młodzieży w wieku licealnym, choć nie brak wśród czytających osób starszych <sup>i</sup> młodszych.

wa mwana wa matu wa matu wa matu wa Miwo iliyofanyika matu wa 1982.

va://www.va//www.va//www.va//www.va/www.va/www.va/www.va/www.va/www.va/www.va/www.va/www.va/www.va/w

Bajtek jest adresowany do użytkowników różnych typów kom puterów, zarówno 8-bitowych jak: ZX Spectrum, Atari XL/XE, Commodore 64, Amstrad oraz 16-bitowych: Atari ST, Amiga <sup>i</sup> IBM PC. Oprócz działów poświęconych konkretnym maszynom, czytelnicy mogą znaleźć wiele ciekawych materiałów ogólnych, poświęconych nowościom sprzętowym <sup>i</sup> programowym (rubryka Micromagazyn) oraz zastosowaniom komputerów w szkole <sup>i</sup> pra cy. Nieodłączną częścią pisma sątesty sprzętu <sup>i</sup> oprogramowania dostępnego na rynku. Oprócz zwykłych walorów poznawczych ułatwiają one dokonanie zakupów, szczególnie w połączeniu z danymi o cenach urządzeń na rynku wtórnym zawartych w rubryce "Giełda".

TOP SECRET jest wysokonakładowym (100 tys. egzemplarzy) dwumiesięcznikiem poświęconym grom komputerowym <sup>i</sup> wszystkiemu co się <sup>z</sup> nimi wiąże. Oprócz samych opisów pismo obfituje w mapy, opisy sztuczek (Tipsy), a nawet kompletne sposoby ukończenia gry. Całość uzupełniają cieszące się dużą popularnością rubryki:

Lista Przebojów - jedyny w swoim rodzaju wskaźnik popularności (i mepopularności) poszczególnych tytułów dla każdego <sup>z</sup> komputerów.

Tips'n Tricks - czyli zbiór porad i cudownych sztuczek niezbędny dla tych, którzy "utknęli", albo mają "drewniane ręce".

Bajtek to również rozrywka. <sup>W</sup> dziale "Co jest grane?" prezen towane są opisy gier, zasługujące naszym zdaniem na uwagę.

Cena pisma <sup>w</sup> prenumeracie jest niższa <sup>i</sup> wynosi 12,5 tys. zł.

&

,vv <sup>i</sup>i

10,000

8W |y gjjS SfSKSSS <sup>o</sup>\*>>>>> 5%%v,vsa:\*<sup>M</sup>i

g

Igi<sup>V</sup>&>vKvm:<<

•SSHwRw scSSSc

Commodore & Amiga prezentuje również gry, są one specjalistycznym uzupełnieniem materiałów z Top Secret. Cena pisma w prenumeracie wynosi 10 tys. zł, (w kioskach 12

High Score - czyli przegląd maksymalnych notowań zdobytych przez czytelników.

Listy - ciekawostki z korespondencji redakcyjnej.

Pismo w premumeracie kosztuje 12,5 tys. zł (cena kioskowa 15 tys.).

Commodore & Amiga - ogólnopolski miesięcznik <sup>o</sup> nakładzie 70 tys. egzemplarzy, poświęcony w całości komputerom C 64 i Amiga. Jego lekturę polecamy wszystkim właścicielom (i przyszłym posiadaczom) tych popularnych maszyn. Znaleźć tam można opisy programów, sprzętu, peryferii, ciekawostek. Specjalny dział dla początkujących pozwala "świeżo upieczonym" nabywcom poznać podstawy programowania i obsługi komputera.

Miłośnicy majsterkowania znajdą praktyczne opisy pozwalające wykonać samodzielnie drobne usprawnienia posiadanego sprzętu.

tys.)

Zapraszamy!

![](_page_46_Picture_12.jpeg)

![](_page_47_Picture_1268.jpeg)

![](_page_47_Figure_1.jpeg)

# KUPIĘ O SPRZEDAM KUPIĘ O SPRZEDAM<br>Z A M I E N I Ę

<sup>W</sup> rubryce KSZ wydrukujemy każde ogłoszenie przysłane na wyciętym z Bajtka kuponie Kupon festważny przez dwa miesiące od momentu wydania numeru Ogłoszenie może dotyczyć sprzedaży, kupna lub zamiany komputera i akcesoriów - wszelkiego typu urządzeń zewnętrznych używanych i nowych, oryginalnych programów <sup>i</sup> literatury Oferta musi dotyczyć pojedynczych sztuk. Ogłoszenia drukować będziemy kolejno w miarę ich napływania. Zastrzegamy sobie prawo niewydrukowania ogłoszenia anonimowego lub niespełniającego podanych wyżej warunków. Piszcie na nasz adres, z dopiskiem na kopercie - Kupię-Sprzedam-Zamienię

1. używaną Amigę 500 1MB, modulator TV (5,2 min). E. Leszczyński, ul. Szwankowskiego 5/10, 01-314 Warszawa, tel. 18-09-18

- Z A2000C (8 min.) K Nowak, ul Grzegorzewskiej 1/3,42-603 Krupski Młyn, tet 857084
- 3. A 500 (1 MB), kołorowy monitor Philips, dyskietki, osprzęt (122
- m In.) A. Sało, uL Szkolna 44/10, Jastrzębie Z 4. A 500<sup>1</sup> MB RAM, modulator TV, stację 5.25', dyskietki, joystick.

#### Amiga

M. Orchowski, ul. Cedrowa 11, 16-400 Suwałki. 5. <sup>A</sup> <sup>5001</sup> MB, modulator TV stację 525 dyskietki, literaturę. <sup>A</sup>

Bernaś, ul Zagłoby 25/87, Warszawa tel 6674759 6. A 500 1MB, modullator, pokrywę, literaturę, dyskietki (6 mln.) R. Lendzion, ul Duracza 11a/41, Warszawa, tel 6331195.

Kupię: ° <sup>1</sup> na raty stację 5.25' lub monitor kolor do Amigi 500. S.

Nackowski, ul Jagiellońska 46/3, 58-560 Jelenia Góra. 2 najwyżej roczną A 500 w dobrym stanie (za 5 mln.) P. Langner,

ul. Ognik 15b/12, 60-385 Poznań.

#### Sprzedam:

10. Amigę (gwar.) 1MB, kabel Euro-RGB, literaturę, joystick, dyskietki (5.8 mln.) R. Kasprzyk, Os. Ogrody 6/12, 27-400 Ostrowiec.

11. Amigę 1 MB (gwar.), modulator TV, 2 joysticki, akcesoria (6.8 mln.) R. Łukaszewski, PI. Zbawiciela 3, 60-118 Poznań, tel. 666265.

12. Amigę 500 1 MB, joystick, pudełko, dyskietki, pokrywę, literaturę (6 m ln.) P. Kardasz, ul. Kujawska 5/16, 14-300 Morąg. 13. Amige 500 1MB, monitor 1084S, Action Replay MK 3. J. Dworakowski, ul. Parkowa 5/12, 71-621 Szczecin. 14 monitor kolorowy Commodore 1802z modulatorem TVdo

1. na A 500; C 64, stację dysków, dyskietki, pudełko, pokrywę, joystick, cartridge. M. Kijanka, ul. Robotnicza 10/2, 44-100 Gliwice. 2 na Amigę, motorowerJawa 5, Atari <sup>65</sup> XE, XF 551, XC12 wolkman, jojstick, literaturę. D. Piekarski, ul. Kościuszki 2, 42-595 Sączów

3. nową A 500 1 MB, modulator TV; na Atari 1040 STE (STFM) w dobrym stanie. A Piś, Niziny 29, 37-716 Orly.

<sup>7</sup> <sup>A</sup> 5001MB, pokrywę, joystick (5.5 mla) R Durłej, ul Paderewskiego 25/3,42 400 Zawiercie, tel 26772

8. A 500 25MB RAM, literaturę, dyskietki, modulator, mysz (7

mln.) R. Nowicki, ul. Starogrodzka 38, 78-500 Drawsko Pom. 9. A 500 2.5MB Sampler (gwar.) modulator TV, dyskietki, joysticki. K. Bryja, Simoradz 28, 43-426 Dębowiec.

3. CPC 6128 m ono, joysticki, dyskietki, instrukcje (org. i pol.), pomoc (ok. 3.8 mln.) D. Szcześniewski, ul. Kongresowa 5/7/69, 93-376 Łódź.

## Atari

3. stację dysków do Atari 65 XE. M. Anikiej, ul. Bałdowska 32/4, 83-110 Tczew tel (069)311595.

4. uszkodzoną (opis uszkodzenia, cena) stację dysków do Atari: <sup>1050</sup> lub LDW <sup>2000</sup> <sup>M</sup> Mazur, ul Lipce <sup>19</sup> 66-300 Międzyrzecz. Sprzedam:

1 Atari 130 XE, LDW 2000, dyskietki, joystick, Microprint. D. Lipowski, ul. Smoleńska 60/2, 03-574 Warszawa, tel 6796400. <sup>1</sup> Aten <sup>1040</sup> ST, SM <sup>124</sup> SC <sup>1224</sup> R Grudzień, ul Obr Westerplatte ią 96-220 Zduńska Wolą tel 5297(10-17) 2 Atari 1040 STFM, 2 joysticki (7.2 mln.) D. Wasilewski, Al. Nepodległosci 696/84 Sopot

8. Atari 520 STFM (4.2 mln.) M. Rzeszut, ul. Kilińskiego 18, 39-300 Mielec, tel 3717

- 9 Aten <sup>520</sup> STM stację SF 314, monlor SC <sup>1224</sup> (7 87 min) T. Cimoszewicz, 19-121 Kalinówka.
- 10. Atari 65 XE magnetofon, Turbo 2000. B. Nowak, uL Jagiełly<br>17b, 83-200 Starogard Gdański, tel. (069)249904.
- 11. Atari 65 XE XCA 12, joystick (1.5 mln.) M. Mirkiewicz, ul.
- Lwowska 36ą 37-200 Przeworsk, tel 2874.
- 12. Atari 65 XE z magnetofonem i monitorem (2.5 mln.) P.
- Lewandowski, ul. Rutskich 5/48, Płock, tel. 31813.
- 13. Atari 65 XE, 3 joysticki, magnetofon Turbo (1.5 mln.) Traczyk,
- ul Leśna 29ą 26-940 Pionki 14. Atari 65 XE, CA 12 (Turbo), 2 joysticki, literaturę (1.8 mln.) T.
- Bojanowicz, ul. 25-Lesia 15, 64-410 Sieraków. 15. Atari 65 XE, joystick, literaturę (1.3 mln.) P. Kadłubowski, ul.
- Krasińskiego 16/13, 20-709 Lublin.

16. Atari 65 XE, magnetofon (1.5 mln.) D. Bujalski, uL Sępia 17/21, **Gdynia** 

17. Atari 65 XE, magnetofon, 2 joysticki, Turbo 2000 (2.5 mln.) D, Acimovic, ul Śniadeckich 82/32, Grudziądz, tel 31916. 18. Atari 65 XE, magnetofon, Turbo, literaturę, joystick. Ł

Amigi

#### 15. wieżę Philips lub zamienię na A500. R. Zalewski, ul. Gołężycka 48/10, Wrocław.

#### Zamienię:

- Baloerowski Warszawą tel 196325 po 18-tej.
- 19. Atari 65 XE, XC 12, Turbo, cartridge, joystick (1.5 mln.) D.
- Gudin, ul. Górnicza 20/55, 41-400 Mysłowice, tel. 225038. 20 Atari 65 XR XF 551 XC12, Turbo 2000, dyskietki, 2 joysticki
- Ilteraturę. Ł Szumilas, ul Kochanowskiego 11, 28-100 Busko-Zdrój, tel. 3313.
- 21. Atari 800 XE, CA 12, gry, joystick (2.2 mln.) P. Bartosiak, uL Królewiecka 19/1,009-402 Płock, tel 626148
- 22. Atari 800 XL ze stacją 1050 <sup>i</sup> telewizorem Veła205 p. Ryszką ul Krowoderska 79/15,31-158 Kraków
- 23. Atari 800 XL, Atari 1010, Turbo 2000 (1.2 mln.) M. Pelc, ul. Kopernika 19/50m, 76-270 Ustka, tel. 144425.
- 24. Atari Portfolio (gwar.), zasilacz, polską instr. M. Barnaś, ul. Witosa 39, 39-215 Czarna, tel. (0146)13.

# Kupię: Amstrad

1. CPC 464, ziełony m onitor, instrukcję joysticki (2.5 mln.) W. Galiński, ul Włosa 2/50 85-791 Bydgoszcz, tel 434770. 2 CPC 6128, monitor color, stację 5.25', peryferia, literaturę. W. Kowalczyk, ul. Bacha 34/820, Warszawa, tel. 471457.

25. monitor kolorowy do Atari ST, lub Amigi. M. Ciepły, Gliwice, tel. 322663

2 spawarkęwirową typ EW 23V bez przewodów na stację dysków do Atari 800 XE. L. Piotrowski, ul. Gw. Ludowej 29, 87-300 **Brodnica** 

ułl. Zubrzyckiego 8/16, Kraków.

Kupię: 1. stację 1050 lub inną, monitor kolor lub b-w oraz drukarkę do Atari XL/XE. S. Jaros, ul Korczaka 4/12, 41-300 Dąbrowa Górnicza

2. stację dysków do Atari 65 XE (do 1.5 mln.) D. Ficek, ul. Częstochowska 50, 996-355 Działoszyn.

Wyszyńskiego 28/94 100-457 Olsztyn, tel 334400. 2. najwyżej roczną stację dysków do C 64 (w dobrym stanie). P. Skrzętą ul Słowackiego 22/10,58-400 Kamienna Górą tel 3310. 3. stację 1541 ll (w dobrym stanie). B. Goleniowski, ul

Wyszyńskiego 28/60, 10-457 Olsztyn, tel. 334998. 4. stacje 1541 li do C 64. J. Janiak, ul. Julianowska 9/156, 91-473 Łódź.

5. tanio mysz do C 64 (przechodzoną) za ok. 150 tys. M. Zając, ul Sienkiewicza 18ą 42100 Kłobuck.

1 drukarkę LC 10C, 1541 II, C 64 II, Black Box, joystick. T. Moch, ul Serocka 14,07-200 Wyszków

1 roczny C 64 II, datasette, unit, 2 joysticki, Final III, literaturę (1.8 mln.) B. Lejkowski, ul. Płońska 5, 09-110 Sochocin, tel. 18595. <sup>1</sup> 1530C2N, moduły geografią historią X R Drozdowski, 09-520 Łack, tel 14013.

2. 1541 II, dyskietki, pudełko (ok. 2 mln.) A. Dolecki, Os. Batorego 9/5, 64-300 Nowy Tomyśl tal (0666)23346 po 14 tej.

3. C 128D, osprzęt, literaturę itd. J. Skłodowski, uL Świerczewskiego 3/2, 11-015 Olsztynek, tel. Olsztyn 192855.

4. C 64 (gwar.), 2 joysticki, Black Box, pokrywę (2.5 mln.) S. Wdowiak, ul Bagno 2/40,06-500 Mława

a Aten 130XE, XC12 (st bdb) <sup>B</sup> Pomanowskl, Al Wyzwolenia 19 64-510Wronki, tel 540921

4. Atari 130 XE. XC 12, Blizzard Turbo, cartridge, joystick (2 mln.) M. Trepiński, ul. Szymały 142/4, Bytom 18, tel. 8665992.

- 5. Atari 130 XE, XC 12, Turbo 2000F, joystick (2.3 mln.) P. Bruździak, ul. Wyspiańskiego 46/7, 06-400 Ciechanów, tel. 18272.
- 6 Aten <sup>130</sup> XE XCA12 CA2001 (możliwość zakupu samą
- stacji). L. Płowucha, Graniczna 653, 34-382 Wieprz k./Żywca. 7. Atari 520 ST 1MB, monitor SM 124, mysz, joystick, dodatki. D. Trześniewski, os. Dywizjonu 303 53/35, Kraków, tel 481 577 w 542.

5. C 64 II, 1541 II, magnetofon, dyskietki, X, joysticki, literaturę (4 m In.) G. Borowski, ull. Chocimska 30, 60-688 Poznań. 6 <sup>C</sup> 64II, magnetofon (gwar), <sup>X</sup> (1 7mla) R Szczęsny ul

10. C 64 II, magnetofon, cartridge, 2 joysticki, literaturę (2 mln.) A Chełchowski, 14-407 Godkowa

13. C 64 VGS, 2\*joystick, 3\*cartridge, magnetofon, mysz (2.5 mln.) <sup>M</sup> Karpiński ul Keplera 3b/55 Poznań, tel. 324449.

14. C 64 w dobrym stanie (1.4 mln.) T. Syrek, ul. Kieczkowska 29/1,50 227Wrocław

15. C 64 z magnetofonem, joystick (ok. 1.5 mln.) P. Skrynkowski, ul Podgórna 31 b/34, Zielona Góra

16. C 64, 1541 II, magnetofon, cartridge, dyskietki, 3 joysticki (3 mla)Ł Kulką uli Piechoty 1/1,59 <sup>220</sup> Legnica

17. Č 64, magnetofon (gwar.) 1541 II, cartridge, joystick, dyskietk (4 2 min) <sup>M</sup> Rdest, Os Robotnicze 19, 42 775 Pludry

- 18. C 64, magnetofon, 2 joysticki, 2 cartridge, literaturę (ok. 1.7
- mln.) P. Otto, uL Moniuszki 27b/8, Zielona Góra, tel. 72440.
- 19. C 64, magnetofon, 2\*cartridge, literaturę, 2 joysticki (1.8 mln.)
- <sup>M</sup> Redel, ul Partyzancka 54ą 95-200 Pabianice
- 20. C 64, magnetofon, Black Box 8.0, 2 joysticki. (2 mln.) M.
- Zawadzki, ul. Łabędzia 4/6, 73-110 Stargard. 21. C 64, magnetofon, Black Box, joystick (2 mln.) W.
- Suchowiecki, ul Korczaka 22/7, 10-086 Olsztyn, tel. 276680.
- 22. C 64, magnetofon, cartridge (1.4 mln.) W. Gołąbek, Katowice-Ligota, tel. 525185.
- 23. C 64, magnetofon, Explus (1.6 mln). K Szymkowiak, ul. Grochowska 89b/9, 60-337 Poznań.
- 24. C 64, magnetofon, Final II, Ex-Plus, joystick, literaturę (1.9 mln.) M. Kajsturą, ul. Jaśminowa 17, 43-410 Kończyce M.
- 25. C 64, magnetofon, Final III, X, literaturę. T. Lach, ul. Zdrojowa 31,15-601 Białystok, tel 432628

29. magnetofon do C 64, cartridge Black Box V.8. R. Felcenloben,

30. magnetofon, cartridge 'Bis Plus' do C 64 (600 tys.) R. Pach,

26. C 64G, magnetofon, 3\*cartridge, joystick, mysz, literaturę M. Karpiński ul Keplera 3b/55 Poznań tel 324449. 27. lub zamienię na A 500; C 64 II z magnetofonem i monitorem

Philips. T. Sukiennik, uL Kraljewska 39/4, Zielona Góra. 28. lub zamienię z dopłatą na A500; C 64. B. Szymczyk, ul. 1. IBM 386SX 33MHz, 2MB RAM, <sup>52</sup> HDD, FDD 525\* <sup>1</sup>35', 1. ISM 38832, SSMTZ, ZMB TAM, 32 HDD, PDD 323-133,<br>SVGA, monitor mono (13.2 mln.) B. Szczerba, Bytom, tel 816533.<br>2. joystick SV-227 Topstar (250 tys.) A Łaganowski, ul Kosm. P.

4. PC 386SX, 25MHz 1MB, FDD 1.42 1.44, 42 HDD, SVGA monitor color, Covox. P. Semrau, ul 3 Maja 3b/12, 86-170 Nowe,

Kraków, tel. 111818. Zamienię:

#### Zamienię:

1. motorower Chart 210 na Atari 130 XE ze stacją dysków. W. Nowak, ul. Kajki 128, 11-730 Mikołajki, tel. 16410. 2 program do astrologii na Atari ST, na dwie oryginalne gry. T. Kaprowicz, ul. Spokojna 11a/4, 76-004 Sianów.

Dabrowa Gómicza. Sprzedam:

62-800 Kalisz.

87/2, 67-200 Głogów.

# Commodore

Kupię: <sup>1</sup> dwie wtyczki do gniazda 0User Port\* wC 64 <sup>M</sup> Sosnowski ul

Sprzedam:

Słowackiego 15/19 <sup>m</sup> 100, Warszawą tel. 387188 7 C 64II, magnetofon, akcesoria, monitor M Adamczyk, ul 11 Listopada 23/85, 62 510 Koniny

8. C 64 II, magnetofon, Black Box, 2 joysticki, literaturę (1.75-2 mln.) M. Domagała, ul. Konresowa 5/7 m. 25, 93-376 Łódź.

9. C 64 II, magnetofon, cartridge, 2 joysticki (2 mln.) M. Majewski, uil. Harnasie 21/66, 20-857 Lublin, tel. 711118.

<sup>11</sup> <sup>C</sup> 64II, magnetofon, zielony monRor, IReraturę <sup>K</sup> Waiendziuk, Gdansk-Przymorzą tel 564458

12. C 64 monitor, magnetofon, joystick, cartridge. T. Stachera, Kielce, tel 28776.

Jagiełły 3/75 <sup>42</sup> <sup>500</sup> Będzin.

ul Struga 15/26, 73 110 Stargard Szcz tel 771453

Zamienię:

1. <sup>C</sup> 64,1535, akcesoria (gwarancja) na używaną Amigę <sup>500</sup> (dopłata) <sup>I</sup> Rykałą ul Polna 1/10,98-IOOŁask, tel 5393 2. na Amigę lub sprzedam ;C 64, 1541, Final III, magnetofon, organy Tompsonic. M. Getka, ul. Zielona 3, 05-240 Tłuszcz. IBM

Kupię:

**Olsztyn** 

1. IBM PC/AT lub PC/XT L Laguną ul Żurawskiego 6/16,10-689

2. na raty PC/XT(AT), monitor, 2\*FDD itp. (ok.5 mln.) K. Borczak,

3. PC/AT 16MHz, 1MB, FDD 1.44, 1.2, karta i monitor Hercules (7

3. monitor 14\* P/W, kartę CGA/Herc. (900 tys.) W. Czerwieniec, ul

ul Francuzka 58,21-500 Biała Podlaską tel 436974

mln.) T. Matczak, Leszcze 37, 99-100 Łęczyca.

Sprzedam:

87/2,67-200 Głogów

świerkowa 10,22-400 Zamość, tel 2529.

HDP-920. R. Lach, ul. Dobrzyńska 5/312, Płock. 6. tanio płytę 286 16MHz Ł Wantuch, ul. Wiśniowa 14/27,

D. Janus, ul Starachowicka 73, 27-215 Wąchock.

tel 28058

5 PC/AT286/16 FDD <sup>1</sup> 44/1 2MB, HDD 52MB, Herc, diukaikę

1 programy shareware na IBM. P. Pietrzykowski, ul. Żeromskiego

<sup>18</sup> <sup>07</sup> 100Węgrów

4. z dopłatą Atari 65 XE, monitor mono, magnetofon Turbo-ROM; na PC XT. P. Kulig, ul Łużycka 53/51, 30-658 Kraków.

Spectrum

1. Timex-a 2048 lub ZX Spectrum+ z magnetofonem, literaturą. T..

2. używane Spectrum bez osprzętu (za 300 tys.) R. Naremski, ul.

1. niedrogo Spectrum 48KB. B. Stanisz, uL Legionów Piłsudskiego

Kupię:

Malicki, ul Skłodowskiej 5/4 Zielona Góra 65-001

Babickiego 10/48, 94-056 Łódź.

86-200 Swiebodzin, tel 26939.

42-500 Będzin Sprzedam:

1,32-800 Brzesko.

Inne

1. 'Computer Studio' numery z 91r. T. Pijecki, os. Łużyckie 15b/5,

2. Bajtka 8/89. A. Antas, ul. Gwiaździsta 50/38, 67-200 Głogów, tel.

4. monitor kołorowy lub b/w (do 800 tys.) M. Zioło, Stara Jamka

5. stację FDD 3000 wraz z napędem 5.25°. J. Barć, ul. Piastów

6. Top Secret nr. 1,2/1990. A. Paluch, ul. Kościuszki 7/21, 41-300

1. Bajtki 7/91-12/92, C&A 1-12/92, TS 4-10. M. Szczepański, ul.

2. Bajtki 86-92, TS 3-12 (2 tys/szt. całość taniej) P. Murawski, ul.

Kupię:

346303

24ą 46-078 Korfantów.

5/180, Katowrcą tel 1542989.

Brzózki 24,05-300 Mińsk Maz.

3 drukarkę Star LC 20PL (gwar) za 35 mla lub zamienię na twardy dysk 80MB. J. Woźniak, ul. Harenda 36, 34-300 Żywiec. <sup>4</sup> iteraturę komputerową A Recką ul Konopnickiej 6-12/54

5. Multimetr cyfrowy V 561 (400 tys.) A Łaganowski, ul. Kosm. P.

6. n-ry archiwalne Amiga Magazin, Power Play, ST Computer. P.

7. rocznik 64 Plus 4 & Amiga i literaturę o C 64. B. Lemke, ul.

8. Sam Coupe 512KB, dyskietki, literaturę polską i angielską (2 min) P. Ząbecki ul Wymysln 17,06-500 Mławą tel 3151 9. SVI-728 Spectravideo. P. Wiecki, ul. Katedralna 36/2, 78-100

Ks. Pomorskich 8/59, 89-604 Chojnice, tel. 73964.

Modfinski ul Korczaka 2/81,41 300 Dąbr

Kusocińskiego 10/26, 64-200 Wolsztyn.

3. Bajtki 8/89, 'Tylko o Commodore'. A Wacławski, ul. Głowackiego 10/1, 95-200 Pabianice, tel. 152759

3. ZX Spectrum lub ZX Spectrum+. P. Noga, ul. I AW.P. 6/32,

1. C 64 VSG, magnetofon, Black Box V8, joystick; na PC/XT, Hercules. R. Myśko, ul. Grochowska 124a/3, 60-337 Poznań 2. na IBM PC/XT, C 64, stacja dysków, 2 joysticki, literatura reset.

Kołobrzeg, tel 23590.

![](_page_48_Picture_5101.jpeg)

KUPIĘ OSPRZEDAM OZAMIENI

Bajtek 1/93 · 49

Bajtku EOg

Od maja posiadam komputer Timex 2048. Mam kilka pytań:

1. Czy istnieje program pozwalający wczytywać na Timexa programy z Atari i Commodore?

2. Czy do Timexa można podłączyć przystawkę MEMOPACK od ZX-81?

3. Czy można jeszcze gdzieś kupić interfejs AY?

1. Taki program nie miałby większego sensu. Po prostu żaden program dla Atari lub Commodore nie da się <sup>w</sup> prosty sposób uruchomić na Spectrum. Można jedynie przenosić obrazki lub pliki tekstowe.

4. Czy w Szczecinie istnieje giełda komputerowa?

S. Zajączek, Szczecin

najlepiej współpracuje z ZX Spectrum?

2. Można, ale na własne ryzyko. Na pewno nie będzie działać.

3. AY jest dostępny na giełdach komputerowych.

4. Taka giełda na pewno istnieje. Jeśli ktoś zna jej adres, prosimy o ci chy donos.

 $(JT)$ 

1. Takie programy istnieją, jedyny znany mi to Graphics Adventure Creator, służący do projektowania gier przygodowych.

Jestem posiadaczem ZX Spec trum + ze stacją FDD 3000. Mam kilka pytań dotyczących mojego komputera:

2. Zasilacz został zaprojektowany dla maksymalnie dwóch napędów; jednak różne napędy pobierają różne moce, więc być może zasilacz przeżyje takie eksperymenty. Nie polecam jednak sprawdzania.

3. Jednym z takich interfejsów był opisywany w "Bajtku" układ z portem 8255. Widziałem również podo-

1. Czy istnieje program poma gający w tworzeniu gier?

2. Czy podłączenie trzeciego napędu do FDD <sup>3000</sup> nie spowo duje przeciążenia zasilacza?

<sup>3</sup> Czy istnieje interface umożli wiający proste sterowanie silniczkami, żarówkami itp. ?

> 5. Owszem, można, lecz jak wtedy korzystać z klawiatury?

5. Czy ZX Spectrum i FDD 3000 można włożyć <sup>w</sup> obudowę od IBM-a?

6. Ile kosztuje mysz AMX do Spectrum?

7. Jaki jest najlepszy program obsługujący pióro świetlne opisywane w Bajtku?

J. Sawicki, Tykocin

6. Miesięcznik Your Sinclair zamieszcza ogłoszenie o komplecie Genius Mouse  $+$  interfejs  $+$  program Art Studio. Jednak nie wiem, w jakim standardzie pracuje interfejs. Koszt kompletu wynosi około 50 funtów. Znacznie tańszym rozwiązaniem jest zakup GEOS Mouse od C64 (ok. 200 tys. zł) <sup>i</sup> podłączenie jej do interfejsu joysticka. Można wtedy jej używać we wszystkich grach. Warunek — interfejs joysticka musi współpracować z joystickami wyposażonymi <sup>w</sup> auto-fire.

 $\mathbb Z$  nazwiska właścicieli lub osób kontaktowych w 4 MŹ

 $\boldsymbol{\varnothing}$  dokładna charakterystyka profilu działalności firmy w/g opracowanej przez naszych ekspertów klasyfikacji; REKD

bne urządzenie, podłączane przez Centronics do dowolnego komputera, jednak nie jest ono masowo produkowane.

4. Pomijając takie wynalazki, jak ZX Printer lub Timex Printer, najlepszym (lecz nie najtańszym) rozwiązaniem jest podłączenie drukarki Star lub Epson, wyposażonej w złącze RS-232 Tańszym, lecz mniej uniwersalnym wyjściem jest zakup drukarki ze sprzęgiem Centronics <sup>i</sup> dokupienie odpowiedniego interfejsu.

7. Do pisywanego pióra nie wi działem żadnego dobrego programu. Być może ktoś taki napisał? (JT)

Iff

4:4:4 tne nazwy <sup>i</sup> adresy ficm, sklepów, przedsiębiorstw, biur, urzędów; instytucji, szkół, banków, spółek itp. / ......

'/s/ /.zm<sup>&</sup>gt;

 $\mathscr{L}$  numery telefonów i faxów

<sup>Ż</sup> W' " <sup>4</sup>

. 4

I

![](_page_49_Picture_30.jpeg)

# Komputerowy katalog ponad 600,000 firm, przedsiębiorstw i instytucji w Polsce, dostarczany na 20 dyskietkach wraz z programem sterującym na IBM PC

![](_page_49_Picture_36.jpeg)

Na początku byty komputery domowe

# JTT Computer - krótka historia sukcesu

Ekspansja komputerów domowych rozpoczęła sie <sup>w</sup> Polsce na początku lat osiemdziesiątych. Jako pierwsze trafiły do nas produkty sir Sinclaira: ZX 81 <sup>i</sup> ZX Spectrum. Później przyszedł czas na Amstrady, małe Atari <sup>i</sup> Commodore C-64. Jednocześnie pojawiło się ze strony firm zapotrzebowanie na komputery kompatybilne z IBM PC. Koniec poprzedniej dekady to lata kształtowania się normalnego, choć funkcjonującego jeszcze w niezbyt normalnych warunkach gospodarczych, rynku sprzętu komputerowego. Wiele znaczących obecnie polskich firm tej gałęzi handlu <sup>i</sup> przemysłu powstało właśnie w tym okresie.

Niestety zainteresowanie firmy Atari Pol ską, <sup>a</sup> raczej całkowity jego brak przeważył <sup>w</sup> decydujący sposób <sup>o</sup> dominacji sprzętu commodorowskiego nad atarowskim. W roku 1992, na prawie <sup>130</sup> tysięcy komputerów sprzedanych przez JTT, 93% stanowiłyC-64 <sup>i</sup> Amiga, a tylko 2% wszystkie modele Atari. <sup>W</sup> liczbach bezwględnych było to prawie <sup>95</sup> tys. C-64, 25 tys. Amig i około 2500 komputerów firmy Atari. Za szczególnie zadziwiający można uznać sukces osiągnięty <sup>w</sup> sprzedaży pierwszego, już nie najmłodszego, modelu. Przyjmując cenę detaliczną C-<sup>64</sup> <sup>w</sup> wysokości <sup>100</sup> USD można oszaco wać, że jest to rynek indywidualnego konsumenta o wartości rzędu 10 mln dolarów rocznie. Należy sądzić, że taki obrót jest przedmiotem marzeń wielu, nawet dużych firm rynku "profesjonalnego".

![](_page_50_Picture_5.jpeg)

JTT Computer odbiega trochę od tego modelu - powstała stosunkowo późno, pod koniec roku 1990. <sup>W</sup> odróżnieniu od innych zaczynała od handlu komputerami domowymi. Pierwsze transakcje nie były duże - 434 min obrotu za grudzień 90. Podstawowy asortyment - produkty firmy Commodore, a przede wszystkim, najbardziej popularny model C-64. W bardzo krótkim okresie JTT osiągnęłą pozycję głównego <sup>i</sup> najbardziej liczącego się dostawcy popularnego sprzętu komputerowego, stając się generalnym dystrybutorem produktów firm Commodore <sup>i</sup> Atari.

Oprócz komputerów 8-bitowych wpro wadzono na rynek nowszy sprzęt: Atari ST, Amigęi Atari Portfołio. Ofertę uzupełniono <sup>o</sup> liczne urządzenia peryferyjne do tych kom puterów. Taki był stan na rok 1991. Znalazł on również odbicie <sup>w</sup> funkcjonującej <sup>w</sup> tym czasie prasie komputerowej. Pojawiły się pierwsze opisy <sup>i</sup> testy Amigi 500, 2000 <sup>i</sup> nawet dość eksluzywnego modelu 3000. Swoją karierę rozpoczęło Atari Portfolio, jako pierwszy dostępny na naszym rynku kie szonkowy pecet.

<sup>W</sup> przypadku JTT uzasadnieniem może być doskonała kondycja firmy <sup>i</sup> ponad 100% dynamika wzrostu obrotów: z 230 mld. zł. w 1991 roku do prawie 500 mld. w roku 1992. Obecny potencjał to produkcja ponad 1000 komputerów PC miesięcznie. Gwarancją sukcesu firmy są działy: badawczo-rozwojowy (nadążanie na bieżąco za aktualnym postę pem technologicznym) i marketingowy (śle-

![](_page_50_Picture_9.jpeg)

![](_page_50_Picture_10.jpeg)

Następny etap - produkcja. Kompleks magazynowo produkcyjny przy ulicy Braci Gierymskich.

Kolej na pecety - salon firmowy przy ulicy Świdnickiej

Nie ma więc powodu do zdziwienia, ze po takich sukcesach <sup>w</sup> sprzedaży sprzętu domowego firma JTT postanowiła wejść na rynek sprzętu PC, gdyż <sup>i</sup> on, zgodnie <sup>z</sup> ten dencjami światowymi, tez staje się <sup>w</sup> coraz większym stopniu rynkiem indywidualnego nabywcy. Świadczy o tym wchodzenie do Polski wielu zachodnich firm, oferujących swoje produkty po bardzo agresywnych cenach <sup>w</sup> sieci sprzedaży detalicznej Również dotychczasowi krajowi potentaci tego sprzętu duża część swojej oferty sprzedają <sup>w</sup> ten sam sposób.

Niestety, z powodu absurdalnej polityki celnej firmy krajowe są <sup>w</sup> dużo trudniejszej sytuacji niż ich zagraniczni konkurenci z krajów EWG, sprzedający tak samo "żółty" sprzęt z napisem Made in Europe. Dziwić może fakt, ze są jeszcze firmy, które chcą się zajmować nie tylko handlem, ale i produkcją podzespołów <sup>i</sup> sprzętu komputerowego w Polsce.

dzenie tendedneji rynkowych). Istotne zna czenie ma też młoda kadra zarządzająca <sup>o</sup> średniej wieku nie przekraczającej dwudziestu kilku lat <sup>i</sup> składająca się <sup>z</sup> ludzi, którzy dobrze znają swoją pracę i potrafią wykorzystać swoje umiejętności.

Pewnym miernikiem dynamicznego wzrostu firmy może być fakt przeniesienia po roku działalności jej głównej siedziby do cen trum Wrocławia, gdzie na powierzchni biurowej 1000 m2 stworzono komfortowe warunki pracy dla ponad 60-osobowego zespołu. Dumą dyrektora generalnego firmy było na bycie pod koniec ubiegłego roku kompleksu budynków magazynowo-produkcyjnych na obrzeżach Wrocławia. W niedalekiej przyszłości, na powierzchni 8000 m2, kosztem 20-30 mld. zł. ma tu powstać duży, nowoczesny <sup>i</sup> na skalę europejską zakład produ kcji podzespołów <sup>i</sup> sprzętu komputerowego Obecnie działa tu montownia firmowych komputerów klasy IBM PC o nazwie ADAX. Ze sprzętem innych producentów ofero wanym przez JTT można było się wielokrotnie zapoznać na naszych łamach. Za miesiąc zapraszamy do lektury oceny ich własnej produkcji. (JMS)

#### we Wrocławiu

B a <sup>j</sup> t e k 3/93 • 51

![](_page_51_Picture_0.jpeg)

 $\overline{\mathbf{C}}$ 

 $\bullet$ 

# $\blacksquare$ i

ADA

**4b** 

# PERSONAL COMPUTER

**COMPUTER** JTT Computer Wrocław ul. Świdnicka 19 tel. (071) 44 12 33 fax (071) 44 66 89

proj. Mariusz Kulak

![](_page_51_Picture_3.jpeg)